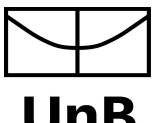

Universidade de Brasília Instituto de Artes UnB Departamento de Design

# **TREZENTOS: APLICATIVO PARA APLICAÇÃO DO MÉTODO TREZENTOS EM PLATAFORMA MOBILE**

Vinícius Menezes da Silva

BRASÍLIA

2020

Vinícius Menezes da Silva

# **TREZENTOS: APLICATIVO PARA APLICAÇÃO DO MÉTODO TREZENTOS EM PLATAFORMA MOBILE**

Trabalho de Conclusão de Curso com habilitação em Programação Visual do curso de Design ministrado na Universidade de Brasília. Orientação: Prof. Virgínia Tiradentes Souto

BRASÍLIA

2020

# **AGRADECIMENTOS**

Aos meus pais, Dênio e Carla, imensurável gratidão, por me encorajarem a sempre dar o melhor de mim. Graças aos seus ensinamentos me tornei muito mais capaz de enfrentar os obstáculos da vida. Obrigado por todo o apoio, orientação e por toda a confiança depositada em mim.

Agradeço à minha mentora, Andréa Minafra, por me guiar e auxiliar na busca pelos caminhos que desejo seguir. Obrigado por toda a atenção e por todos os valiosos ensinamentos que irei levar por toda vida.

À minha orientadora Virgínia Tiradentes que me propôs a realização deste projeto, obrigado por toda a confiança e orientação. Agradeço também toda a atenção, principalmente em tempos turbulentos durante o período de desenvolvimento do projeto.

Ao professor Ricardo Fragelli que, disponibilizou seu tempo para acompanhar e contribuir com o desenvolvimento do projeto.

De forma geral, a todos os envolvidos na realização deste projeto, obrigado pela oportunidade e todo o auxílio no desenvolvimento do projeto.

À banca avaliadora por se disponibilizar a realizar a leitura desse relatório e a avaliação do projeto que a compõem.

Por fim, à todos dessa instituição (UnB), pela perseverança e versatilidade para lidar com as turbulências e obstáculos enfrentados durante o ano de 2020.

# **RESUMO**

O presente trabalho objetiva a construção de um protótipo de aplicativo *mobile*, capaz de aplicar o método Trezentos. Este protótipo representará um aplicativo, cujo conteúdo é uma nova forma de utilização do método Trezentos, desenvolvido pelo Prof. Ricardo Ramos Fragelli, unindo a tecnologia do celular móvel (*smartphone*) a aplicação do método. O método trezentos, tem como objetivo propiciar uma aprendizagem ativa e colaborativa. Os interessados no método, podem se beneficiar imensamente com uma plataforma de fácil acesso para estudantes e professores, quando se tratando de praticidade e mobilidade. O aplicativo pode ser também, uma nova forma de expor o método no meio digital. Sendo assim, esta será uma ferramenta voltada para utilização de professores e estudantes, onde terão acesso a um ambiente capaz de facilitar a aplicação do método trezentos, apresentando também relatórios dinâmicos no decorrer deste processo.

Palavras chave: Design de Aplicativo, Aplicativo Educacional, Trezentos, Aprendizagem Ativa, Aprendizagem Colaborativa.

# **ABSTRACT**

The present work aims to build a mobile application prototype, capable of applying the Three Hundred method. This prototype will represent an app, whose content is a new way of using the Three Hundred method, developed by Ricardo Ramos Fragelli, combining the technology of the mobile phone (smartphone) with the application of the method. The Three Hundred method, aims to promote active and collaborative learning. Those interested in the method can benefit immensely from a platform that is easily accessible to students and teachers, when it comes to practicality and mobility. The app can also be a new way of exposing the method in the digital environment. Therefore, this will be a tool aimed at the use of teachers and students, where they will have access to an environment capable of facilitating the application of the Three Hundred method, also presenting dynamic reports during this process.

Keywords: Application Design, educational app, Three Hundred, Active Learning, Collaborative Learning.

# **LISTA DE ILUSTRAÇÕES**

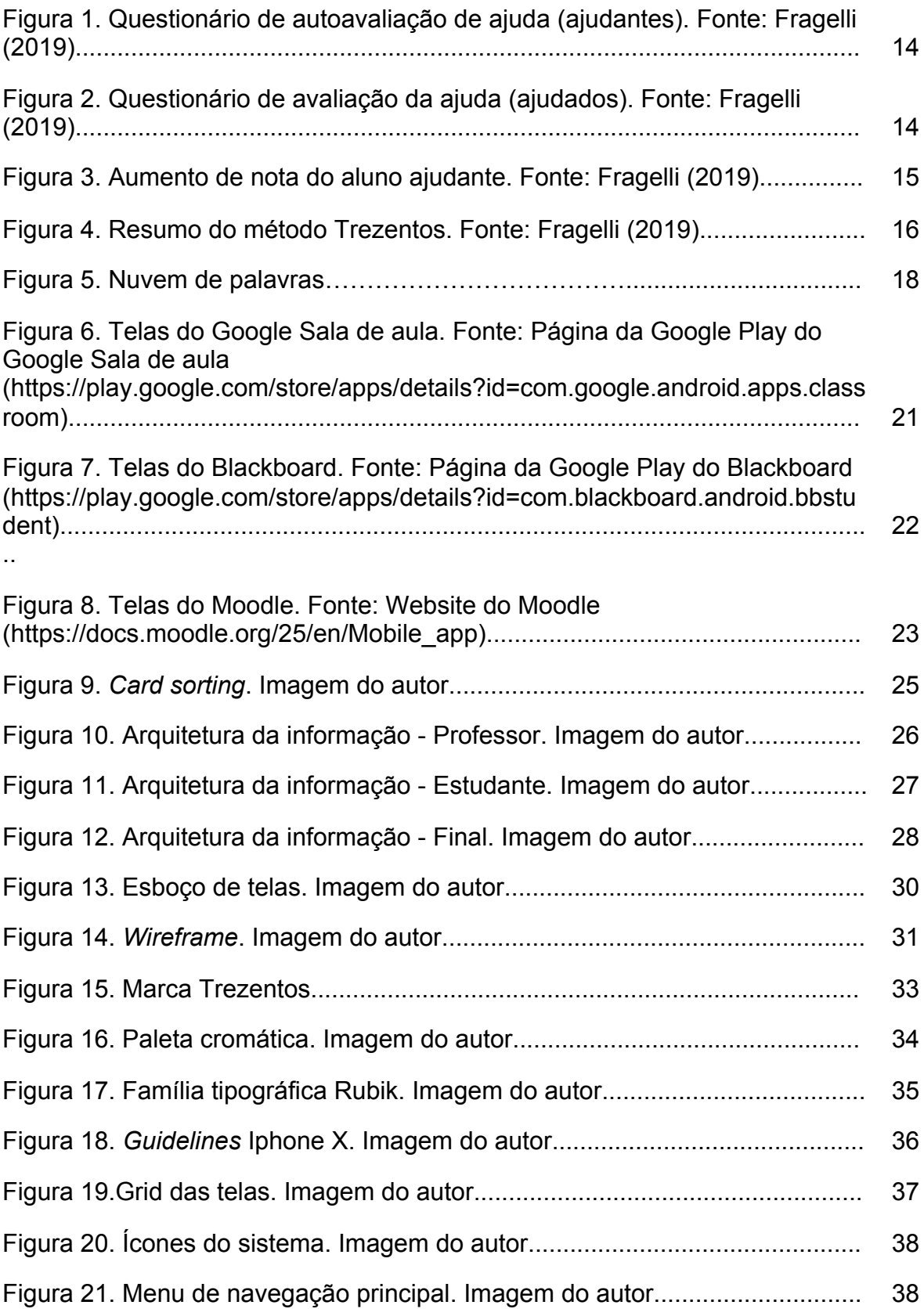

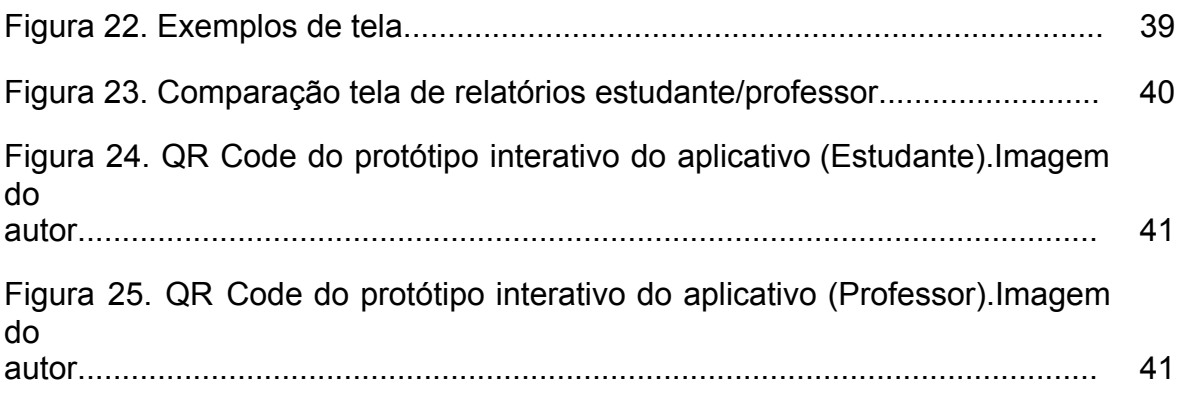

# **SUMÁRIO**

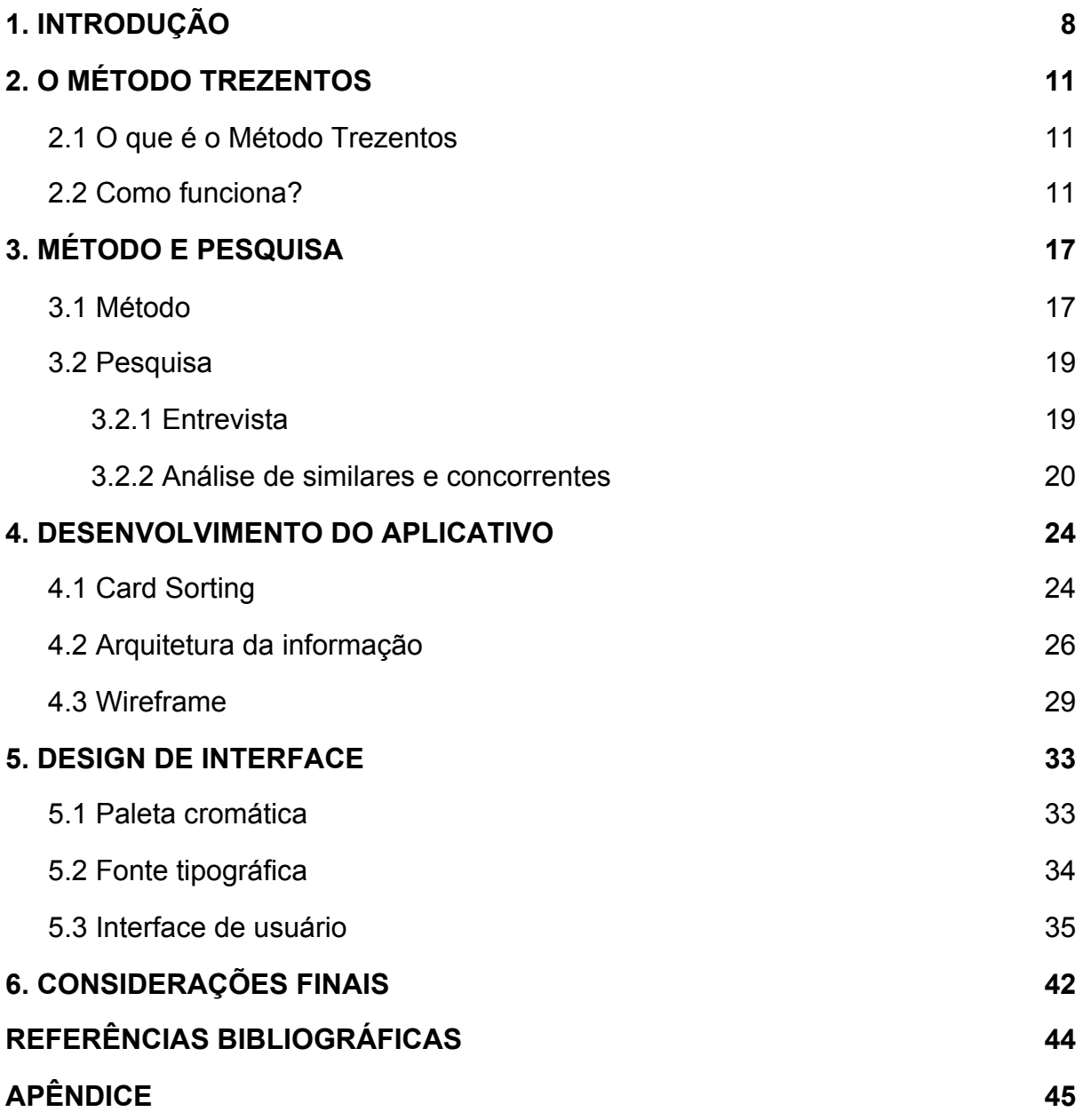

# <span id="page-8-0"></span>**1. INTRODUÇÃO**

O projeto tem por objetivo criar um aplicativo que possua funcionalidades vindas do método trezentos, apresentando uma integração entre estudantes e professores dentro do aplicativo. Seja capaz, também, de auxiliar no uso do Método Trezentos, para professores interessados na sua aplicação em sala de aula ou educação a distância. Busca também ser um atrativo para aplicação do método, pois um aplicativo dedicado, se trata de uma forma digital, mais prática de utilização. O que pode atrair usuários do aplicativo e do método como professores e alunos que conhecem o método e enfrentam algum tipo de obstáculo para aplicá-lo manualmente. É de interesse também, atrair novos usuários que não possuíam conhecimento do método.

O método trezentos foi desenvolvido pelo professor Ricardo Ramos Fragelli e segundo ele tem como ideia central a "aprendizagem ativa e colaborativa" (FRAGELLI, 2019). Nesta visão, existe o objetivo de aumentar o índice de aprovação de estudantes, porém de uma forma que os próprios estudantes e seus colegas são responsáveis para que isso aconteça. Caso o professor veja a necessidade, após a aplicação de uma avaliação é possível utilizar a metodologia trezentos para que os alunos se ajudem a enriquecer e elevar o desempenho em dita avaliação. Assim o método é guiado por algumas etapas que seguem a seguinte ordem: criação de grupos (grupos orientados de acordo com o desempenho dos alunos na avaliação para que alguns possam ajudar e outros sejam ajudados), definição de metas (metas a serem cumpridas para representar o desenvolvimento e evolução dos estudantes), realização de uma nova avaliação (avaliação para aqueles que não foram aprovados) e avaliação de ajudantes e ajudados (momento onde os estudantes dizem como se sentiram ao ajudar ou serem ajudados por cada um dos integrantes). A partir deste momento, o professor pode seguir as recomendações do método para reavaliar os alunos, ou escolher uma forma de sua preferência.

A idéia central para criar uma atração naqueles que fizerem o uso do aplicativo, é de apresentar, em todos os momentos da aplicação da metodologia trezentos nesta plataforma, uma certa transparência de como é feito o processo de reavaliação dos alunos, para que estes usuários não venham a se distanciar do processo e nem se sintam alheios, sem saber o que está acontecendo. É importante também apresentar de forma mais visualmente atrativa, relatórios de evolução da turma e detalhando mais especificamente entre grupos e até individual de alunos. E desta forma desenvolver uma relação de confiança entre o método, o aplicativo e o usuário.

Após recebimento da demanda passada pelo professor Ricardo Fragelli e estabelecimento do objetivo central do aplicativo, para desenvolvimento deste projeto, foi realizada uma pesquisa para aprofundar o entendimento do que é o método Trezentos e suas peculiaridades, além de buscar formas iniciais de reprodução dessa demanda em um sistema móvel. Em seguida, foi realizada uma entrevista com o professor Ricardo Fragelli quanto ao seu ponto de vista para o aplicativo e para definição dos pontos e funcionalidades centrais do mesmo. Em paralelo foram feitas análises de produtos similares e concorrentes para melhor entendimento do mercado de aplicativos educacionais e acadêmicos. Em sequência, foi dado início ao desenvolvimento do aplicativo fazendo uso de práticas como *card sorting*, arquitetura da informação e *wireframe*, para construção gradual da estrutura central do sistema como um todo. Por fim, realizou-se a etapa de design de interface, selecionando inicialmente paleta cromática e fonte tipográfica do aplicativo, para então, iniciar a aplicação efetiva de todos elementos e construção do protótipo interativo.

Nos próximos capítulos serão abordados os seguintes tópicos:

Capítulo 2 apresenta uma explicação do que é o método Trezentos, como auxilia na aprendizagem e algumas de suas aplicações. É descrito também, como funciona o método e quais passos seguir para aplicá-lo.

Capítulo 3 apresenta a metodologia e o processo de pesquisa utilizada para realização do projeto, relatando como foi feita a obtenção do conhecimento necessário para entendimento de como o método Trezentos deve ser aplicado em um sistema para aparelhos móveis e ao mesmo tempo analisando produtos similares no mercado.

Capítulo 4 apresenta o processo de desenvolvimento do aplicativo e as práticas utilizadas na construção da estrutura central encarregada de auxiliar no entendimento geral do aplicativo, seu funcionamento e interatividade.

Capítulo 5 apresenta o processo de design de interface, detalhando a seleção da paleta cromática, fonte tipográfica e aplicação efetiva de todos esses elementos na construção do protótipo interativo.

Capítulo 6 apresenta as considerações finais, reflexões e conclusão do projeto.

# <span id="page-11-0"></span>**2. O MÉTODO TREZENTOS**

Nessa seção iremos descrever o que é o método Trezentos e como ele funciona para melhor entendimento da sua utilização neste projeto.

# <span id="page-11-1"></span>**2.1 O que é o Método Trezentos**

O método Trezentos foi desenvolvido pelo professor Ricardo Ramos Fragelli, Engenheiro mecânico, Mestre em Engenharia Mecânica e Doutor em Ciências Mecânicas pela Universidade de Brasília (UnB). Método que foi pensado após mais de uma década de desenvolvimento e aprimoramento de técnicas e métodos voltados para a aprendizagem ativa e colaborativa.

É uma ferramenta pedagógica que utiliza os princípios de aprendizagem ativa e colaborativa, que busca levar para o ambiente acadêmico mais inclusão, com uma maior cumplicidade por parte do professor em relação a seus alunos e da mesma forma possibilitar o estímulo de trabalho cooperativo entre os estudantes, de maneira que nenhum estudante se torne isolado ou alheio diante dos seus colegas (FRAGELLI, 2019).

Com essa visão acredita ser possível sanar problemas como o desânimo por parte dos estudantes diante de disciplinas, conteúdos ou atividades específicas, assim como taxas de reprovação elevadas, tendo em vista que esta questão pode estar diretamente relacionada aos problemas citados anteriormente, sendo assim a solução pode estar no próprio educando.

Ao colocar os estudantes no papel de ajudantes ou ajudados, surge o estímulo na elaboração de estratégias próprias, criação de esquemas, comunicação, consolidação de conceitos e reflexão do processo de aprendizagem. O que reflete na aprendizagem não apenas dos ajudados, mas também dos estudantes.

## <span id="page-11-2"></span>**2.2 Como funciona?**

Antes de fazer a aplicação do método em si, é importante considerar o contexto atual de quem deseja aplicá-lo. Observar o ambiente onde a disciplina do curso será aplicado, sendo "[...] em uma sala de aula tradicional, um ambiente com aprendizagem baseada em problemas ou projetos (em inglês, PBL) (BURROWS, 1986; BENDER, 2014), sala de aula invertida (BERGMANN; SAMS, 2012), *peer instruction* (MAZUR, 2015), ambientes gamificados (CHOU, 2015; MCGONIGAL, 2011), laboratórios, ambiente virtual de aprendizagem ou qualquer outro contexto."(*apud* FRAGELLI, 2019, p. 8).

Considerar e destacar qual será a forma de avaliação dessa aprendizagem e em qual momento ela será feita, verificar também qual é o número de avaliações a serem realizadas e o modelo de avaliação.

Até o momento da primeira avaliação de aprendizagem, o curso é essencialmente o mesmo que o de costume, o que dará início ao método Trezentos é justamente essa primeira avaliação.

Seguindo o resultado da avaliação é dado início à etapa 1 ou etapa de criação de grupos. E para realização dessa etapa sugere-se seguir o seguinte procedimento em ordem:

- 1) organização de uma lista com os alunos ordenados por ordem decrescente de notas.
- 2) calcular quantos grupos serão formados. Sugere-se grupos com cinco ou seis integrantes, podendo formar grupos menores em casos de turmas pequenas, o requerimento mínimo é um ajudante e um ajudado (vide etapa 2).
- 3) enumerar os estudantes, do estudante que tirou a maior nota em diante, com os números 1, 2, 3,...,(n) onde "n" é o número de grupos a serem formados, para os demais enumerar em ordem decrescente indo de (n), …, 3, 2, 1. Continuar enumerando os estudantes em ordem decrescente até que todos recebam um número.
- 4) agrupar os estudantes com o mesmo número, desta forma os grupos serão compostos por educandos de bom rendimento e de baixo rendimento na avaliação.

Após a criação dos grupos é possível iniciar a etapa 2 ou etapa de seleção de ajudantes e ajudados. Para isso os estudantes que foram avaliados com uma nota maior ou igual a um determinado valor serão os ajudantes, e os demais estudantes,

os ajudados. Esse valor pode ser selecionado de acordo com a necessidade e especificidade de cada curso, como a nota mínima para aprovação, média das notas ou algum outro valor que seja desejado alcançar. Os ajudados poderão realizar uma nova avaliação após o cumprimento das metas (vide etapa 3) e os ajudantes melhoram suas notas iniciais de acordo com a evolução dos ajudados e com o seu envolvimento nessa evolução.

A etapa 3 ou etapa de definição de metas é o momento que os integrantes dos grupos definem as metas e o prazo para cumprimento das mesmas, em geral, algo entre 7 e 15 dias. No caso de cursos de educação a distância, é possível utilizar um prazo maior, como 20 dias, por exemplo. As metas variam com as especificidades de cada curso, porém, é importante refletir sobre o tema e que as metas sejam voltadas para a integração entre os integrantes do grupo e conceitos a serem aprendidos. Além disso, as metas individuais para ajudantes e ajudados devem ser distintas levando em conta que as motivações de aprendizagem são distintas para cada papel.

Decorrido o período definido para cumprimento das metas é dado início à etapa 4 ou etapa de realização de uma nova avaliação. Essa nova avaliação segue o mesmo conteúdo e nível de complexidade, porém distinta da primeira e sendo aplicada somente aos ajudados. Em conjunto com a nova avaliação, deve ser realizada uma avaliação de ajuda, onde os ajudantes respondem a um questionário fazendo uma auto avaliação da ajuda oferecida aos ajudados, ilustrado pela Figura 1, um quadro, como o ilustrado, é preenchido para cada estudante que foi ajudado. De forma similar, os ajudados realizam essa avaliação, respondendo o questionário (Figura 2), para cada ajudante que ofereceu ajuda. Com base nos dados de ajuda e rendimento dos ajudados, será possível fazer o cálculo da nova nota dos estudantes.

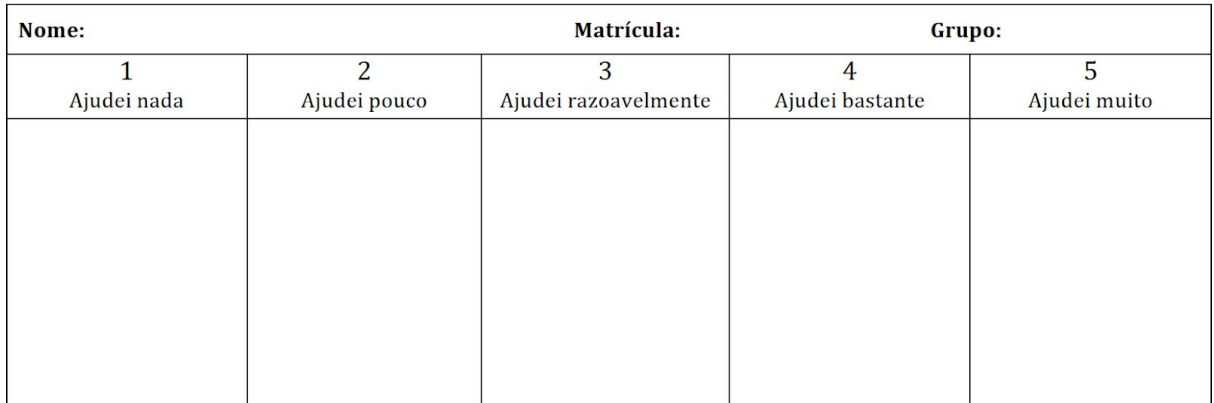

Distribuição dos Integrantes do Grupo com relação ao quanto você os ajudou no estudo da matéria

#### Figura 1. Questionário de autoavaliação de ajuda (ajudantes). Fonte: Fragelli (2019).

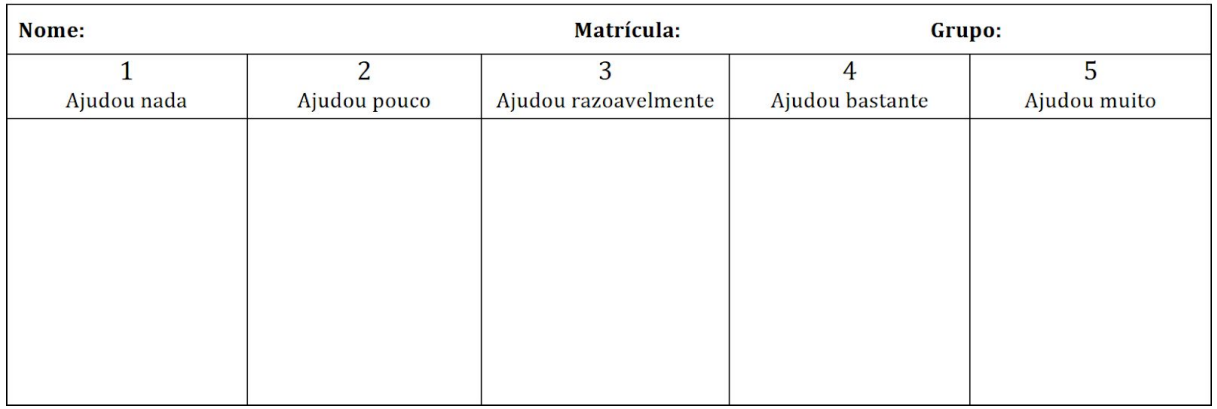

Distribuição dos Integrantes do Grupo com relação ao quanto te ajudaram no seu estudo da matéria

Figura 2. Questionário de avaliação da ajuda (ajudados). Fonte: Fragelli (2019).

A etapa 5 ou etapa de reavaliação dos ajudantes e ajudados é a última etapa e o processo de avaliação depende do planejamento feito para esse processo. É possível para, no caso dos ajudados, fazer uso da maior nota entre as duas avaliações de aprendizagem e para, no caso, dos ajudantes fazer um acréscimo na nota final obtida na avaliação, de acordo com a evolução apresentada pelos ajudados e as respostas do: questionário da avaliação de ajuda e autoavaliação de ajuda. Uma sugestão para realizar esse acréscimo está representada na Figura 3, em que o nível de ajuda é a média das duas avaliações de ajuda, arredondando-se o resultado. No caso de notas máximas diferentes de 10 pontos, deve ser feita a alteração dos acréscimos sugeridos. Sugere-se que o número N1 seja igual ao valor utilizado para definição de ajudantes e ajudados, já o N2 seja um valor de aumento significativo em relação ao N1. Um exemplo é N1 = 5 e N2 = 7. Cada ajudante terá um acréscimo referente a cada ajudado no grupo, é possível selecionar o maior acréscimo ou fazer a média entre eles.

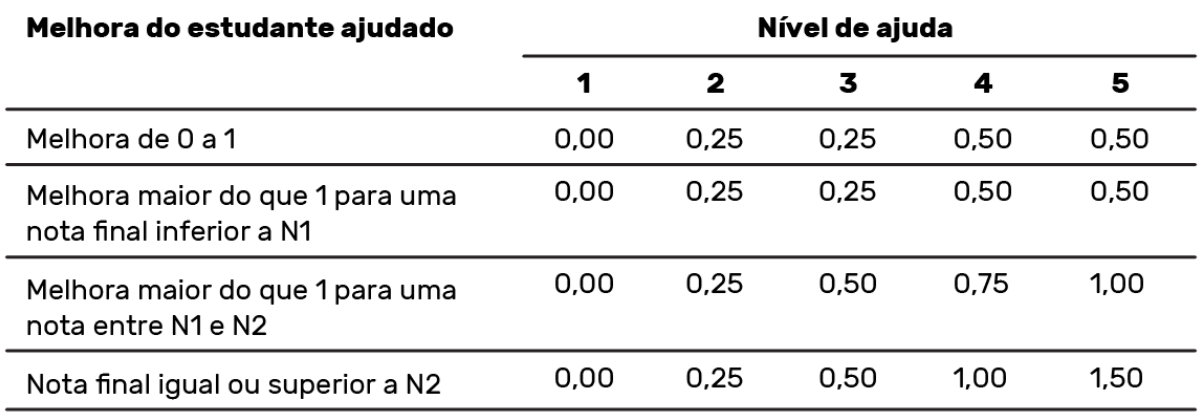

Figura 3. Aumento de nota do aluno ajudante. Fonte: Fragelli (2019).

A Figura 4 ilustra um resumo das etapas do método.

#### AVALIAÇÃO INDIVIDUAL

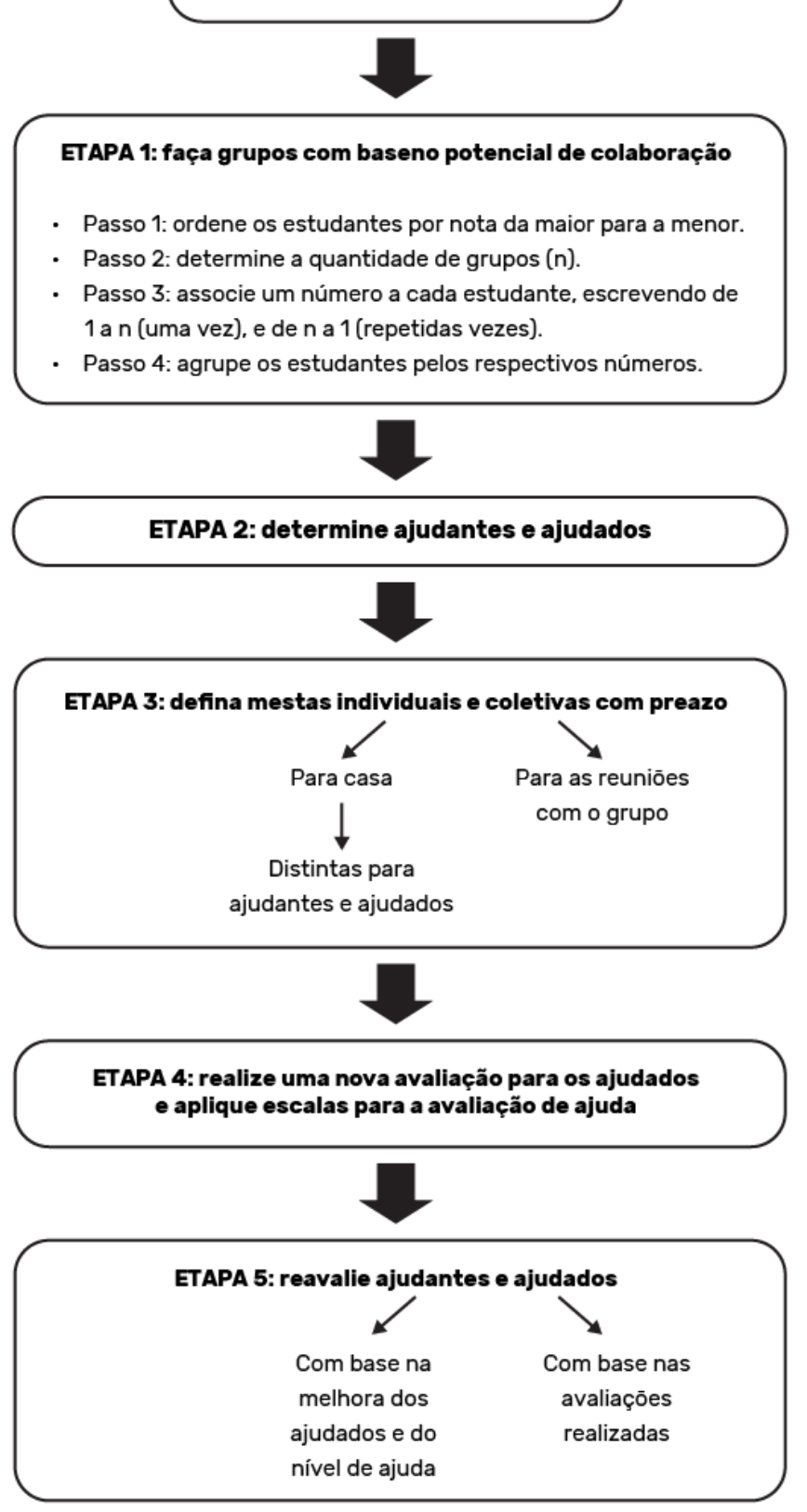

Figura 4. Resumo do método Trezentos. Fonte: Fragelli (2019).

# <span id="page-17-0"></span>**3. MÉTODO E PESQUISA**

Este projeto teve início a partir do desejo do professor Ricardo Ramos Fragelli pela criação de uma ferramenta digital que fizesse uso do método Trezentos, para uso em escolas, universidades ou qualquer grupo que faz ou vier a fazer uso do método para potencialização da aprendizagem. Diante disso, paralelamente com este projeto, também está sendo desenvolvida uma versão funcional do aplicativo, por um aluno da computação da UnB. Com este intuito, foi mantido o contato entre as duas partes e o projeto aqui documentado apresenta a organização das ideias para criação do aplicativo, arquitetura da informação, design de interface e prototipagem, que devem guiar a produção do aplicativo em sua forma final.

Dessa forma o objetivo do aplicativo foi discutido em três frentes, professor Ricardo Ramos Fragelli como idealizador do aplicativo, Vinícius Menezes da Silva e professora Virgínia Tiradentes Souto na contraparte do curso de Design, Luiz Philipe Xavier Lobo Filho e professor Wilson Henrique Veneziano na contraparte do curso de Ciência da Computação, quais seriam os objetivos, funcionalidades e limites do aplicativo, dentro do tempo disponível para criação do mesmo.

## <span id="page-17-1"></span>**3.1 Método**

Com o objetivo estabelecido, foi dado início ao desenvolvimento do projeto. Tendo em mãos o problema que é a criação do aplicativo foi adotada a metodologia descrita a seguir.

Para melhor entendimento do método Trezentos e suas particularidades na integração de um sistema complexo como um aplicativo foi necessário fazer uma pesquisa sobre o que é o método, sua abrangência, sua visão e mecanismos internos que o compõem. Em seguida foram definidos os termos e ideias centrais que deveriam guiar a construção do aplicativo, essas informações são a base para definir as funcionalidades, telas e o conteúdo a serem sintetizados. A próxima etapa constitui o esboço, estruturação e prototipagem com períodos de revisão e validação entre cada um. E por fim a validação, correções e solução finais.

Com esse processo em mente, as duas primeiras etapas foram um momento de coleta de informações e de enriquecimento do projeto como um todo. Em um primeiro momento foi feita uma pesquisa sobre o método Trezentos e como aplicá-lo em uma estrutura de aplicativo para dispositivos móveis, quem seria o público pretendido para utilização deste aplicativo e foi feito uma análise de similares e concorrentes na esfera de aplicativos educacionais e acadêmicos. Em um segundo momento foi feito um apanhado das informações coletadas e em conjunto com o professor Ricardo Fragelli, foram selecionados os termos e ideias centrais que viriam servir como guia para definir as funcionalidades, telas e o conteúdo a serem implementados. A Figura 5 ilustra a nuvem de palavras composta pelos termos selecionados.

> Grupos Ajudante Ajudado Interação Superação Avaliação Evolução Aprovação Aprendizagem Estudo

> > Figura 5. Nuvem de palavras.

Após a coleta dessas informações iniciais, inicia-se um momento de geração de alternativas, experimentando e buscando formas de executar o produto. Em seguida, é selecionada a ideia dentre as geradas para ser levada adiante e é dado início à estruturação, onde são desenvolvidos arquitetura da informação, *wireframes* e interface. Após validação do que foi feito até este ponto foi feito um protótipo de baixa fidelidade para visualização na tela de aparelho móvel. Após nova validação inicia-se montagem do protótipo direcionado para a solução final do projeto. A partir desse ponto é um ciclo de desenvolvimento e validação do protótipo, adicionando as principais telas, suas funções, suas telas filhas, ajustes e reajustes até que o resultado desejado fosse alcançado.

## <span id="page-19-0"></span>**3.2 Pesquisa**

A seguir, serão expostas a etapa de entrevista e a pesquisa e análise de referências, produtos similares e concorrentes.

#### <span id="page-19-1"></span>**3.2.1 Entrevista**

Com essa entrevista, em uma conversa semi-formal, buscou-se identificar na visão do professor Ricardo Ramos Fragelli quanto à necessidade do produto no meio digital, quais funcionalidades devem estar presentes no produto e qual é o público alvo do produto.

O método Trezentos já vem sendo utilizado pelo prof. Ricardo Fragelli em suas disciplinas ministradas no curso de engenharia e tem despertado cada vez mais interesse em educadores das mais diversas áreas e instituições, devido aos resultados obtidos. O método busca uma aprendizagem ativa e colaborativa, como apontado por ele. Com o potencial latente dessa ferramenta de aprendizagem e o crescimento na utilização de aplicativos diversos na vida e no dia a dia do ser humano, é possível dizer que levar o método para uma aplicação digital em aparelhos móveis não é apenas uma forma de auxiliar no uso do método Trezentos, para professores interessados na sua aplicação em sala de aula ou educação a distância, mas também atrativo para aplicação do método, pois um aplicativo dedicado, se trata de uma forma digital, mais prática de utilização.

Para realização do projeto, foram identificados vários aspectos que devem estar presentes e outros que seriam interessantes para adicionar em um aplicativo orientado ao método. Para a primeira versão do produto, foram selecionados os pontos que dariam vida ao método Trezentos em sua versão digital:

- Criação de disciplinas por um responsável (Professor) para acesso do professor e estudantes;
- Código de acesso de forma simples, para acesso rápido dos integrantes da disciplina;
- Atribuição de notas e pesos das avaliações;
- Atribuição de notas "substitutivas" seguindo o método;
- Gerar grupos de ajuda e com base nas notas individuais selecionar o número adequado de ajudantes e ajudados para cada grupo;
- Visualizar grupos;
- Quadro de notas:
- Avaliação de ajuda realizada pelos integrantes dos grupos;
- Visualizar resultado das avaliações de ajuda realizadas;
- Atualização automática de notas finais por avaliação utilizando os dados das avaliações, avaliações substitutivas e resultado das avaliações de ajuda;
- Visualização de informação: Gráficos e mensagens representando a evolução dos indivíduos, grupos e turma.

Com essas informações foi possível identificar as funcionalidades necessárias para projetar o aplicativo.

A forma como o método Trezentos funciona, permite que exista uma abrangência grande de usuários do aplicativo. Por consequência, é possível dizer que qualquer pessoa interessada no método, como ferramenta de aprendizagem pode usufruir da utilização do produto. Seja para utilização de professores no meio acadêmico e universitário que veem no método uma maneira de potencializar a aprendizagem, seja para professores de ensino médio ou básico que desejam sanar alguma deficiência tanto de ensino quanto de aprendizagem ou até em vias de educação a distância. Por conta disso foi necessário considerar que uma ampla audiência pode fazer uso do aplicativo, o que requer que este seja consistente para essa audiência, levando em conta idade e escolaridade.

#### <span id="page-20-0"></span>**3.2.2 Análise de similares e concorrentes**

Com o crescimento no uso das tecnologias móveis, principalmente *smartphones* e *tablets*, e a integração de diversos aspectos no dia a dia nesse tipo de tecnologia, é possível encontrar numerosos aplicativos que têm como principal função organização, recordação e comunicação. Com isso surgem aplicativos mais e mais especializados em áreas específicas, como por exemplo em áreas como educação, estudo e acadêmica. Para este projeto foram analisados alguns dos produtos que entram nessa categoria, como os listados a seguir:

#### **1. Google Sala de aula (https://edu.google.com/products/classroom/)**

### **2. Blackboard (https://www.blackboard.com/)**

### **3. Moodle (https://download.moodle.org/mobile/)**

4. Socrative Teacher (https://www.socrative.com/apps/)

### 5. Khan academy (https://pt.khanacademy.org)

Os 3 primeiros foram analisados mais a fundo por possuírem algumas funções muito semelhantes às pensadas para fazer parte do aplicativo final. Para realização dessa análise foram identificados quais eram seus públicos alvo, assim como os pontos fortes e pontos fracos de cada produto.

O Google Sala de aula (Figura 6) é um serviço gratuito para escolas, organizações sem fins lucrativos e qualquer usuário que tenha uma Conta do Google pessoal. Com o Google Sala de aula, os professores e alunos se conectam, dentro e fora das escolas. Possui também como intuito economizar tempo e papel, e também facilitar a criação de turmas, distribuição de tarefas, comunicação e organização. Portanto ele possui uma abrangência para possíveis usuários relativamente grande, alcançando professores e alunos de diversas idades e formações acadêmicas e possibilitando até criação de grupos de estudo, para comunicação entre alunos.

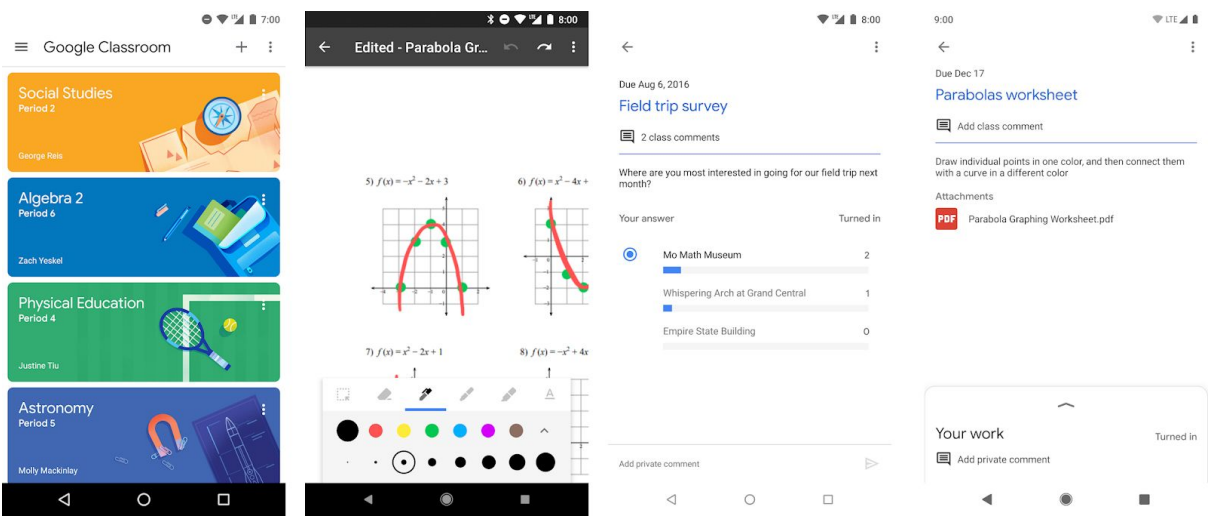

Figura 6. Telas do Google Sala de aula. Fonte: Página da Google Play do Google Sala de aula (https://play.google.com/store/apps/details?id=com.google.android.apps.classroom).

Pontos fortes: O seu sistema de acesso por código, facilita e agiliza o processo de acesso aos grupos, além da possibilidade de desativar o código para fechar acesso ao grupo. É possível incluir materiais didáticos e de estudo como vídeos, pdf, fotos, etc. Sistema para avaliação e pontuação/nota por atividade no aplicativo.

Pontos fracos: Não possui um sistema para acompanhar a nota geral da disciplina, ou seja, as pontuações ficam limitadas por atividade, o que limita a realização de uma avaliação completa da disciplina dentro do aplicativo apenas.

O Blackboard (Figura 7) possui as funções de visualizar as atualizações de seus cursos e do conteúdo, fazer exercícios e testes, ver notas de cursos, exercícios e testes e participar de sessões do Collaborate onde estiver. Com uma interface extremamente simplificada, funcionalidades de comunicação por videoconferência e acesso restrito por universidades cadastradas.

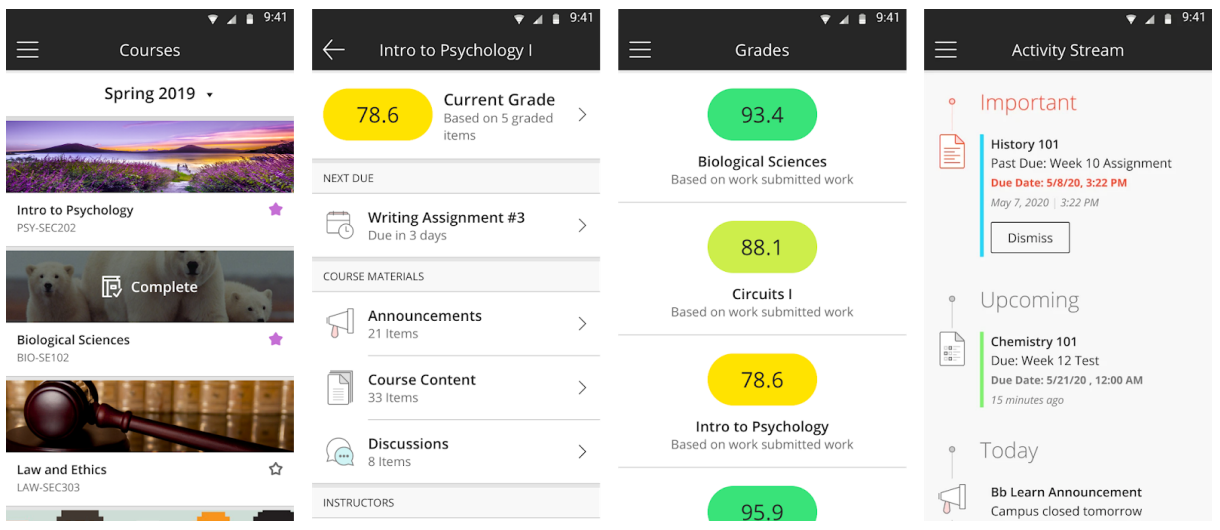

Figura 7. Telas do Blackboard. Fonte: Página da Google Play do Blackboard (https://play.google.com/store/apps/details?id=com.blackboard.android.bbstudent).

Pontos fortes: Avaliação geral por disciplina, o que traz a possibilidade de acesso constante ao seu desempenho durante o curso. E sistema de videoconferência, que é um diferencial de integração com uma ferramenta própria dos criadores do aplicativo.

Pontos fracos: Para acessar ao aplicativo é necessário que a sua universidade esteja cadastrada no banco de dados do aplicativo, o que limita fortemente o aplicativo para apenas o público universitário que estiver dentro do sistema.

O moodle é um software livre voltado para apoio à aprendizagem no ambiente virtual de abrangência global. O aplicativo (Figura 8) em si, faz uso da base fornecida pelo software e integra com a plataforma móvel, possibilitando navegar no conteúdo do curso, mesmo offline, receber notificações instantâneas de mensagens e outros eventos, encontrar e contactar pessoas nos seus cursos, fazer upload de imagens, áudio, vídeos e outros arquivos do seu dispositivo móvel, ver as notas dos seus cursos, entre outros. Para utilizar o Moodle Mobile é necessário um site Moodle e que este tenha sido configurado para permitir o uso do aplicativo.

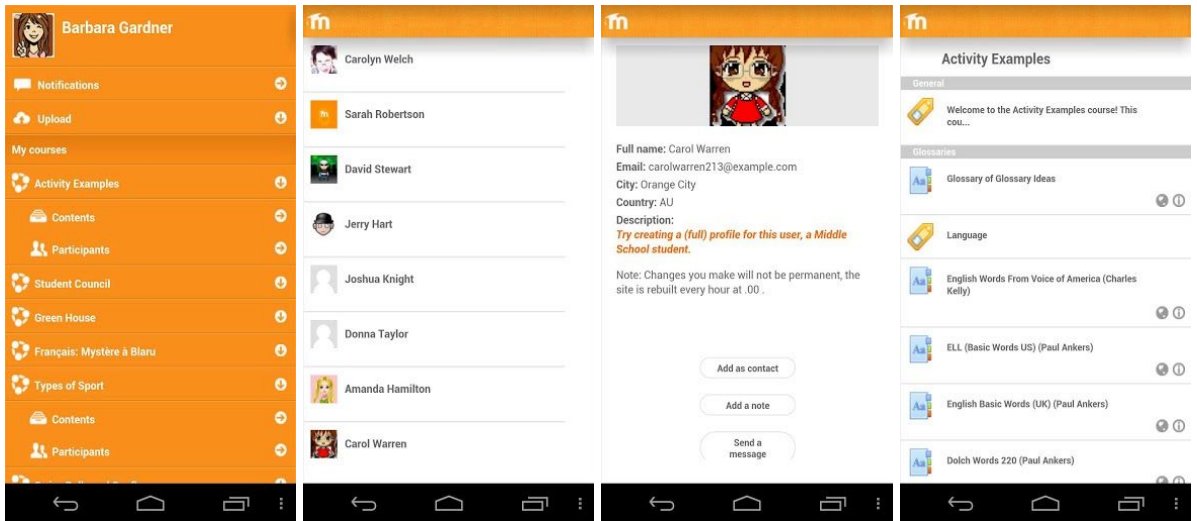

Figura 8. Telas do Moodle. Fonte: Website do Moodle (https://docs.moodle.org/25/en/Mobile\_app).

Pontos fortes: Acesso a conteúdo offline, Realizar testes pelo aplicativo, notificações de atividades, visualização de notas. É um bom complemento para a plataforma moodle possibilitando múltiplas formas de acesso ao conteúdo.

Pontos fracos: Requer o site base do moodle com permissão para uso do app, não existe uma forma de tornar o aplicativo uma ferramenta principal, ou seja, ela é apenas um complemento sem possibilidade de criar ambientes individuais. Isso limita o acesso de possíveis usuários, limitado apenas para aqueles que fazem uso de uma plataforma moodle com permissões para uso do aplicativo.

# <span id="page-24-0"></span>**4. DESENVOLVIMENTO DO APLICATIVO**

Após a finalização da etapa de pesquisa, iniciou-se o processo para transformar as ideias e termos acumulados em uma forma mais concreta. Primeiramente foi feito um apanhado de termos para realização de um *card sorting*, seguido da estruturação da arquitetura da informação, em sequência foi realizada a montagem do *wireframe*, para que então fosse feita a aplicação da identidade visual e criação dos *layouts* finais das telas. A realização dessas etapas auxiliam na estruturação do aplicativo, pois possibilitam um maior entendimento geral do aplicativo, seu funcionamento e interatividade. O que, por fim, permite a criação de um fluxo mais dinâmico de navegação para o usuário. A seguir, será apresentada a organização inicial por meio do card sorting, a estruturação do aplicativo por meio da arquitetura da informação e do *wireframe*.

# <span id="page-24-1"></span>**4.1** *Card Sorting*

Para realização do *card sorting* é importante ter contato com o usuário final do aplicativo, porém no caso desse projeto foi feito em conjunto com o criador do método Trezentos, Professor Ricardo Fragelli. Dessa forma foi feito um apanhado de termos que representavam funcionalidades, conteúdos e elementos. Estes termos foram citados durante uma reunião com o professor Ricardo Fragelli e separados em cartas ou *cards* para realização de um *card sorting* como ilustra a Figura 9.

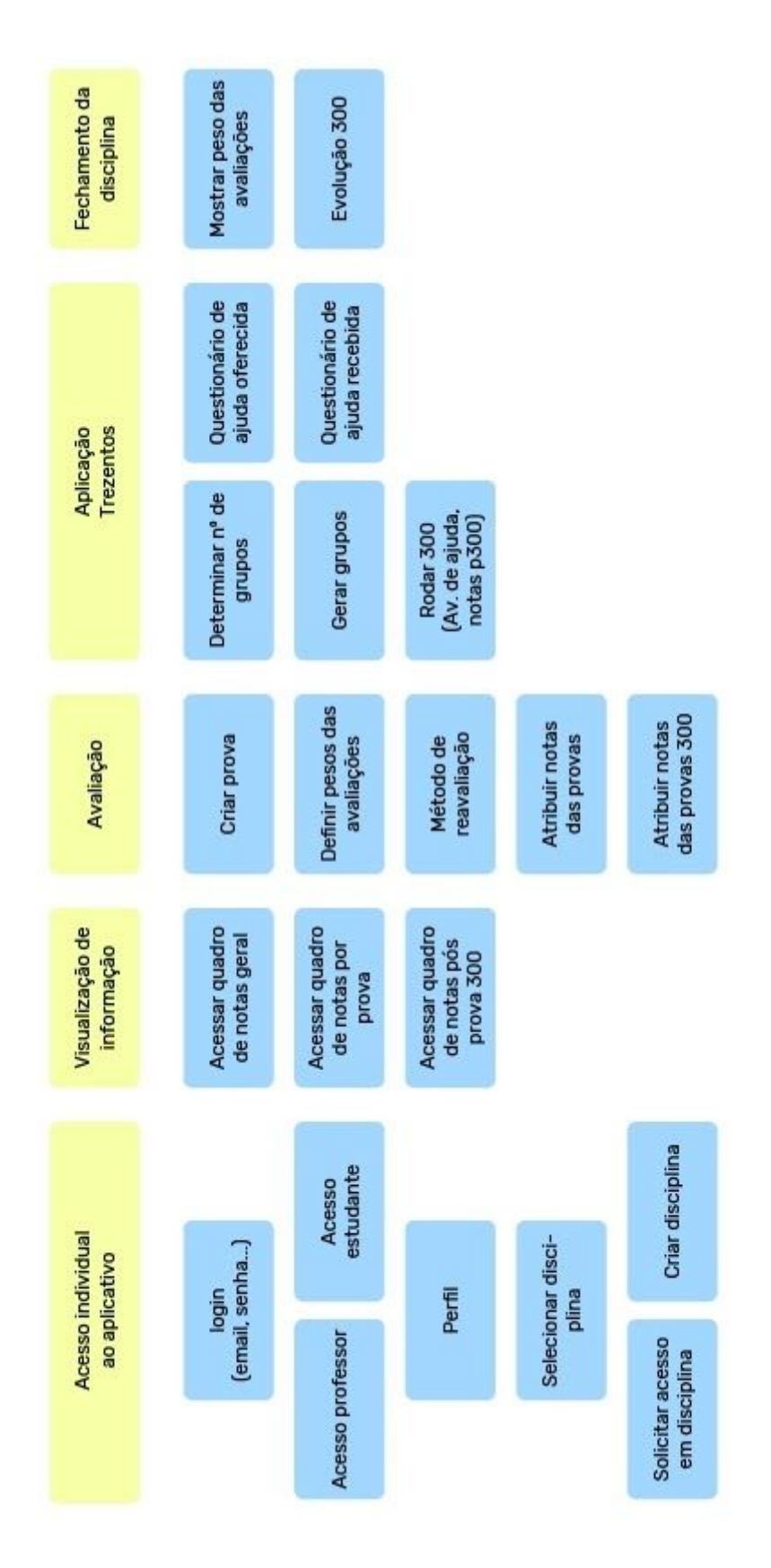

Figura 9. Card sorting. Imagem do autor.

## <span id="page-26-0"></span>**4.2 Arquitetura da informação**

A arquitetura da informação representa a forma que o sistema será organizado e de que maneira ocorrem as interações dentro deste, o que auxilia a observá-lo de maneira mais clara. Devido a natureza do aplicativo, foram identificados dois possíveis tipos de acesso: o de Professor e o de Estudante. Para simplificar a visualização das particularidades de cada usuário, a Figura 10 representa a arquitetura para Professor e a Figura 11 para o Estudante. Nessa primeira versão da arquitetura da informação as telas principais de navegação seriam: Página de notas por disciplina, Avaliações, Aplicação 300 e Fechamento de disciplina.

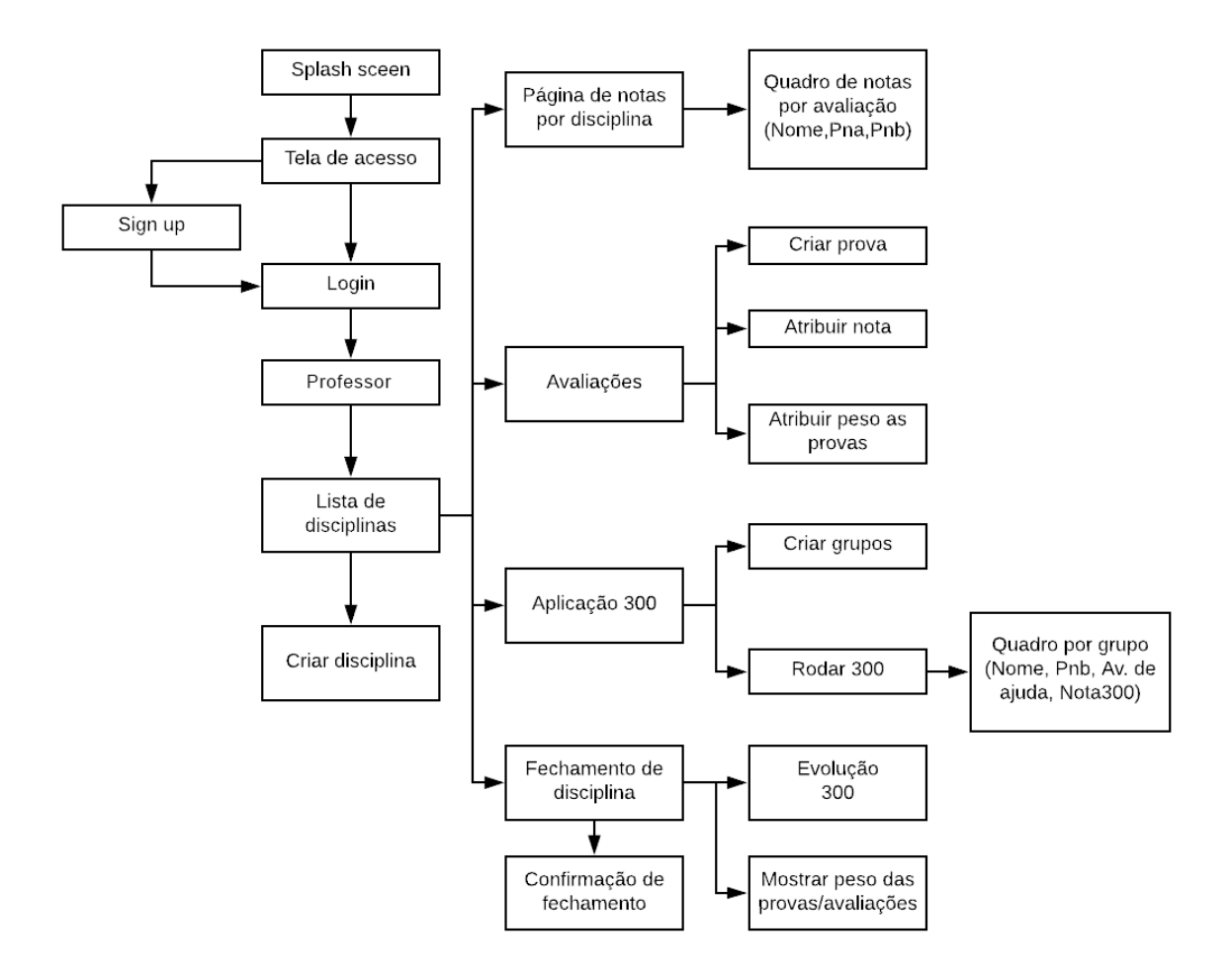

Figura 10. Arquitetura da informação - Professor. Imagem do autor.

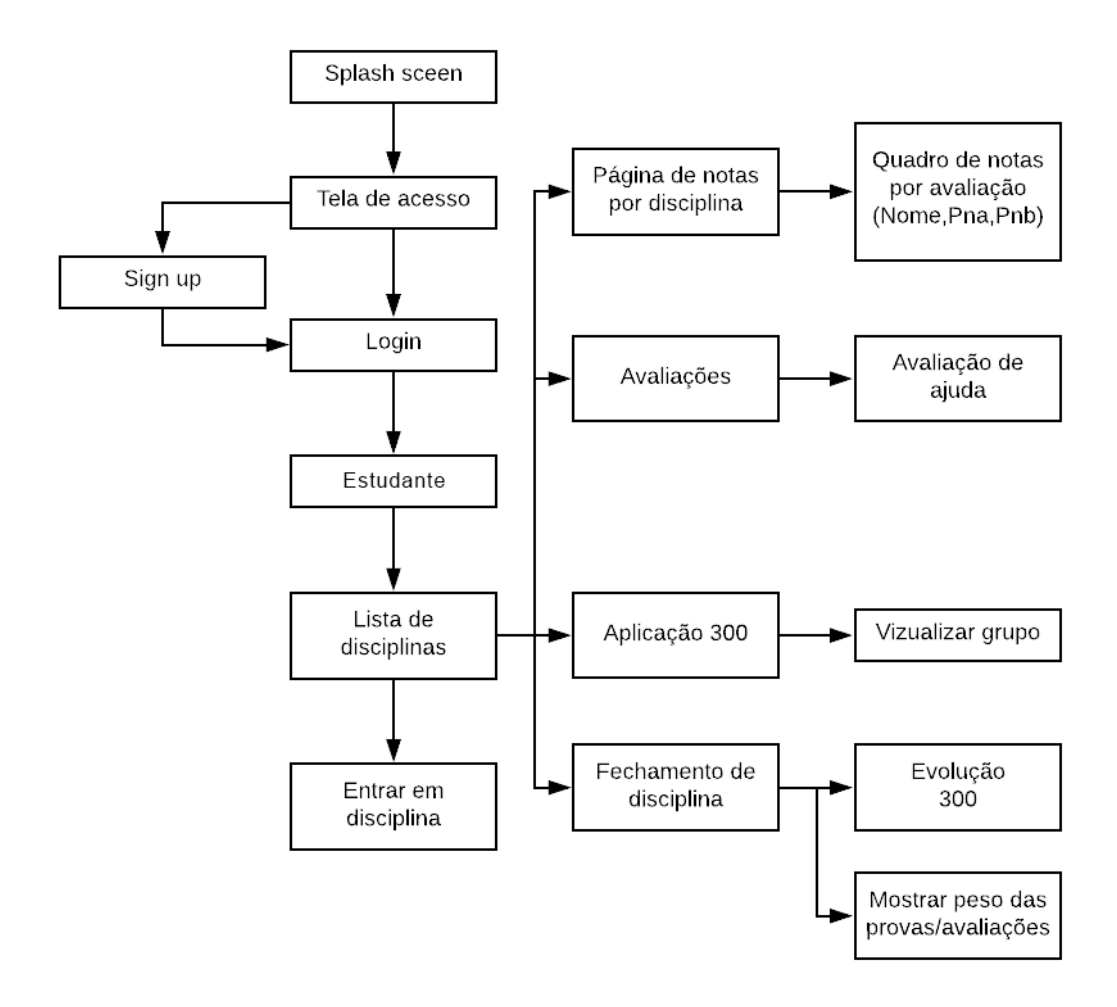

Figura 11. Arquitetura da informação - Estudante. Imagem do autor.

Porém, foi identificada a necessidade de reorganização das telas principais de navegação e optou-se, então, pela criação de uma nova tela chamada Página da disciplina; Junção das telas Página de notas por disciplina e Fechamento de disciplina; E renomear a tela Aplicação 300. Por fim, a arquitetura da informação final ficou como ilustra a Figura 12, onde estão presentes o acesso do estudante, a partir da lista de disciplinas, ao lado esquerdo e o acesso do professor, ao lado direito. Nessa versão da arquitetura da informação as páginas principais de navegação em uma disciplina selecionada são: Página da disciplina, Avaliações, Grupos e Relatórios.

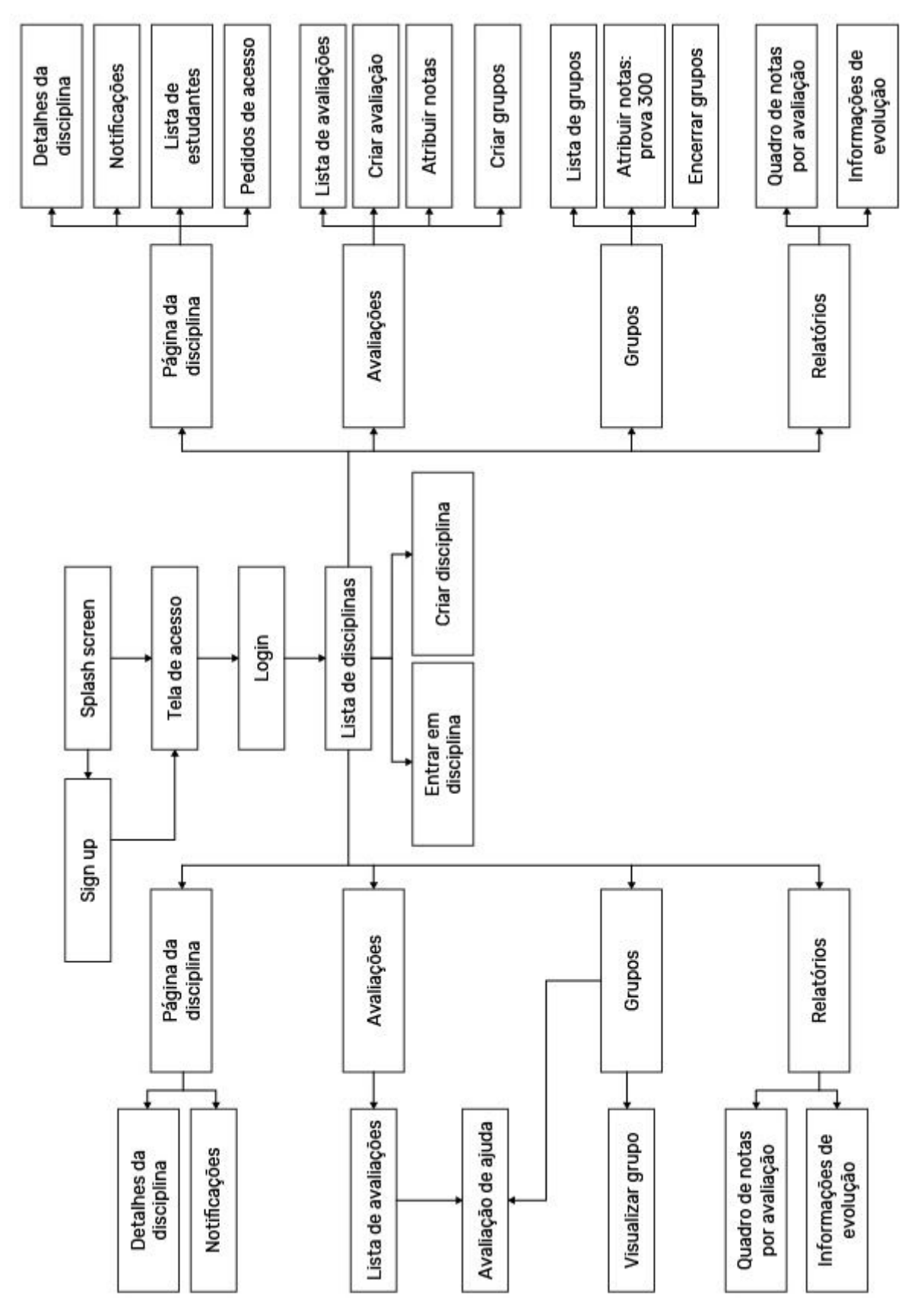

Figura 12. Arquitetura da informação - Final. Imagem do autor.

### <span id="page-29-0"></span>**4.3** *Wireframe*

*Wireframes* podem ser usados para capturar modelos conceituais iniciais, e servem para documentar e apresentar estrutura, conteúdo e controles. Podem ser construídos em variados níveis de abstração, apresentando o que vem a ser parte do produto ou uma visão geral completa (em inglês, SHARP, *et al.*, 2019). Portanto, servem para estruturar e validar as idéias de maneira simples e por isso não existe a preocupação com elementos como cores, fontes e ícones. Para aplicativos, é possível realizar uma organização inicial dos elementos em tela, para direcionamento das interações de cada elemento e para hierarquização das informações. Essa etapa pode ser refinada quantas vezes forem necessárias, dentro do possível, para facilitar na criação do layout final.

Primeiramente foram esboçadas as telas, utilizando as informações obtidas nas etapas anteriores, para estruturação do conteúdo das telas como ilustrado na Figura 13. Após a organização das telas centrais, foram geradas as telas filhas que possuem conexão com cada tela central, assim como os caminhos possíveis diante de cada interação, como é possível ver na Figura 14.

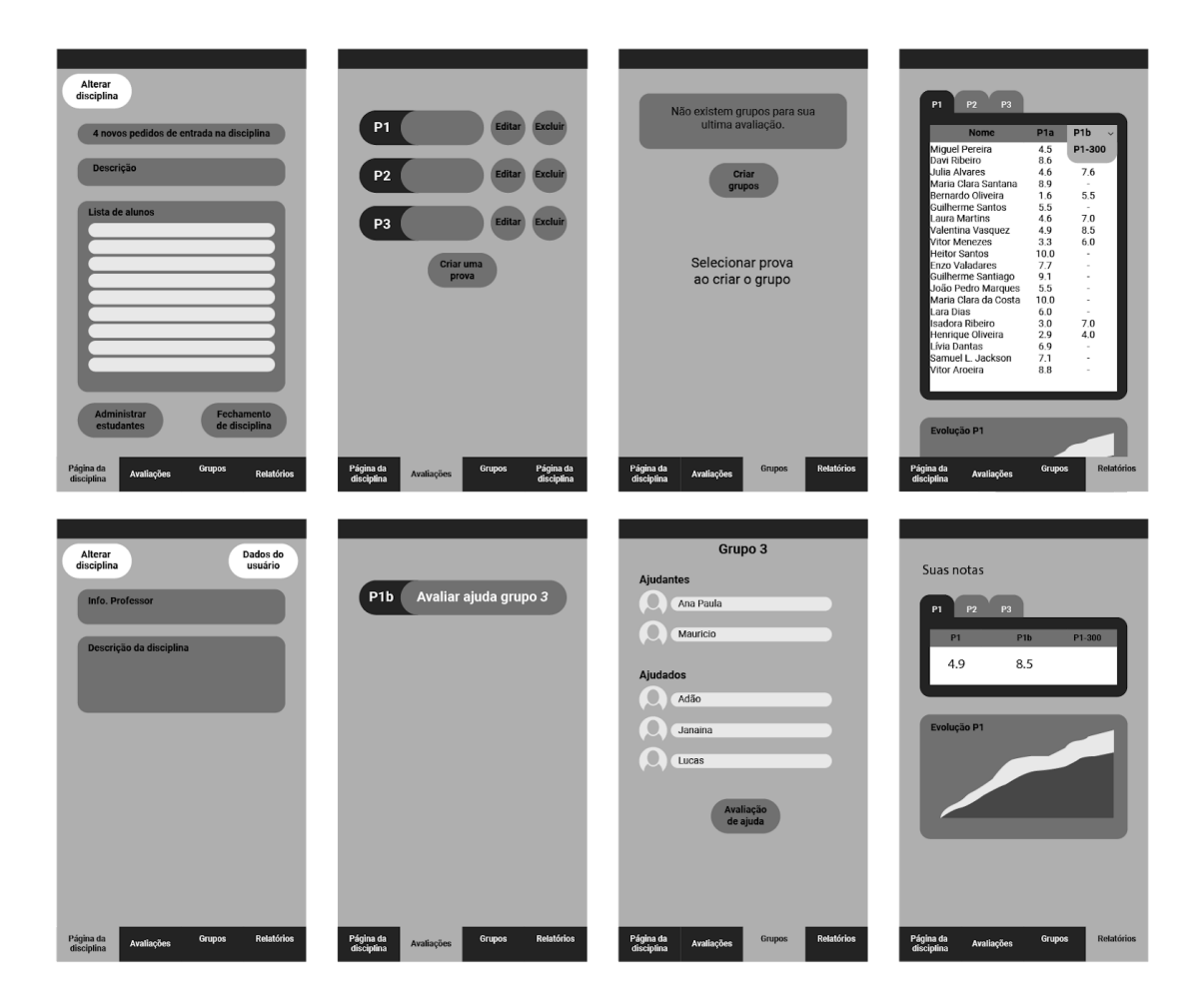

Figura 13. Esboço de telas. Imagem do autor.

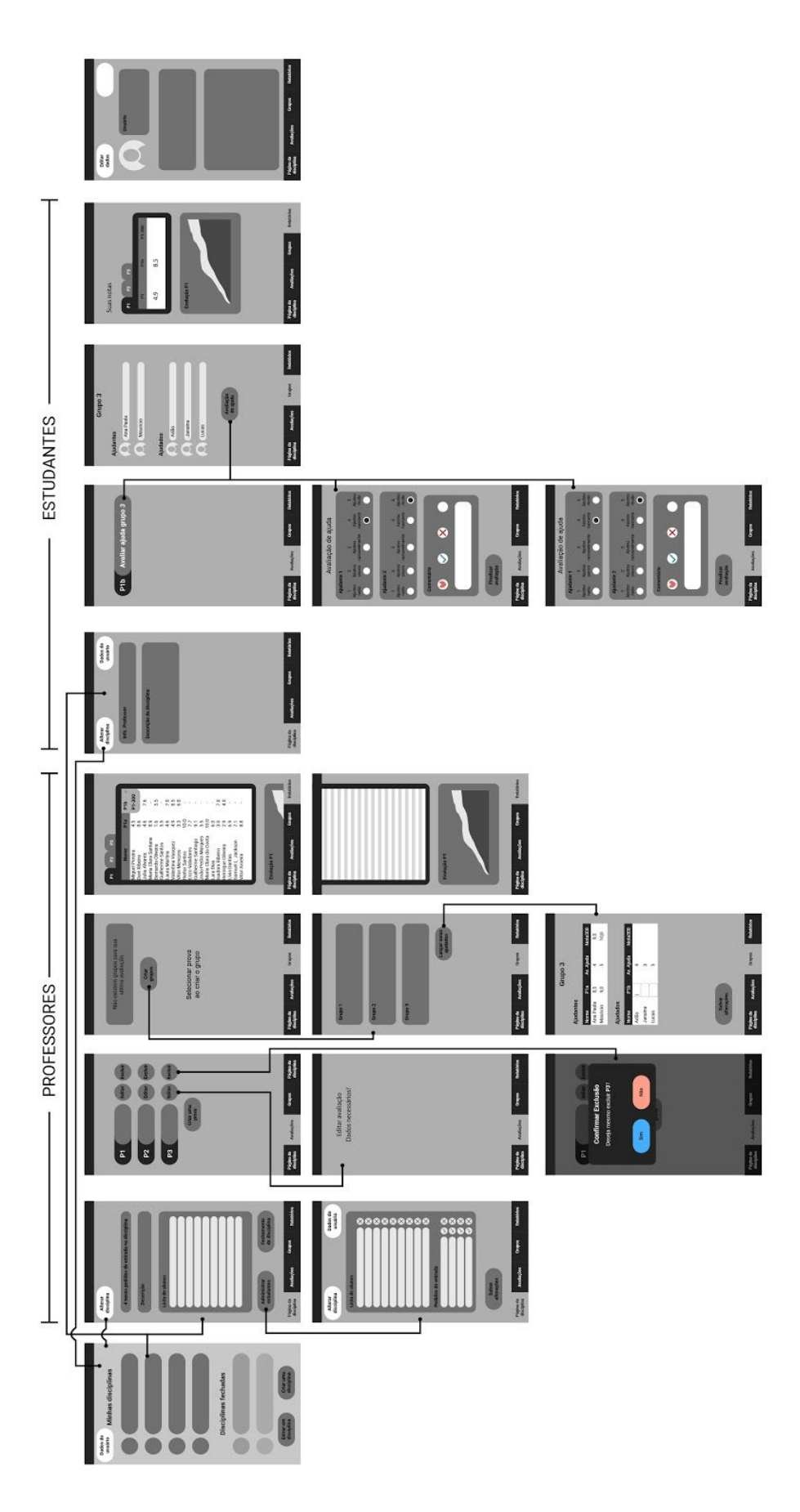

Figura 14. Wireframe. Imagem do autor.

Seguido do *wireframe*, é dado início à criação da identidade visual do aplicativo, o que dará uma face característica para as telas finais. Para isso são estabelecidas regras de estruturação que deverão guiar a aplicação dos elementos da interface, o que por sua vez proporciona uma maior coesão e coerência ao produto final.

# <span id="page-33-0"></span>**5. DESIGN DE INTERFACE**

Nessa seção será descrito o processo para construção da interface do aplicativo, detalhando a seleção da paleta cromática, fonte tipográfica, para então, iniciar a aplicação efetiva de todos esses elementos ao aplicativo.

# <span id="page-33-1"></span>**5.1 Paleta cromática**

As cores são importantes na construção de um sistema visual pois definem boa parte da identidade visual e seu bom andamento dentro de qualquer projeto de design. Como ponto de partida para seleção da paleta cromática, observou-se a marca que representa o método Trezentos (Figura 15) e já é utilizada em sua página oficial. Tendo em vista que, este importante elemento, estaria presente dentro do aplicativo foi tomada a decisão de usar cores presentes na marca, como um meio de reforçá-la visualmente dentro da identidade do produto.

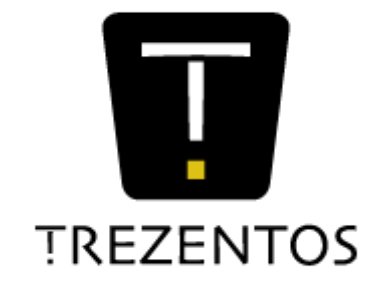

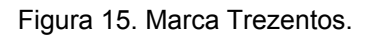

A paleta cromática, como ilustrada na Figura 16, toma como base as cores presentes na marca para então, fazer a seleção das cores adicionais que serão utilizadas. As cores C1, C2 e C3 servem de base para a paleta, onde C2 possui uma leve correção na tonalidade original presente na marca, para reduzir o contraste de saturação entre os elementos presentes nas telas. Partindo destas cores, foram geradas também as cores C4, C5 e C6, que são amplamente utilizadas para texto (C4), vários destaques (C5) e plano de fundo das telas (C6). O restante das cores possuem usos mais pontuais, mas são importantes principalmente para destacar elementos ou informações nas telas. No caso as cores D1 e D2, que são utilizadas em quadros de nomes ou notas, e as restantes, com apenas o código decimal, que são exemplos de cores utilizadas na tela da lista de disciplinas, para destaque das disciplinas ativas.

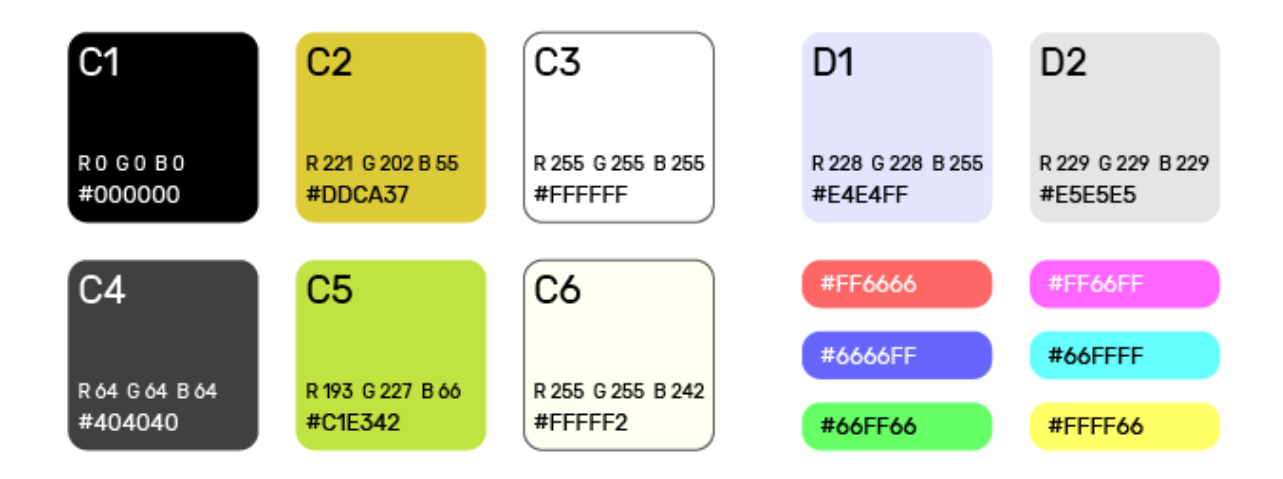

Figura 16. Paleta cromática. Imagem do autor.

A escolha dessas cores foi orientada para sua aplicação no conteúdo a ser apresentado em tela. Tendo em vista que o aplicativo tem uma abundância de elementos informativos como quadros de notas, listas de nomes e textos, optou-se pelo uso de um esquema de cores que não interferisse especificamente com esses elementos. Dessa forma, cores mais próximas à tons pastéis que dialogassem com as cores presentes na marca foram selecionadas e cores vibrantes foram evitadas.

# <span id="page-34-0"></span>**5.2 Fonte tipográfica**

O texto é um componente de grande importância para quase todas as interfaces de usuário. A linguagem escrita pode transmitir informações densas e suas nuances, mas é necessário tomar cuidado para fazer o uso adequado do texto, pois existe a possibilidade de confundir e complicar seu entendimento (COOPER, Allan *et al*.,2014). Tendo em mente que a aplicação da fonte seria variada, ou seja, para títulos, subtítulos, textos e quadros informativos, foi feita a seleção da fonte a ser utilizada para suprir essas necessidades.

A Rubik (Figura 17), é uma família tipográfica sem serifa com as arestas arredondadas e foi a fonte selecionada. Ela é uma família tipográfica variada, o que a torna uma opção flexível, possibilitando a construção da hierarquia dentro do conteúdo apresentado nas telas.

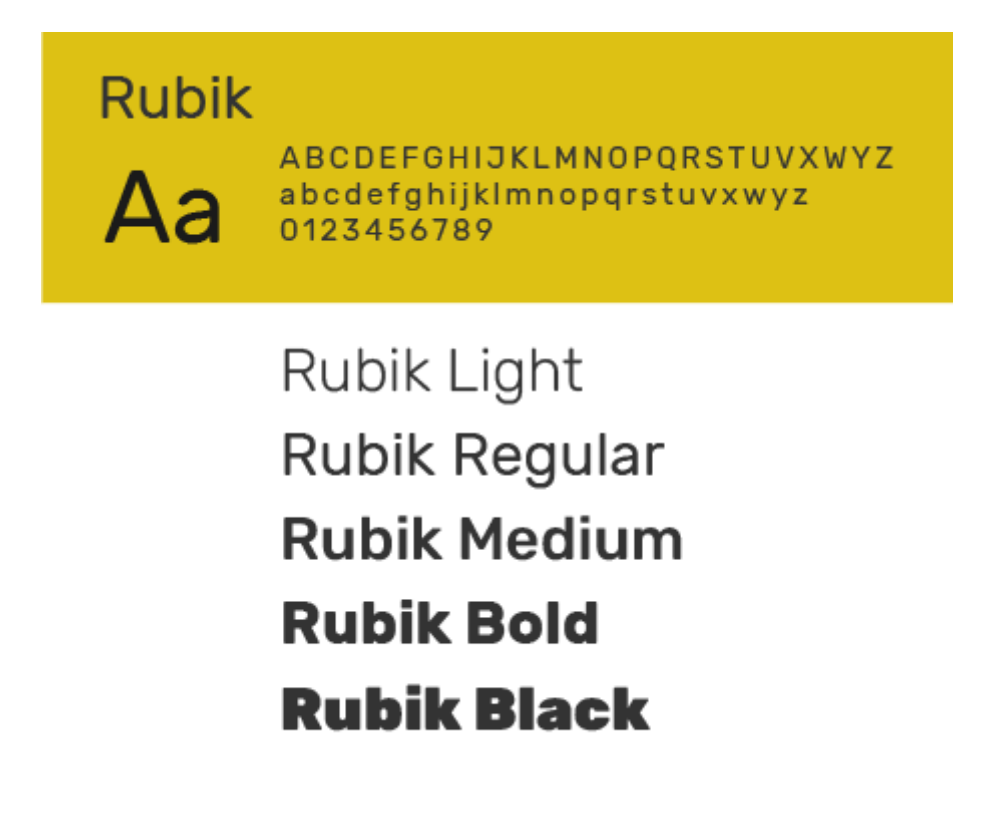

Figura 17. Família tipográfica Rubik. Imagem do autor.

## <span id="page-35-0"></span>**5.3 Interface de usuário**

O *layout* das telas foi trabalhado para iPhone X, modelo que quebrou o próprio padrão de resoluções de tela e levou um novo padrão de dimensões de telas no mercado dos *smartphones*. Apesar desse projeto seguir as recomendações de layout propostas pela Apple, também houve inspirações vindas do sistema operacional Android, tendo em vista que o ideal é que o aplicativo esteja presente tanto em sistemas iOS quanto Android.

O iPhone X possui uma resolução de 1125 × 2436 px e uma tela de 812 × 375 pt. Esse modelo alterou significamente a disponibilidade de tela para interface, como ilustra a Figura 18.
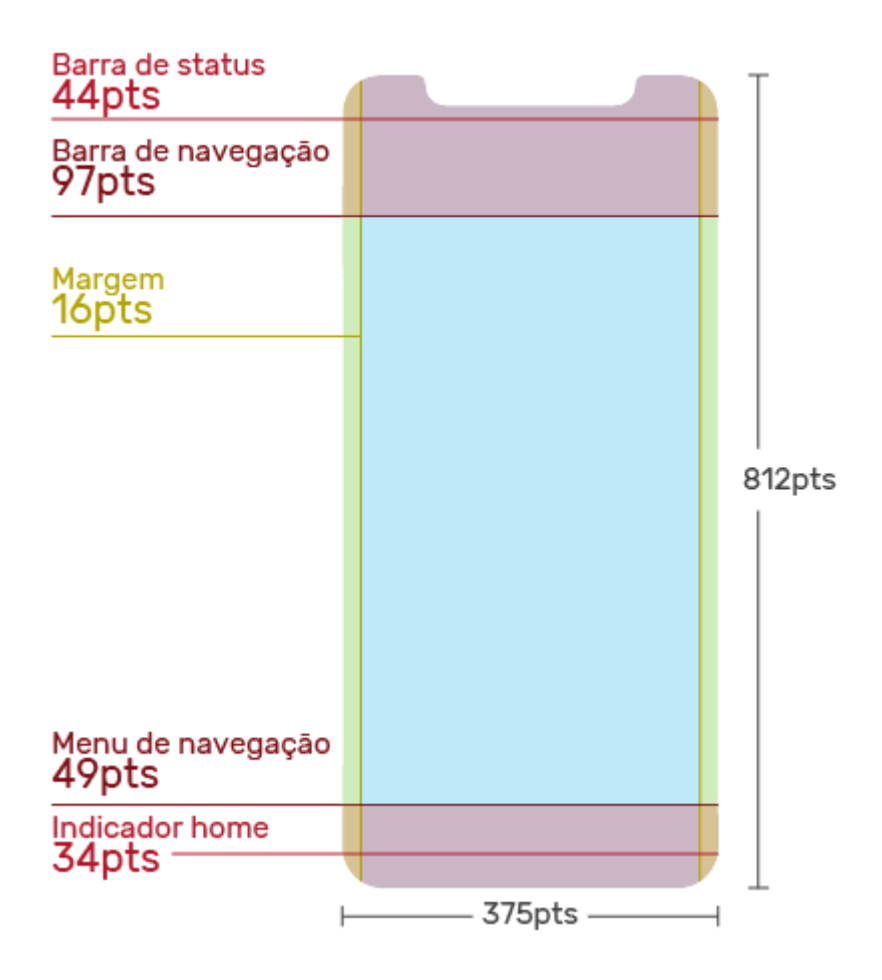

Figura 18. *Guidelines* iPhone X. Imagem do autor.

Devido ao atual *layout* do iPhone, o projeto da interface leva em consideração a câmera na parte central no topo da tela. Leva em consideração também, a ausência de botões de toque na parte inferior da tela, que geralmente possuem as funções de navegação do próprio sistema operacional do aparelho móvel. Que agora são executados somente com gestos na parte inferior da tela. Desse modo, as interações e composição levaram em consideração esses pontos, bem como as guias de design disponibilizadas pela própria Apple para projetar sistemas em seus dispositivos. Assim sendo respeitou-se as margens ilustradas na Figura 18.

Na Figura 19 também é ilustrado o grid utilizado no projeto. O grid constitui-se em 4 colunas com um espaçamento de 10 pt entre elas e uma margem de 18 pt em cada lateral.

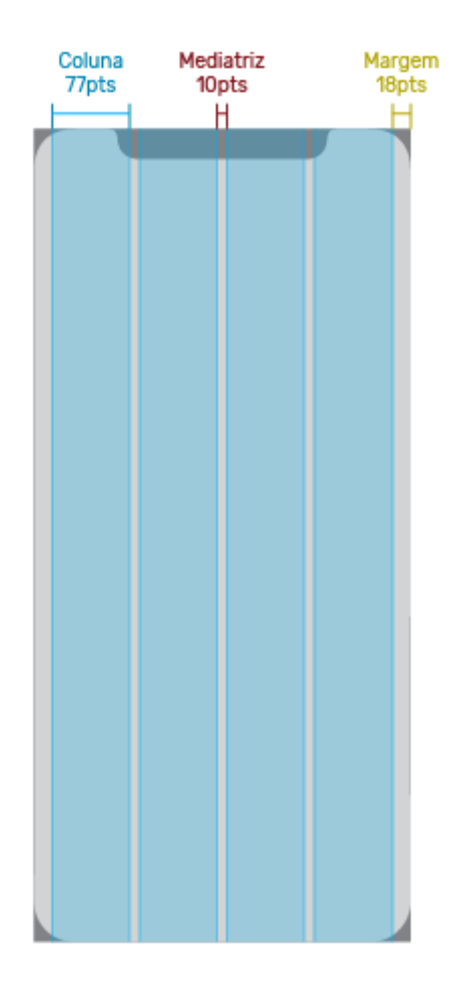

Figura 19.*Grid* das telas. Imagem do autor.

Seguido da definição do *grid* iniciou-se a elaboração das telas do aplicativo utilizando como fundação os *wireframes* criados durante a etapa de desenvolvimento do aplicativo. Iniciou-se também o desenvolvimento do sistema iconográfico para representar cada tela e os botões do menu superior do aplicativo. Na Figura 20 encontram-se os ícones projetados para o aplicativo. Os símbolos de navegação possuem uma contraparte preenchida, para comunicar qual tela está aparente no momento.

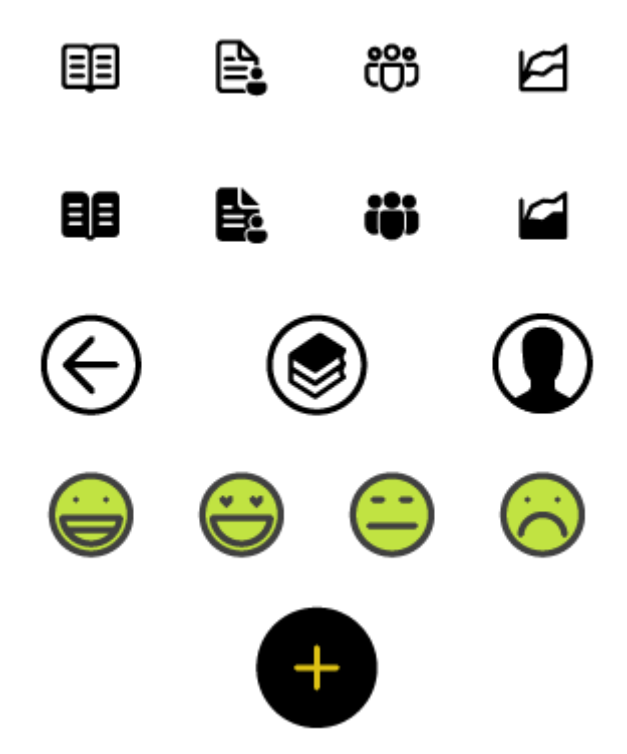

Figura 20. Ícones do sistema. Imagem do autor.

O menu localizado na parte inferior da tela, é responsável pela navegação principal e direciona para as páginas de disciplina, avaliações, grupos e relatórios/notas. A Figura 21 representa como ficaria o menu ao interagir com cada página.

| Disciplina        | 晶  | ₫. | සී  |  |
|-------------------|----|----|-----|--|
| Avaliações        | 目目 | 跑  | සී  |  |
| Grupos            | 目目 | 쉓  | iii |  |
| <b>Relatórios</b> | 目目 | ≞  | ඎ   |  |

Figura 21. Menu de navegação principal. Imagem do autor.

De forma geral a interface possui organização composta por cabeçalho superior, conteúdo da página e menu inferior de navegação principal. O cabeçalho fica encarregado de fornecer informações que situam o usuário como avaliações sendo visualizadas, nome do grupo sendo visualizado e possui um acesso rápido para retornar à página de lista das disciplinas, perfil do usuário ou retornar para página anterior. O conteúdo foi organizado de maneira que fosse priorizada a navegação vertical em cada tela, com informações compartmentalizadas em forma de *cards*, onde cada bloco de informação se encontra uma abaixo da outra. E o menu inferior de navegação separa os conteúdos das telas dentro de cada disciplina. Essa organização apresenta o conteúdo de forma mais compacta e contribui para o destaque das informações. A interface é composta por formas majoritariamente retangulares abauladas e cada bloco de informação possui um leve sombreamento. Essas características tornam o aplicativo mais agradável ao olhar, criando uma sensação de profundidade, destaque e organicidade. Abaixo temos alguns exemplos das telas finais (Figura 22). Todas as telas foram incluídas no apêndice 1.

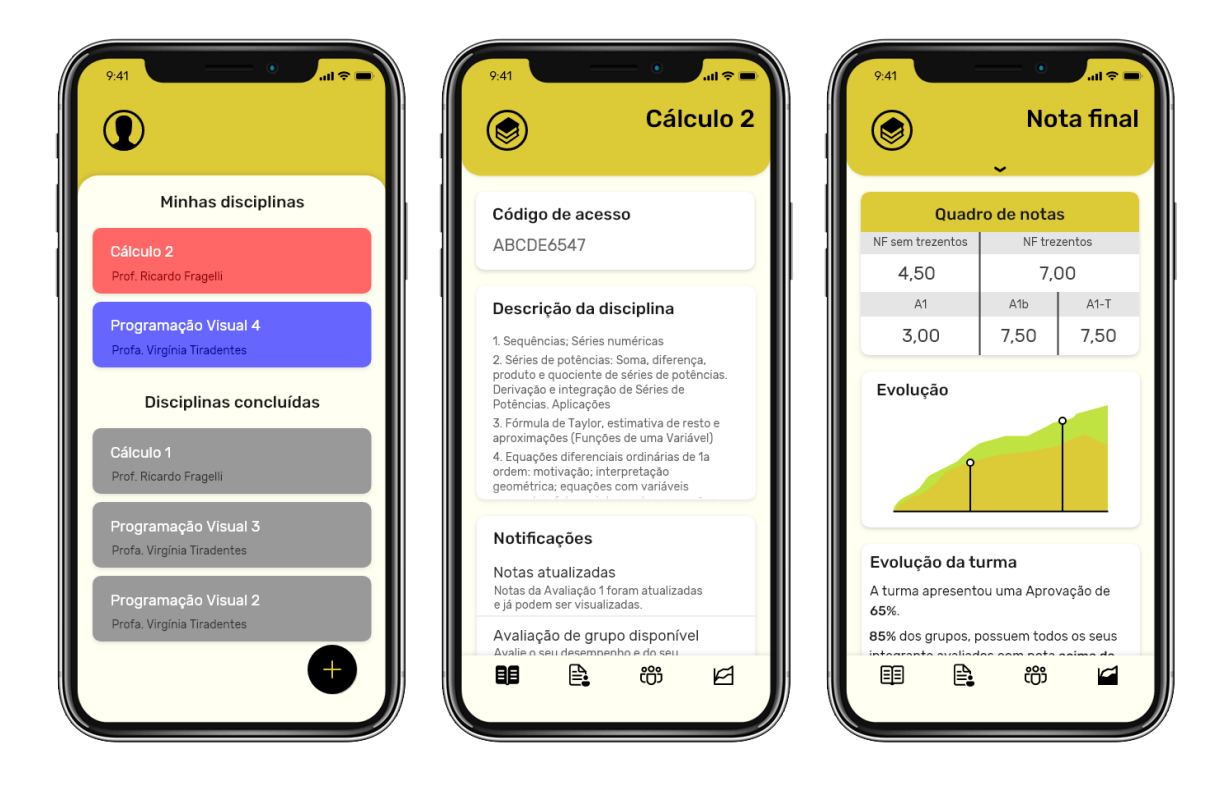

Figura 22. Exemplos de tela.

É importante reforçar que o conteúdo em tela varia de usuário para usuário, pois o aplicativo é utilizado tanto por professores, quanto por estudantes, e o que define essa distinção será o fato do usuário ser o responsável por criar a disciplina em

primeiro lugar. Na Figura 23 é possível observar um exemplo de distinção da mesma tela para cada tipo de usuário, onde a primeira tela da esquerda representa a tela de relatórios na perspectiva do estudante, enquanto as restantes telas representam a tela de relatórios, porém na perspectiva do professor.

|                                                          |                  | <b>Nota final</b>          |                     |                                     | <b>Nota final</b>                                                               |              |                                                                            | <b>Nota final</b> |       |
|----------------------------------------------------------|------------------|----------------------------|---------------------|-------------------------------------|---------------------------------------------------------------------------------|--------------|----------------------------------------------------------------------------|-------------------|-------|
| Quadro de notas                                          |                  | <b>Quadro de notas</b>     |                     |                                     | João Mendonça Galindo<br>Yohanna Rijo Carqueijeiro                              | 3.00<br>2,00 | 00,00<br>00,00                                                             |                   |       |
| NF sem trezentos<br>NF trezentos                         |                  | $NF-s/T$<br>$NF-T$<br>Nome |                     | Riana Caldeira Robalo               | 4.50                                                                            | 00.00        |                                                                            |                   |       |
|                                                          |                  |                            |                     | Haniela Peixoto Gaspar              | 7,50                                                                            | 00.00        | Elena Durães Veiga                                                         | 4,00              | 00,00 |
| 7,00<br>4,50                                             |                  |                            | Damião Fidalgo Rei  | 4,00                                | 00.00                                                                           |              |                                                                            |                   |       |
| A1                                                       | A <sub>1</sub> b | $A1-T$                     |                     | Ivan Bentes Hilário                 | 5,00                                                                            | 00,00        | Evolução                                                                   |                   |       |
| 3,00                                                     | 7,50             | 7,50                       |                     | Lucy Varela Godoi                   | 6,00                                                                            | 00,00        |                                                                            |                   |       |
|                                                          |                  |                            |                     | Nicola Zambujal Cavadas             | 3.00                                                                            | 00,00        |                                                                            |                   |       |
| Evolução                                                 |                  | Giani Beltrão Goulart      | 4,50                | 00,00                               |                                                                                 |              |                                                                            |                   |       |
|                                                          |                  | lasmin Malheiro Pinto      | 2.00                | 00.00                               |                                                                                 |              |                                                                            |                   |       |
|                                                          |                  |                            |                     | Dominic Cardim Quintela             | 3.50                                                                            | 00.00        |                                                                            |                   |       |
|                                                          |                  |                            |                     | Kelton Ramos Carrasco               | 7.50                                                                            | 00.00        |                                                                            |                   |       |
|                                                          |                  |                            |                     | Santiago Patrício Marreiro          | 8,00                                                                            | 00.00        | Evolução em grupo                                                          |                   |       |
|                                                          |                  |                            |                     | Elizabet Noite Cabeça               | 9.00                                                                            | 00.00        |                                                                            |                   |       |
|                                                          |                  |                            |                     | Ivanilson Eiró Carregueiro          | 9.50                                                                            | 00.00        | Grupo 1 apresentou uma evolução de 13%,<br>a maior da turma na nota final. |                   |       |
|                                                          |                  |                            |                     | Elielson Quintela Figueira          | 3.50                                                                            | 00.00        |                                                                            |                   |       |
| Evolução da turma<br>A turma apresentou uma Aprovação de |                  | Patrício Redondo Castro    | 6.50                | 00.00                               | 85% dos grupos, possuem todos os seus<br>integrante avaliados com nota acima da |              |                                                                            |                   |       |
|                                                          |                  |                            | Jana Castanho Vidal | 4,00                                | 00.00                                                                           | média.       |                                                                            |                   |       |
| 65%.                                                     |                  |                            |                     | Taís Pontes Faustino                | 4.50                                                                            | 00.00        |                                                                            |                   |       |
| 85% dos grupos, possuem todos os seus                    |                  |                            |                     | João Mendonça Galindo               | 3,00                                                                            | 00,00        |                                                                            |                   |       |
| intaeranta aualiadas aam nata aaima da<br>巨<br>脜         | ඎ                | Ø                          |                     | Vohonno Diio Corauniiniro<br>₿<br>脜 | 0.00<br>ඎ                                                                       | 00.00<br>☑   | 眲<br>邑                                                                     | ඎ                 | ⋳     |

Figura 23. Comparação tela de relatórios estudante/professor.

O protótipo interativo do aplicativo pode ser acessado pelo QR Code tanto da Figura  $24<sup>1</sup>$  quanto da Figura  $25<sup>2</sup>$ . A Figura 24 simula o acesso de um estudante da disciplina Cálculo 2, enquanto a Figura 25 simula o acesso de um professor da disciplina Cálculo 2. Fazendo uso do protótipo é possível visualizar e interagir com as funcionalidades que fazem parte do aplicativo. Possibilitando navegar entre as telas já em escala real e com a configuração visual final. Essa é uma ferramenta poderosa que auxilia na visualização do produto e que permite analisar de forma mais aprofundada as interações dentro de cada tela e permite também analisar detalhadamente a navegação entre telas, observações que, em etapas mais fundamentais do projeto são difíceis de serem feitas. O protótipo interativo também

<sup>1</sup> O protótipo (simulação de acesso do estudante) também pode ser acessado por meio do *link*: <https://xd.adobe.com/view/36823980-4623-4b64-82db-7e53afd5068a-63d1/?fullscreen&hints=off>

<sup>2</sup>O protótipo (simulação de acesso do professor) também pode ser acessado por meio do *link*: <https://xd.adobe.com/view/39cdff85-2e5b-4675-bfb0-3cf1ab7e3fa2-6c9e/?fullscreen&hints=off>

pode ser uma ferramenta para realização de teste com usuários. Isso se dá pois, já é possível ver o funcionamento do aplicativo de forma concreta, mais próxima da realidade do usuário.

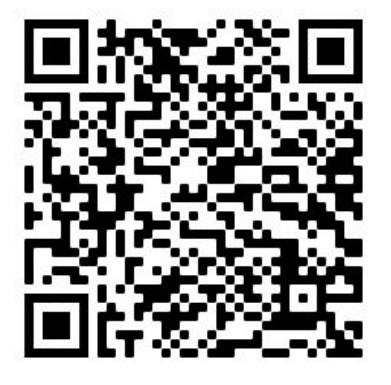

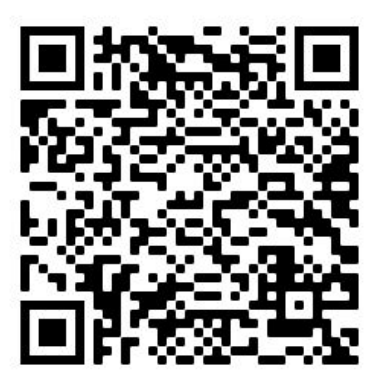

Figura 24. QR Code do protótipo interativo do aplicativo (Estudante).Imagem do autor.

Figura 25. QR Code do protótipo interativo do aplicativo (Professor).Imagem do autor.

### **6. CONSIDERAÇÕES FINAIS**

Esse projeto surgiu com o interesse do professor Ricardo Fragelli de aplicar o método Trezentos em tecnologias que até então, não haviam sido utilizadas em conjunto com essa ferramenta de aprendizagem, criada por ele. Na atualidade a utilização de aparelhos móveis se torna cada vez mais presente no dia a dia do ser humano e a imensa quantidade de aplicativos, que servem os mais diversos propósitos, estão disponíveis para uso. Muitos desses produtos são desenvolvidos com o intuito de facilitar e/ou ampliar o uso de serviços ou ferramentas já existentes, como é o caso desse projeto.

Para aplicar uma ferramenta como o método Trezentos foi necessário adquirir um entendimento aprofundado do mesmo. Apesar de já ter participado do processo de aplicação do método, ao cursar Cálculo 1 pelo campus de Engenharia do Gama, ler o livro publicado pelo prof. Ricardo Fragelli, foi uma aprendizagem extremamente enriquecedora ao compreender a filosofia e visão por trás dessa ferramenta, o que vai além do seu funcionamento e aplicação. Me aprofundar no método Trezentos, possibilitou ampliar o entendimento de suas peculiaridades na visão de um professor, juntamente com experiências anteriores e novos conhecimentos como estudante. Dessa forma o aplicativo Trezentos, busca aliar poderosos veículos de informação, cada vez mais consolidados no nosso cotidiano, que são os *smartphones*, ao método Trezentos, ferramenta que se empenha em criar uma forma de aprendizagem ativa e colaborativa.

De maneira geral, o objetivo foi alcançado e por meio da metodologia utilizada para construção do produto, fica reforçada a possibilidade de utilização e aplicação do método Trezentos dentro de plataformas móveis, na forma de um aplicativo dedicado ao método. Em um primeiro momento, para validação dessa hipótese, planeja-se fazer testes com os usuários, utilizando o protótipo, conforme os formulários incluídos nos apêndices 2 e 3. Os formulários ficaram abertos para cerca de 500 pessoas (400 professores e 100 alunos) que conhecem o método Trezentos, as respostas foram incluídas nos apêndices 4 e 5. Porém, também é necessário, em contextos reais de aplicação do método Trezentos, fazer uso do aplicativo em sua versão inicial, realizando testes de usabilidade dentro desse contexto para aprimoramento do produto. A partir desse feedback e de acordo com as necessidades futuras do aplicativo, acredita-se que em novas versões, exista a possibilidade de adição de novas funcionalidades não centradas apenas na aplicação do método, como por exemplo comunicação interna para integrantes dos grupos.

Por fim, durante a evolução do projeto foi reforçada a importância de criação de novas tecnologias capazes de lidar com a educação à distância. Em momentos onde existe a necessidade de isolamento social, é importante buscar novas formas de aplicar métodos, ferramentas e tecnologias capazes de contornar a barreira do espaço e tempo. Por consequência, é possível acreditar que o futuro irá demandar cada vez mais produtos capazes de contornar essas barreiras, nas mais diversas áreas do cotidiano.

## **REFERÊNCIAS BIBLIOGRÁFICAS**

COCKTON, Gilbert. Usability Evaluation. The Encyclopedia of Human-Computer Interaction, 2nd Ed. **Interaction Design Foundation**. Disponível em: <https://www.interaction-design.org/literature/book/the-encyclopedia-of-human-comp uter-interaction-2nd-ed/usability-evaluation> Acesso em: 26 de nov. de 2020.

COOPER, Allan et al. **About Face**: The Essentials of Interaction Design, 4ª ed. John Wiley & Sons, 2014.

FRAGELLI, Ricardo. **Método trezentos**: aprendizagem ativa e colaborativa, para além do conteúdo. Porto Alegre: Penso, 2019. xv, 100 p.

Human Interface Guidelines. **Apple Developer**. Disponível em: <https://developer.apple.com/design/human-interface-guidelines/ios> Acesso em: 26 de nov. de 2020.

HUDSON, William. Card Sorting. The Encyclopedia of Human-Computer Interaction, 2nd Ed. **Interaction Design Foundation**. Disponível em: <https://www.interaction-design.org/literature/book/the-encyclopedia-of-human-comp uter-interaction-2nd-ed/card-sorting> Acesso em: 26 de nov. de 2020.

SHARP, Helen; ROGERS, Yvonne; PREECE, Jennifer. **Interaction design**: beyond human-computer interaction . 5<sup>ª</sup> ed. Indianapolis: John Wiley & Sons, 2019.

TRACTINSKY, Noam. Visual Aesthetics. The Encyclopedia of Human-Computer Interaction, 2nd Ed. **Interaction Design Foundation**. Disponível em: <https://www.interaction-design.org/literature/book/the-encyclopedia-of-human-comp uter-interaction-2nd-ed/visual-aesthetics> Acesso em: 26 de nov. de 2020.

What is Information Architecture?. **The Information Architecture Institute**. Disponível em: <https://www.iainstitute.org/what-is-ia>. Acesso em: 26 de nov. de 2020.

MENDOZA, Adrian. **Mobile User Experience**: Patterns to Make Sense of it All. Morgan Kaufmann, 2014.

## **APÊNDICE 1 - Telas finais**

## **Splashscreen**

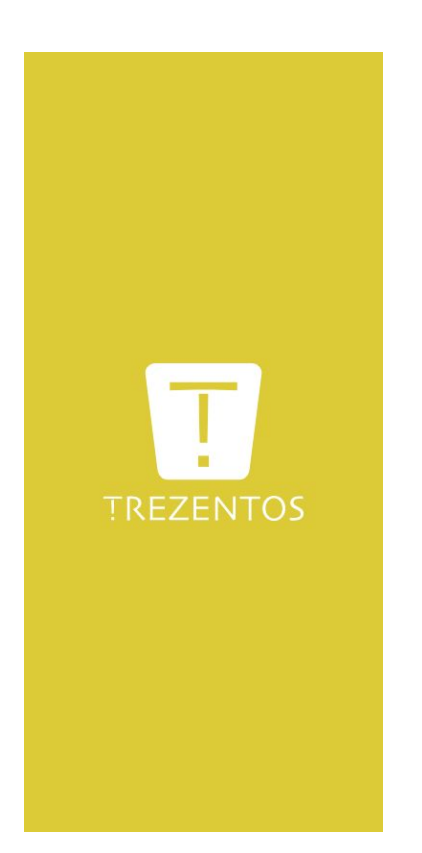

## **Login**

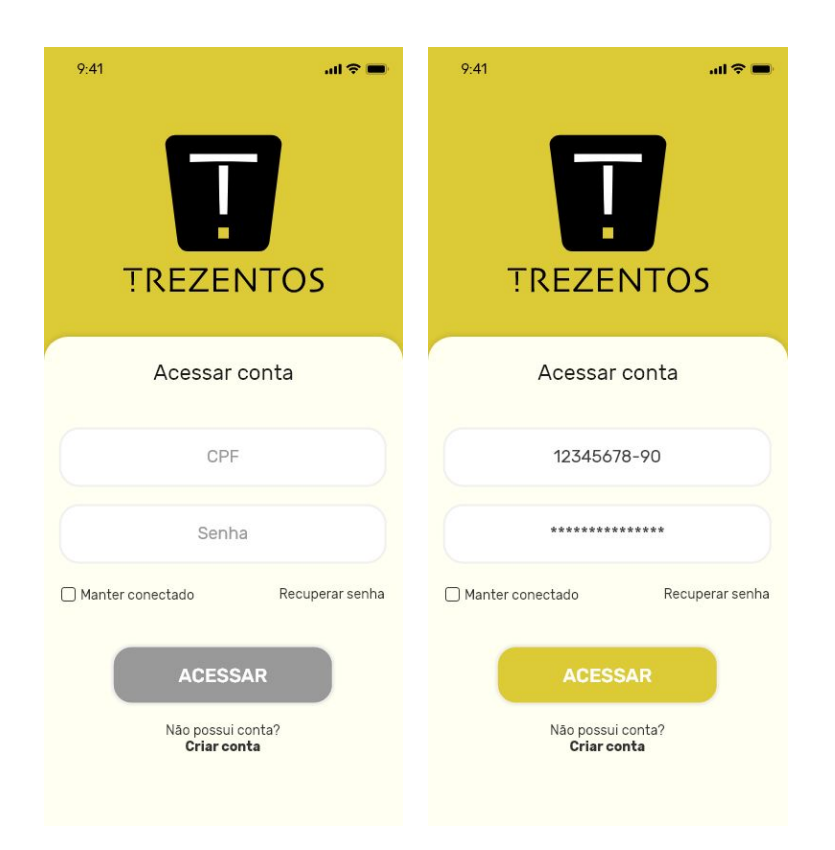

## **Lista das disciplinas**

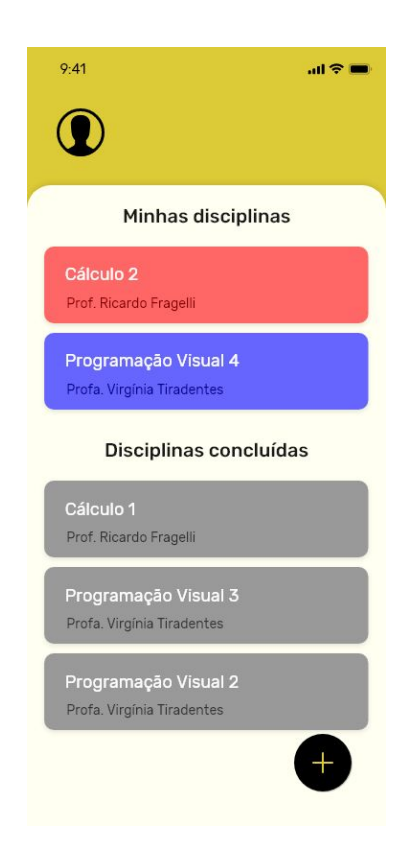

## **Perfil do usuário**

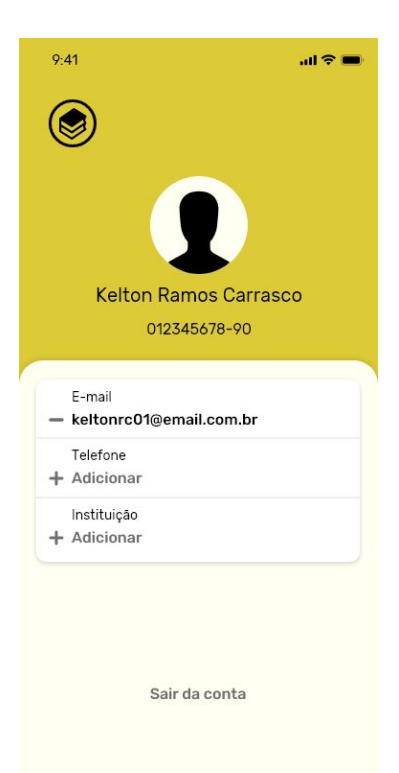

## **Página da disciplina**

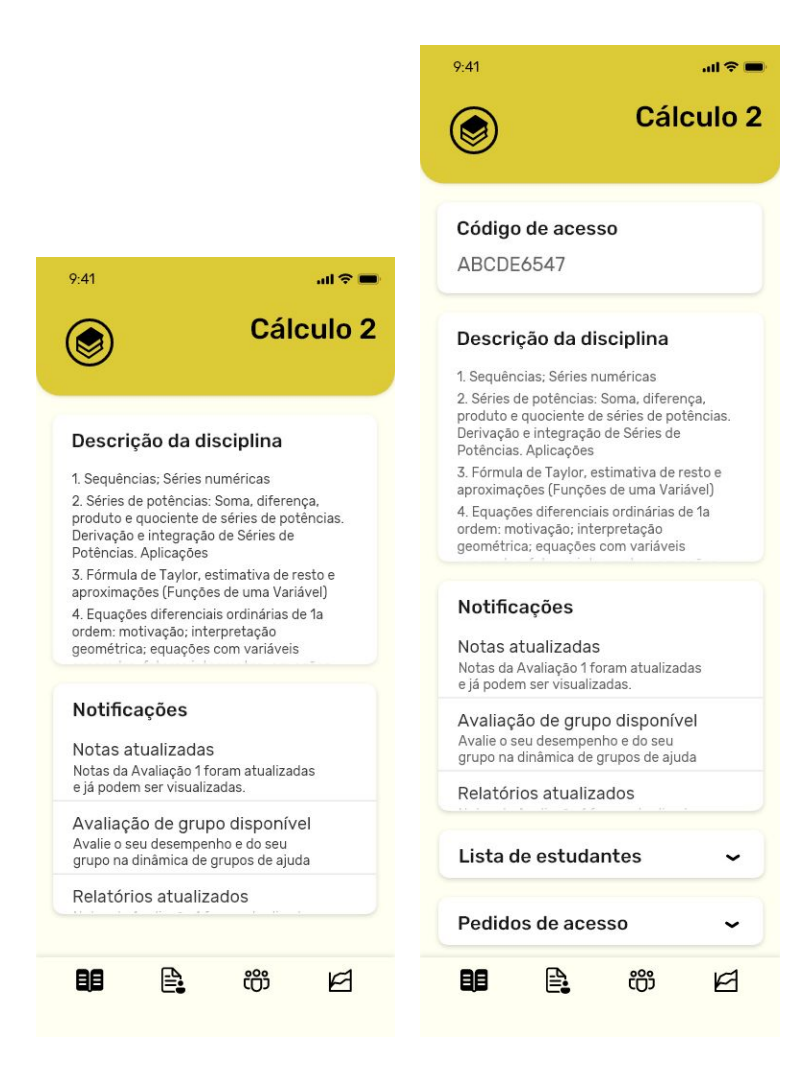

## **Página de avaliações**

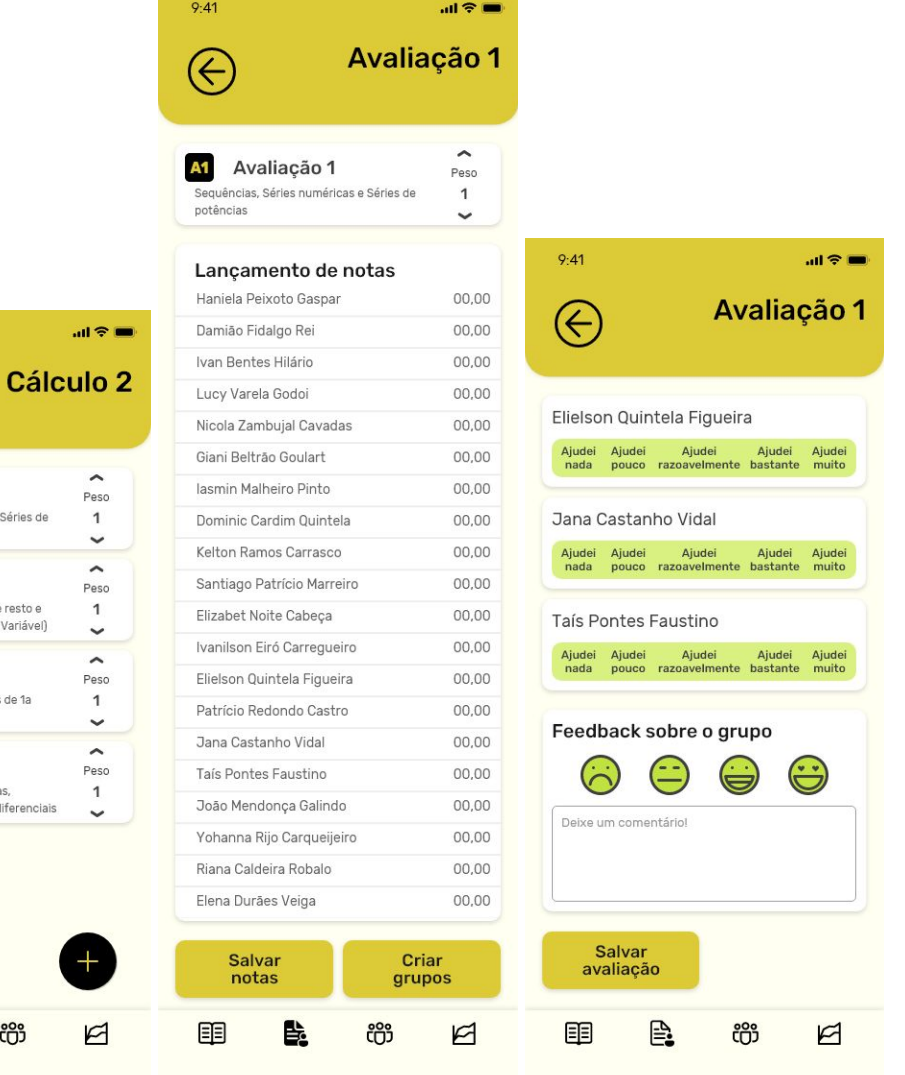

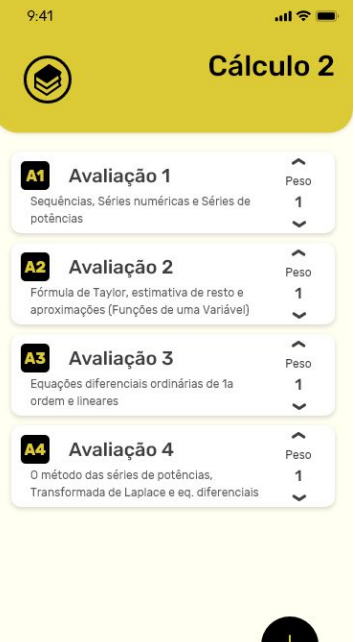

軍

B.

## **Página de grupos**

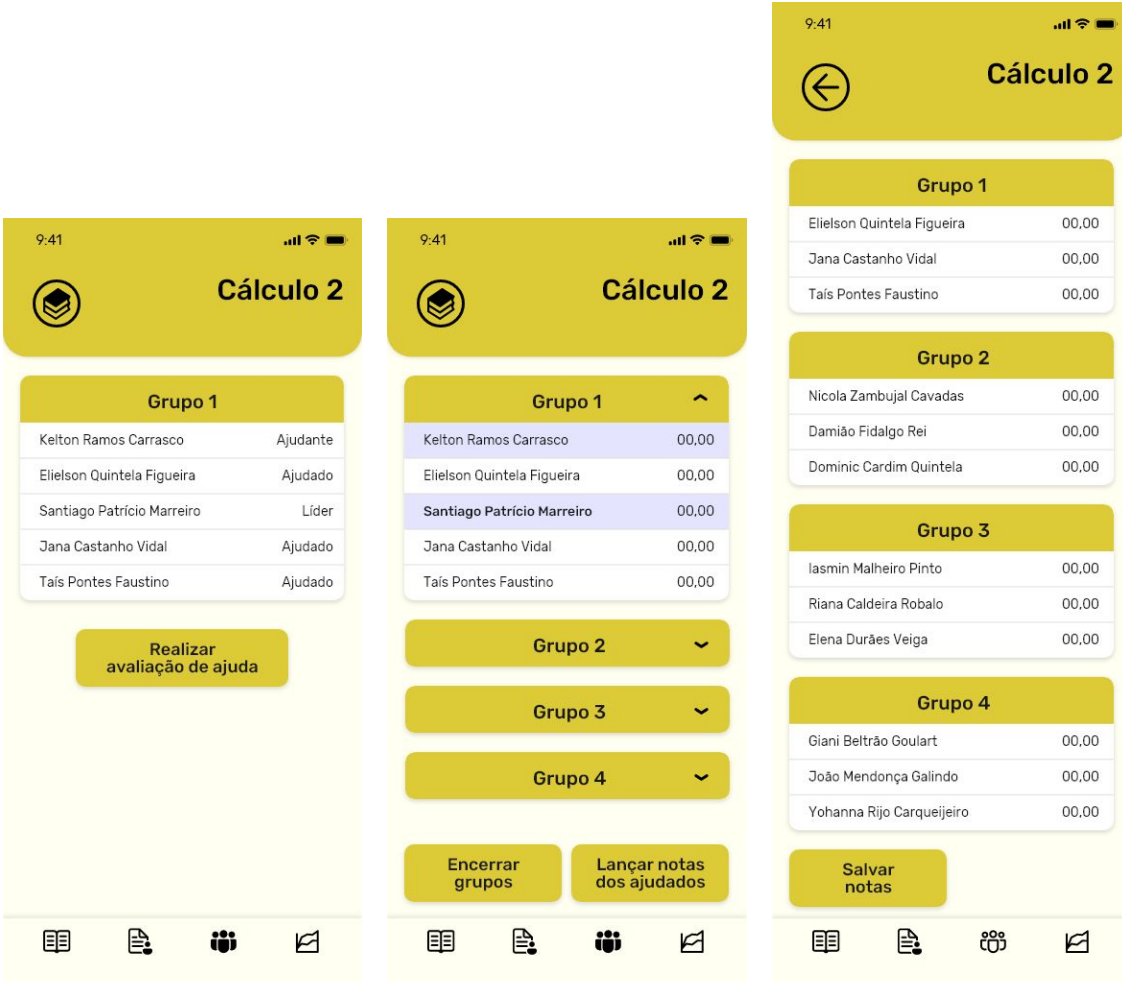

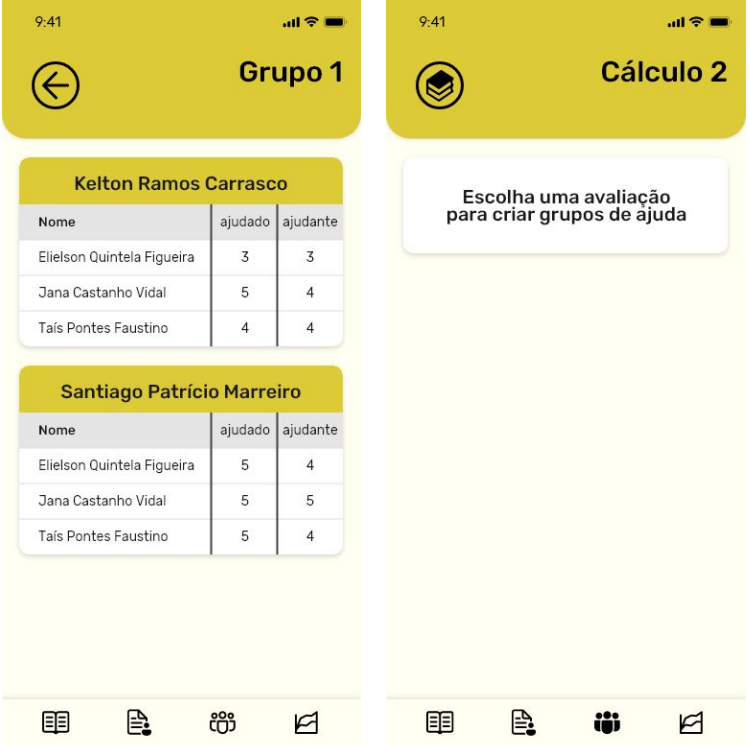

### **Relatórios**

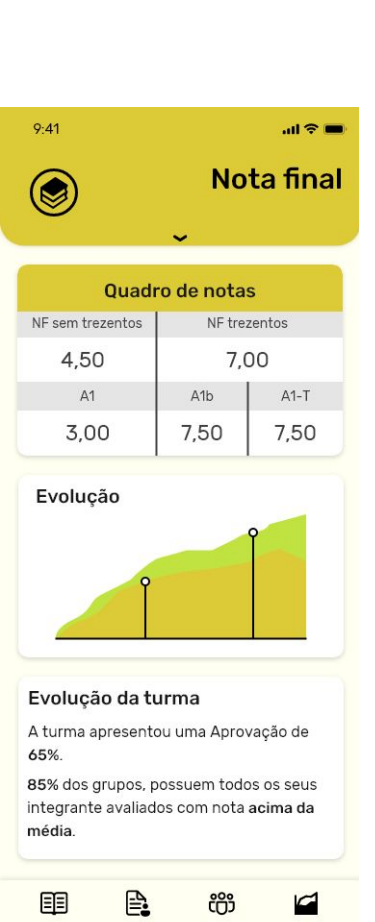

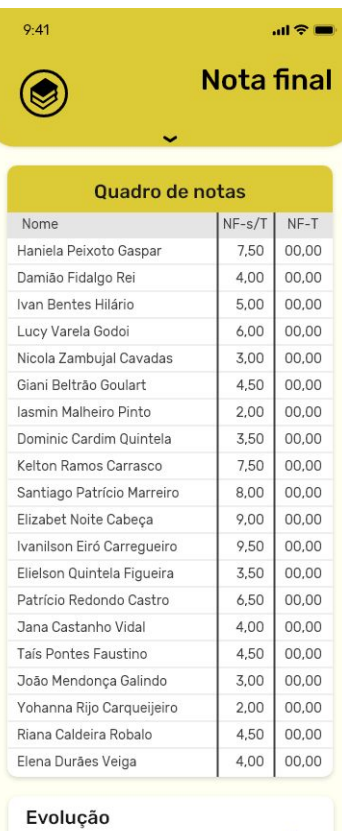

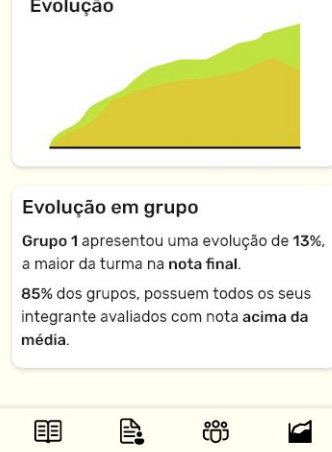

# **APÊNDICE 2 - Questionário: teste de usabilidade para usuário**

### **estudante.**

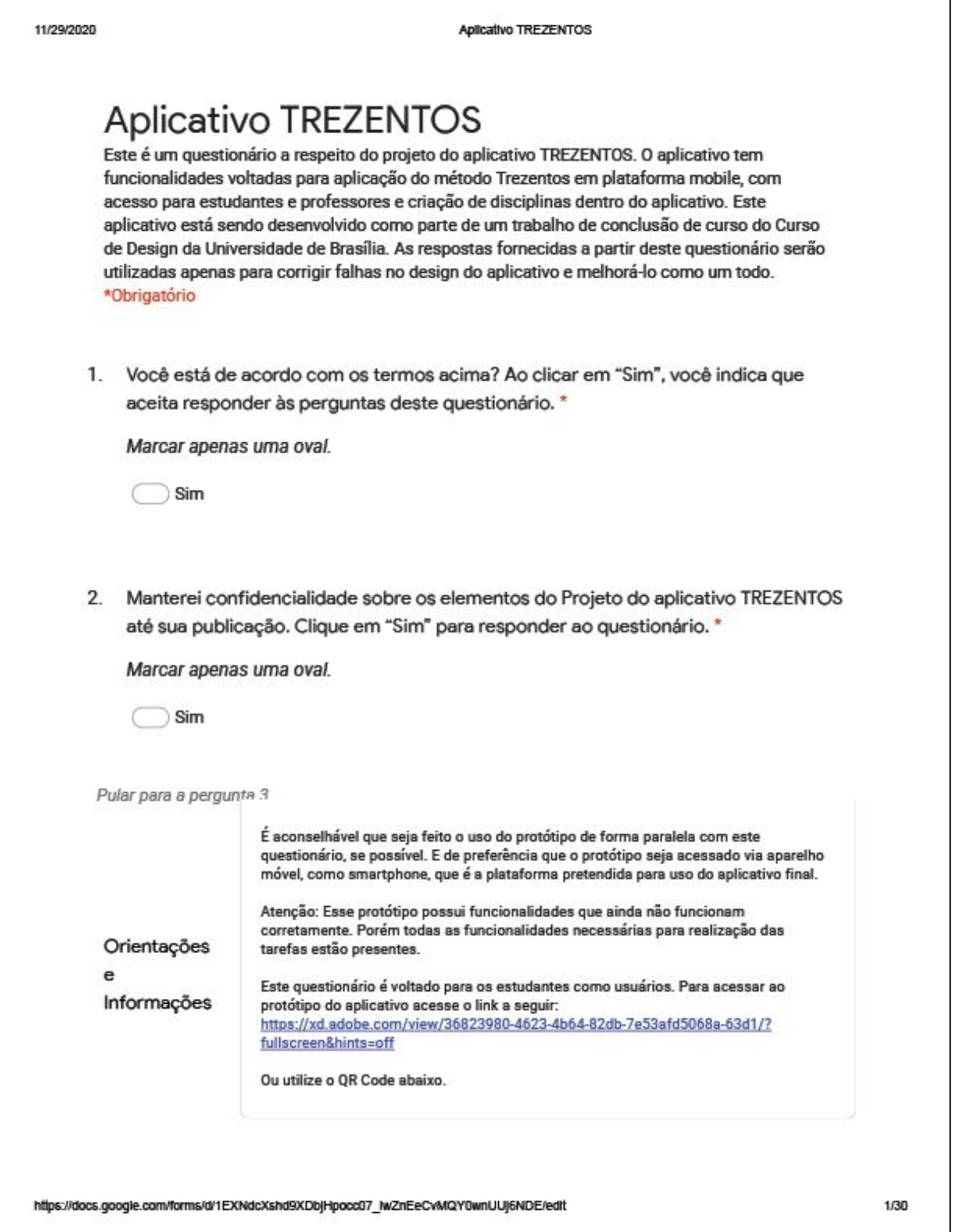

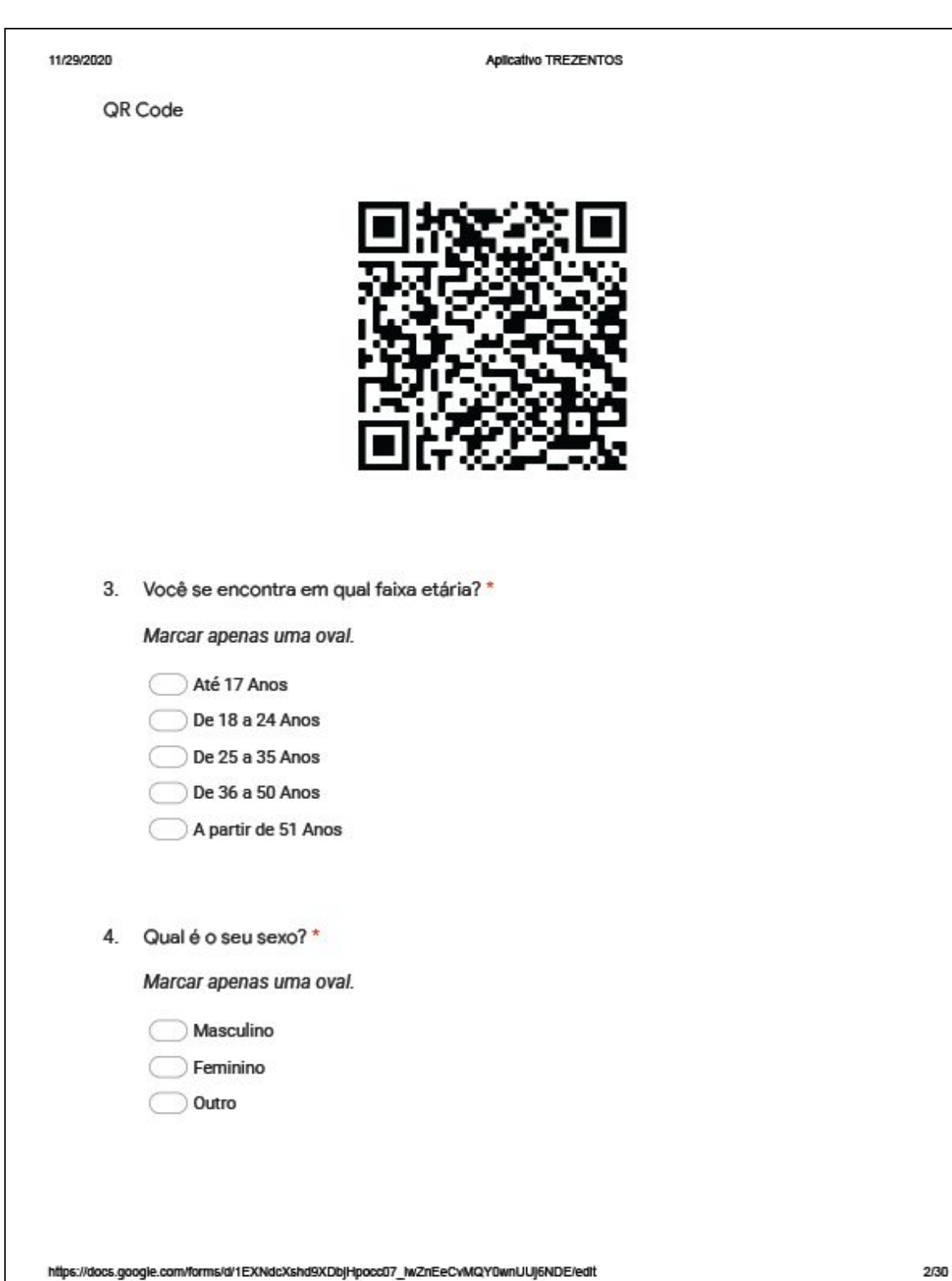

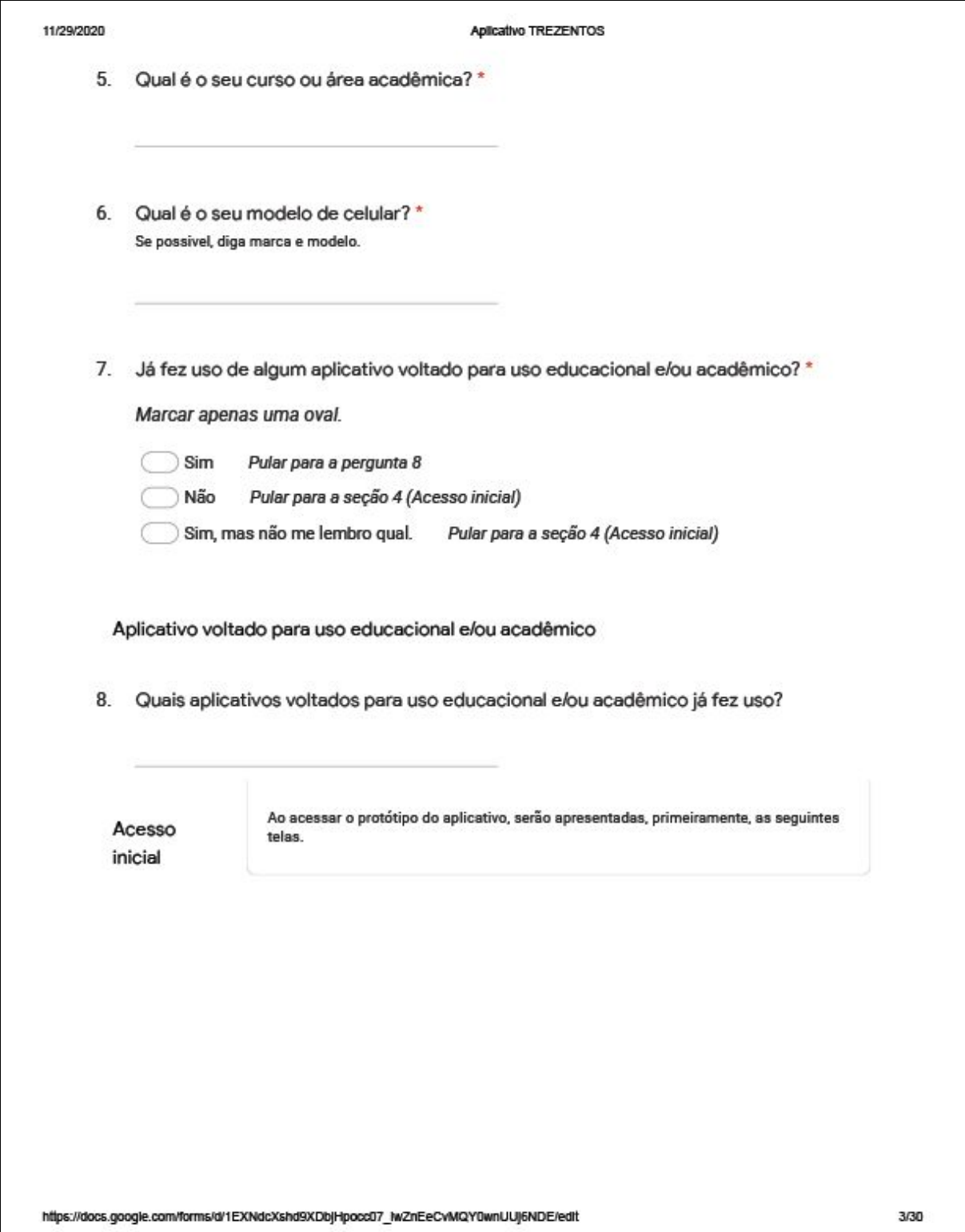

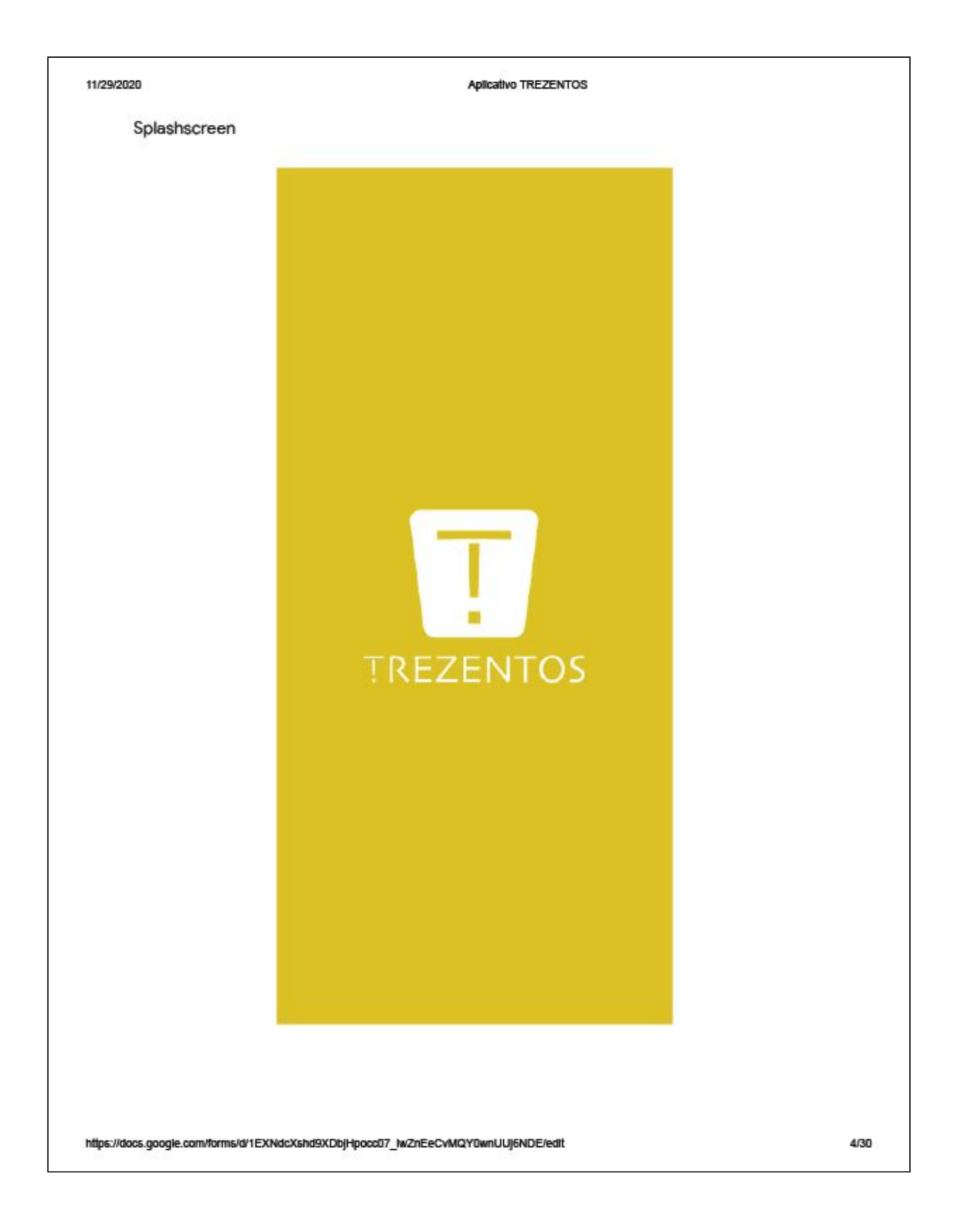

11/29/2020

#### Aplicativo TREZENTOS

### Para o login

Para acessar a tela de login, toque em qualquer lugar da tela. Serão utilizado os dados de um usuário fictício para<br>realização deste teste.

https://docs.google.com/forms/d/1EXNdcXshd9XDbjHpocc07\_IwZnEeCvMQY0wnUUj6NDE/edit

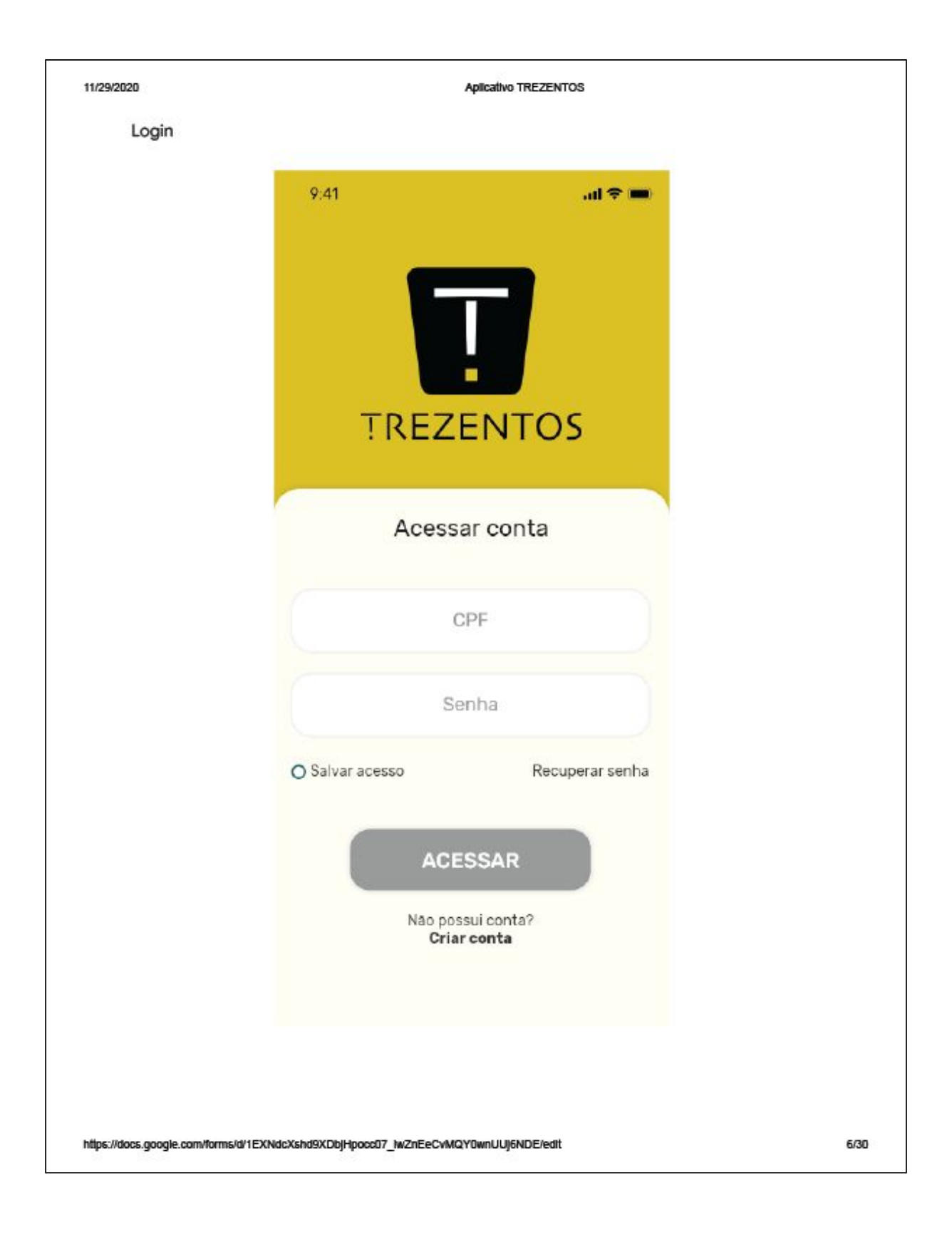

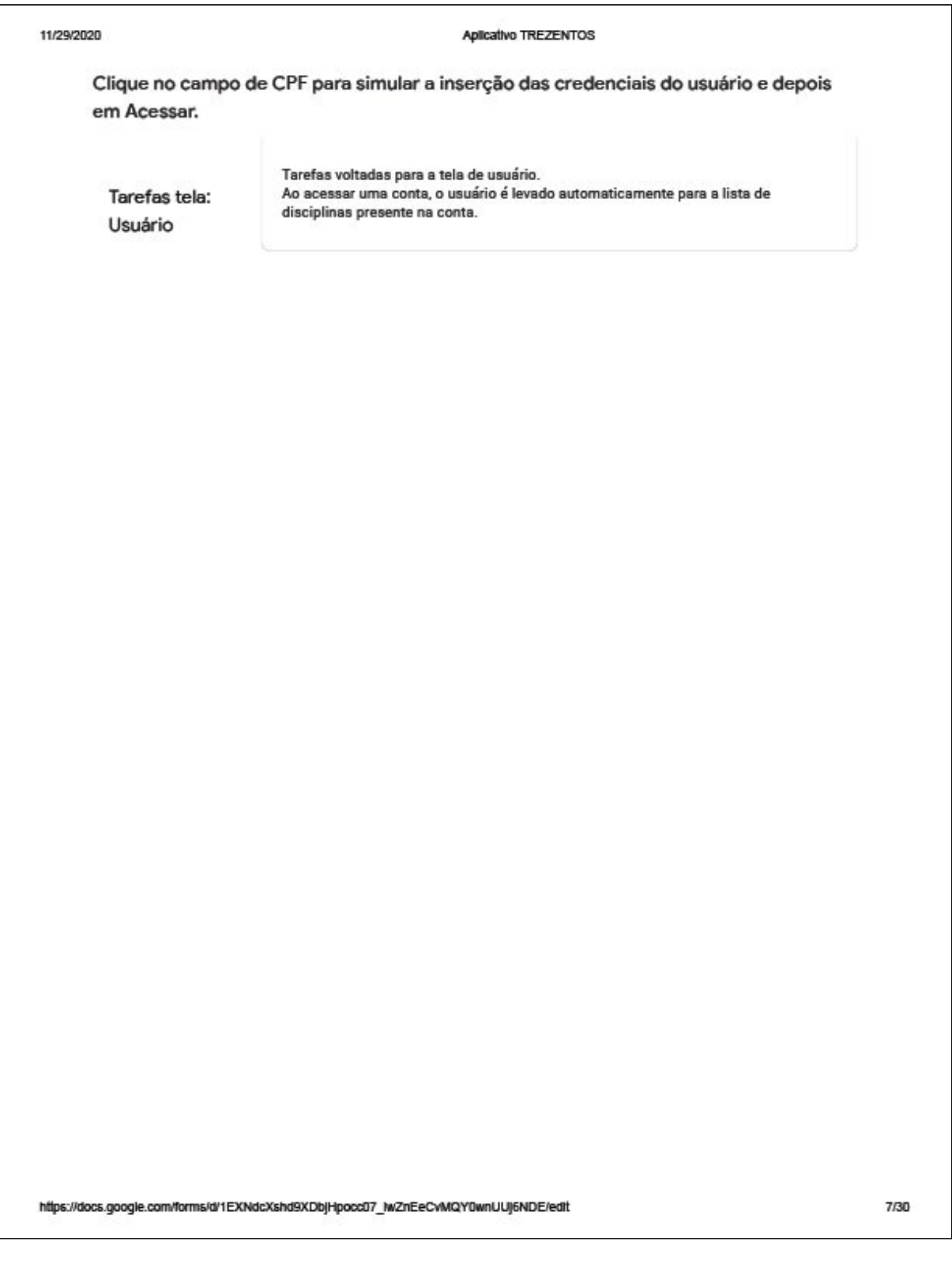

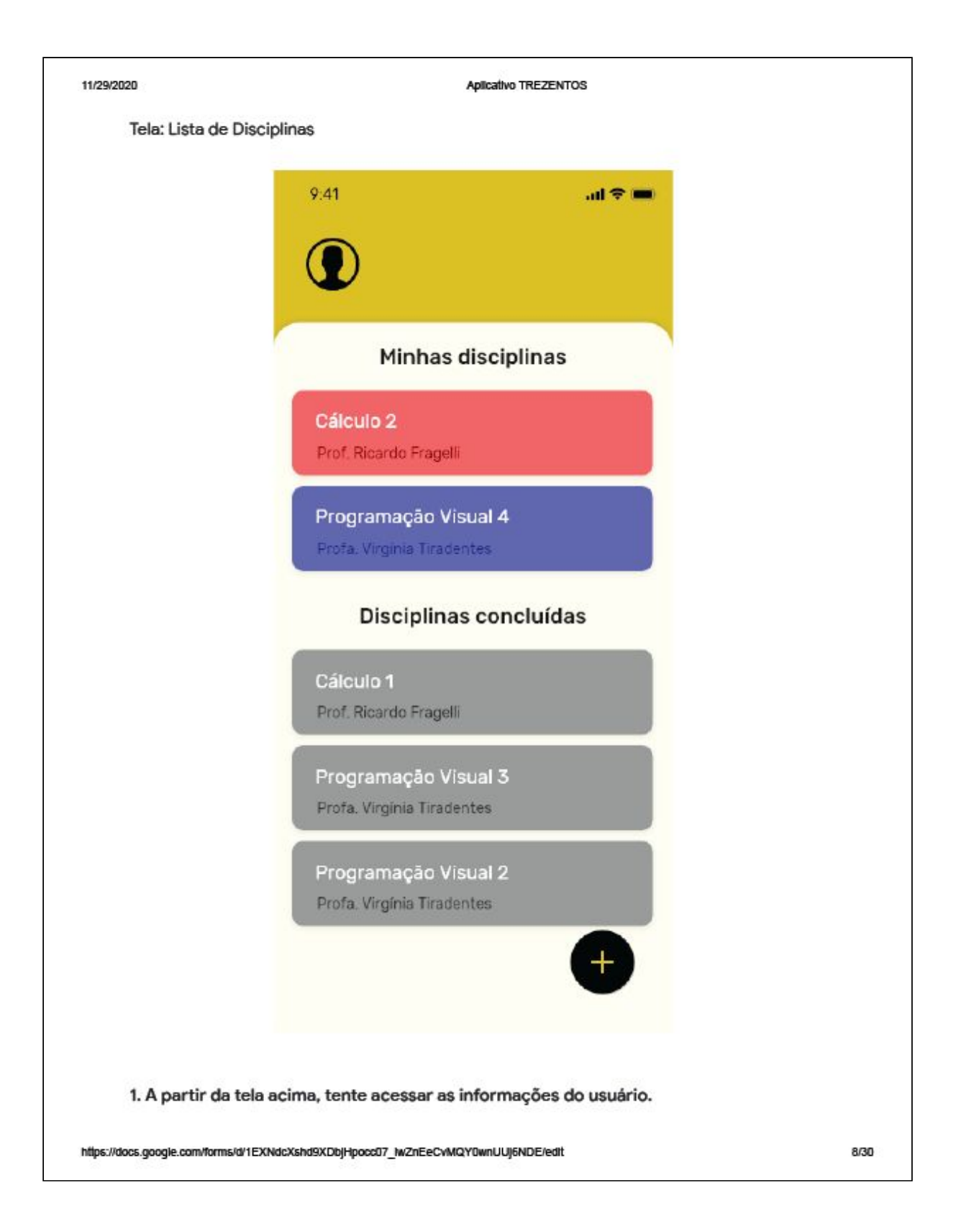

#### Aplicativo TREZENTOS

2. Agora na tela de informações do usuário, tente apagar o e-mail atual.

3. Agora tente retornar para a lista de disciplinas.

4. Por fim, tente sair da conta do usuário, e faça novo acesso pela tela Acessar conta.

Tarefas tela: Lista de Disciplinas

https://docs.google.com/forms/d/1EXNdcXshd9XDbjHpocc07\_iwZnEeCvMQY0wnUUj6NDE/edit

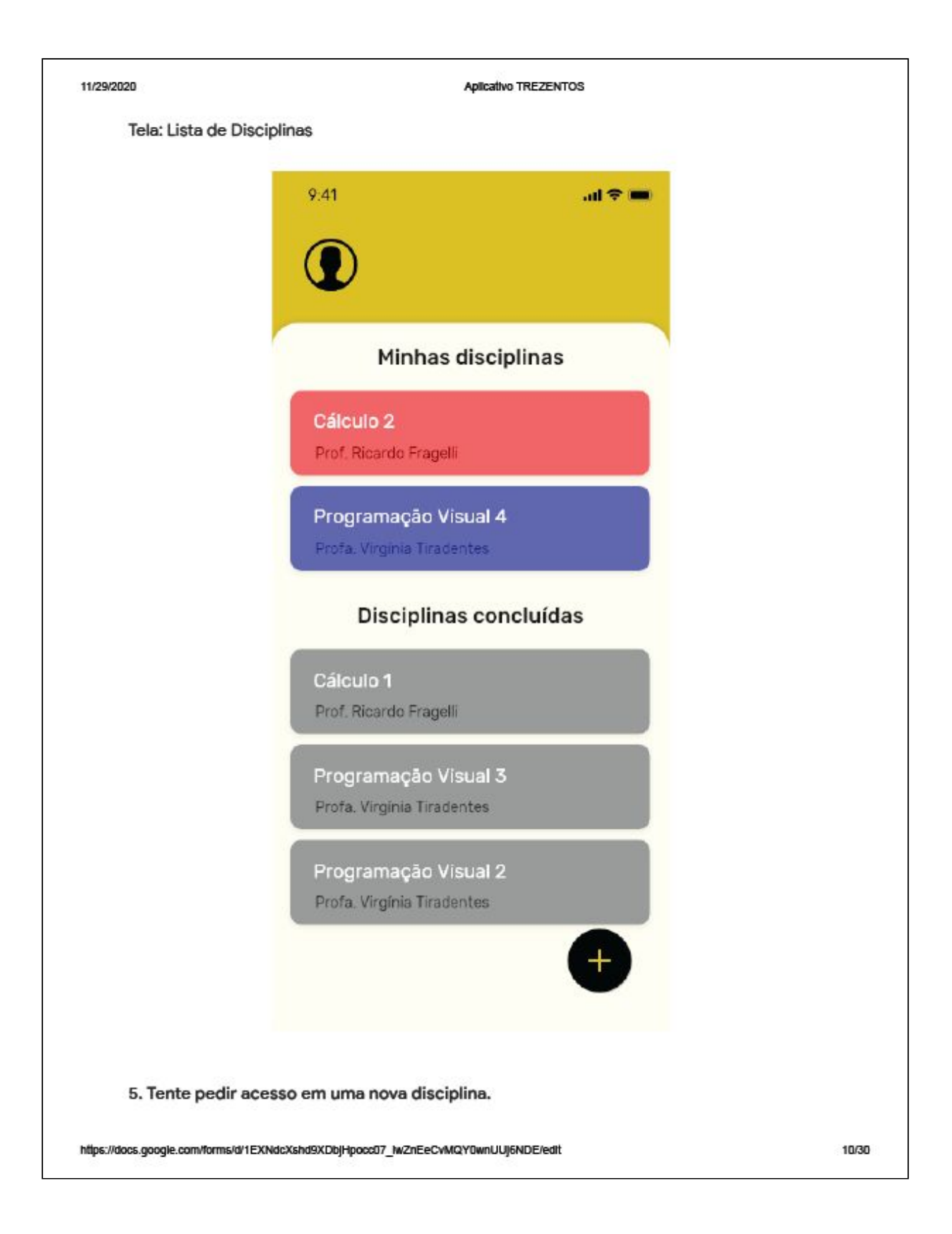

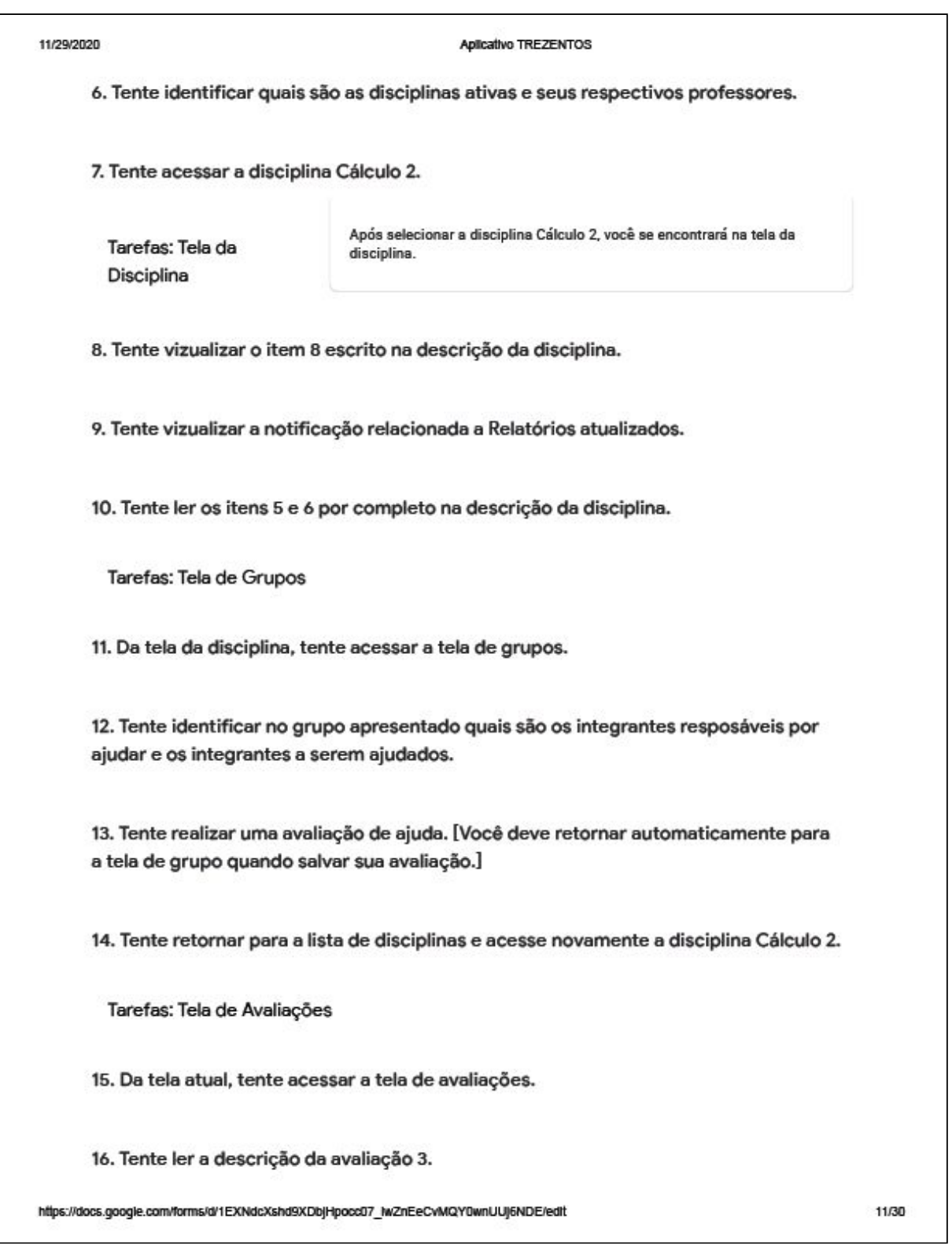

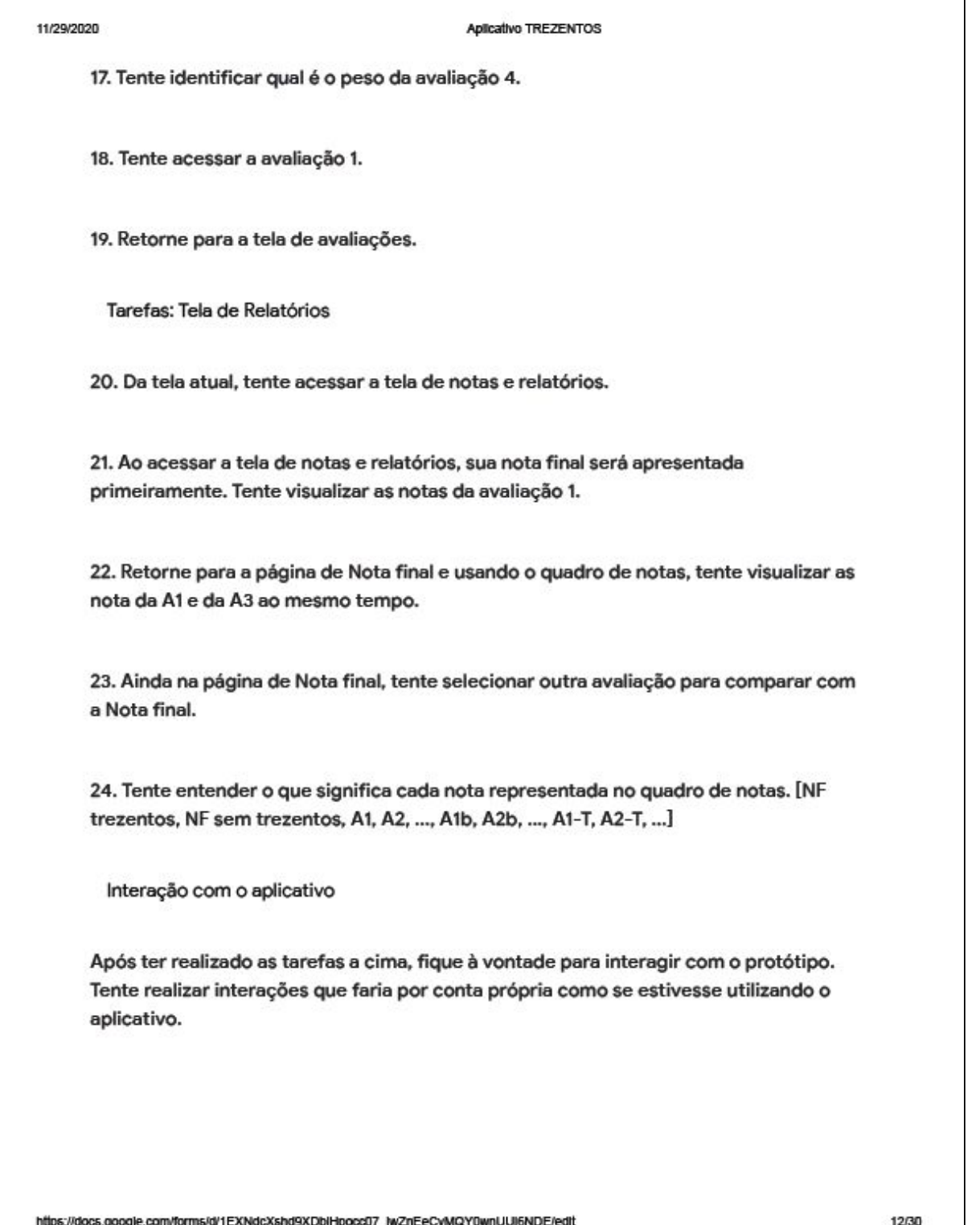

#### 11/29/2020

#### Aplicativo TREZENTOS

Atenção: Este protótipo possui funcionalidades que ainda não funcionam corretamente. Porém todas as funcionalidades necessárias para realização das tarefas estão presentes. Caso não consiga realizar alguma tarefa avalie a dificuldade para realiza-la devidamente.

Perguntas tela: Usuário

Após realizar as tarefas listadas anteriormente, responda ao questionário.

https://docs.google.com/forms/d/1EXNdcXshd9XDbjHpocc07\_twZnEeCvMQY0wnUUj6NDE/edit

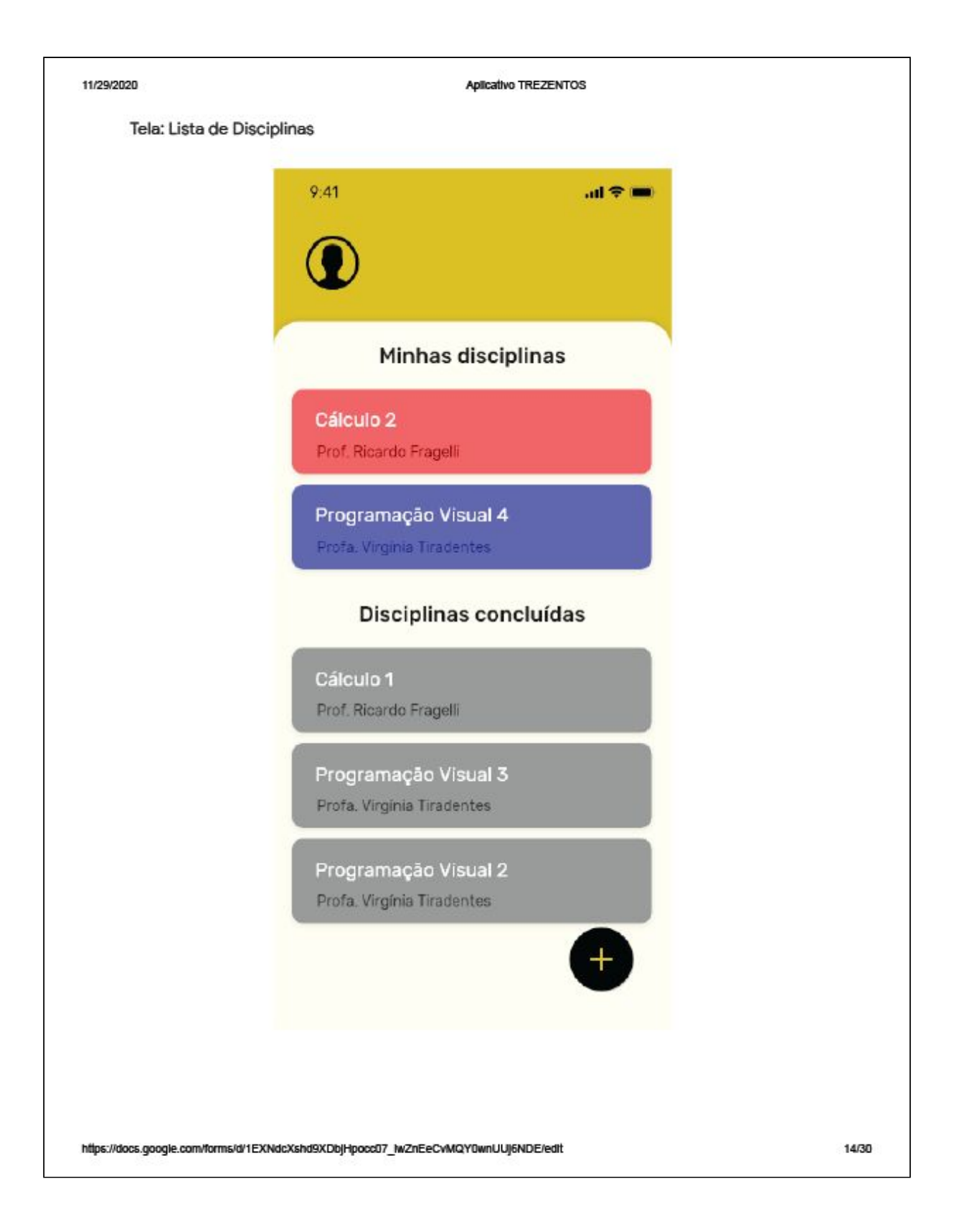

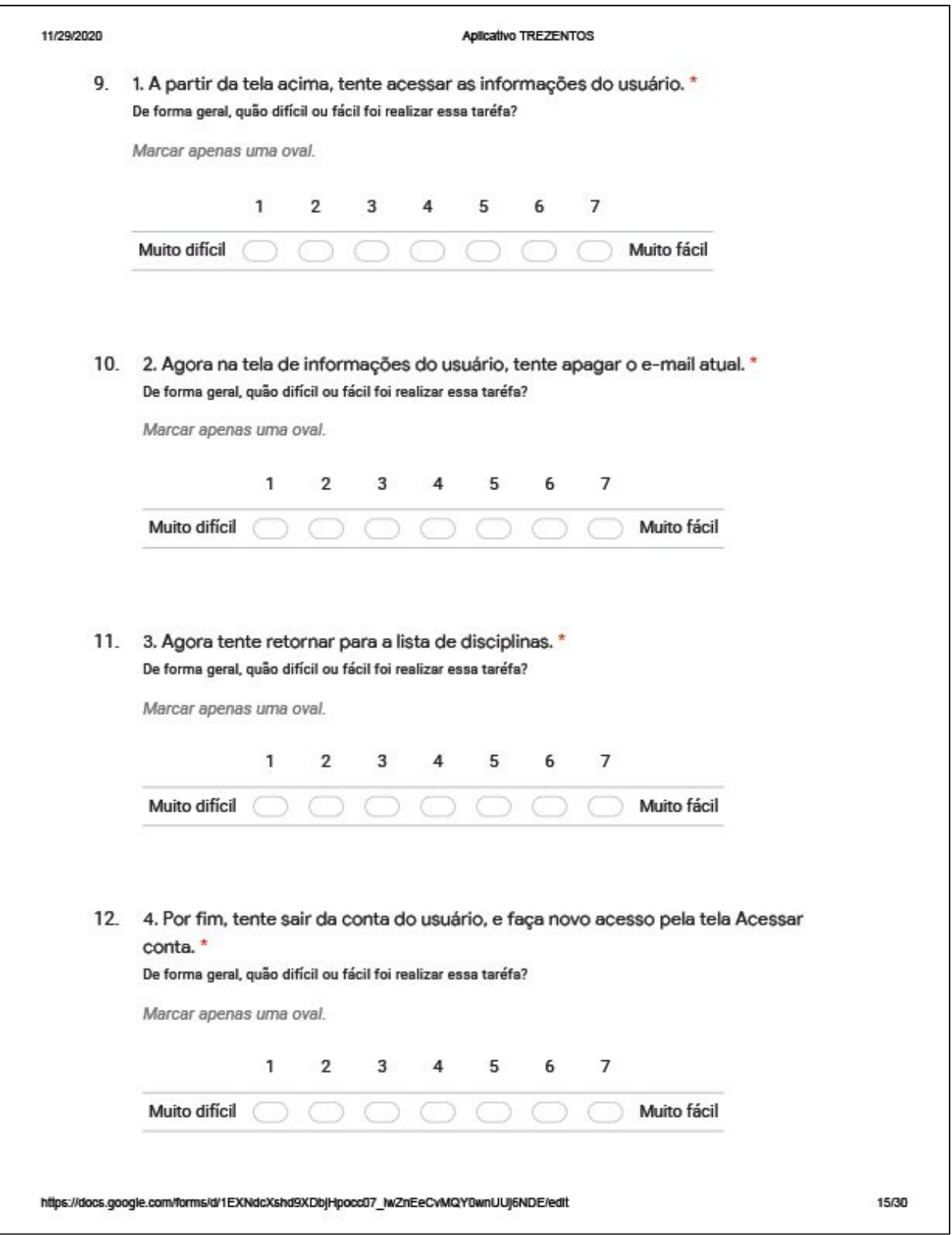

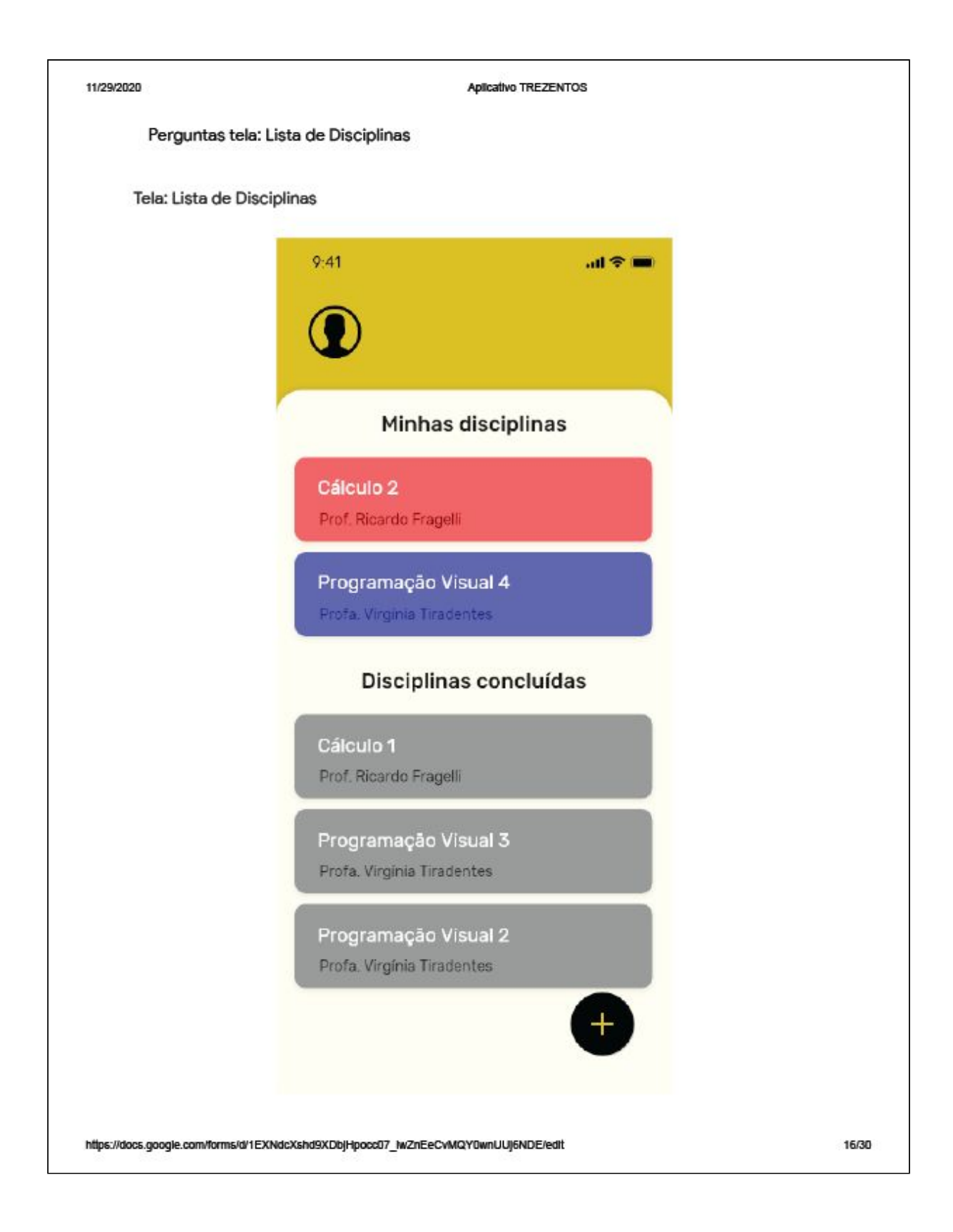

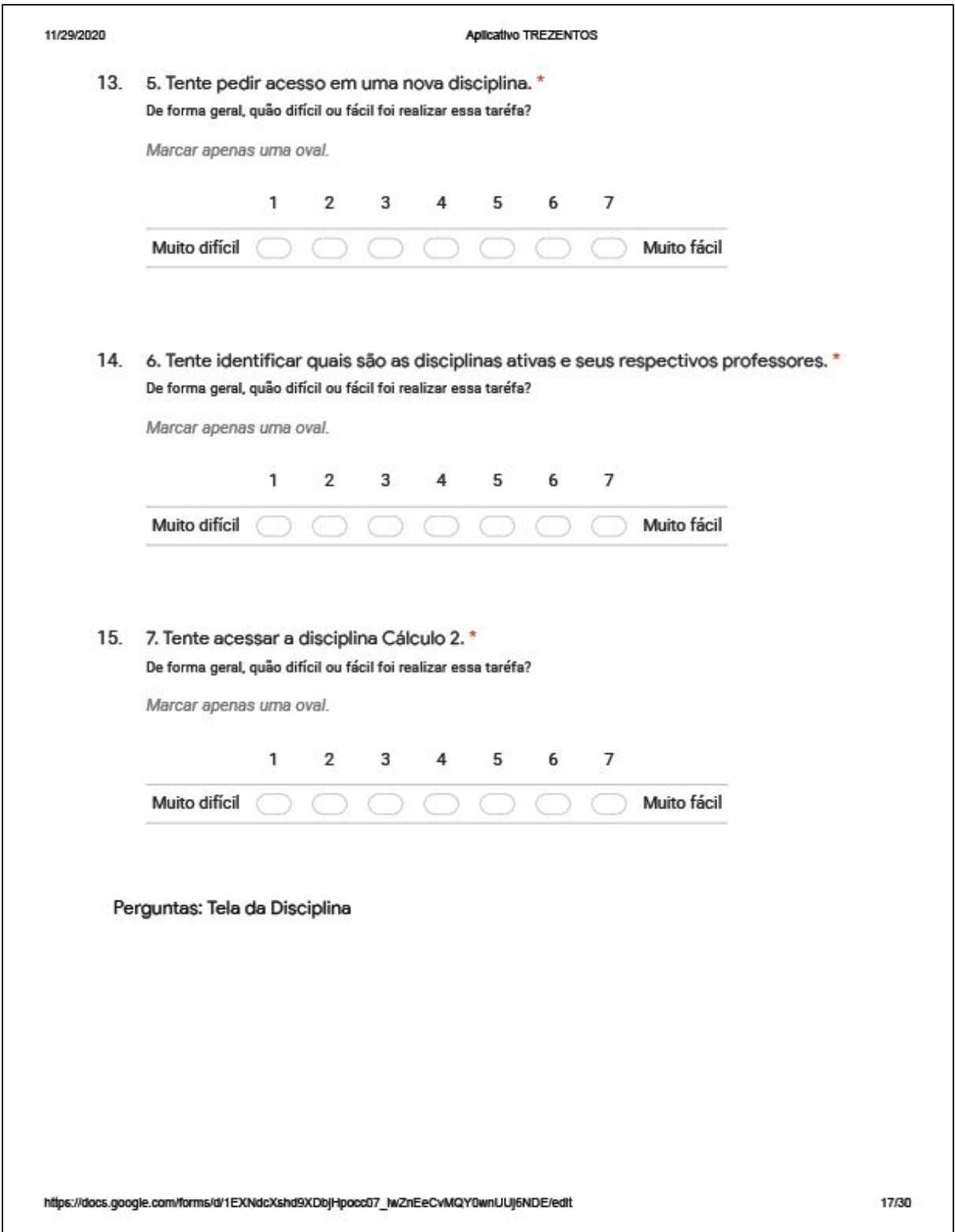

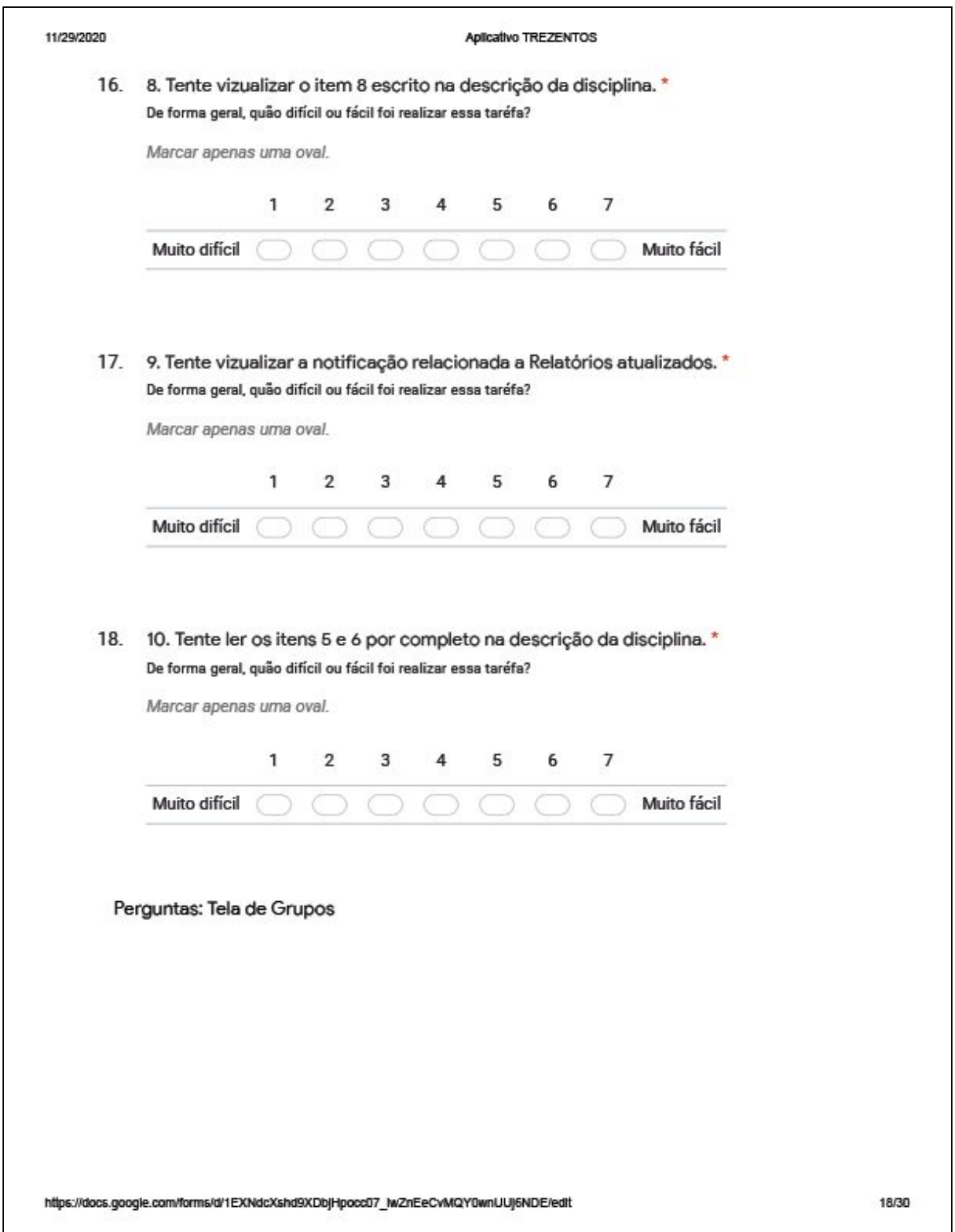

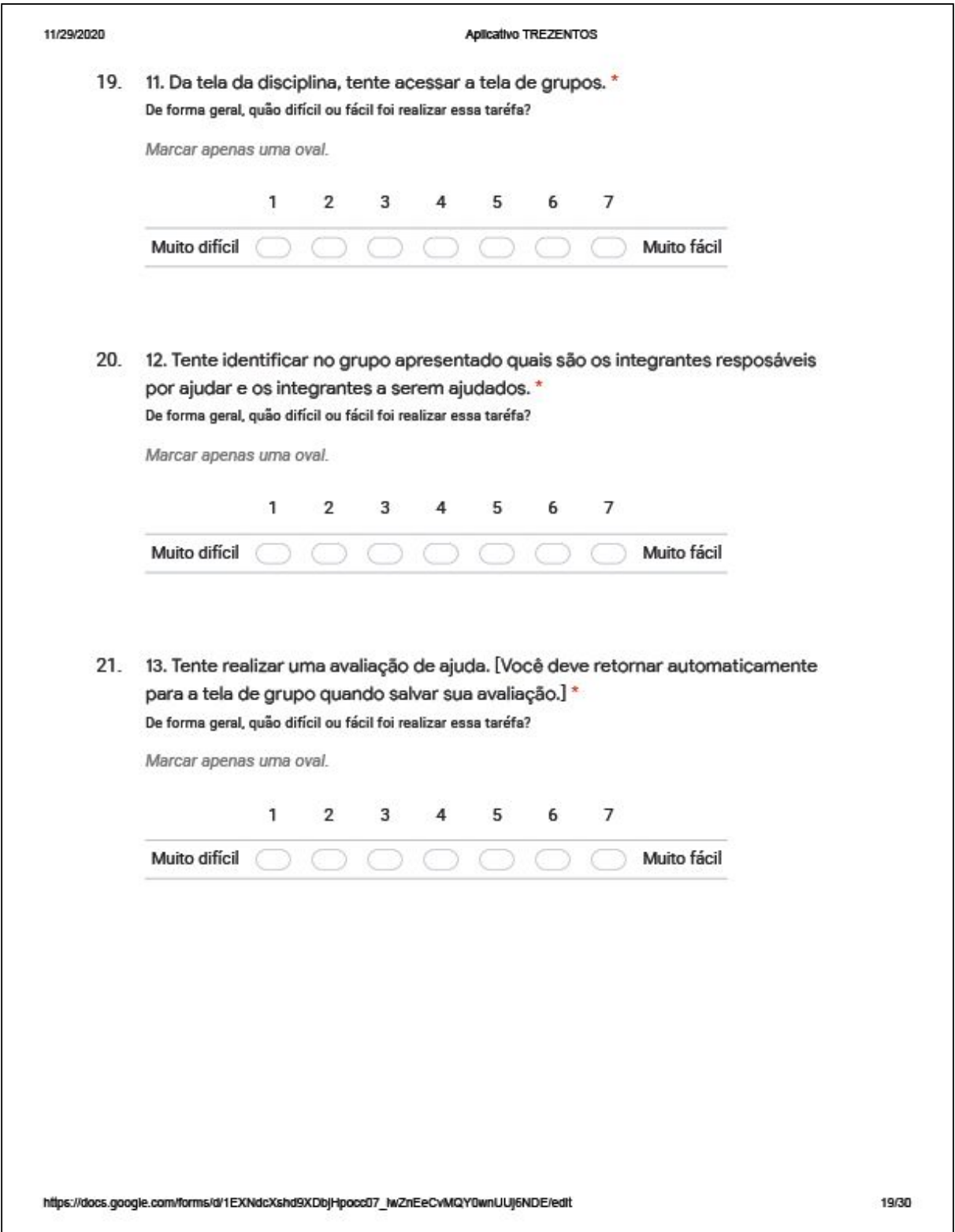
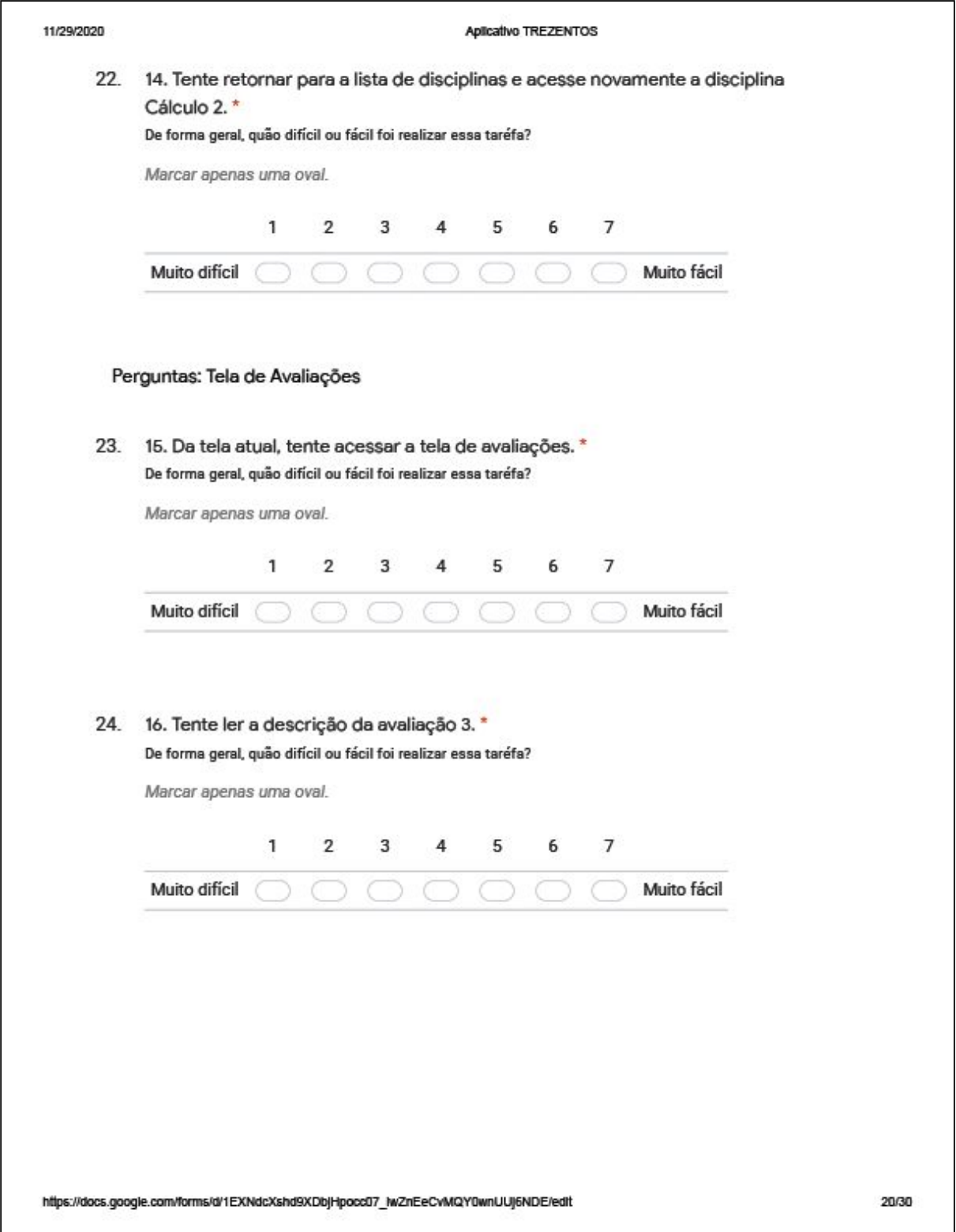

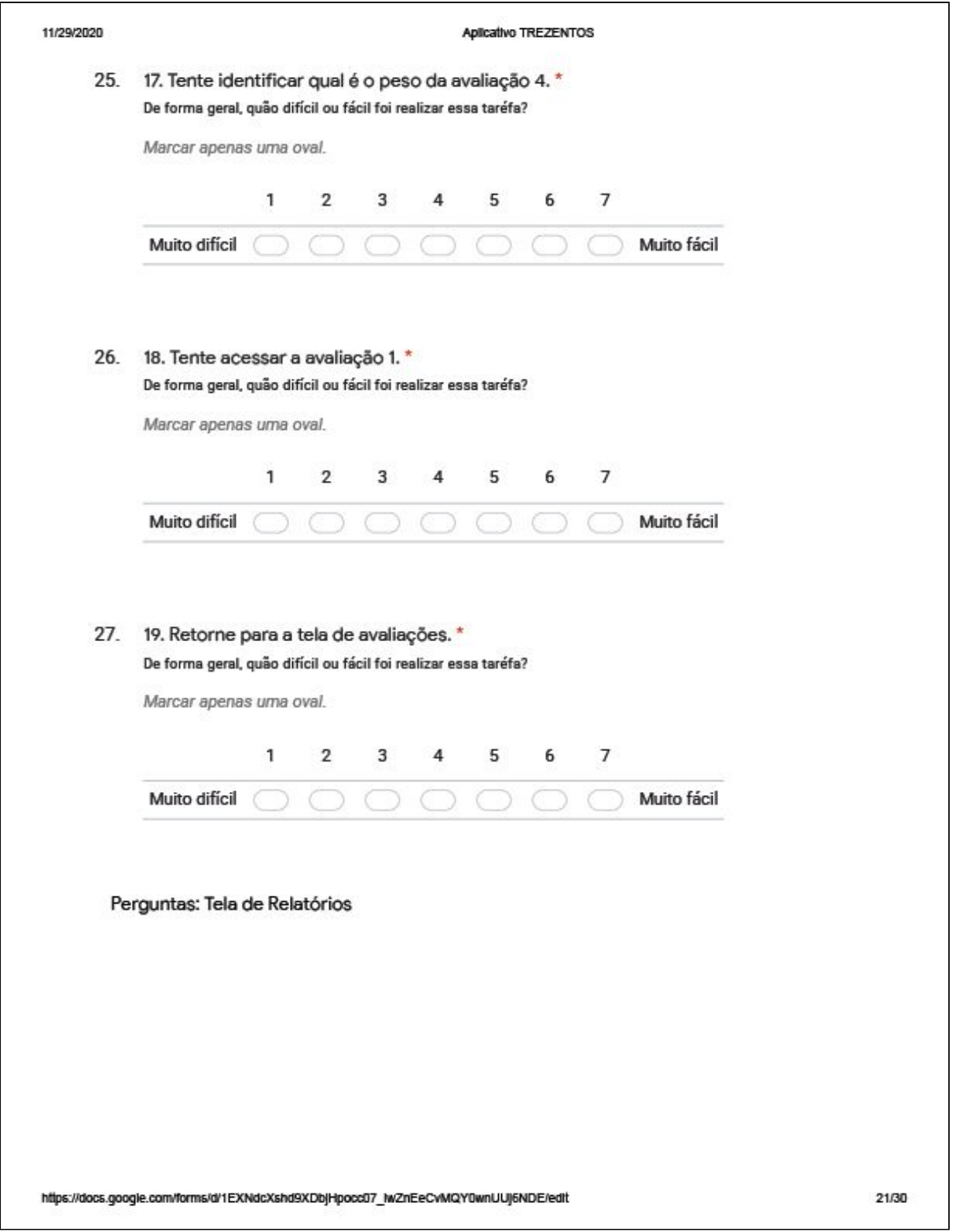

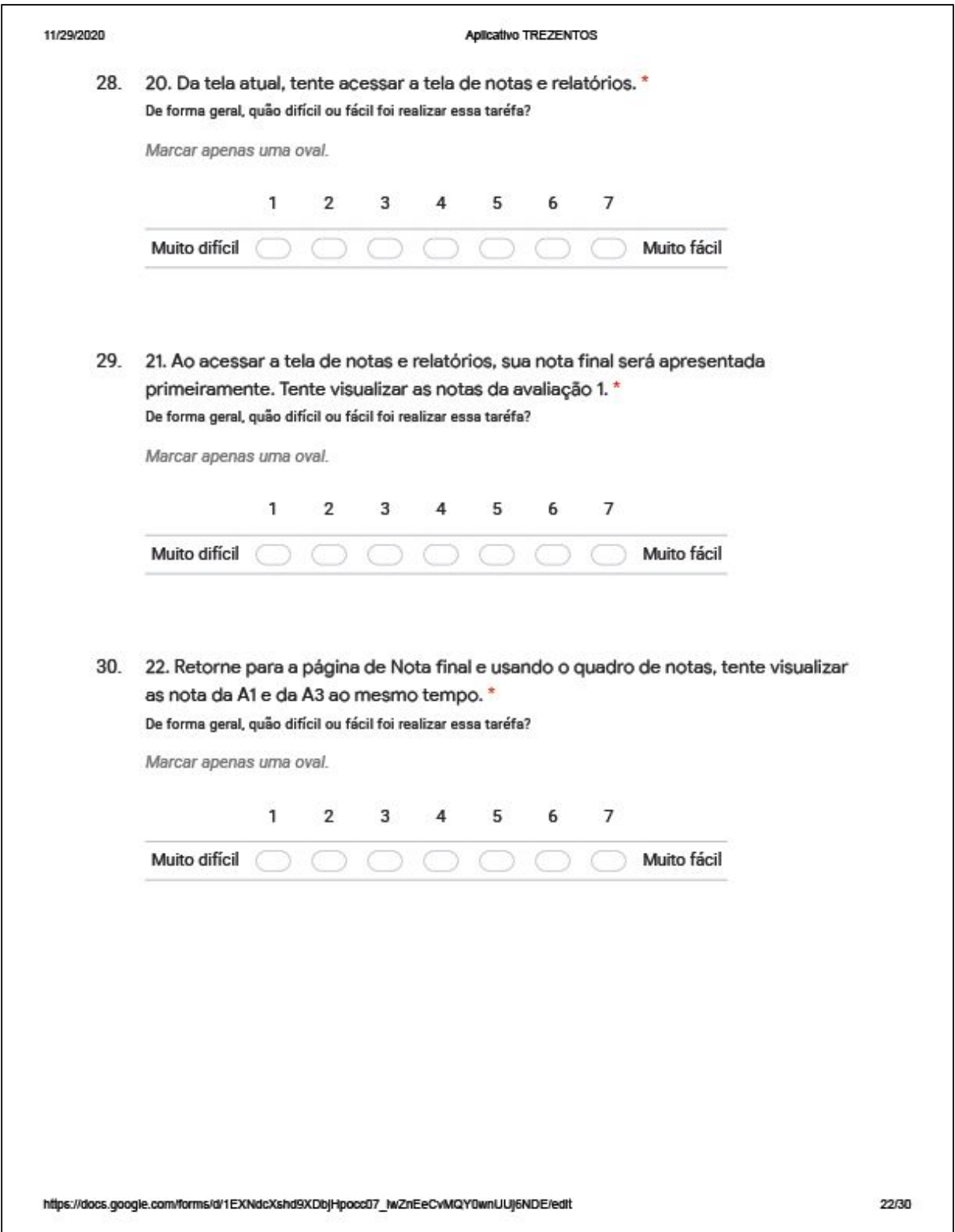

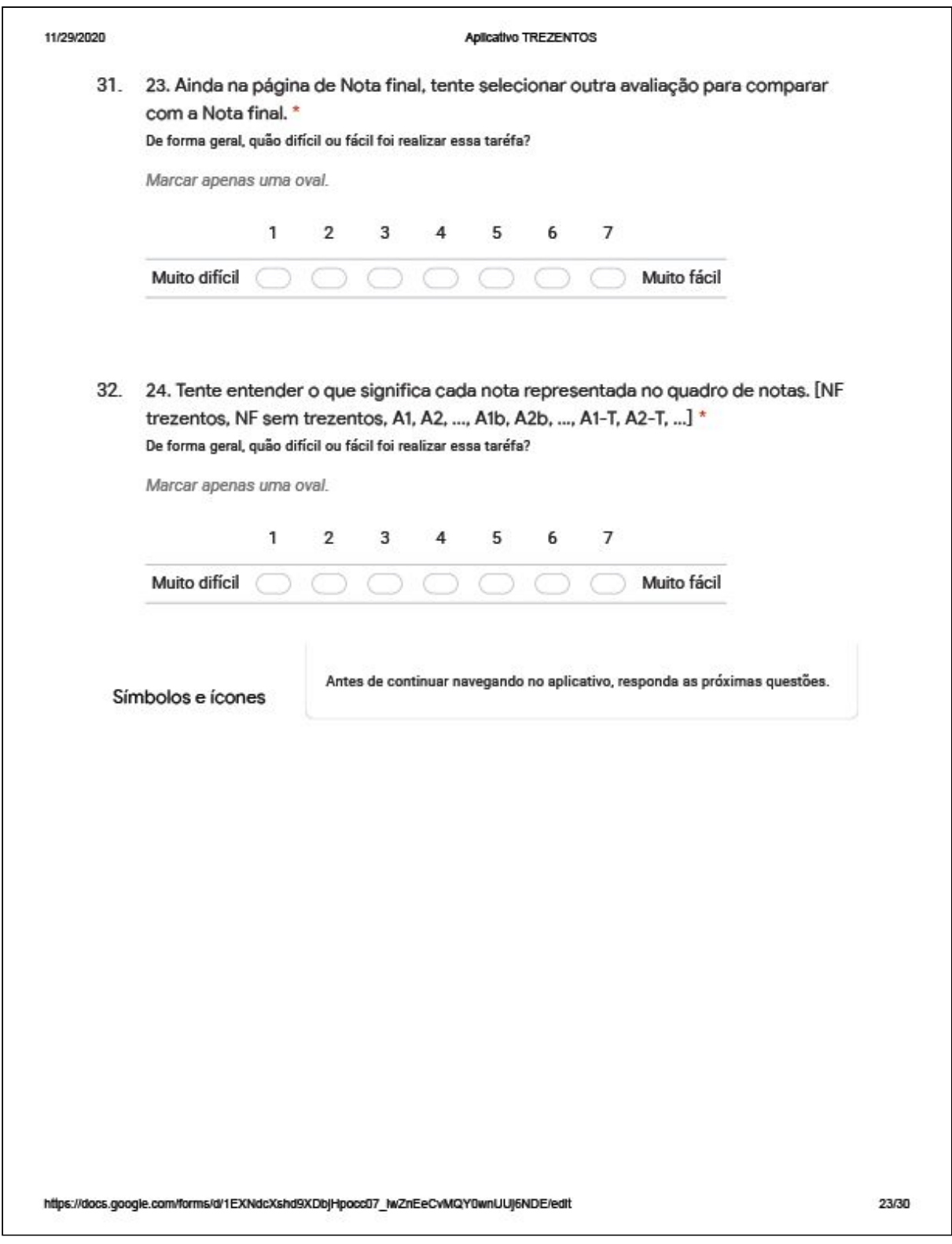

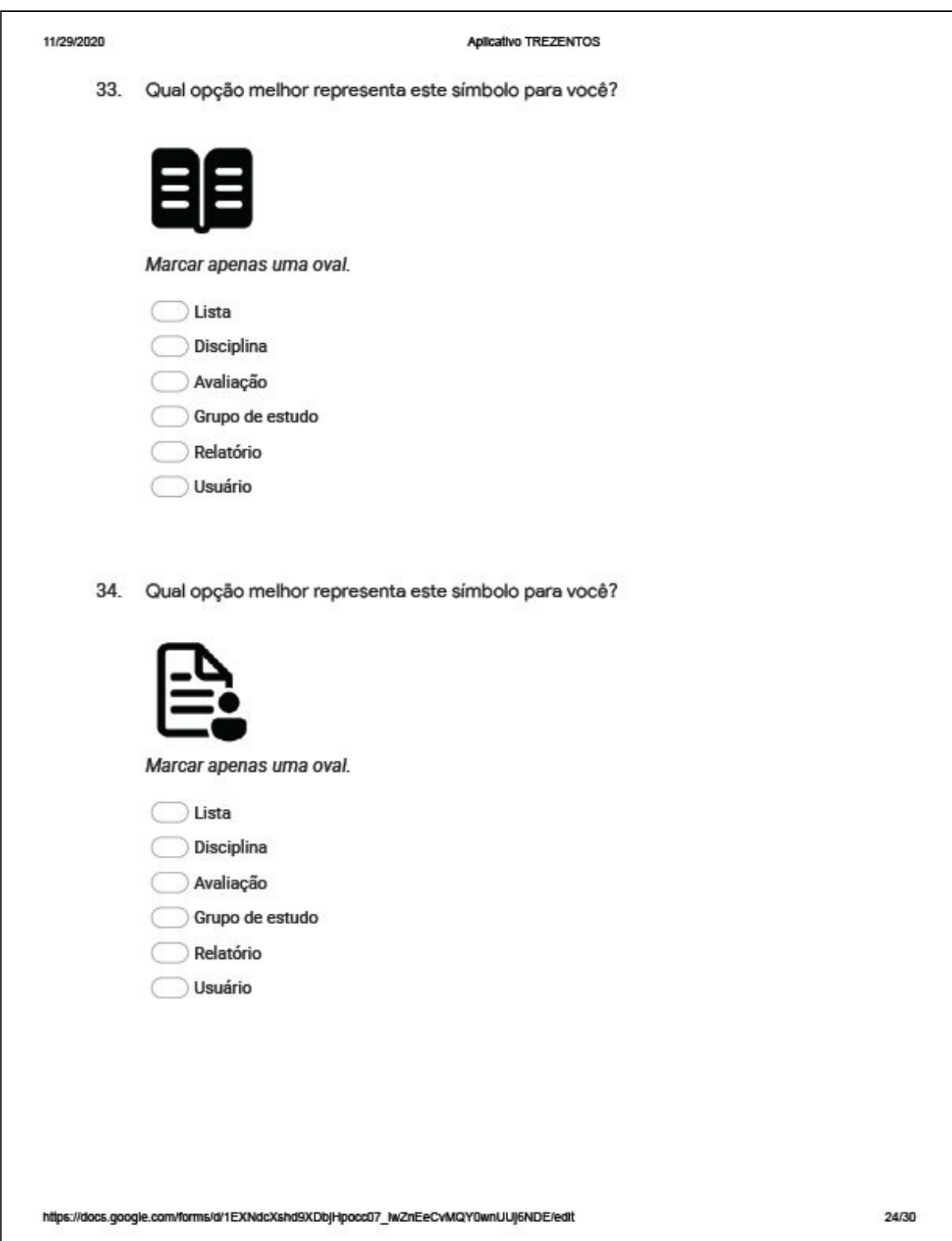

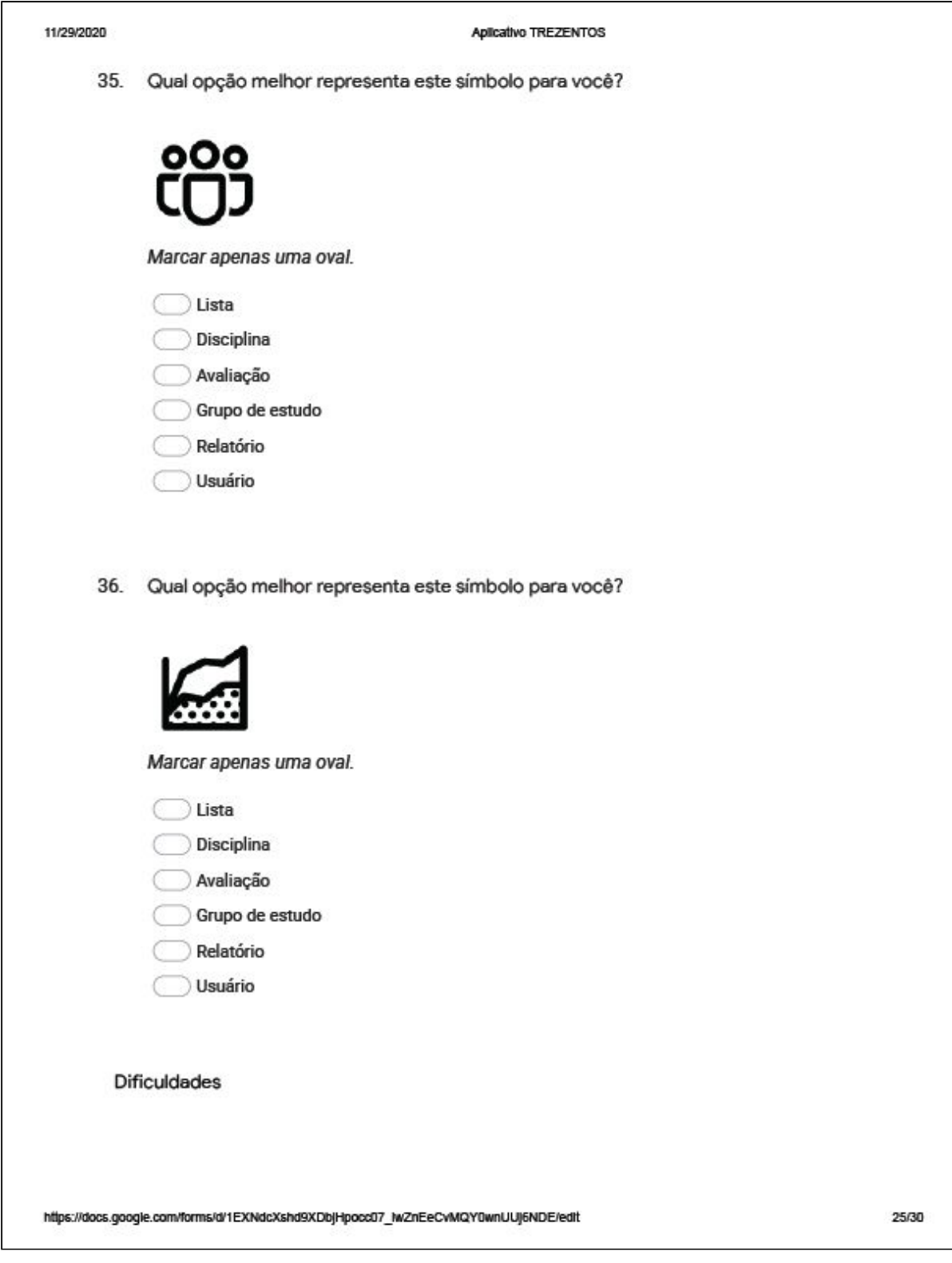

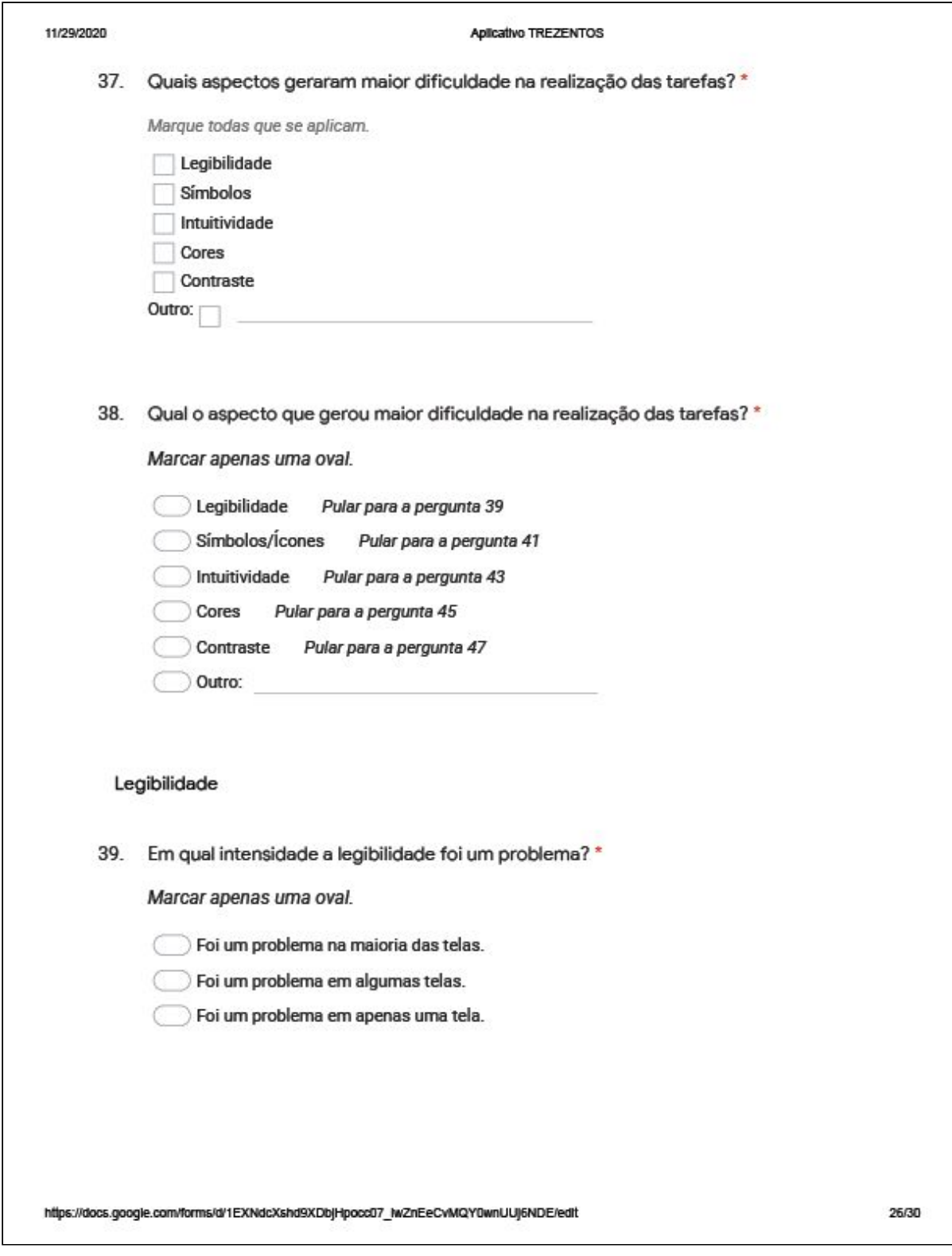

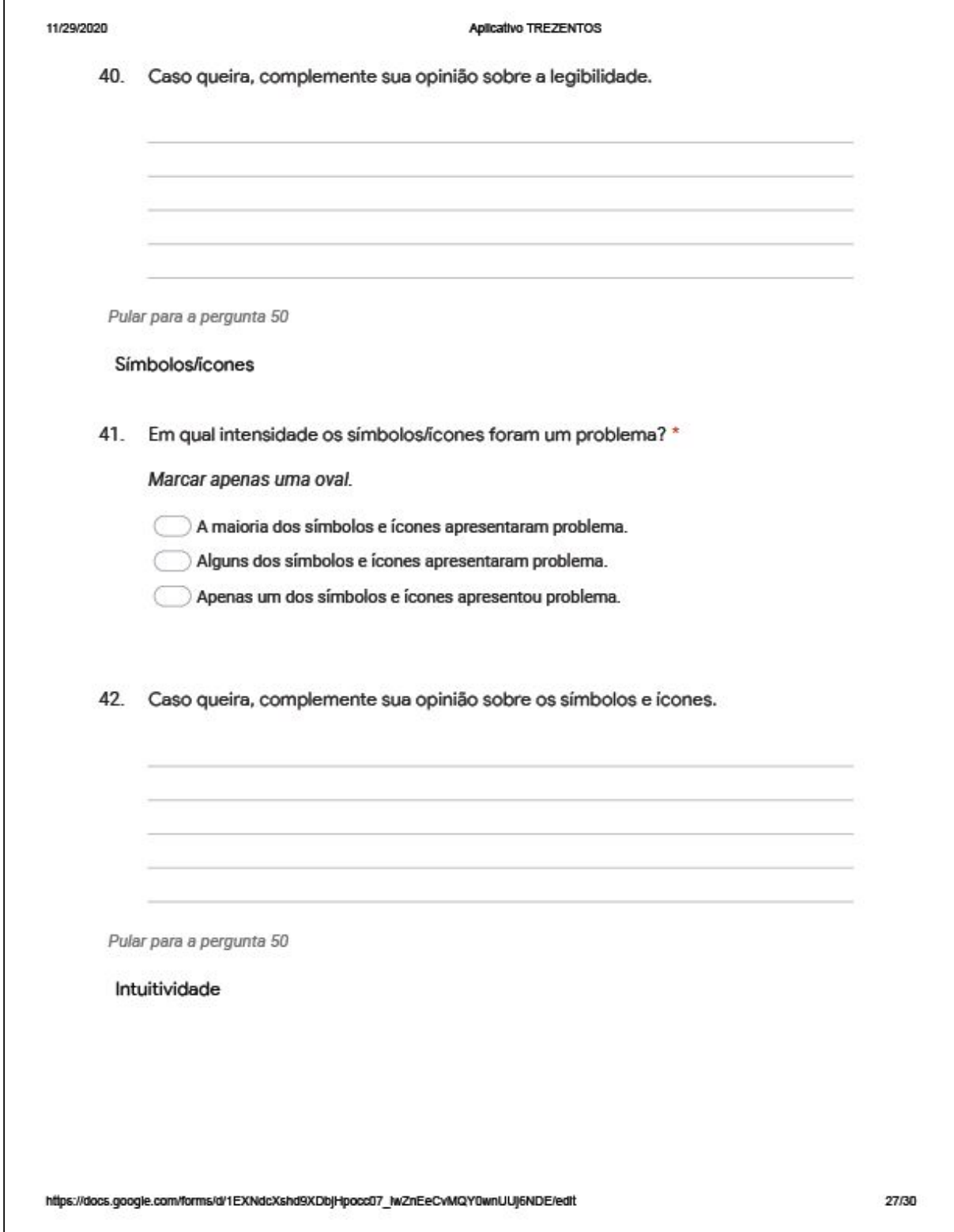

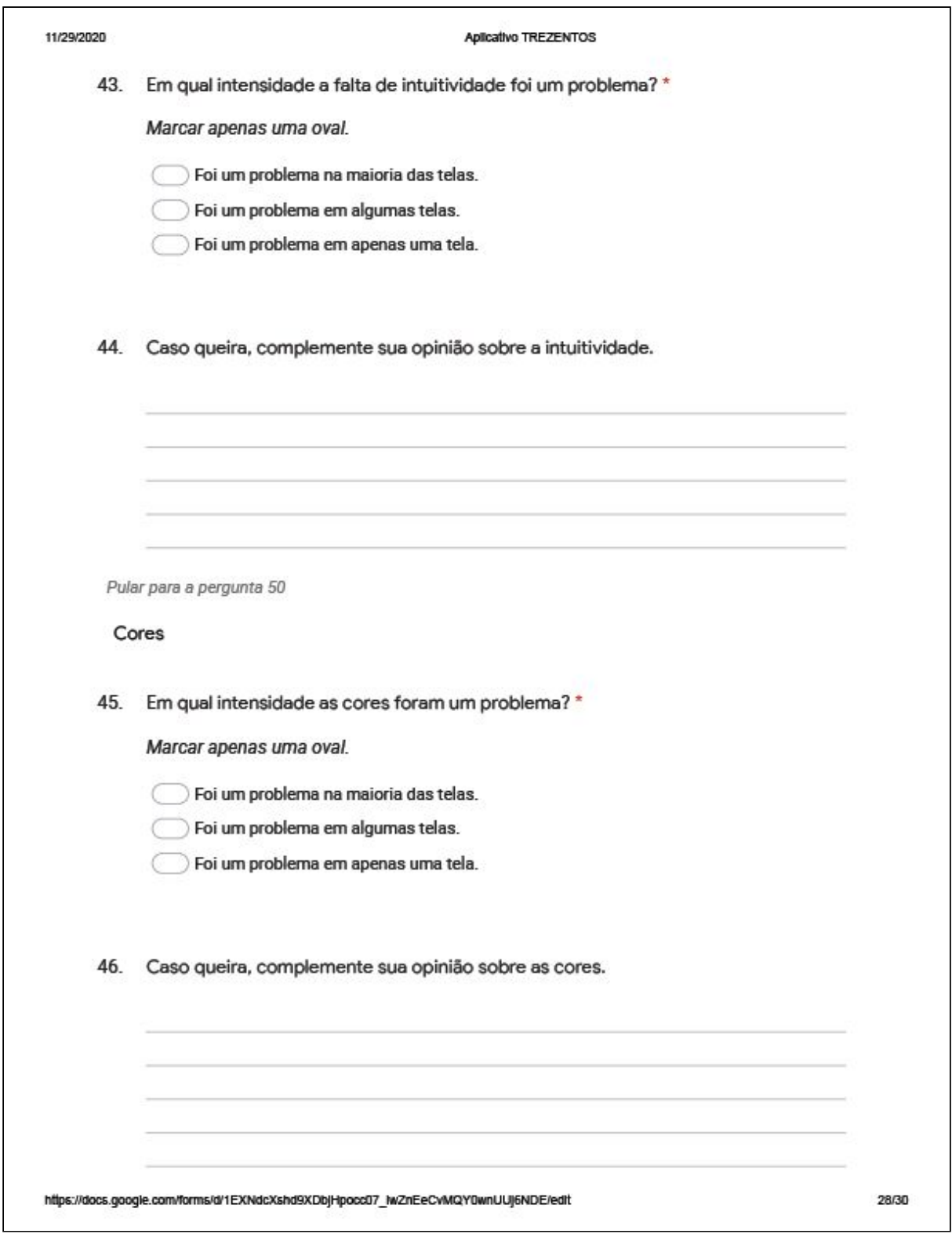

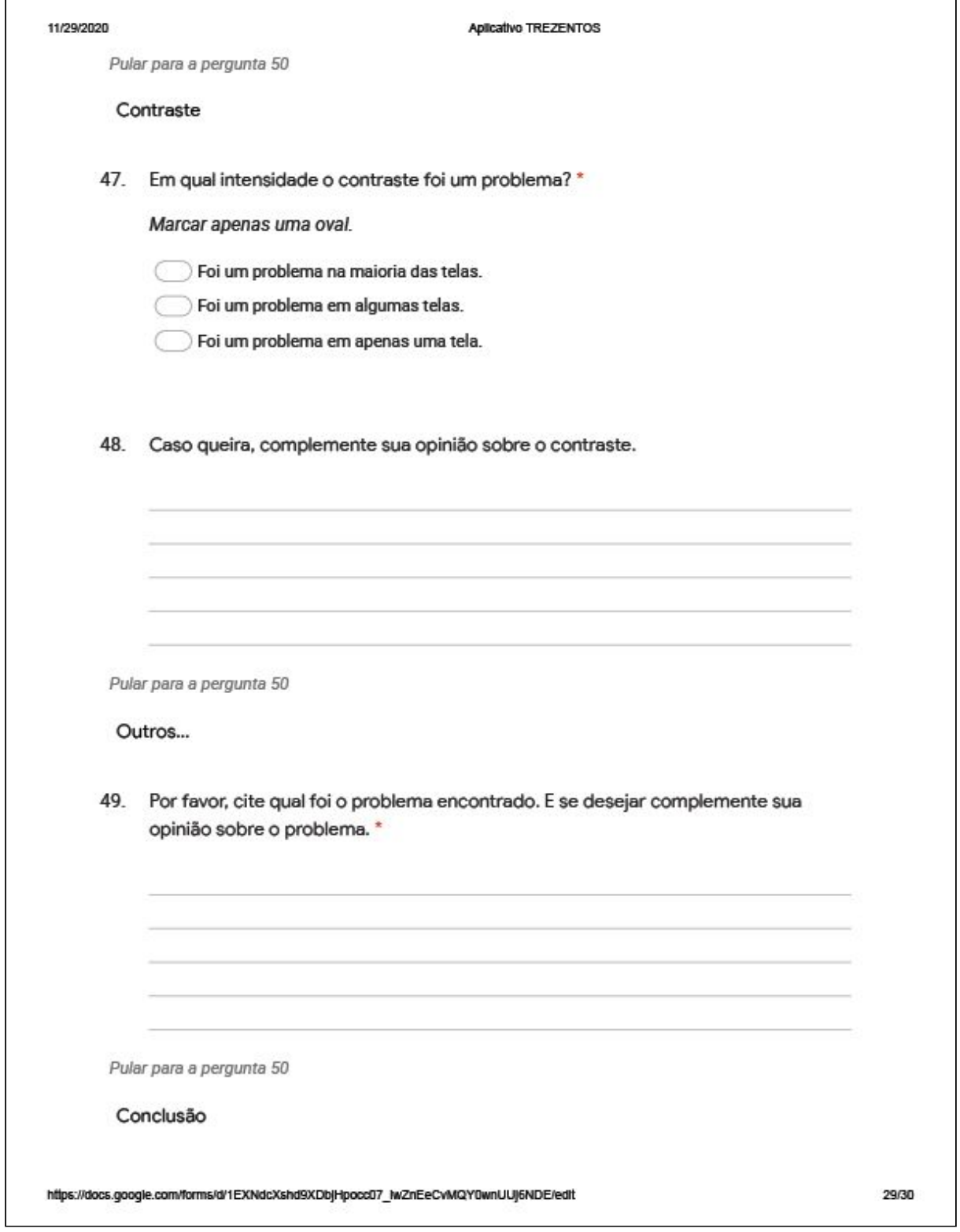

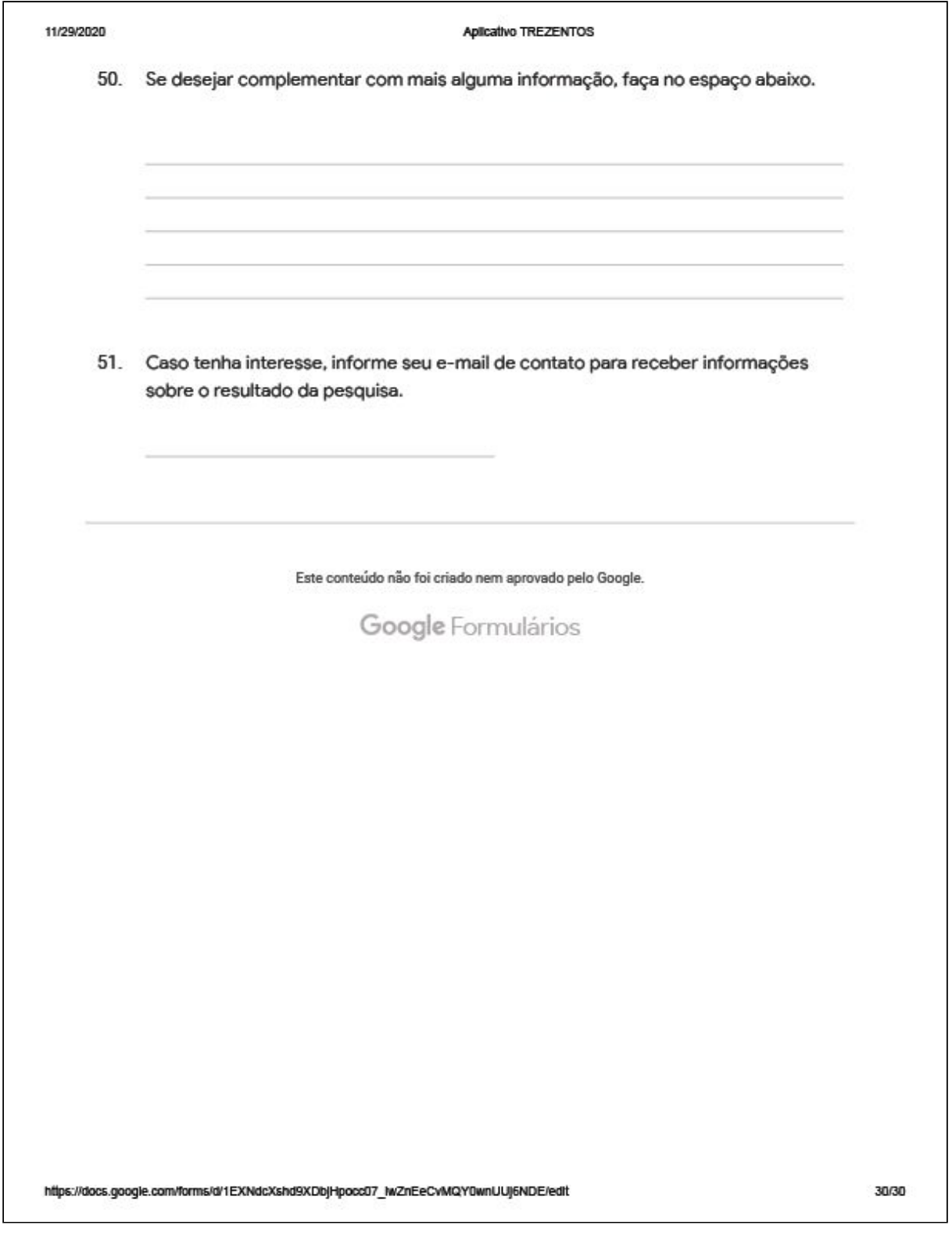

## **APÊNDICE 3 - Questionário: teste de usabilidade para usuário**

### **professor.**

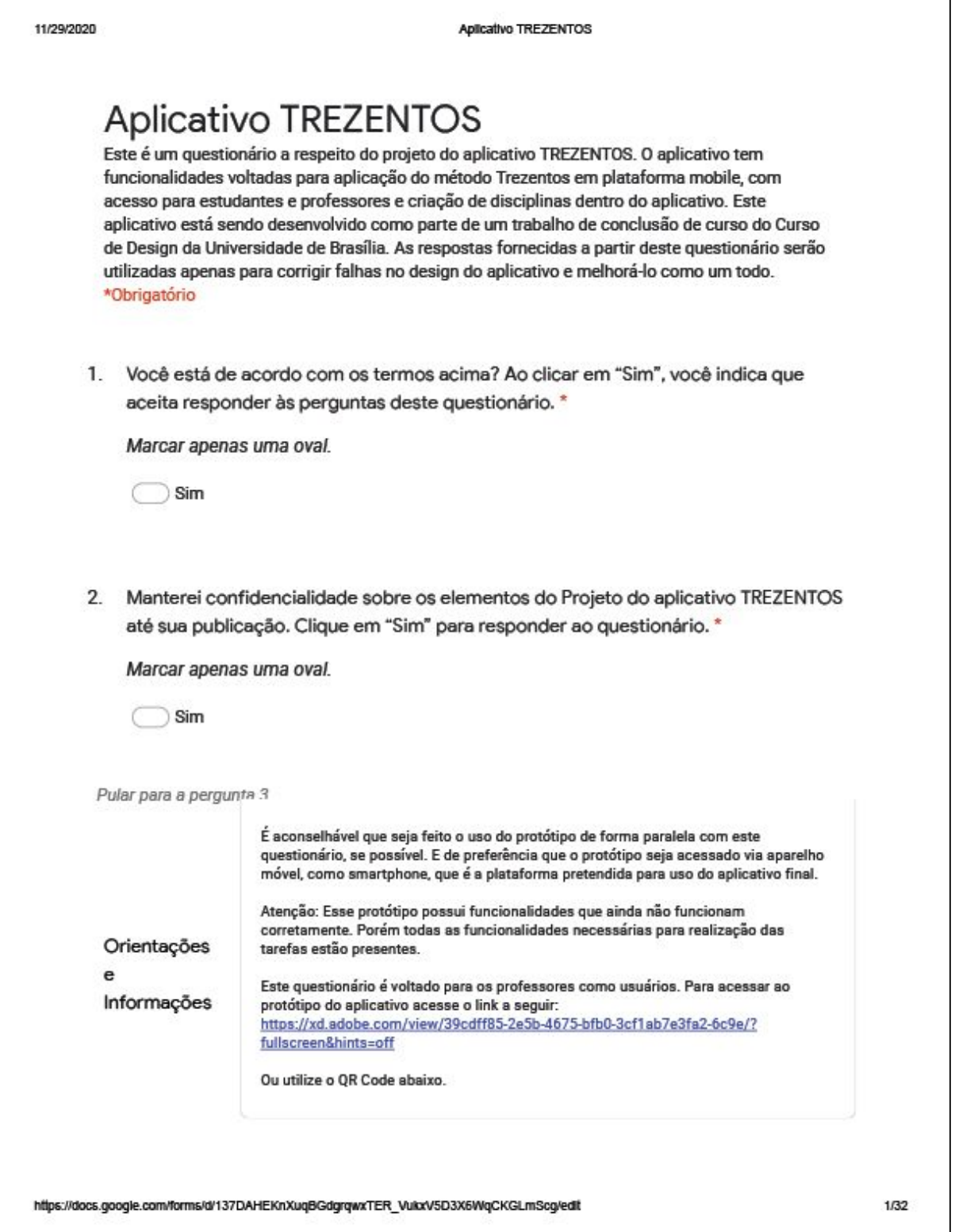

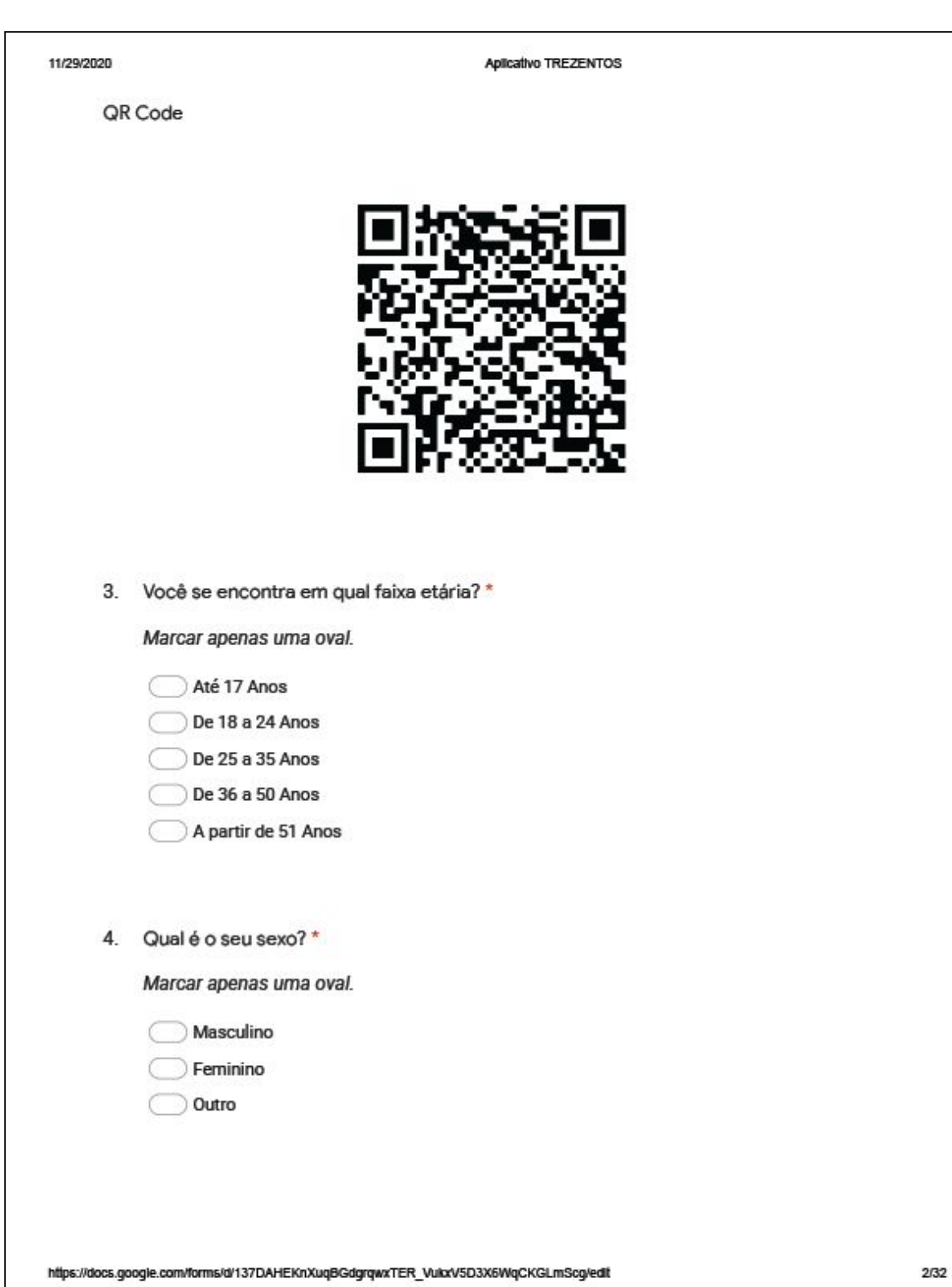

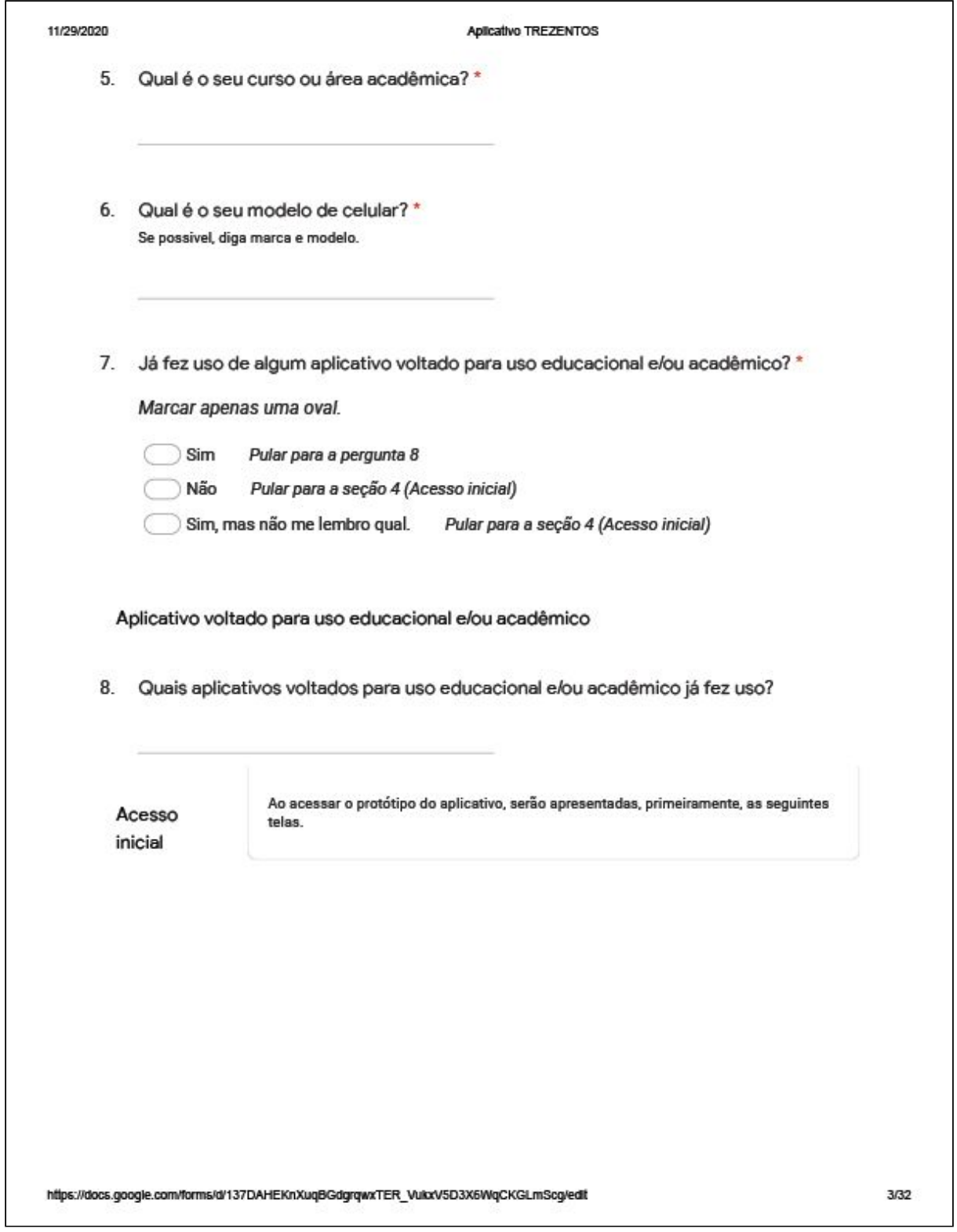

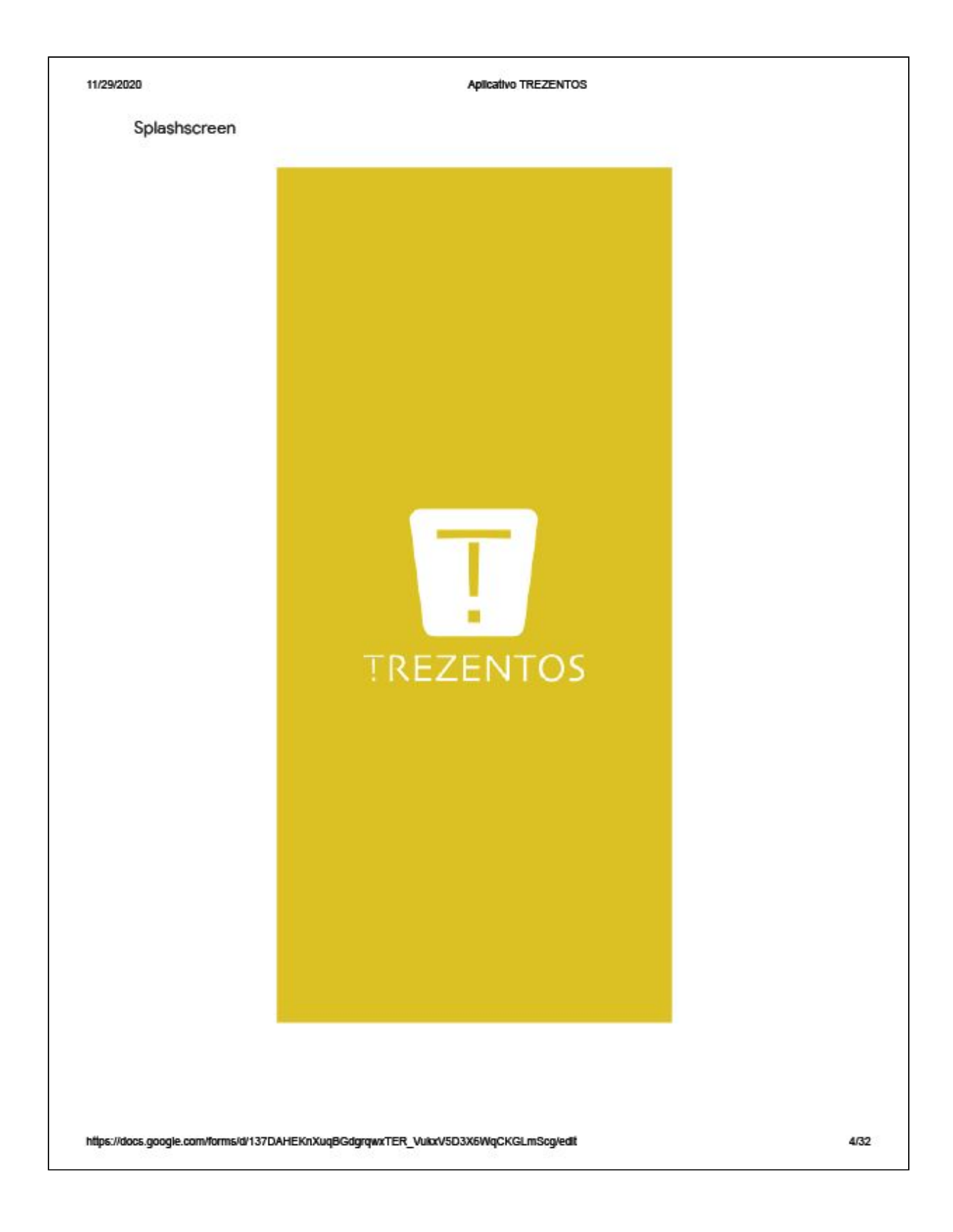

11/29/2020

#### Aplicativo TREZENTOS

#### Para o login

Para acessar a tela de login, toque em qualquer lugar da tela. Serão utilizado os dados fictícios de um usuário para<br>realização deste teste.

https://docs.google.com/forms/d/137DAHEKnXuqBGdgrqwxTER\_VukxV5D3X6WqCKGLmScg/edit

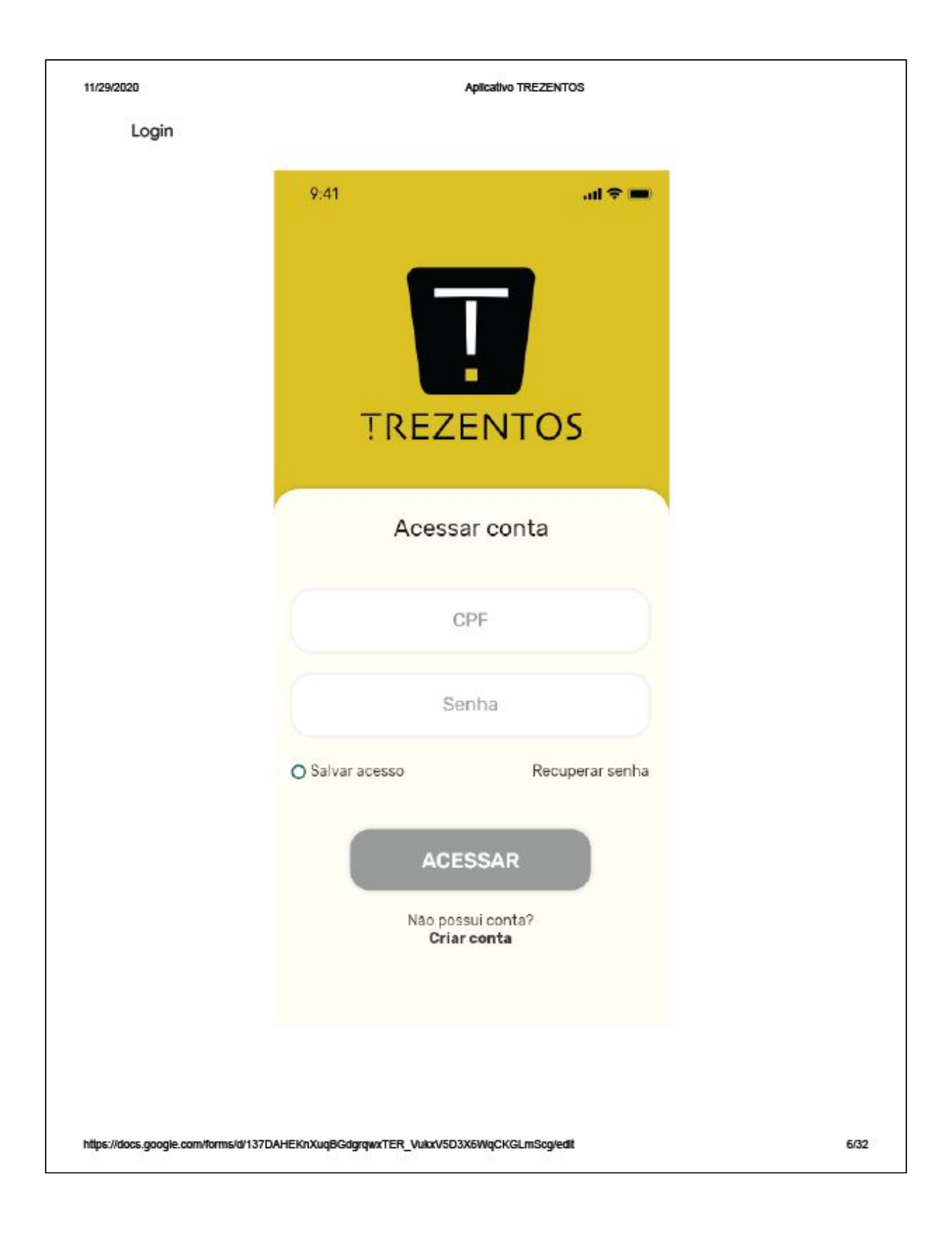

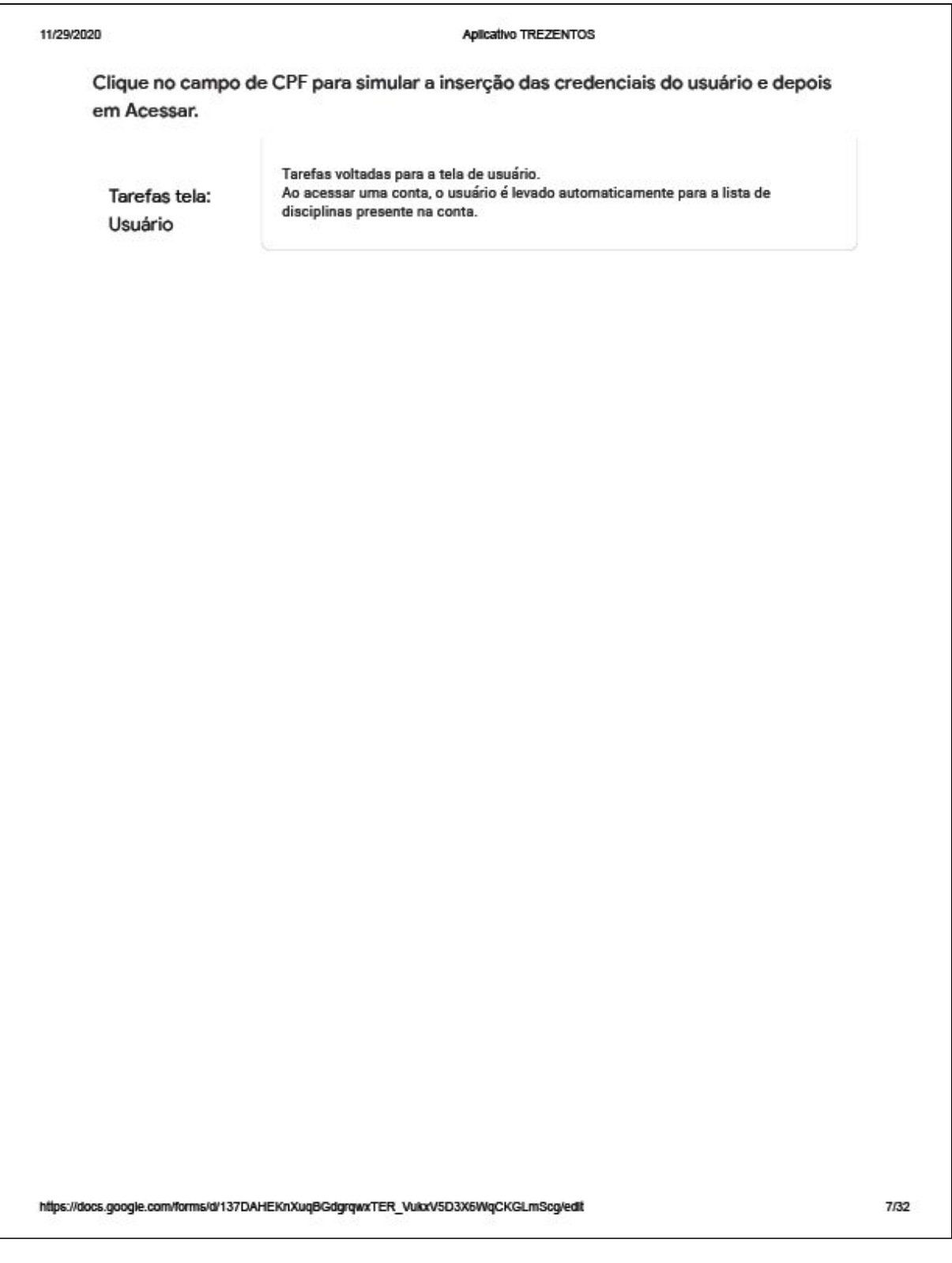

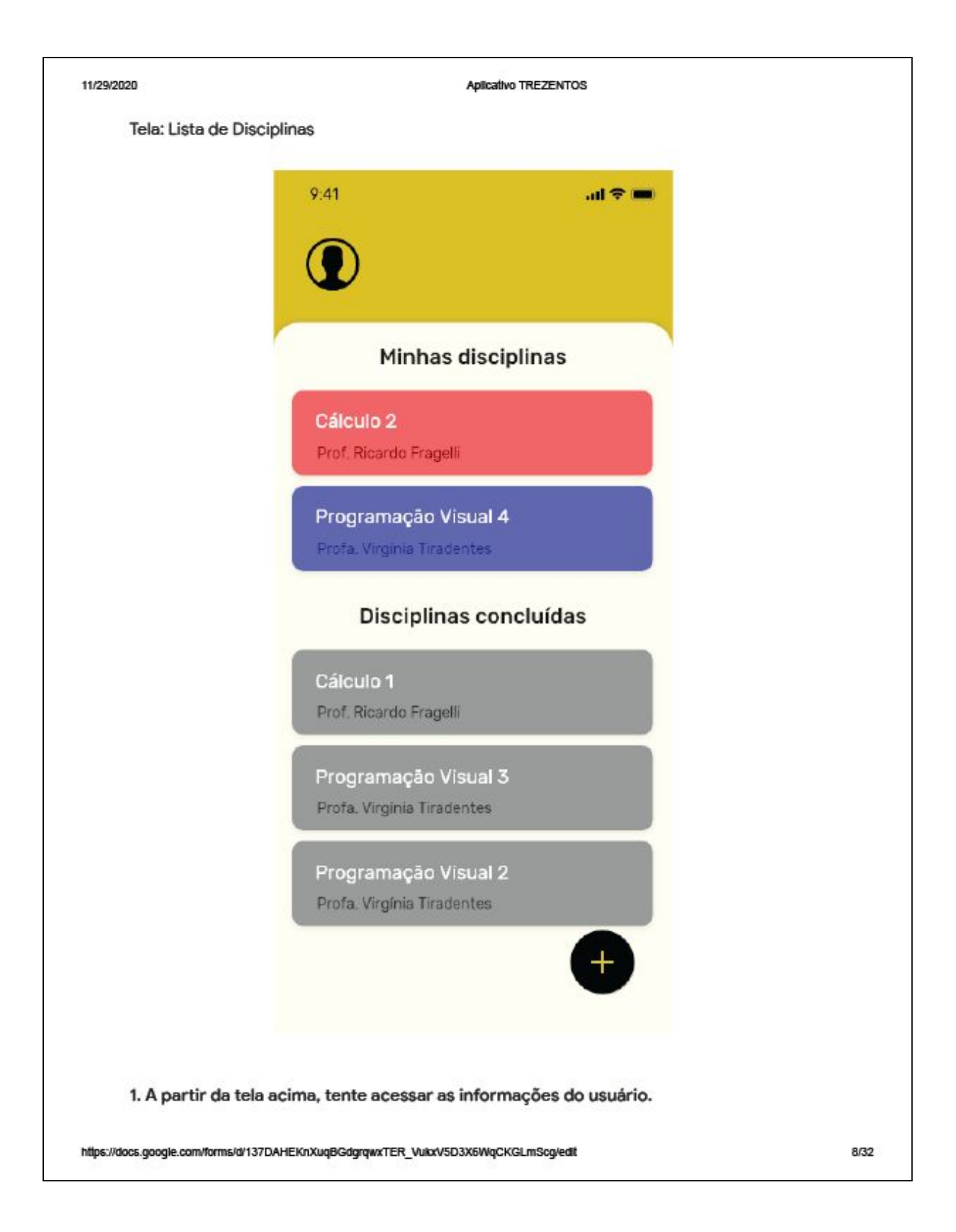

#### Aplicativo TREZENTOS

2. Agora na tela de informações do usuário, tente apagar o e-mail atual.

3. Agora tente retornar para a lista de disciplinas.

4. Por fim, tente sair da conta do usuário, e faça novo acesso pela tela Acessar conta.

Tarefas tela: Lista de Disciplinas

https://docs.google.com/forms/d/137DAHEKnXuqBGdgrqwxTER\_VukxV5D3X6WqCKGLmScg/edit

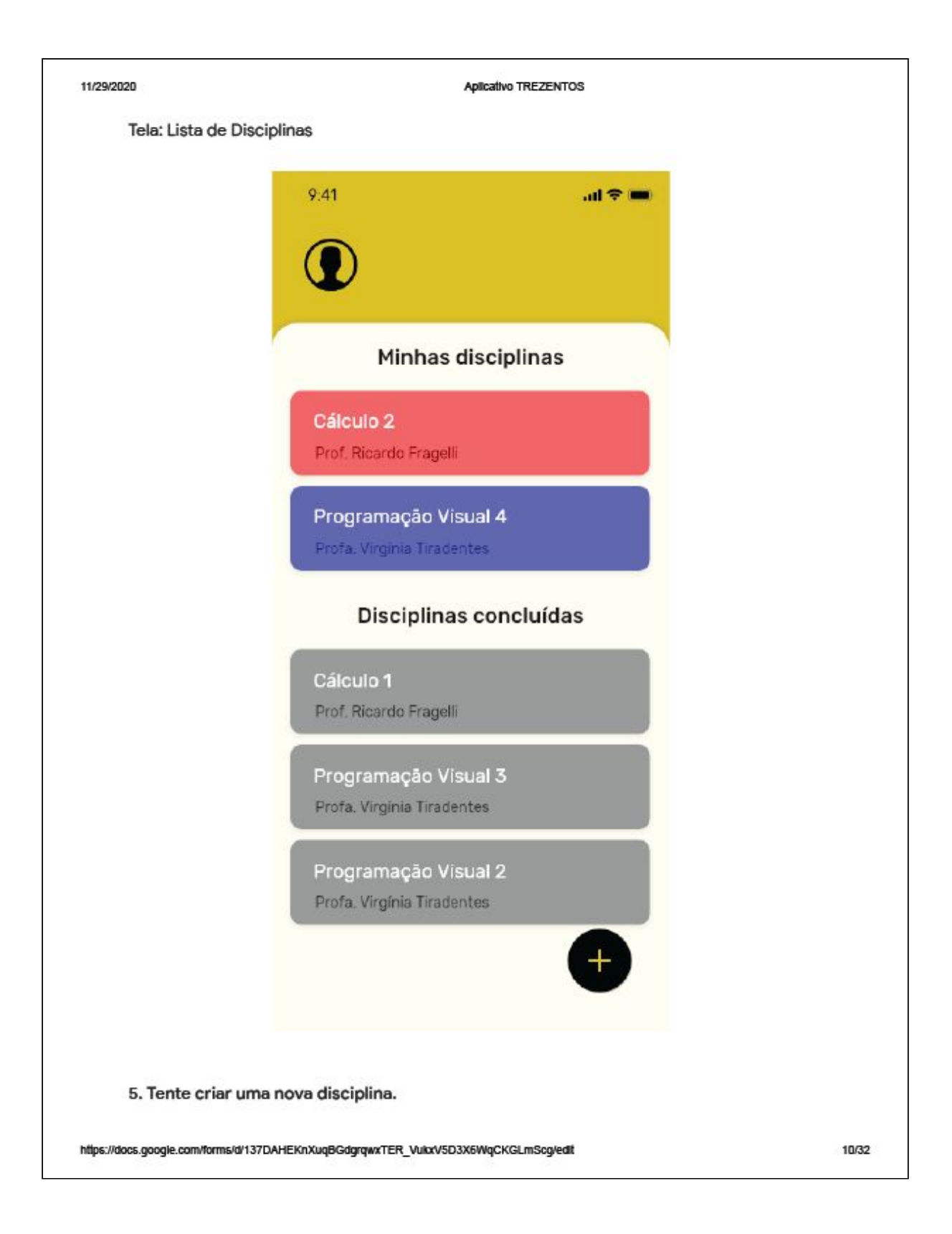

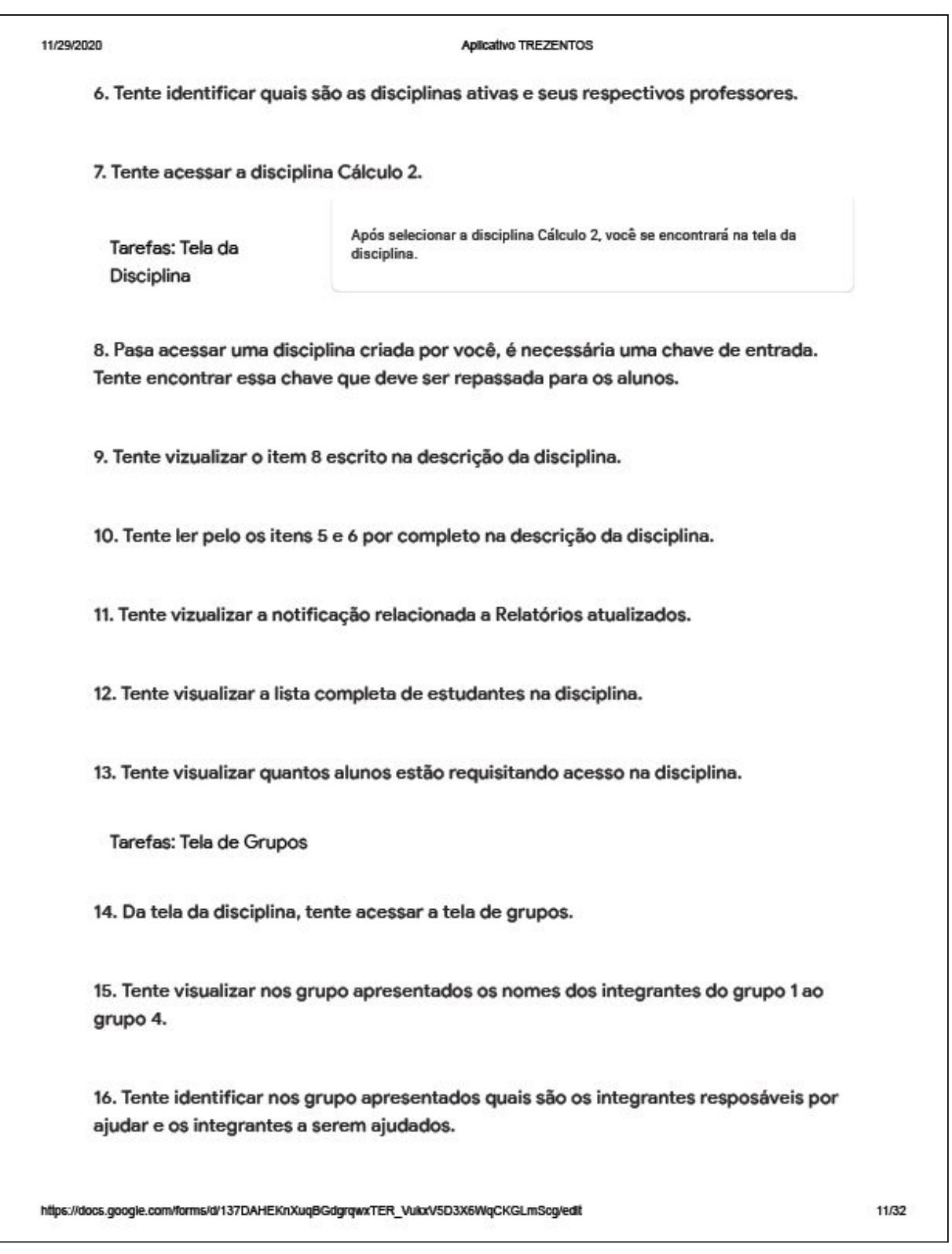

# 11/29/2020 Aplicativo TREZENTOS 17. Tente realizar o lançamento de novas notas para os ajudados. [Você deve retornar automaticamente para a tela de grupos quando salvar sua avaliação.] 18. Tente encerrar os grupos para a avaliação atual, após lançamento das novas notas dos ajudados. 19. Tente retornar para a lista de disciplinas e acesse novamente a disciplina Cálculo 2. Tarefas: Tela de Avaliações 20. Da tela atual, tente acessar a tela de avaliações. 21. Tente ler a descrição da avaliação 3. 22. Tente identificar qual é o peso da avaliação 4. 23. Tente aumentar o peso da avaliação 2 em 2 unidades. 24. Tente acessar a avaliação 1. 25. Atualize as notas dos estudantes no quadro de lançamento de notas e salve as notas até aparecer a confirmação de que as notas foram salvas. 26. Após salvar as notas crie os grupos de ajuda. Escolha a criação de 4 grupos no total. Tarefas: Tela de Relatórios 27. Da tela atual, tente acessar a tela de notas e ralatórios. https://docs.google.com/forms/d/137DAHEKnXuqBGdgrqwxTER\_VukxV5D3X6WqCKGLmScg/edit 12/32

11/29/2020 Aplicativo TREZENTOS 28. Ao acessar a tela de notas e ralatórios, o quadro de notas da Avaliação 1 será apresentada primeiramente. Tente visualizar as notas finais. 29. Tente visualizar o gráfico de evolução. 30. Tente ler os mensagens de evolução em grupo. 31. Tente entender o que significa cada nota representada no quadro de notas. [A1, A1-T, NF-T, NF-s/T] Interação com o aplicativo Após ter realizado as tarefas a cima, fique à vontade para interagir com o protótipo. Tente realizar interações que faria por conta própria como se estivesse utilizando o aplicativo. Atenção: Este protótipo possui funcionalidades que ainda não funcionam corretamente. Porém todas as funcionalidades necessárias para realização das tarefas estão presentes. Caso não consiga realizar alguma tarefa avalie a dificuldade para realiza-la devidamente. Após realizar as tarefas listadas anteriormente, responda ao Perguntas tela: questionário. Usuário

https://docs.google.com/forms/d/137DAHEKnXuqBGdgrqwxTER\_VukxV5D3X6WqCKGLmScg/edit

13/32

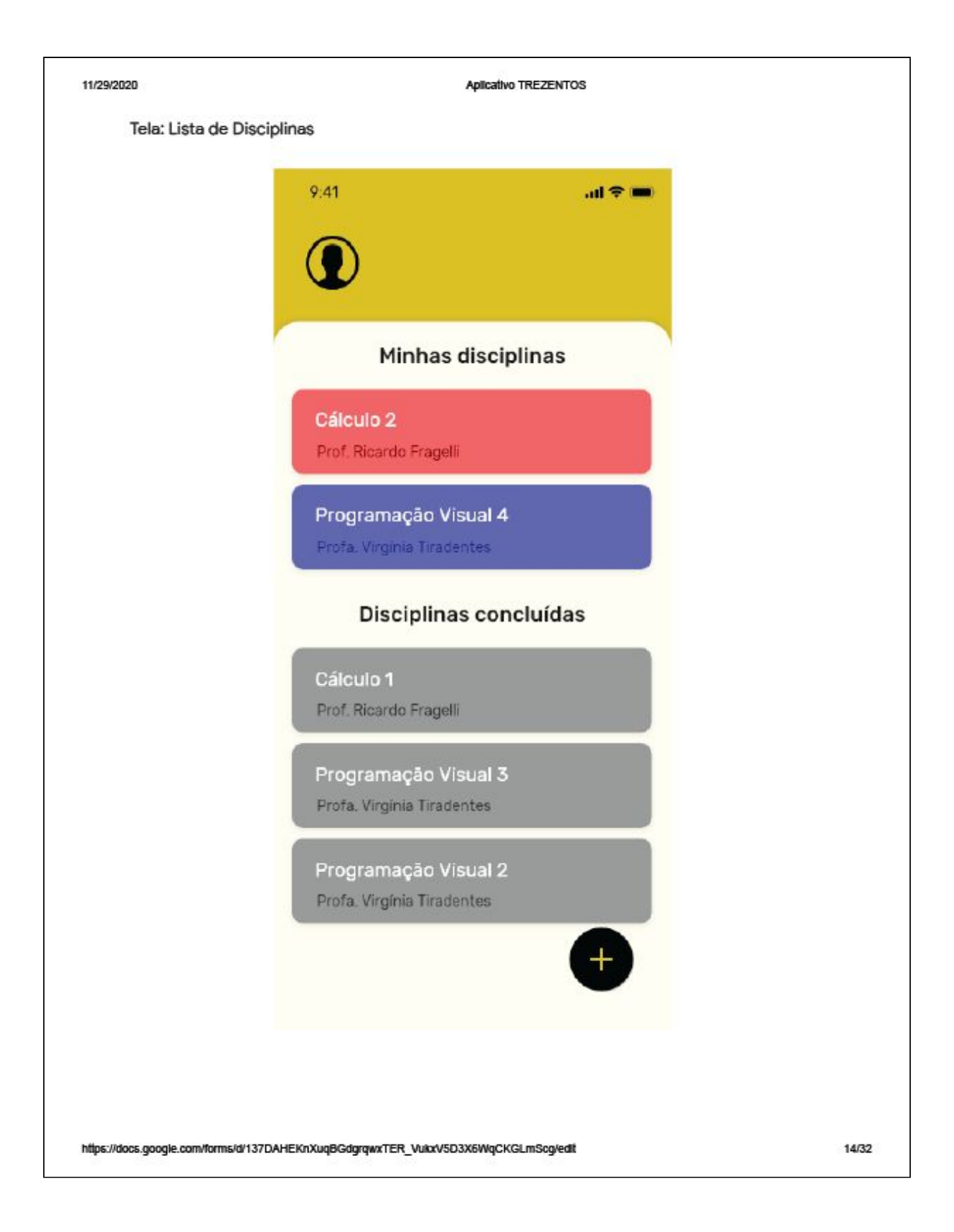

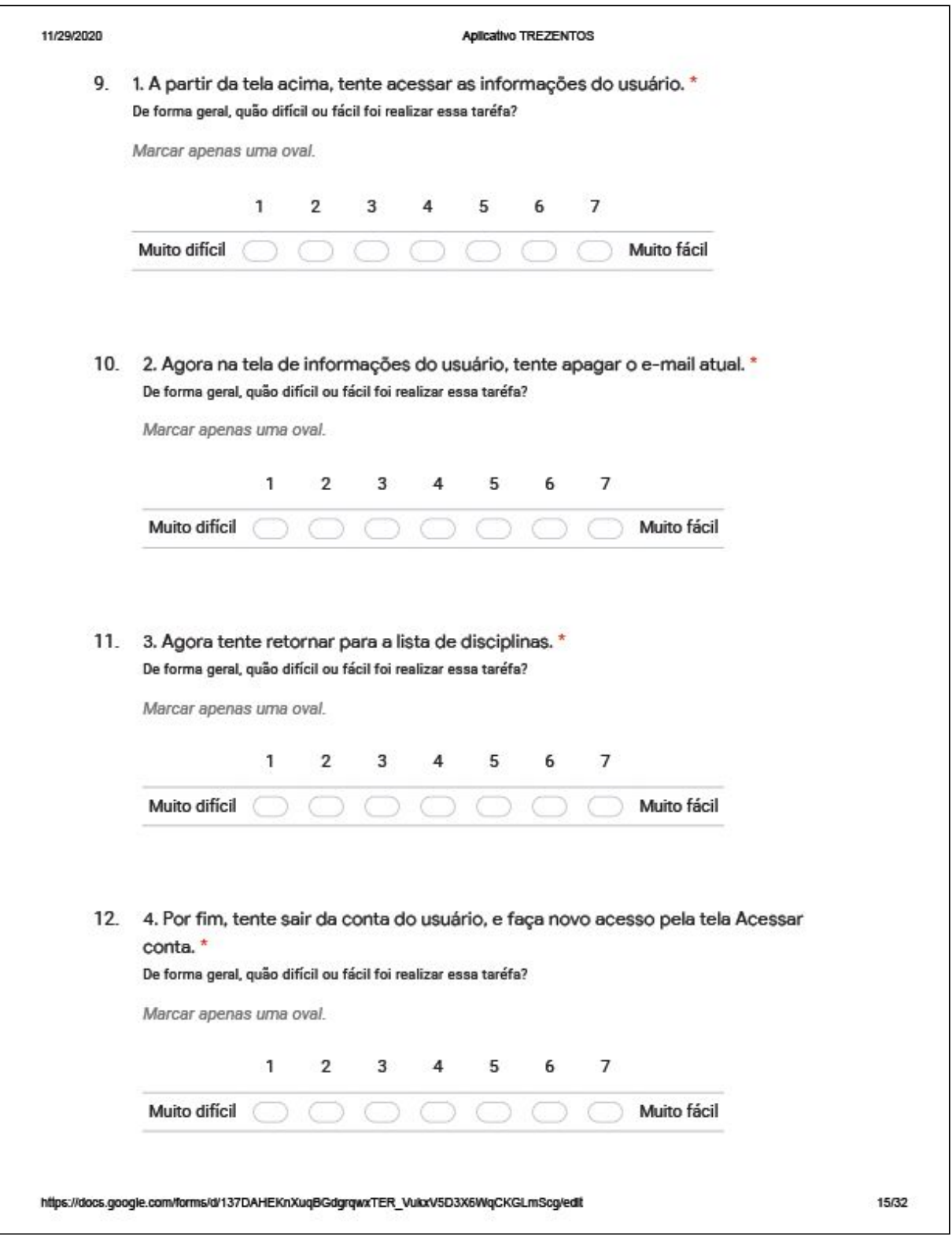

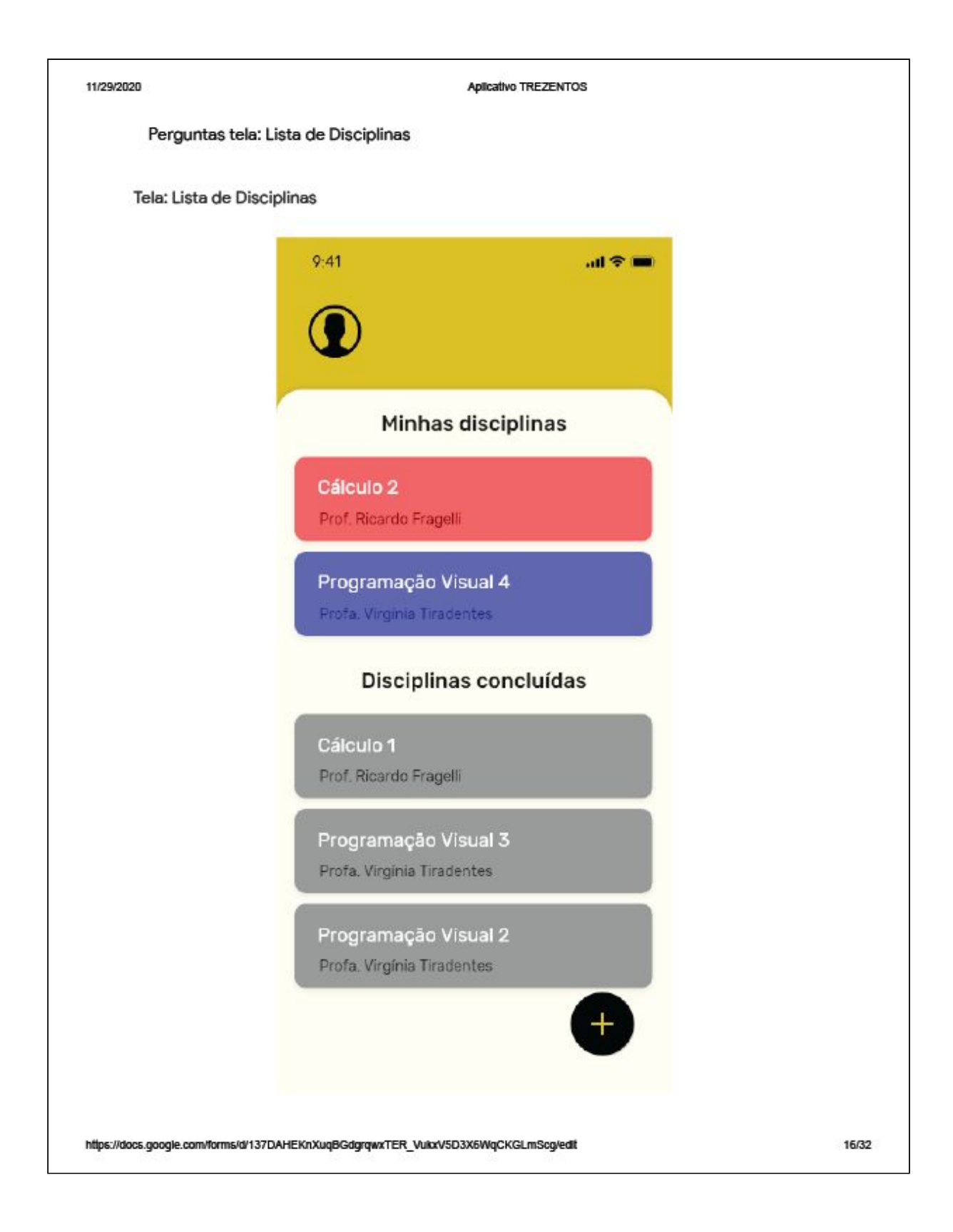

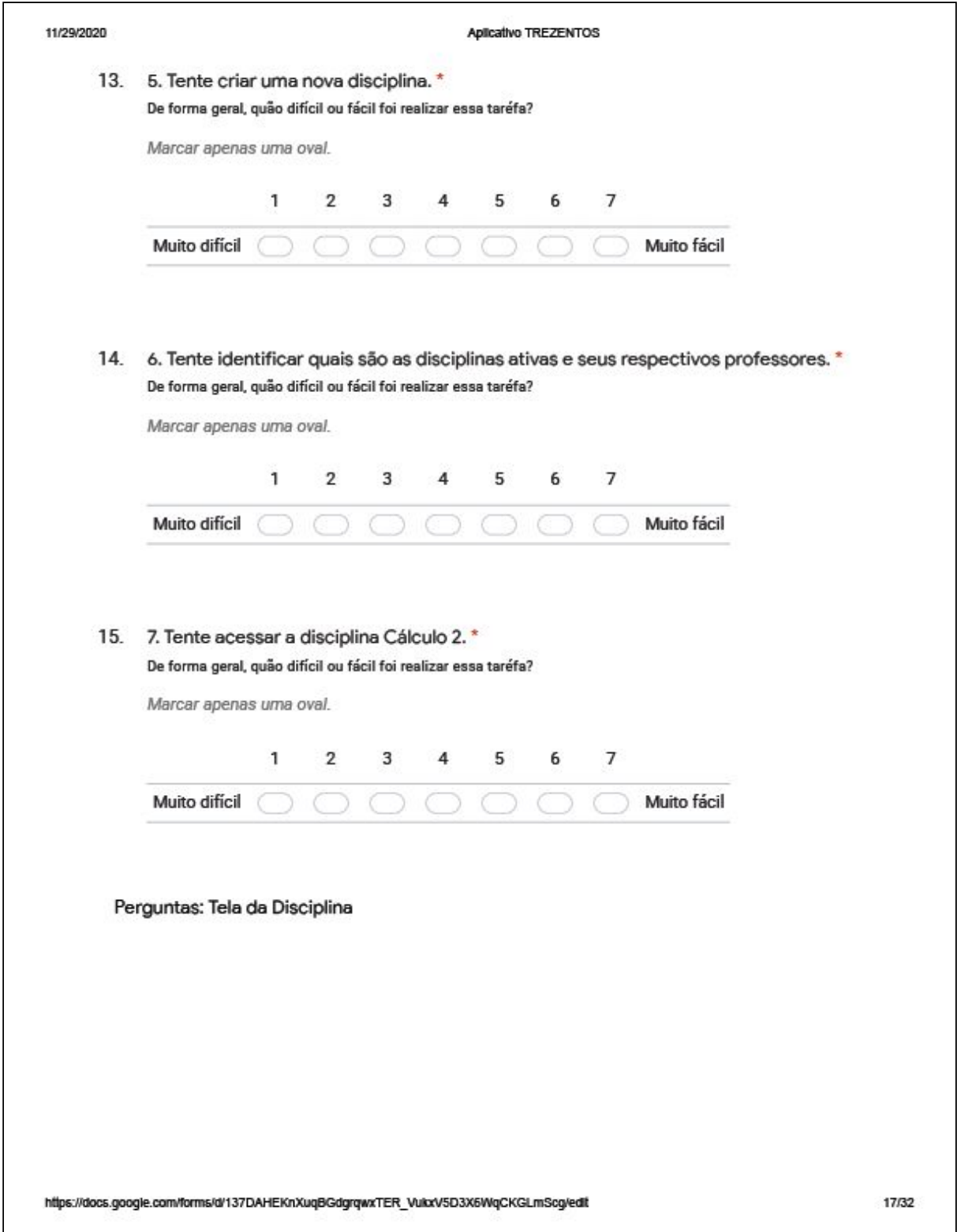

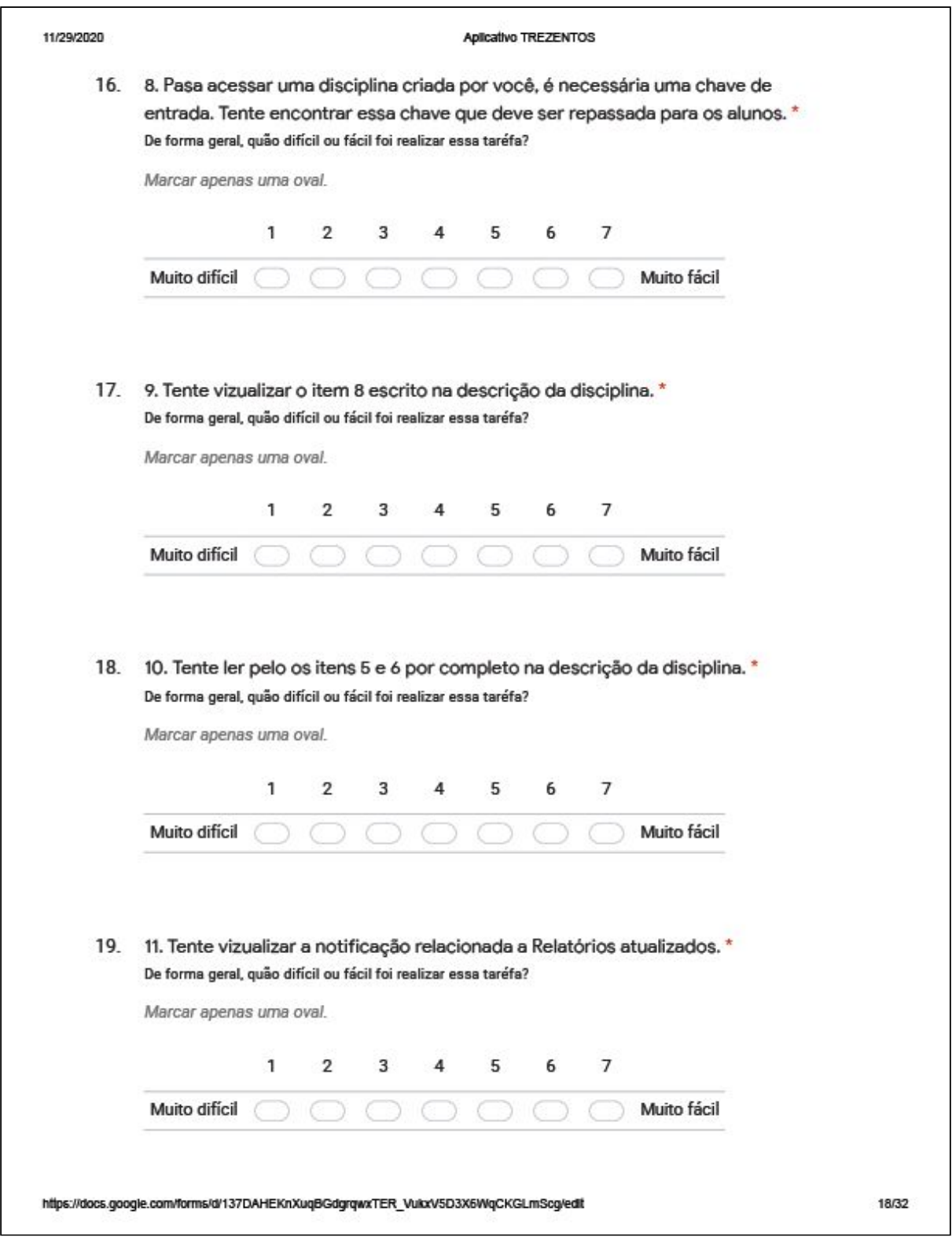

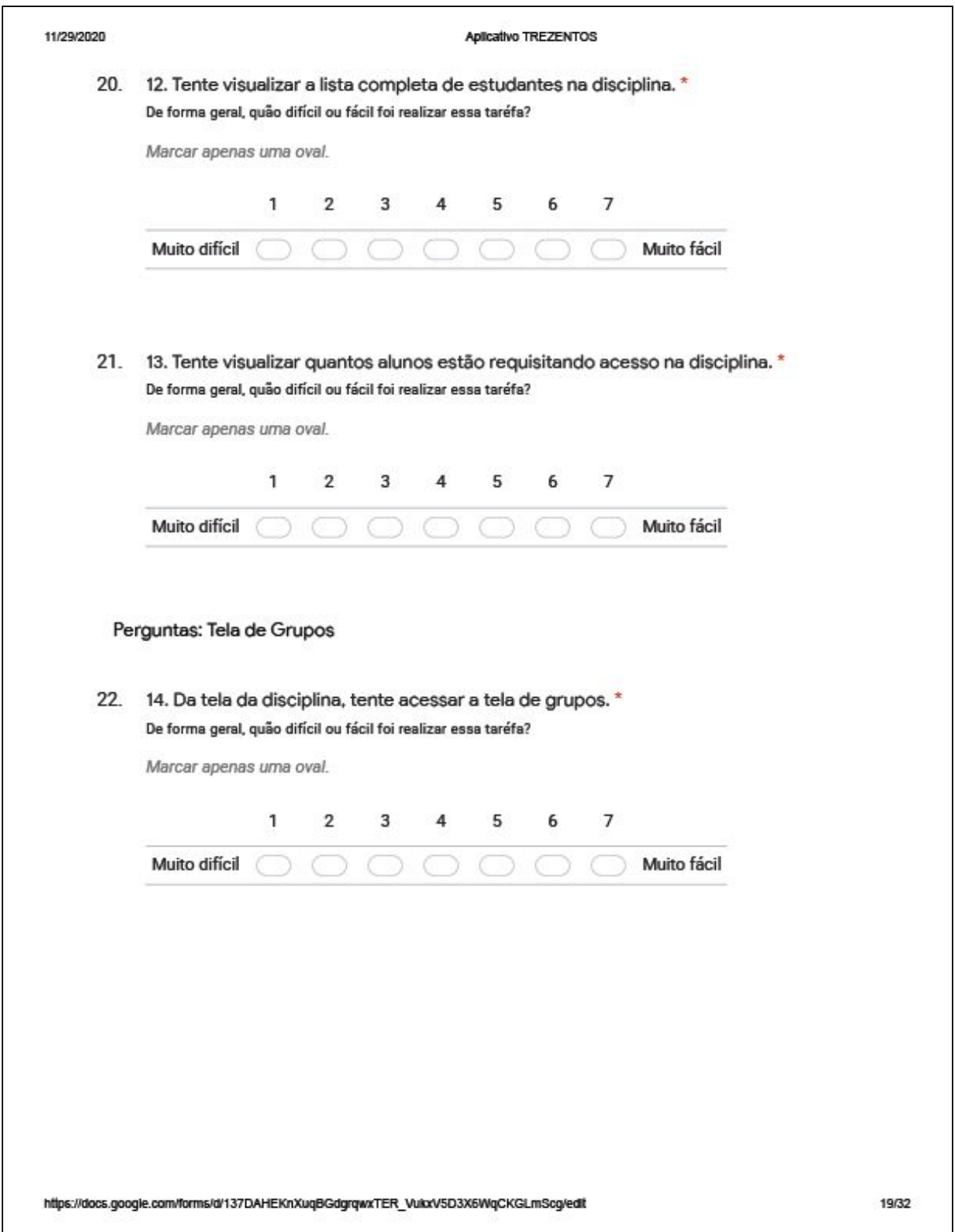

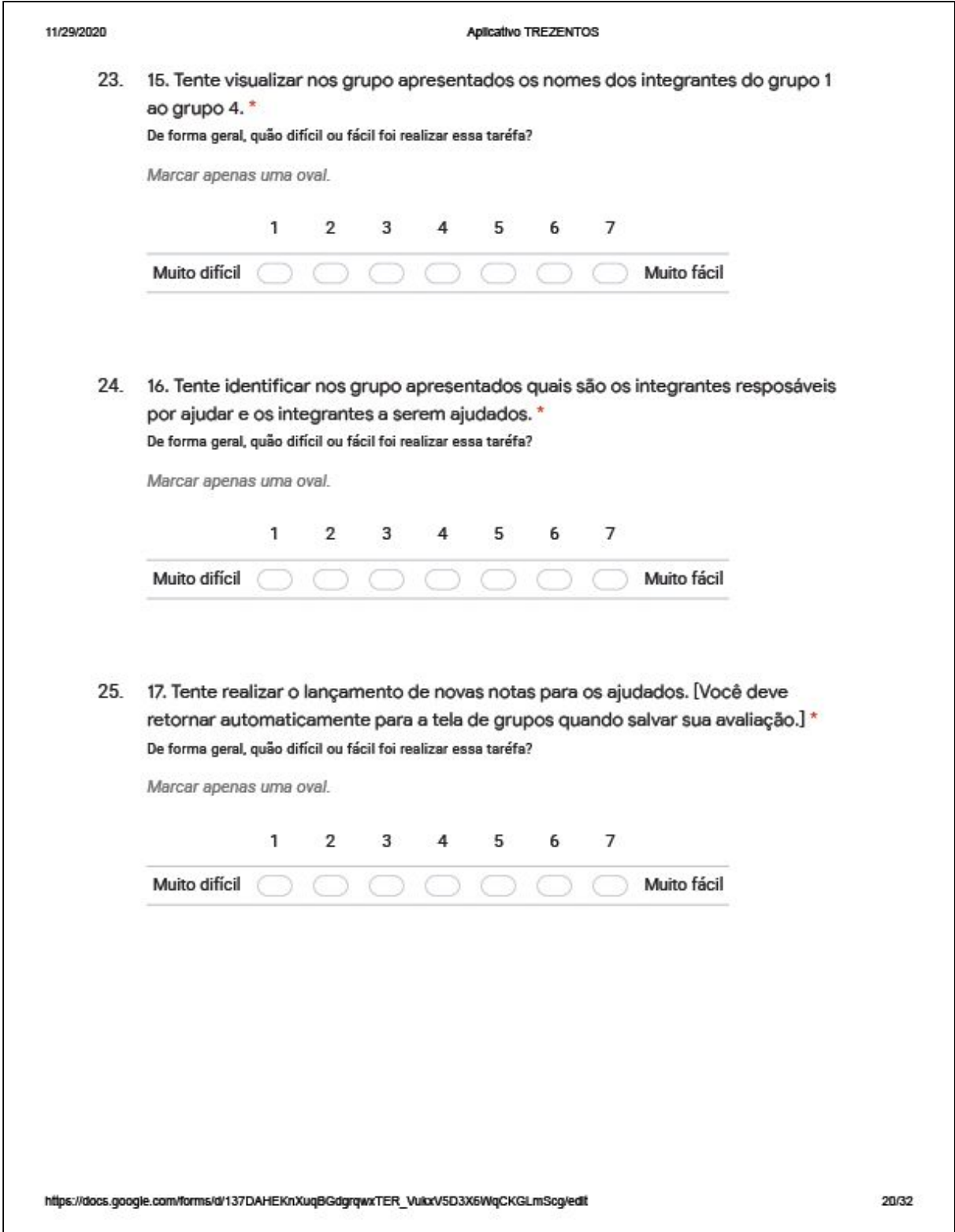

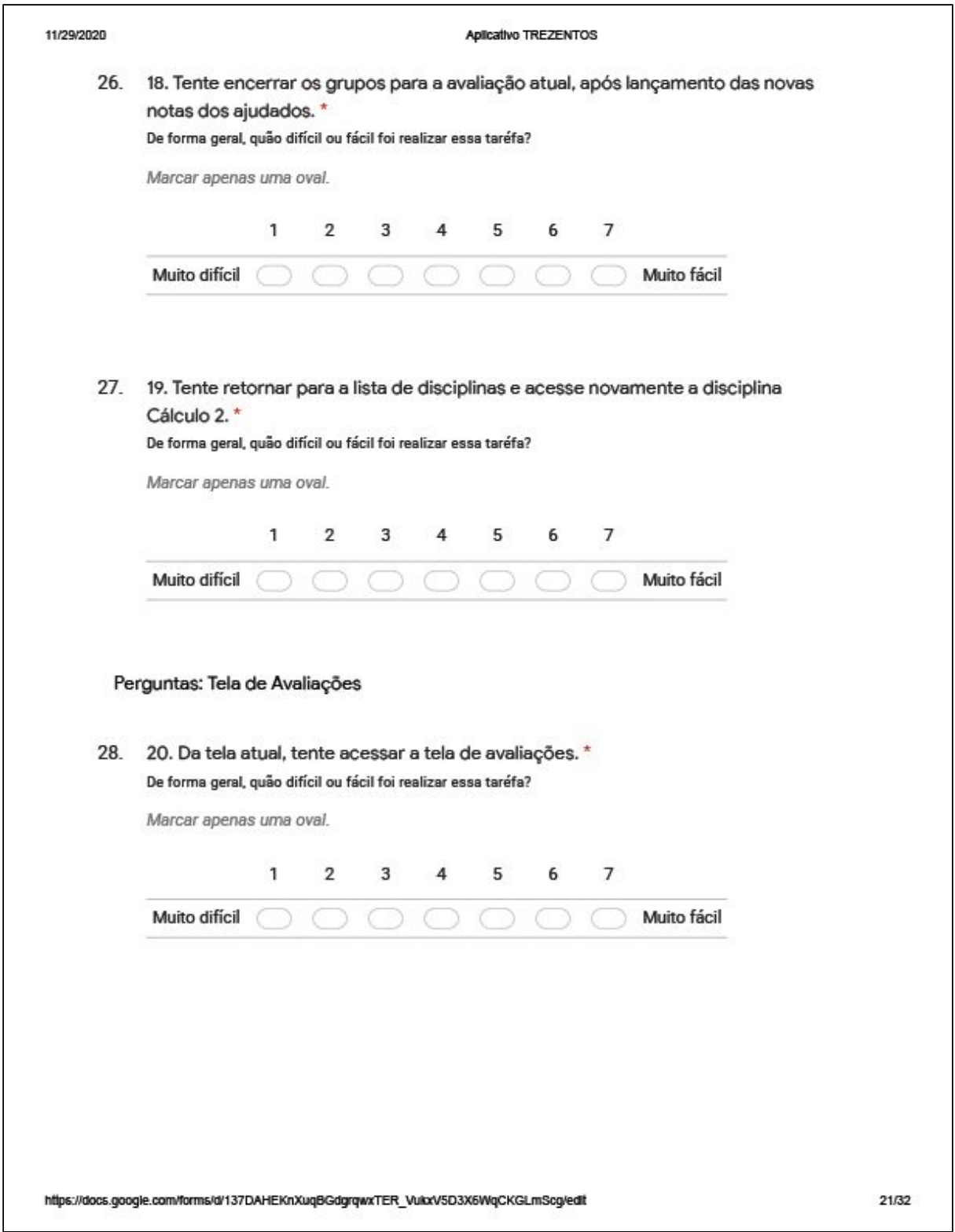

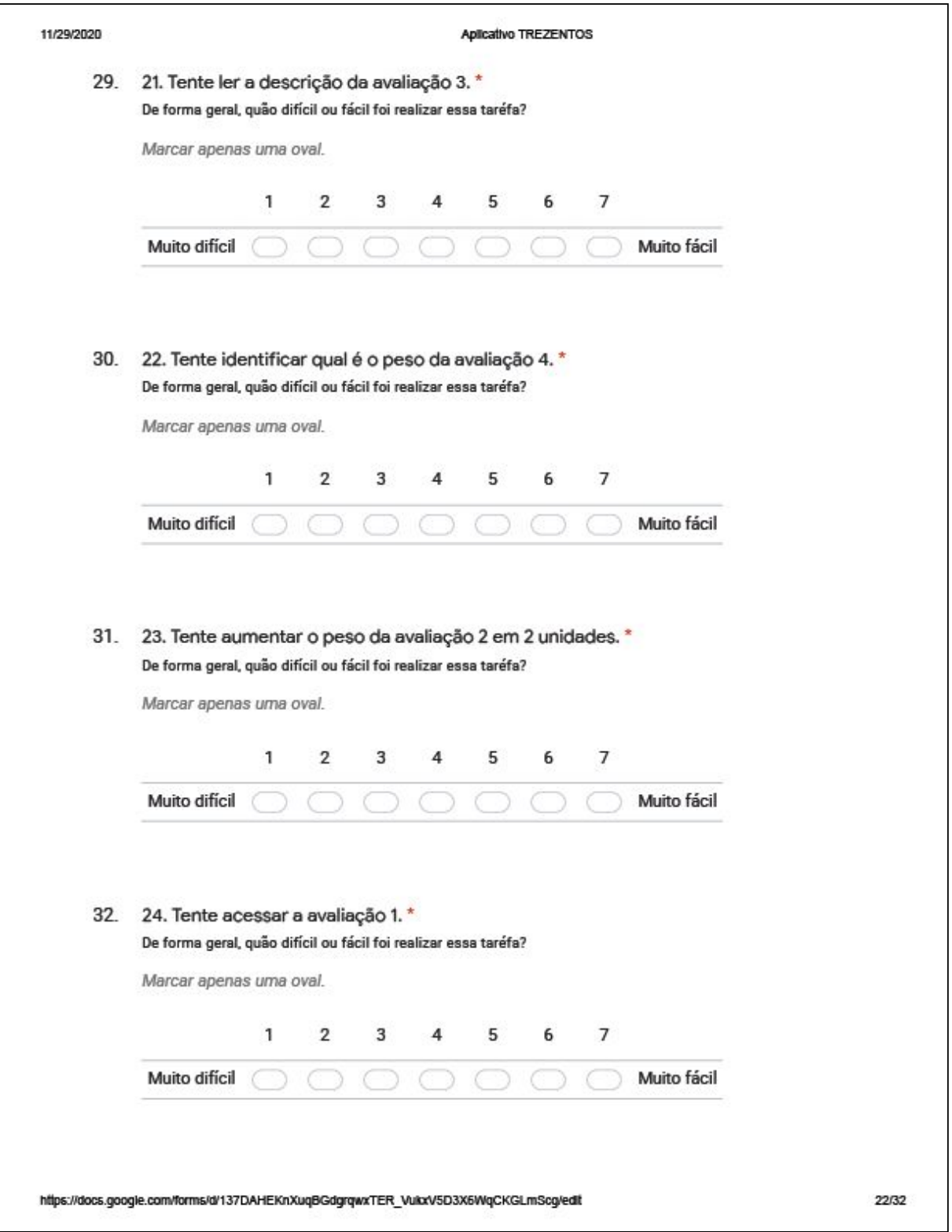

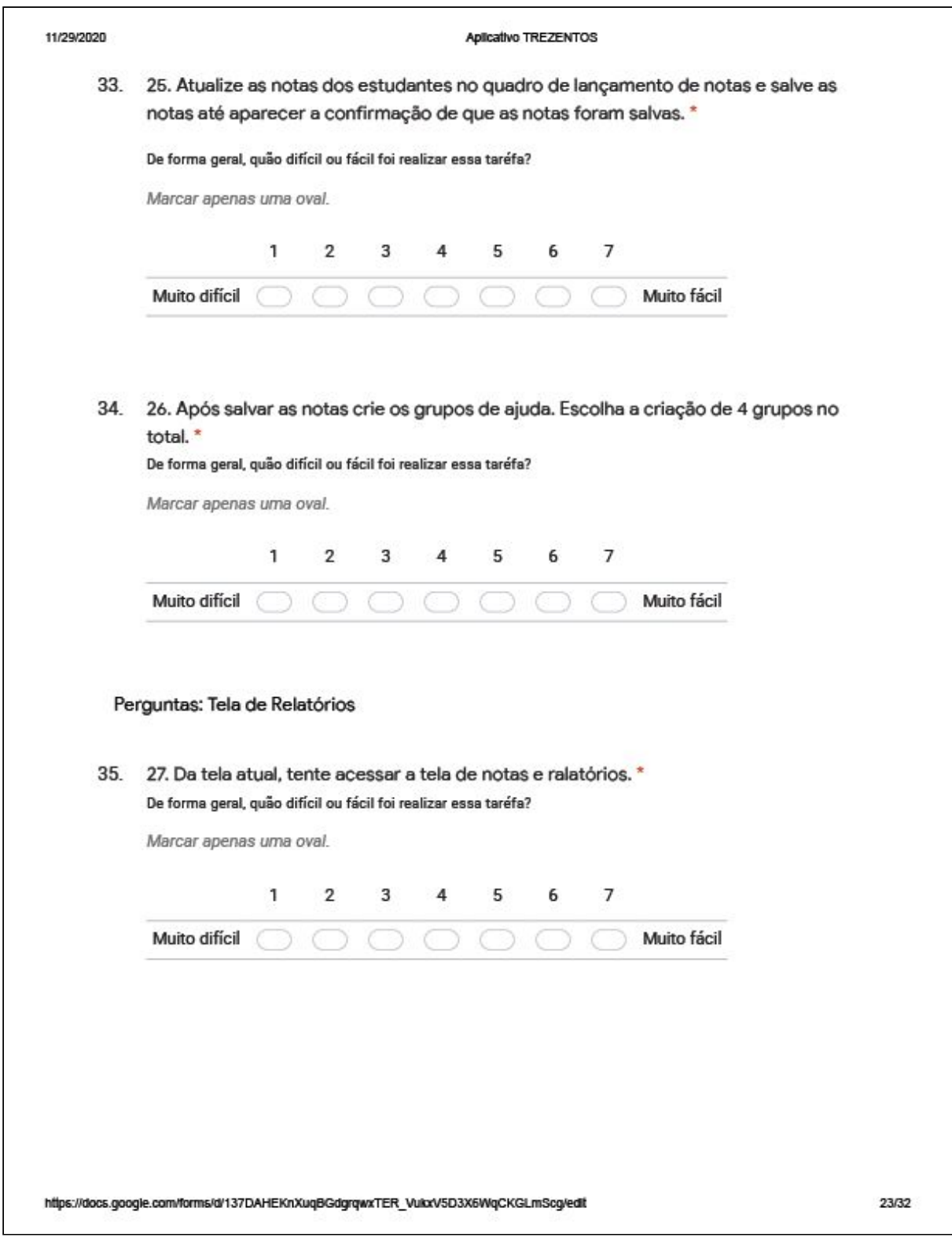

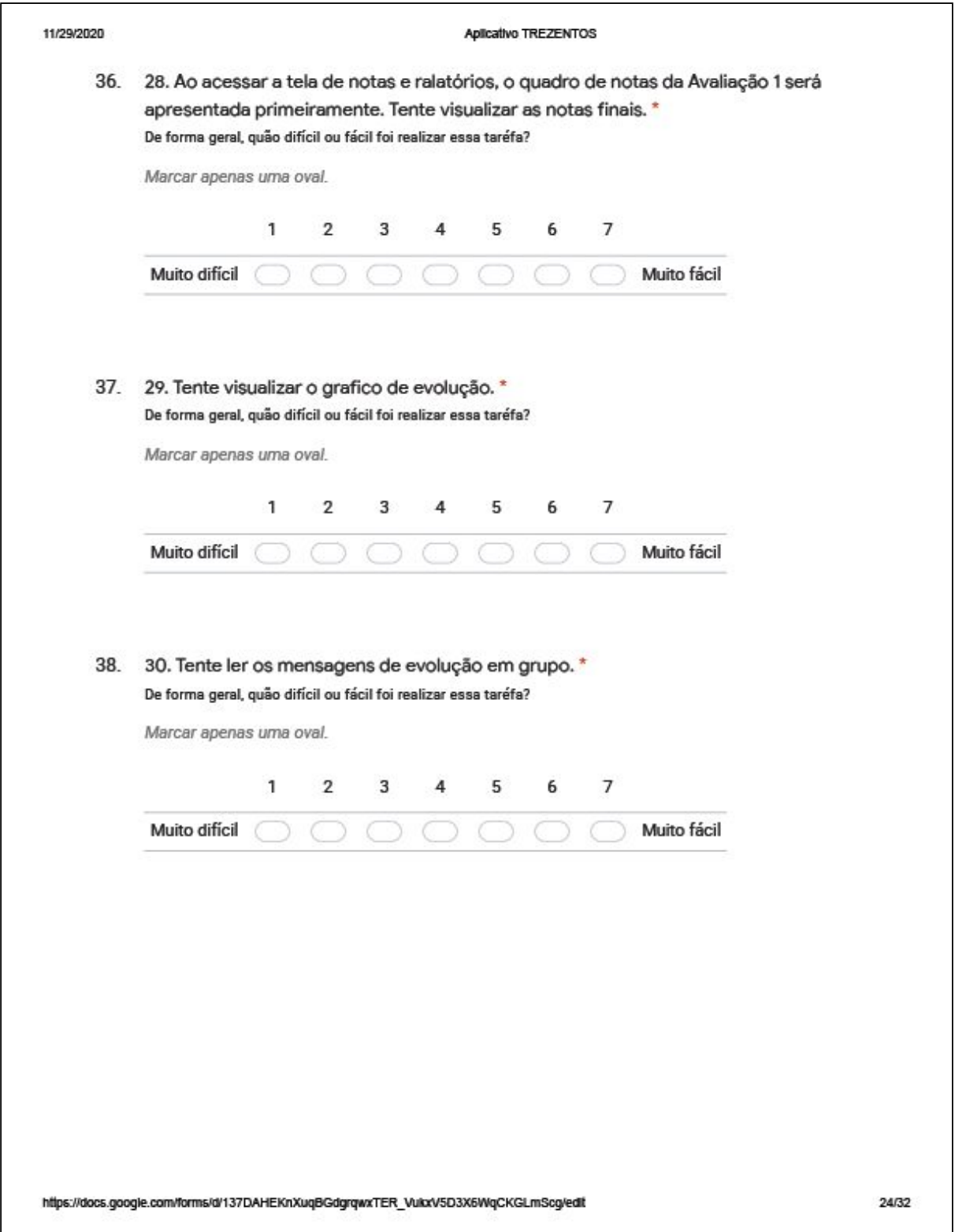

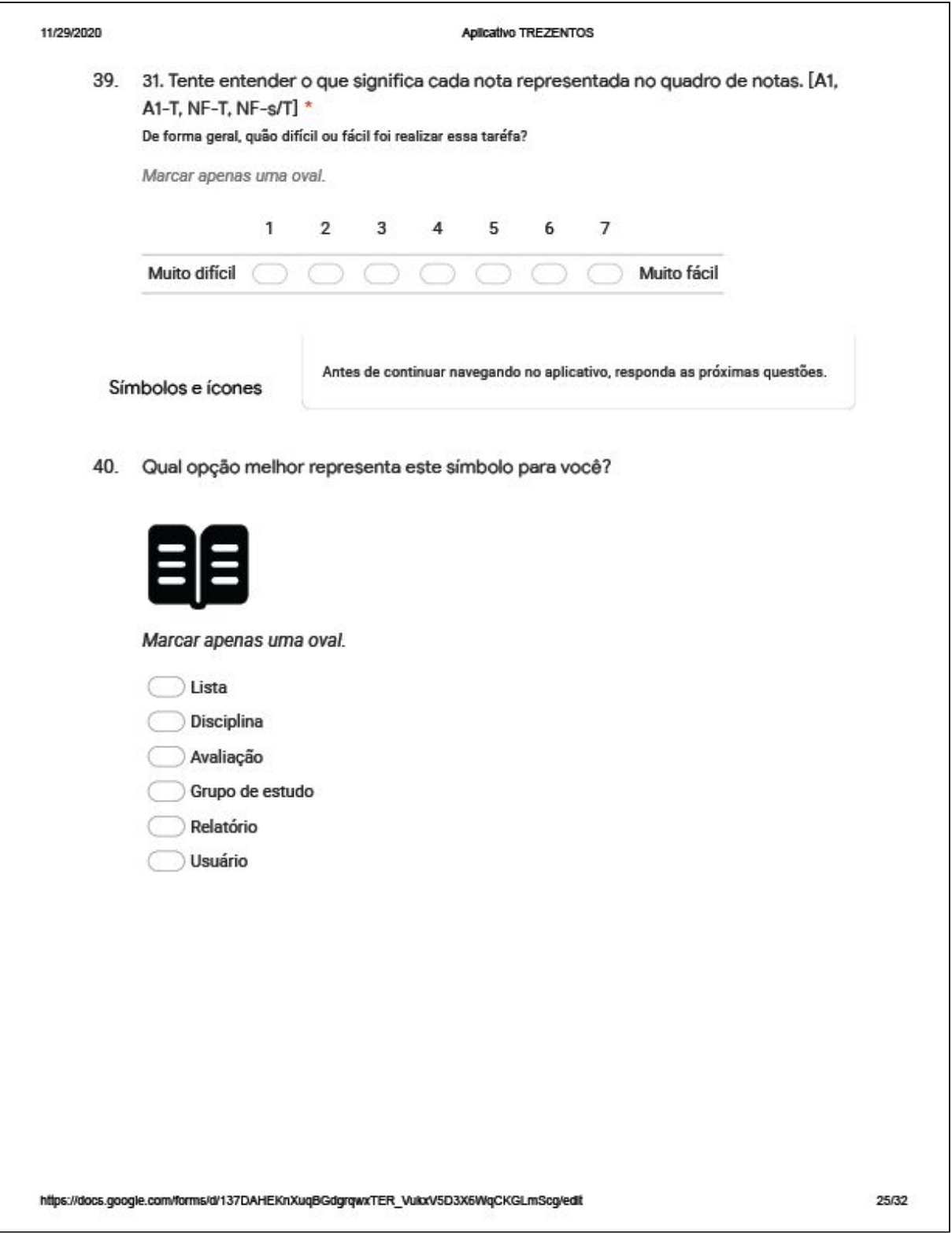
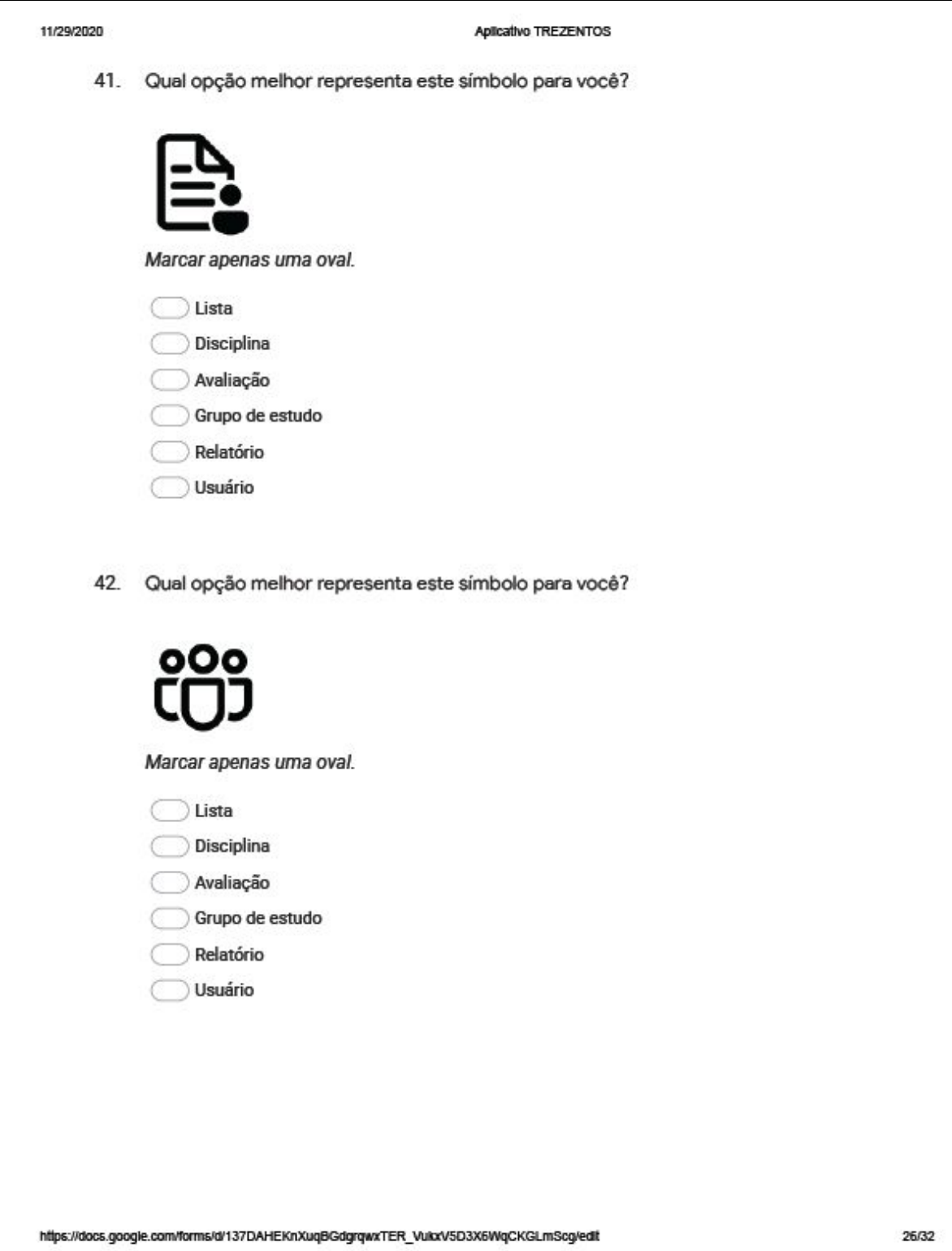

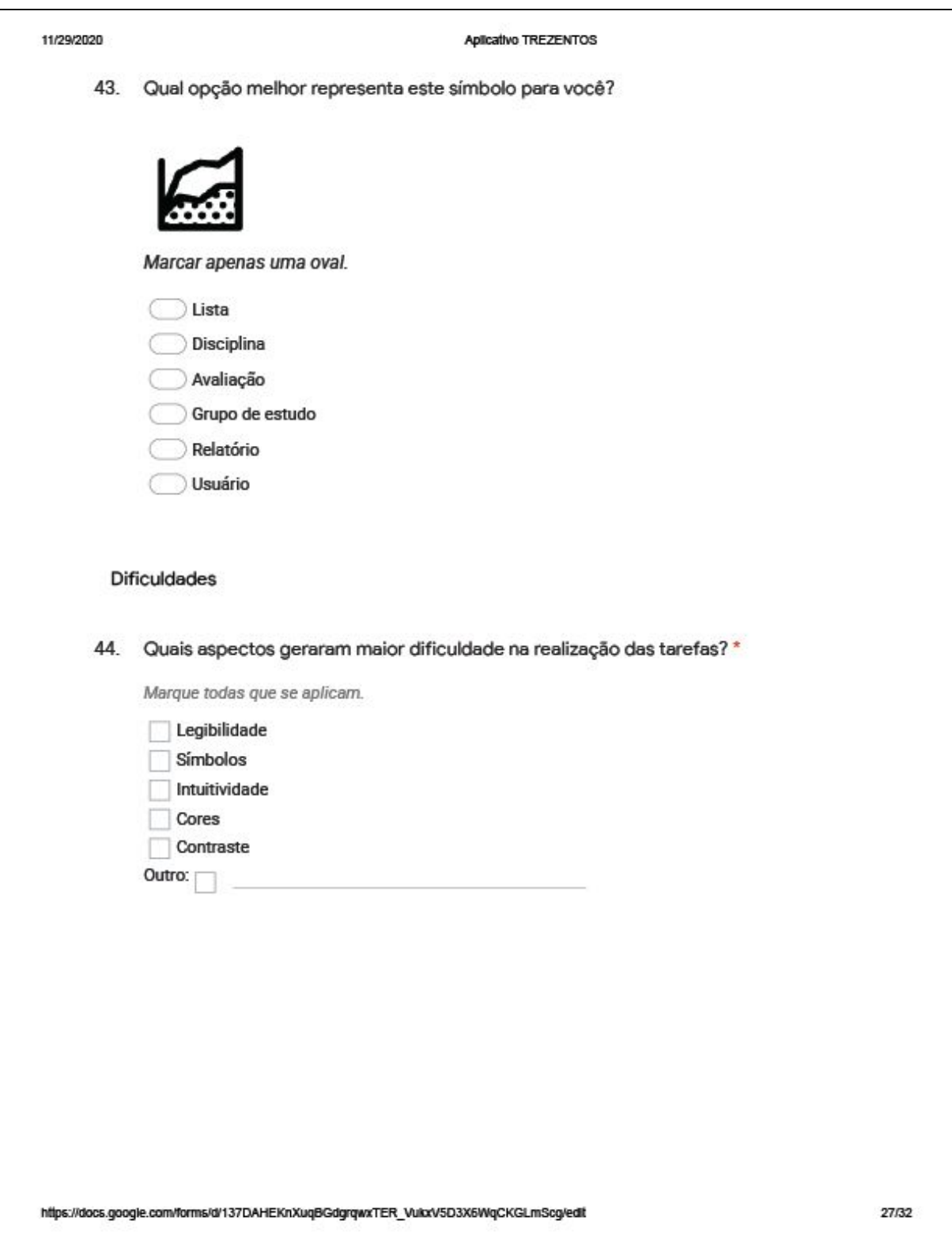

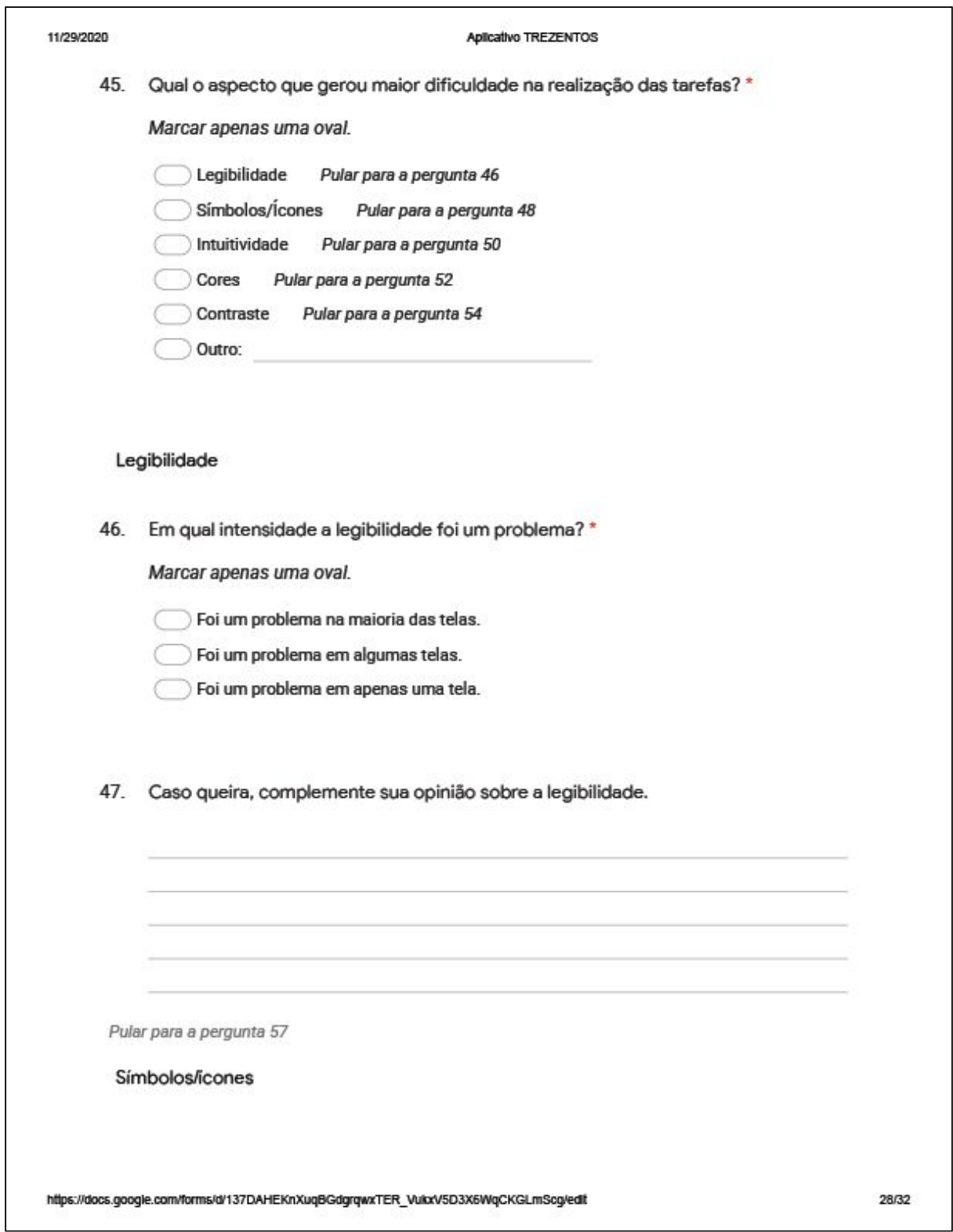

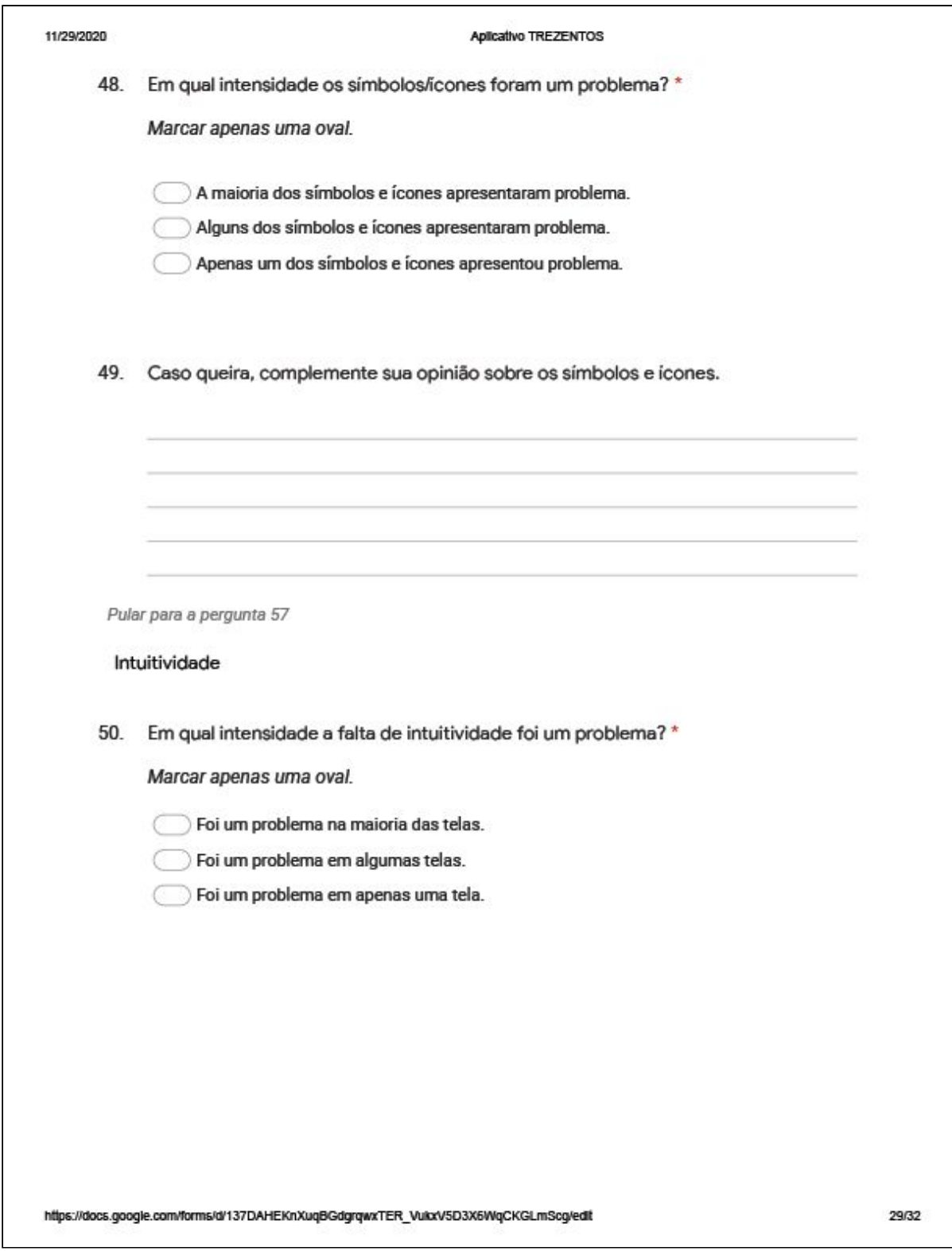

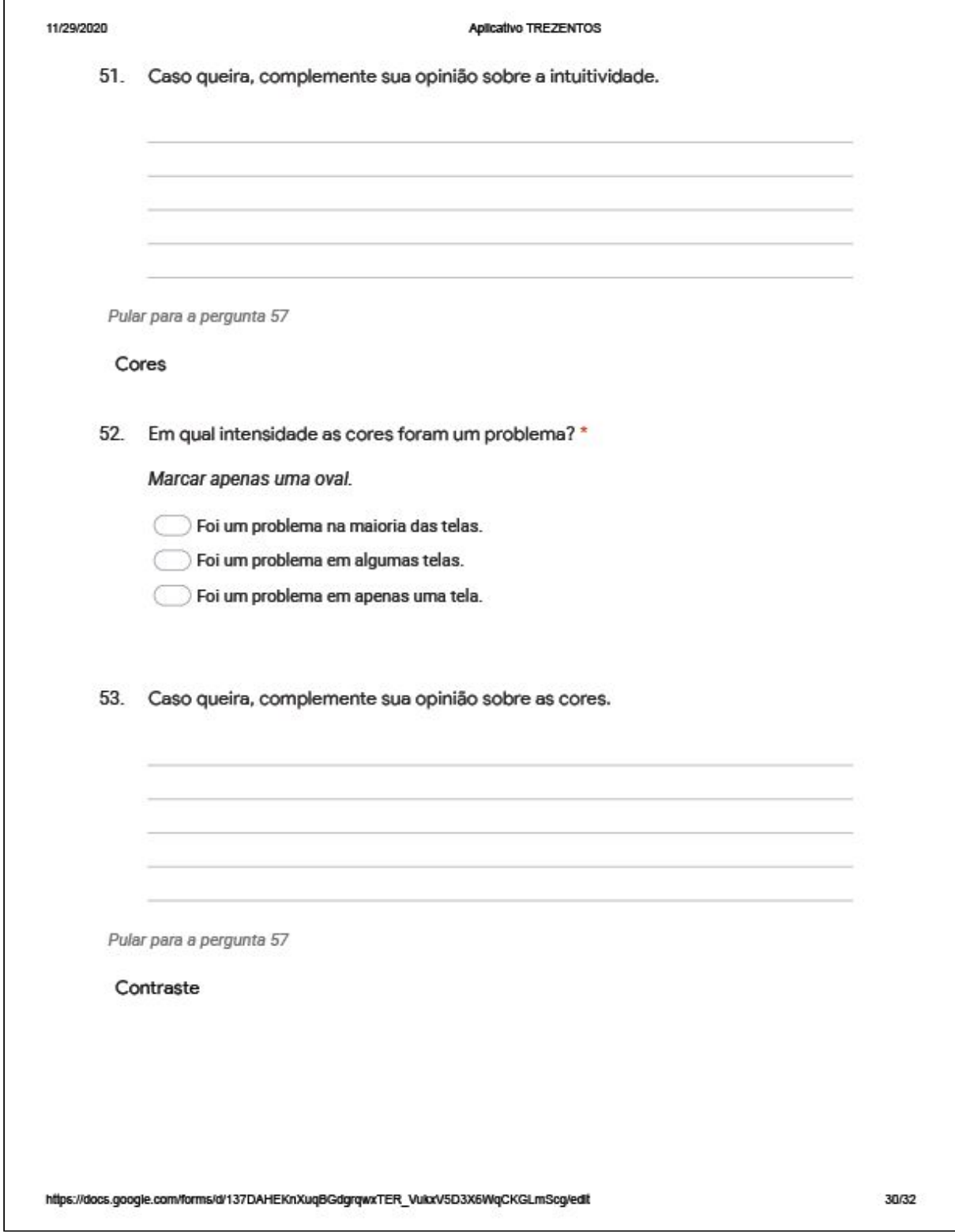

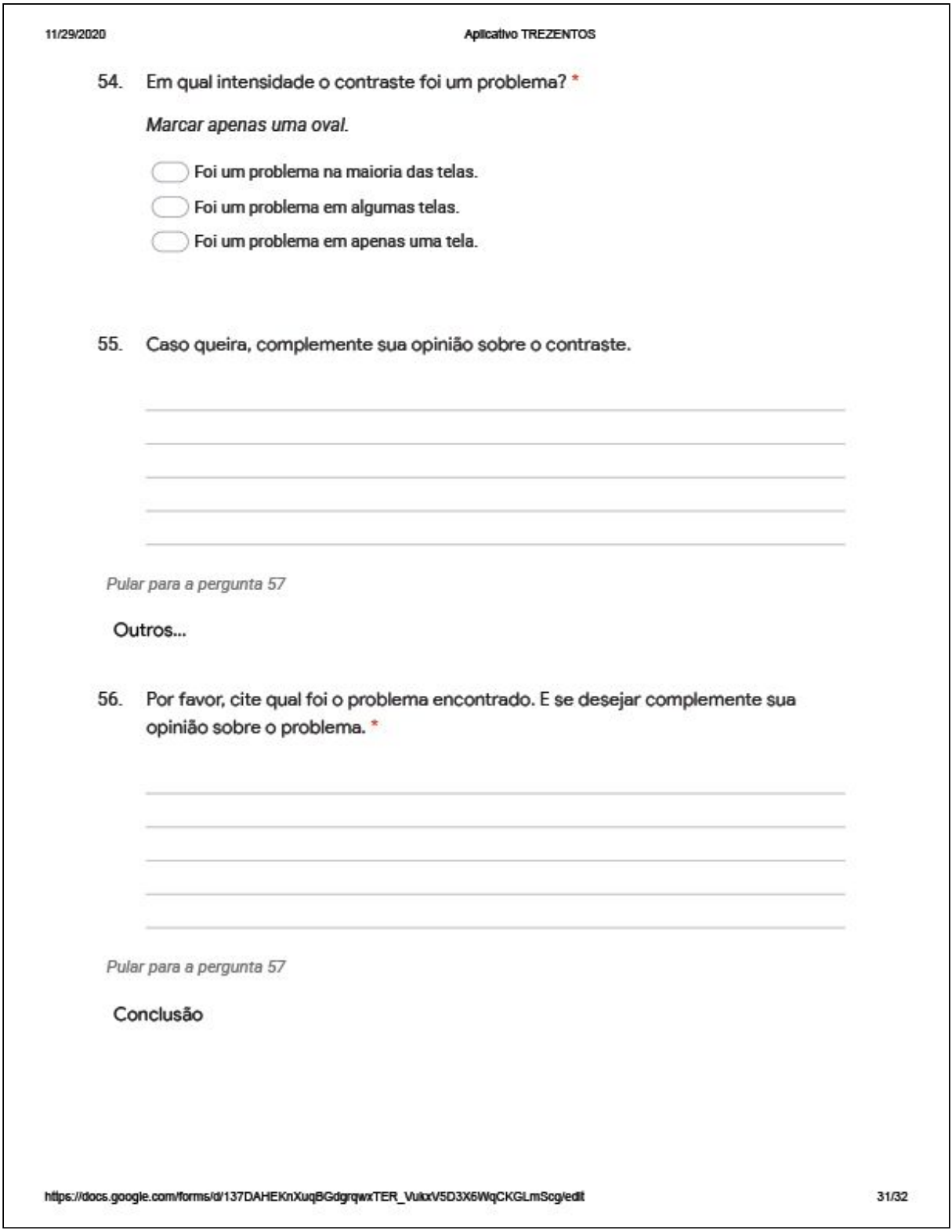

I

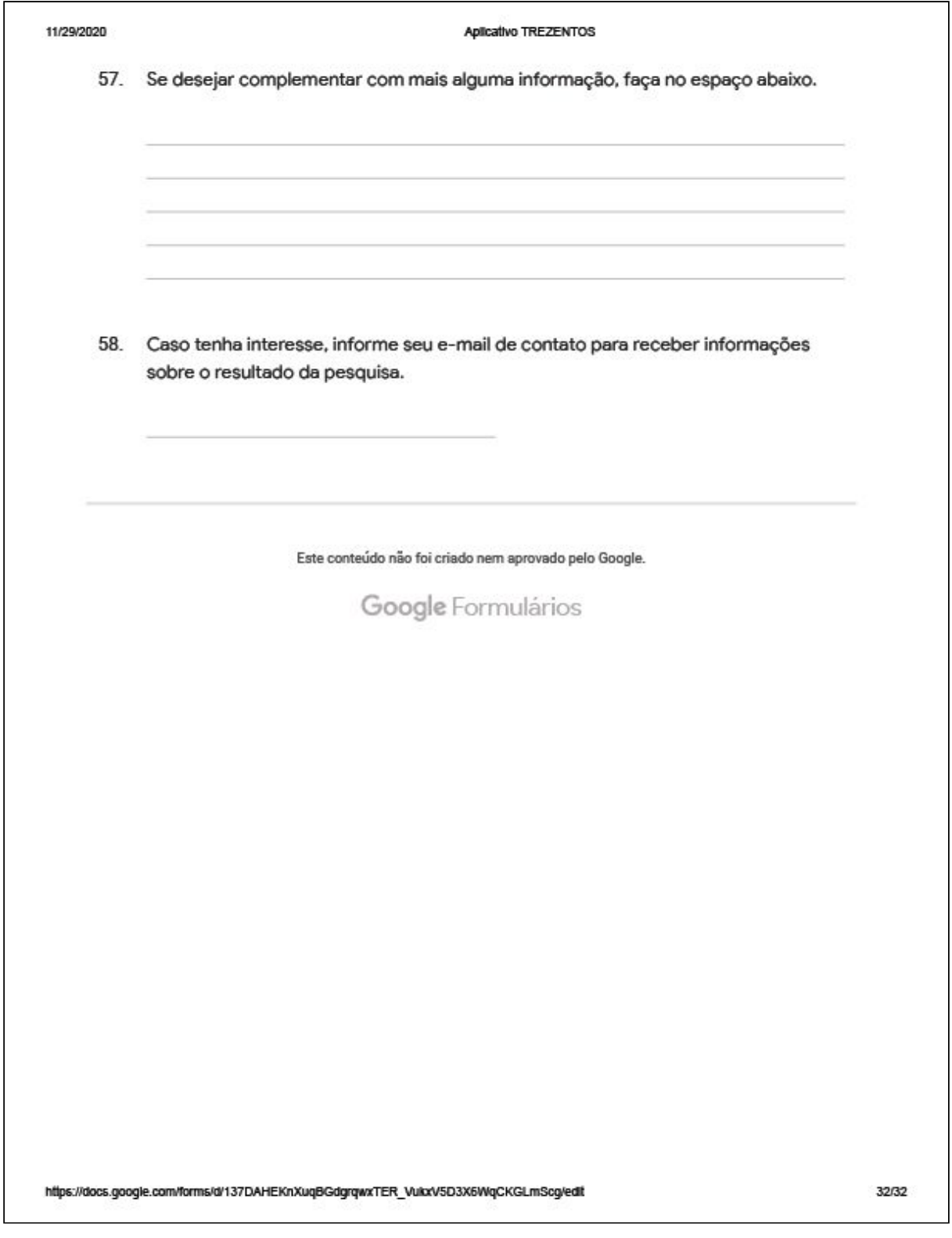

# **APÊNDICE 4 - Respostas dos questionários para estudantes**

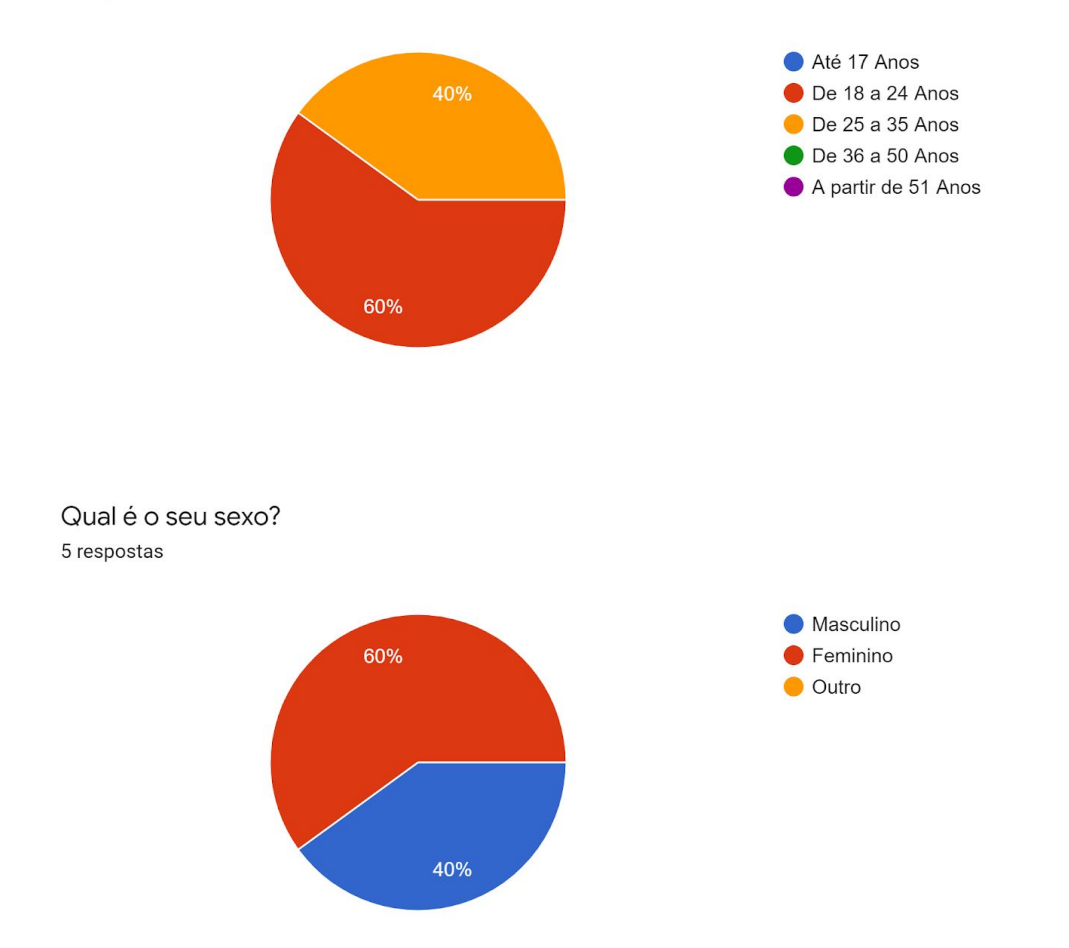

Qual é o seu curso ou área acadêmica? 5 respostas

Você se encontra em qual faixa etária?

5 respostas

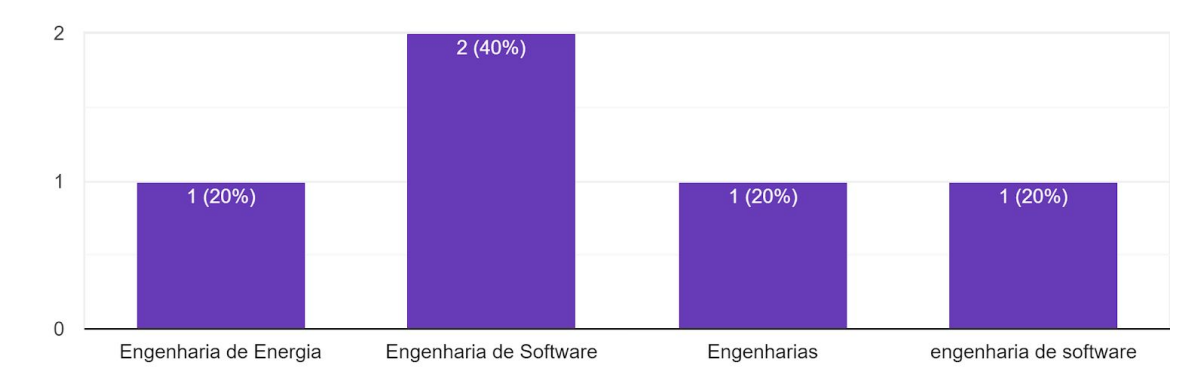

Qual é o seu modelo de celular? 5 respostas

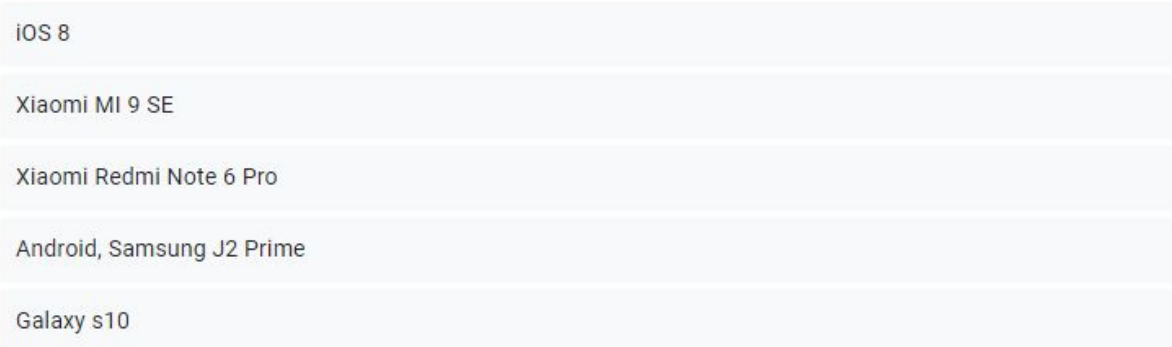

### Já fez uso de algum aplicativo voltado para uso educacional e/ou acadêmico? 5 respostas

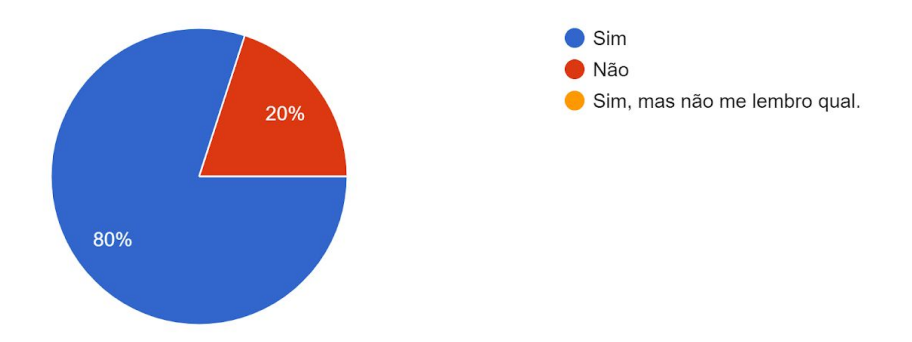

Quais aplicativos voltados para uso educacional e/ou acadêmico já fez uso?

4 respostas

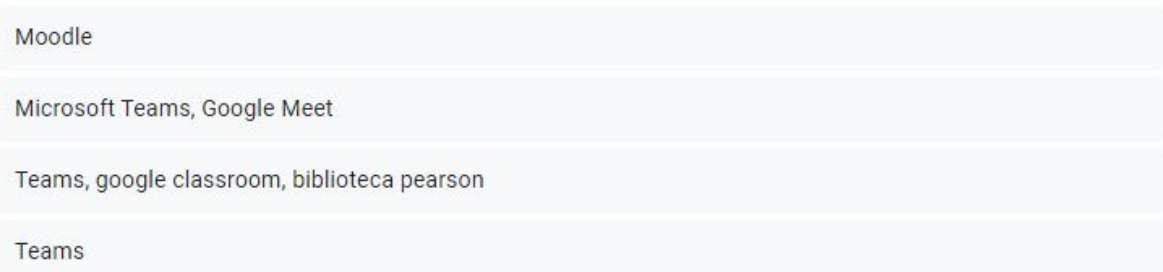

1. A partir da tela acima, tente acessar as informações do usuário. 5 respostas

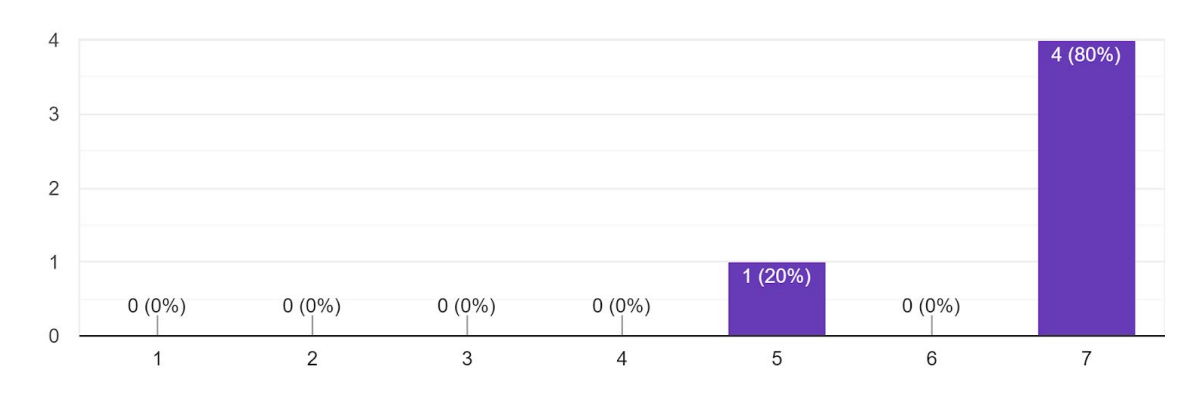

2. Agora na tela de informações do usuário, tente apagar o e-mail atual. 5 respostas

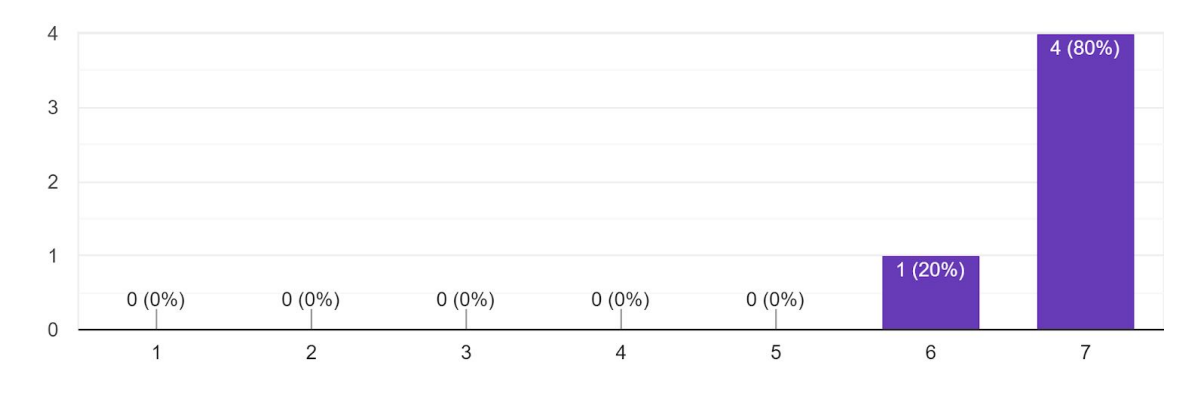

3. Agora tente retornar para a lista de disciplinas. 5 respostas

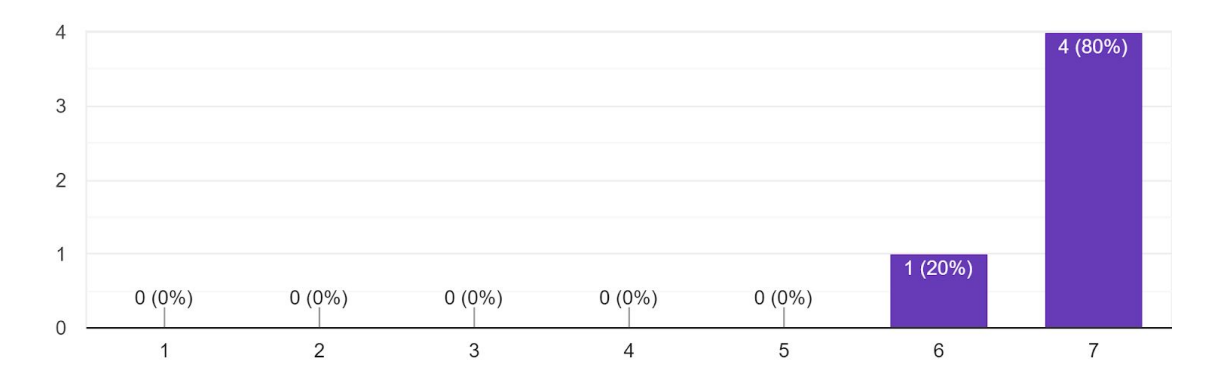

4. Por fim, tente sair da conta do usuário, e faça novo acesso pela tela Acessar conta. 5 respostas

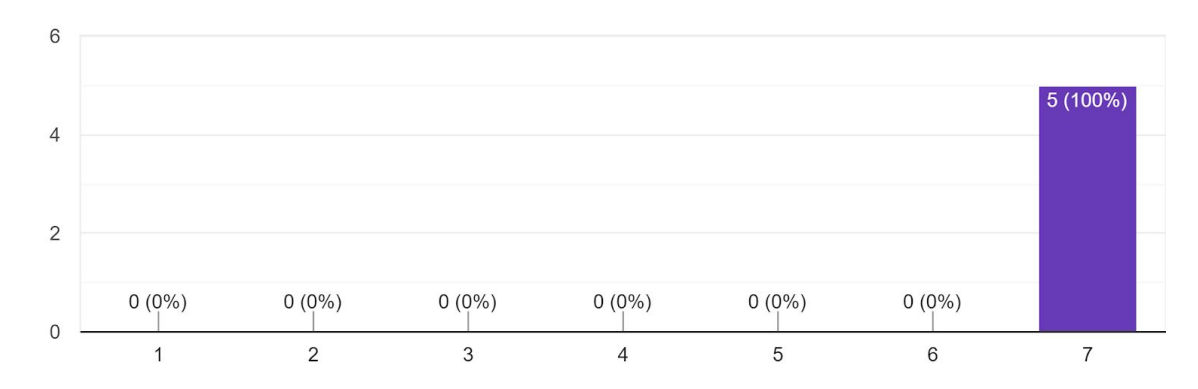

5. Tente pedir acesso em uma nova disciplina. 5 respostas

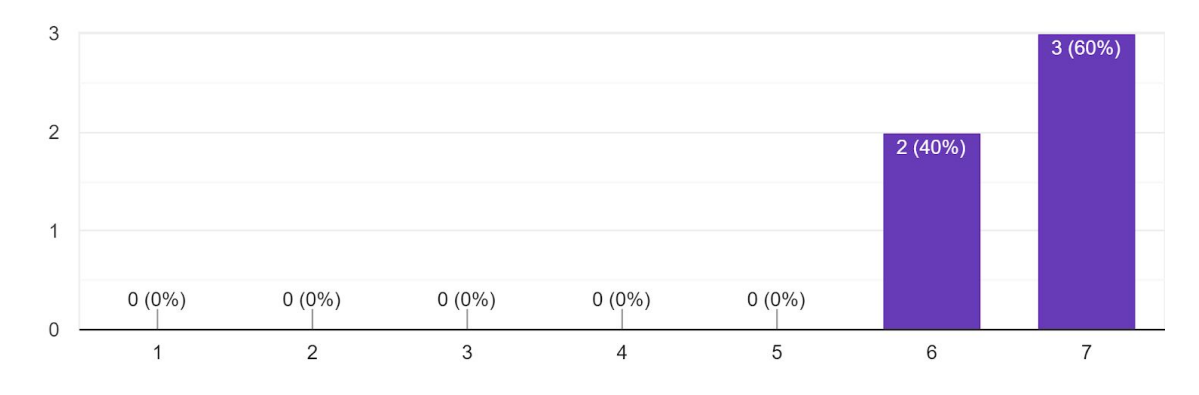

6. Tente identificar quais são as disciplinas ativas e seus respectivos professores. 5 respostas

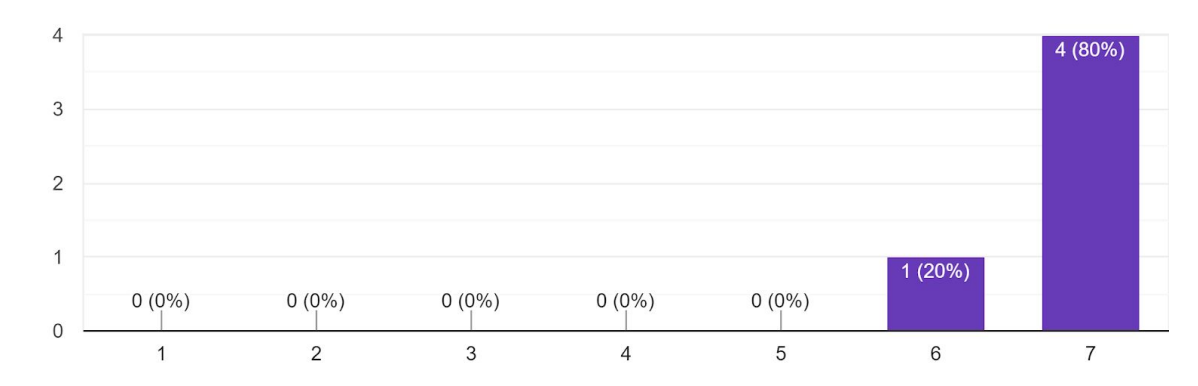

7. Tente acessar a disciplina Cálculo 2. 5 respostas

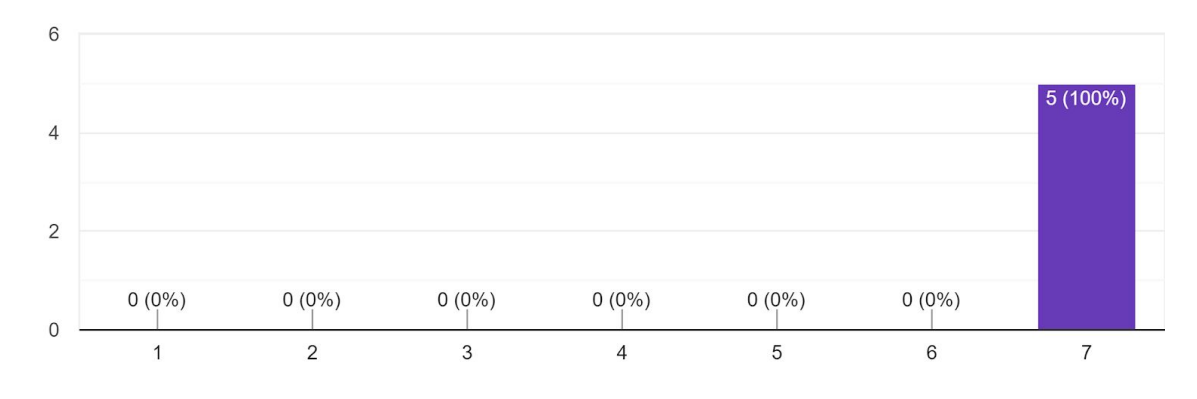

#### 8. Tente vizualizar o item 8 escrito na descrição da disciplina. 5 respostas

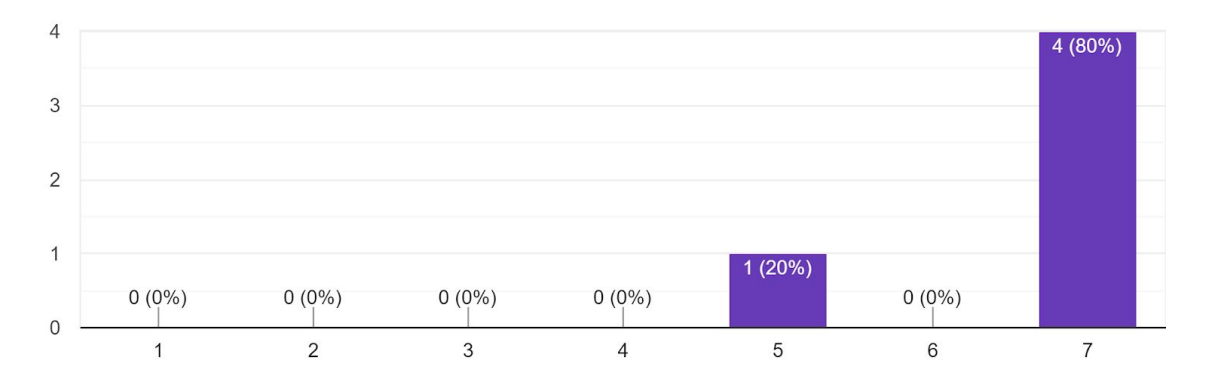

9. Tente vizualizar a notificação relacionada a Relatórios atualizados. 5 respostas

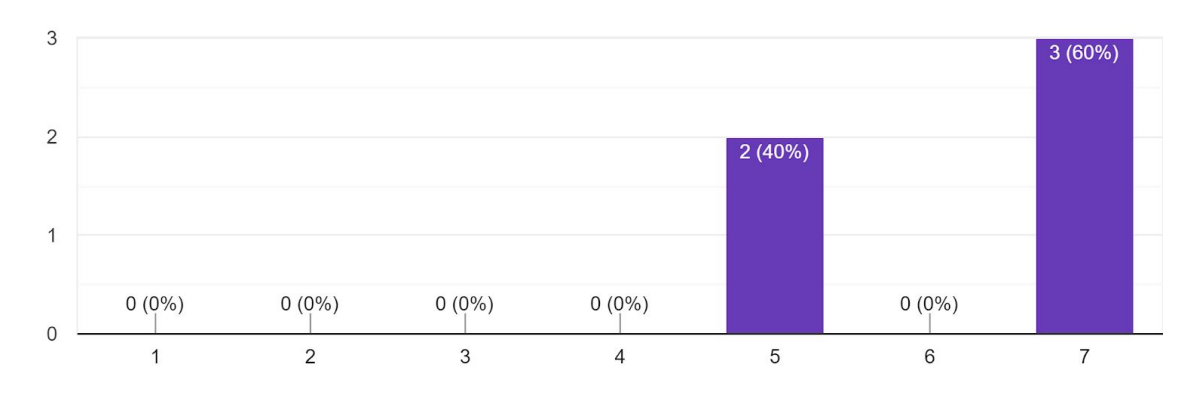

10. Tente ler os itens 5 e 6 por completo na descrição da disciplina. 5 respostas

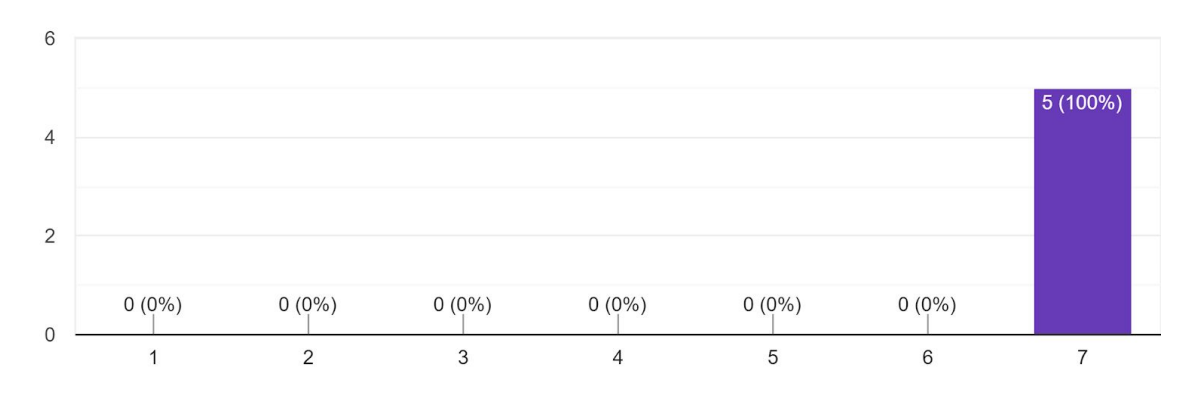

11. Da tela da disciplina, tente acessar a tela de grupos. 5 respostas

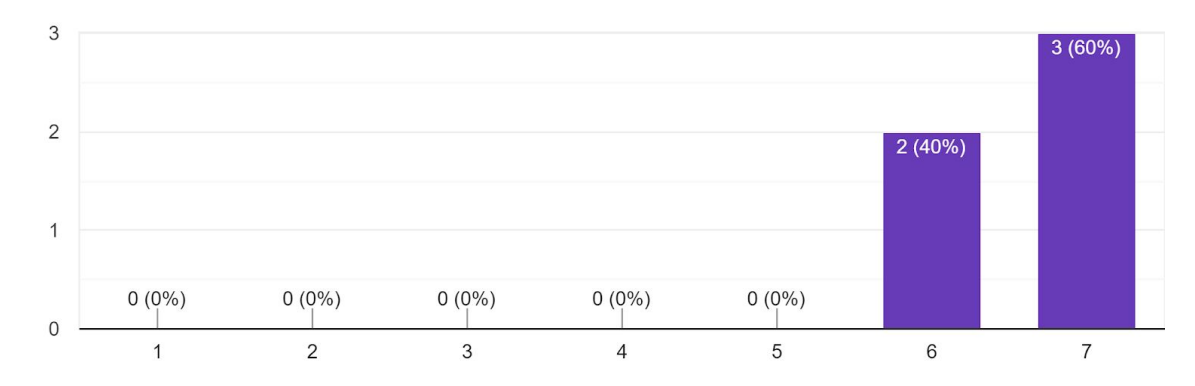

12. Tente identificar no grupo apresentado quais são os integrantes resposáveis por ajudar e os integrantes a serem ajudados.

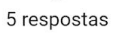

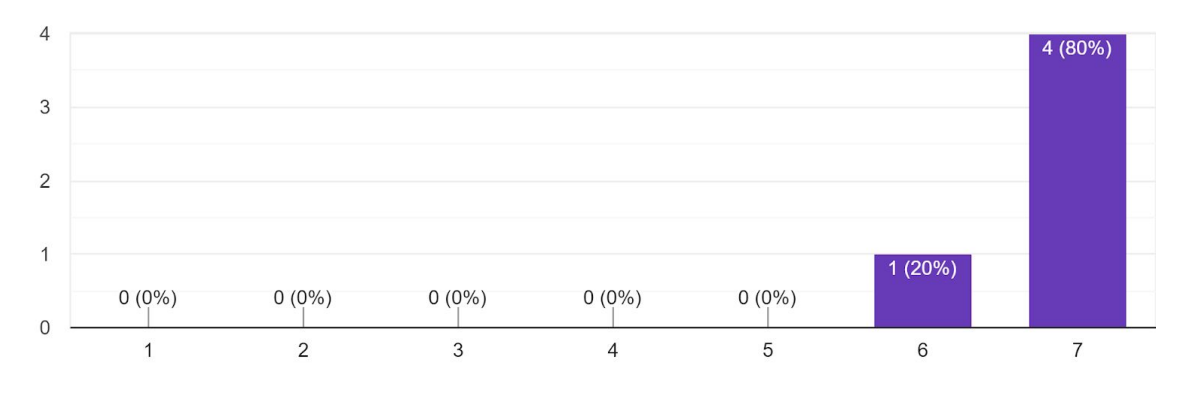

13. Tente realizar uma avaliação de ajuda. [Você deve retornar automaticamente para a tela de grupo quando salvar sua avaliação.] 5 respostas

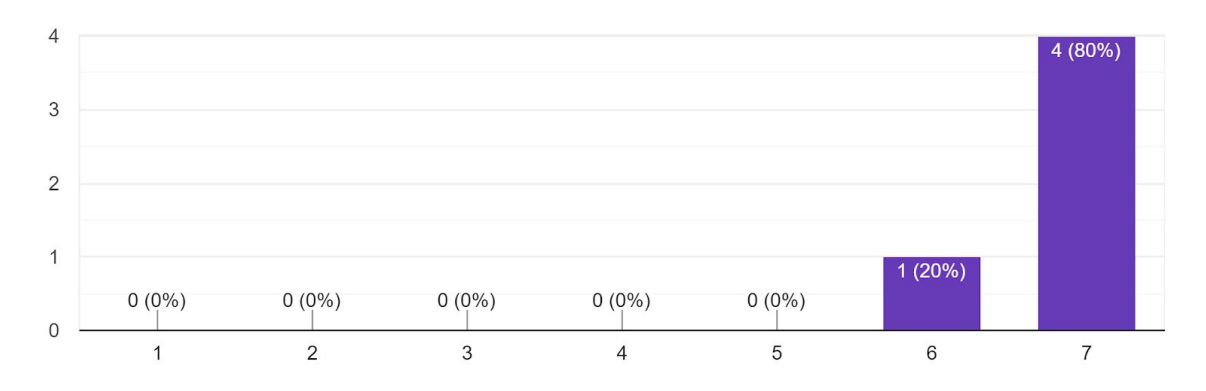

14. Tente retornar para a lista de disciplinas e acesse novamente a disciplina Cálculo 2. 5 respostas

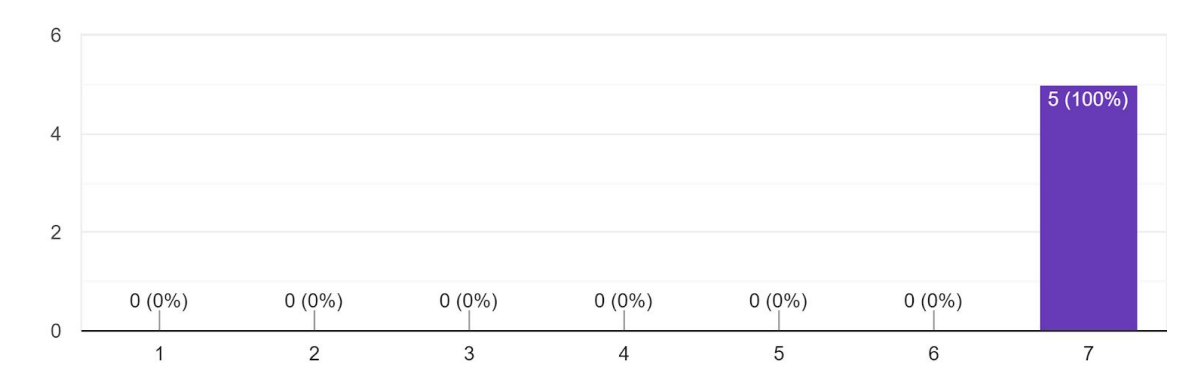

15. Da tela atual, tente acessar a tela de avaliações. 5 respostas

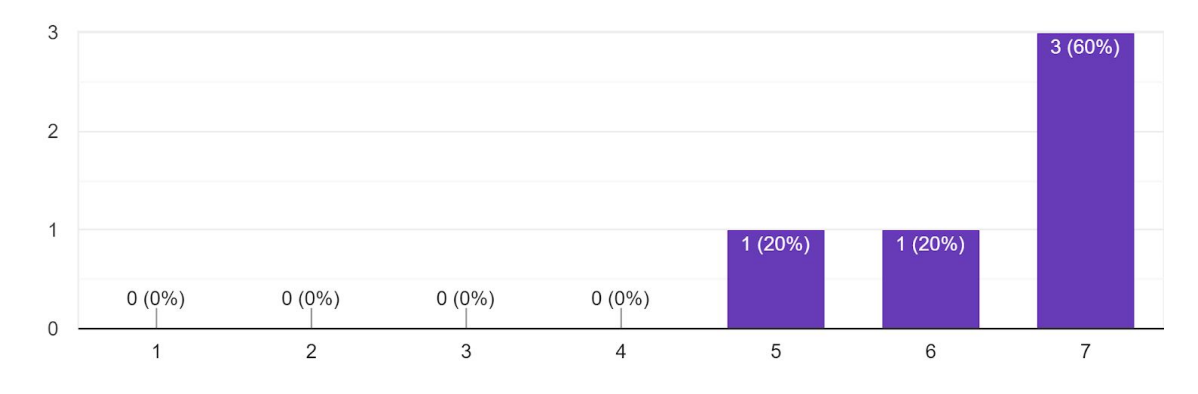

16. Tente ler a descrição da avaliação 3. 5 respostas

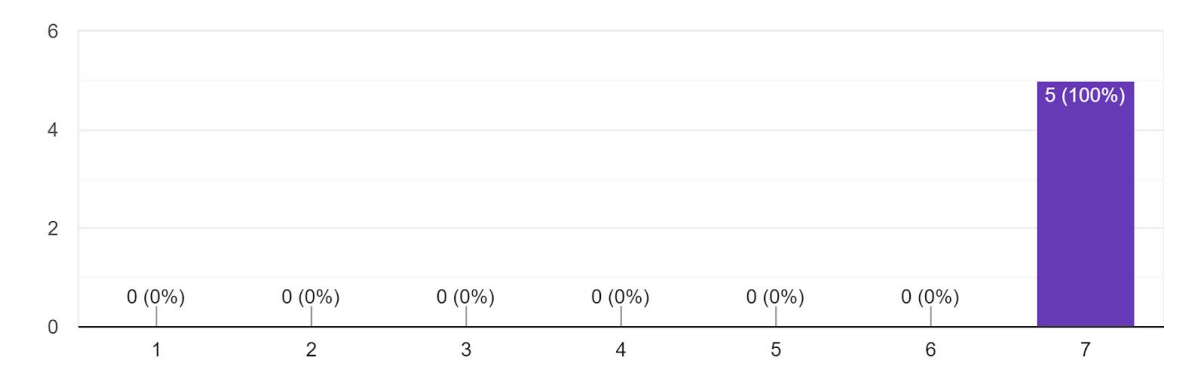

17. Tente identificar qual é o peso da avaliação 4. 5 respostas

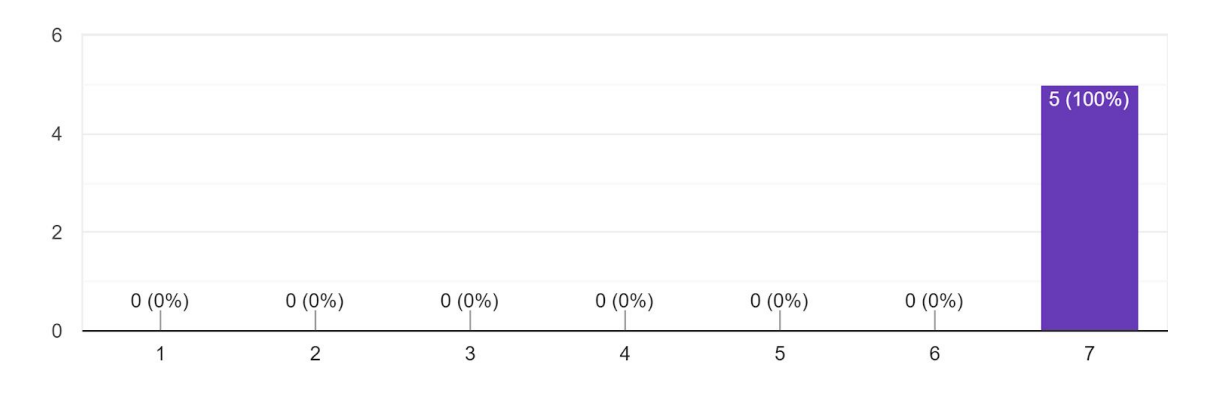

18. Tente acessar a avaliação 1. 5 respostas

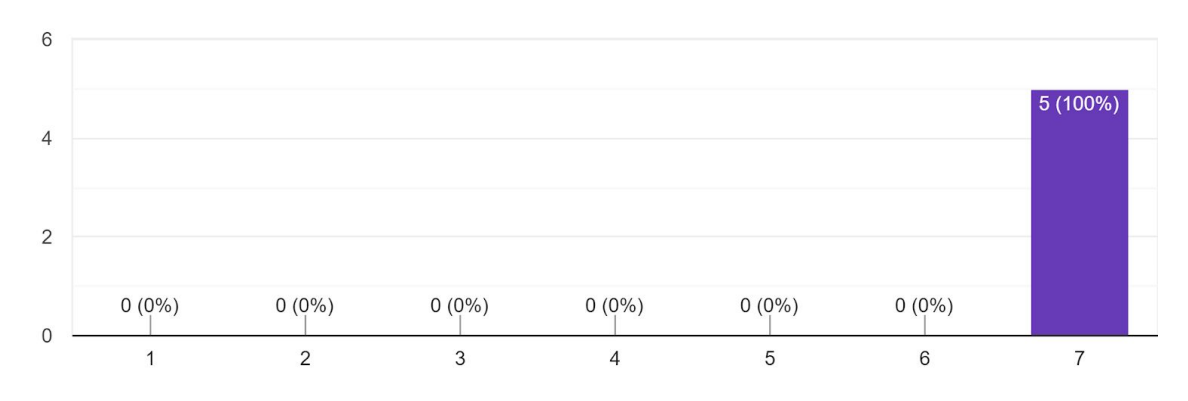

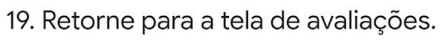

5 respostas

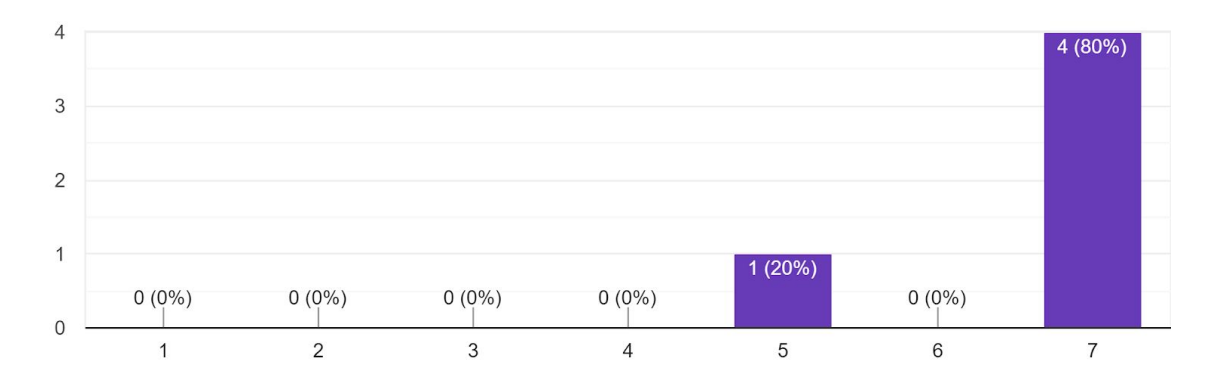

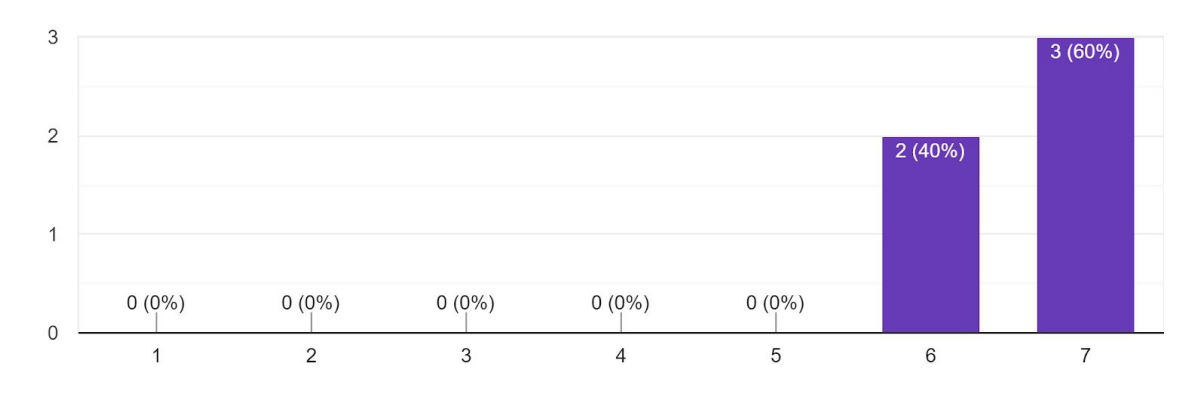

20. Da tela atual, tente acessar a tela de notas e relatórios. 5 respostas

21. Ao acessar a tela de notas e relatórios, sua nota final será apresentada primeiramente. Tente visualizar as notas da avaliação 1. 5 respostas

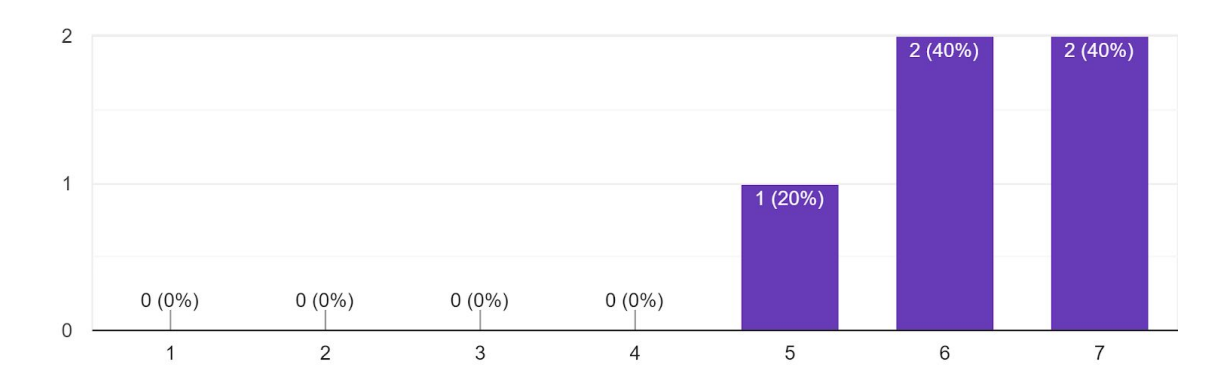

22. Retorne para a página de Nota final e usando o quadro de notas, tente visualizar as nota da A1 e da A3 ao mesmo tempo.

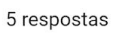

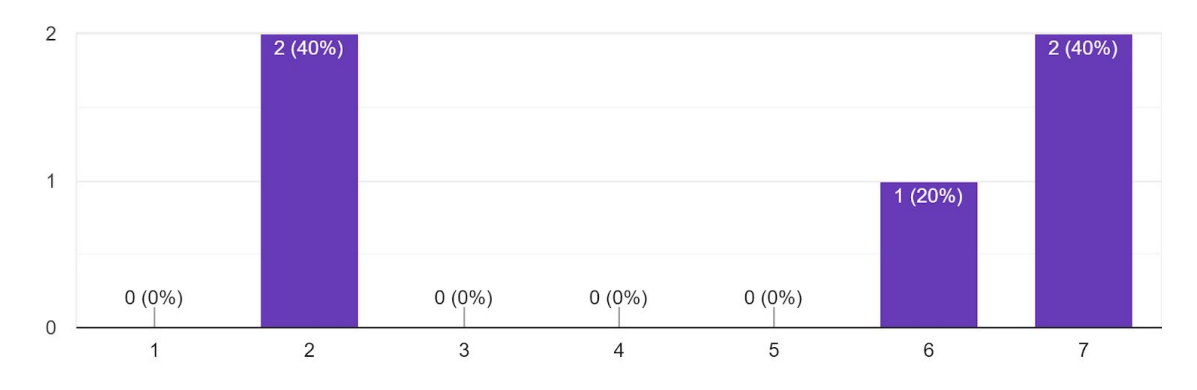

23. Ainda na página de Nota final, tente selecionar outra avaliação para comparar com a Nota final. 5 respostas

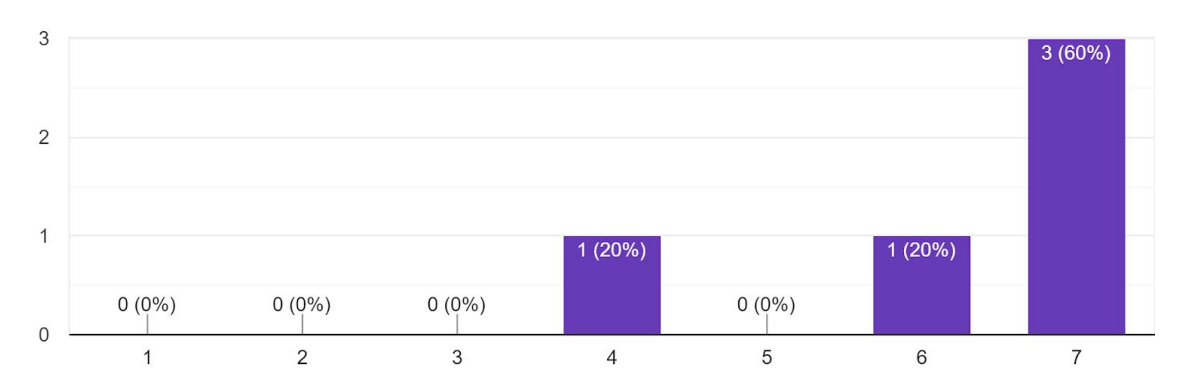

24. Tente entender o que significa cada nota representada no quadro de notas. [NF trezentos, NF sem trezentos, A1, A2, ..., A1b, A2b, ..., A1-T, A2-T, ...] 5 respostas

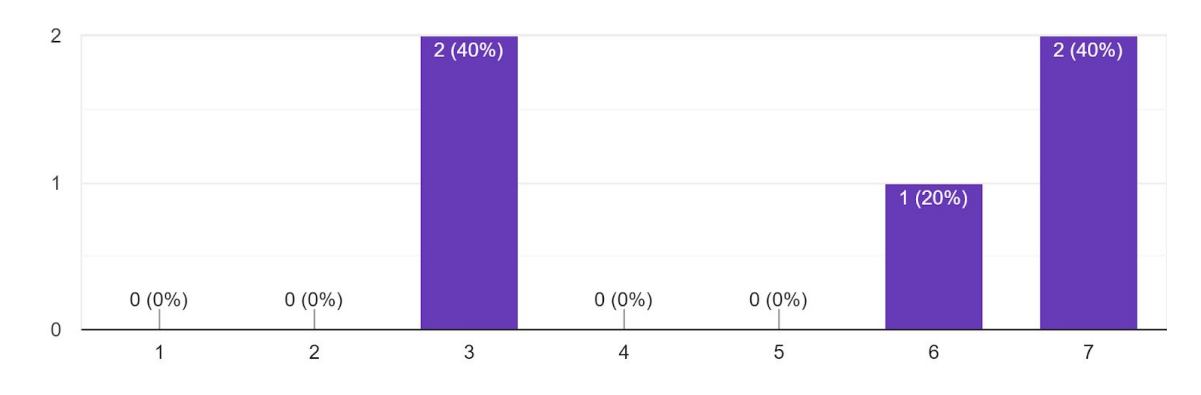

Qual opção melhor representa este símbolo para você? 5 respostas

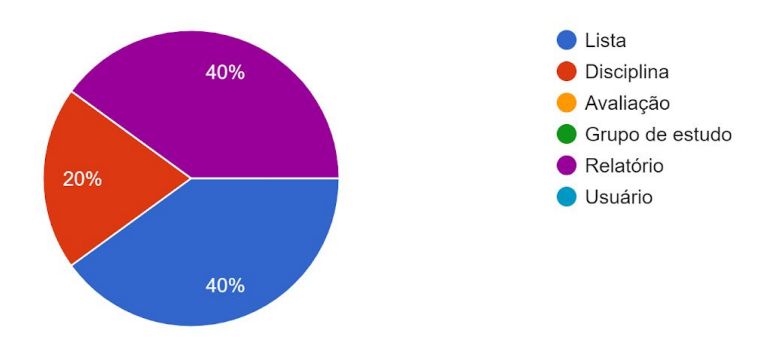

Qual opção melhor representa este símbolo para você? 5 respostas

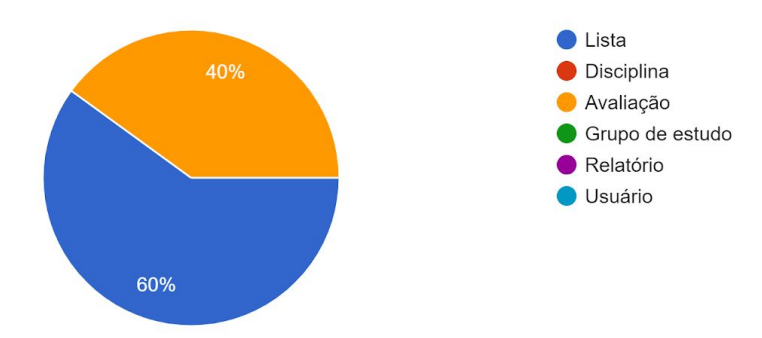

Qual opção melhor representa este símbolo para você? 5 respostas

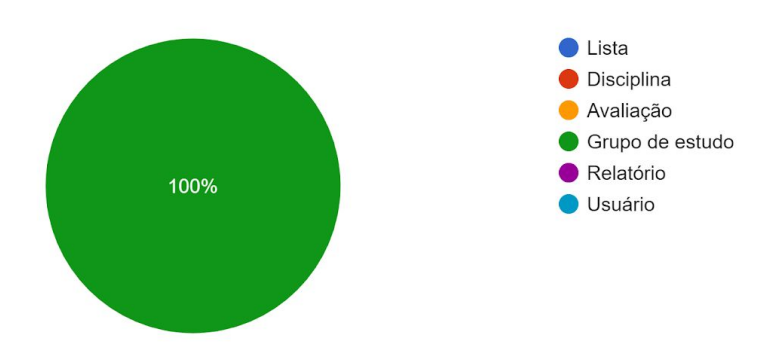

Qual opção melhor representa este símbolo para você? 5 respostas

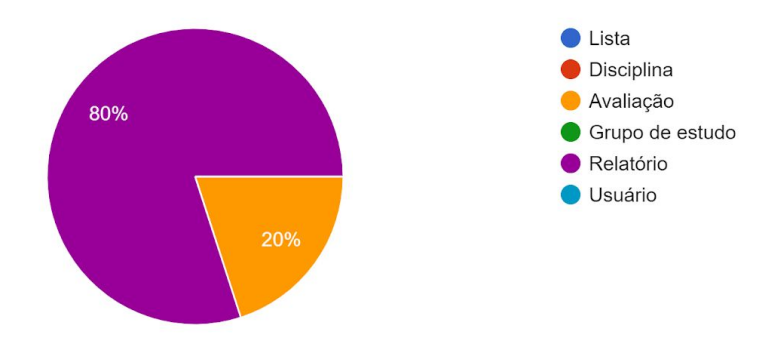

Quais aspectos geraram maior dificuldade na realização das tarefas? 5 respostas

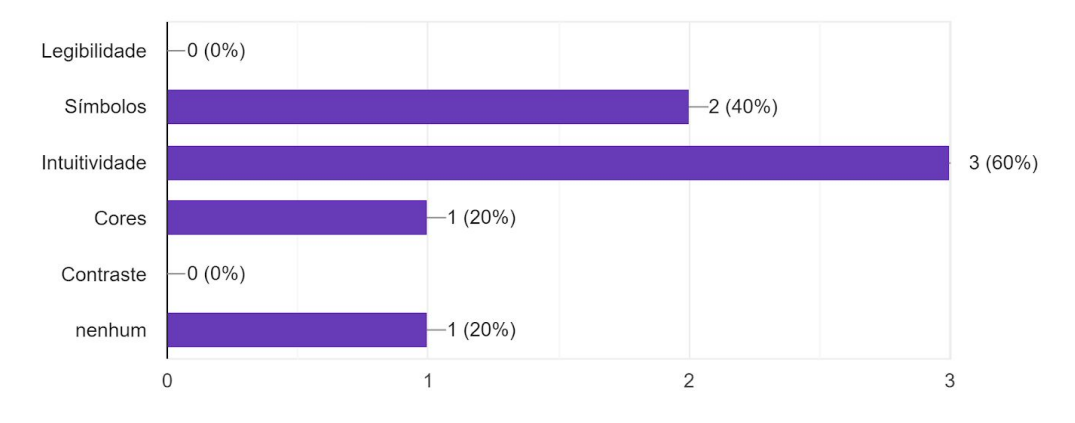

Qual o aspecto que gerou maior dificuldade na realização das tarefas? 5 respostas

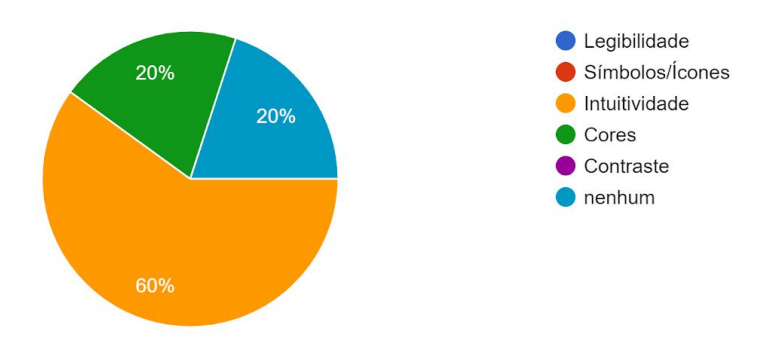

Em qual intensidade a falta de intuitividade foi um problema? 3 respostas

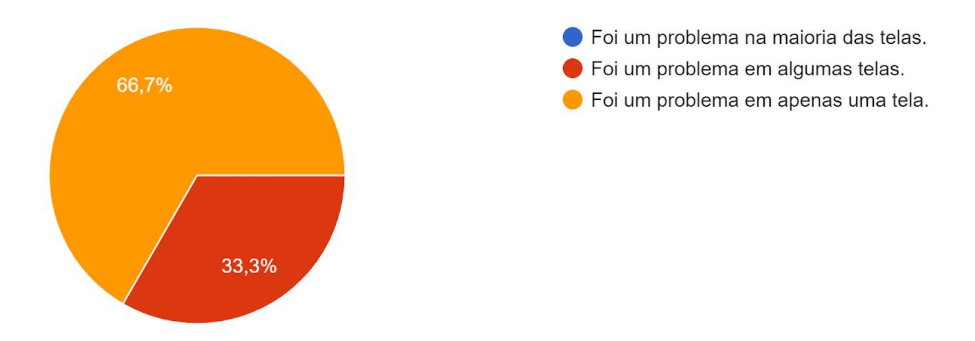

Caso queira, complemente sua opinião sobre a intuitividade.

2 respostas

Na tela de Quadro de Notas não é muito fácil entender como mudar para as avaliações e como visualizar as notas de diferentes avaliações ao mesmo tempo.

Em alguns momentos específicos tive um pouco de dificuldade sobre ela. Na tela das avaliações, eu descobri sem querer que clicando em uma nota daquela tabela ele abria para mais notas, porque não tem algo indicando que existem mais informações pra baixo.

O mesmo com a descrição da disciplina, achei que eram só 4 itens, só rolei porque o teste indicava para ler um item de número maior então entendi que deveriam ter mais coisas.

E na tela inicial, das disciplinas, aquele botão de "+" não é muito intuitivo. Acho ele pouco visível como botão, talvez algo mais central e um botão descrito ao invés de ícone, como "Incluir disciplina", ou algo assim, fosse mais direto ao ponto.

Em qual intensidade as cores foram um problema? 1 resposta

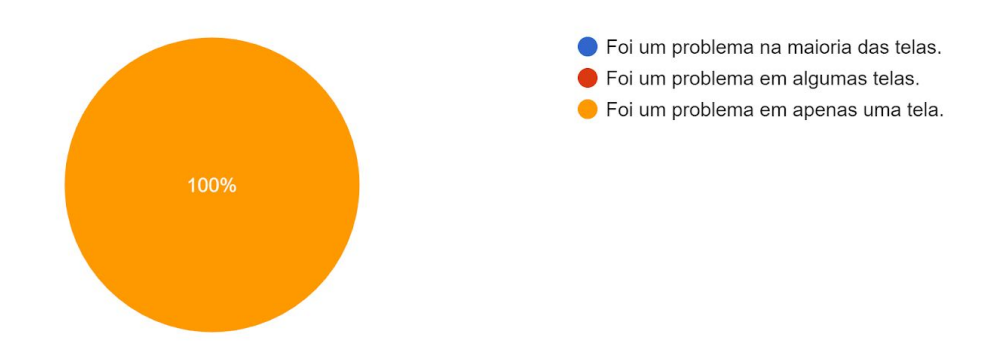

Por favor, cite qual foi o problema encontrado. E se desejar complemente sua opinião sobre o problema.

1 resposta

Não vi maiores problemas no app. Talvez colocar o nome "Perfil" na área de mudar o email.

Se desejar complementar com mais alguma informação, faça no espaço abaixo.

1 resposta

\* Dentro da disciplina, na área de notas, seria interessante ter embaixo aquele menu com os 4 itens também. Ele exite na área dos grupos e nas outras, mas não nessa.

\* Senti falta de botões de "voltar" nas telas. Aquele ícone dos livrinhos é como um "home" né, que leva ao começo de tudo. Mas às vezes eu quis só voltar pra tela anterior e não tinha um botão para isso (vi apenas em uma tela). Talvez fosse legal fazer como nas aplicações web mesmo, que tem sempre a logo em cima e ela leva à home, mas todas as páginas terem um "voltar" que leva à tela anterior.

\* Tive um pouquinho de dificuldade com os ícones, acho que seria legal eles serem acompanhados por uma escrita também, como os ícones da Nubank, por exemplo. Uma palavrinha só já seria suficiente, pra não clicar em algo e acabar errando o lugar desejado.

\* Seria interessante também ter confirmação para as operações. Exemplo: quando for excluir o email nas informações de usuário, ter um pedido de confirmação pra pessoa não clicar sem querer e acabar tendo que recadastrar o email.

\* Também seria legal ter feedback sobre o que foi feito. Exemplo: quando feita uma avaliação dos grupos lá do 300, ao enviar poderia aparecer um status verdinho de "Avaliação realizada", ou algo assim.

\* As disciplinas já realizadas poderiam estar em uma área separada. Mesmo em cinza, acho que elas podem poluir um pouco a tela principal sem necessidade.

\* No meu celular, tudo relacionado a adicionar uma disciplina (daquele "+") não aparece, eu tive que descobrir que era preciso rolar pra baixo pra conseguir ver as coisas. Mas só rolei porque o fundo da tela estava escurinho, indicando que era pra ter algo ali, então isso do fundo foi algo bem positivo. Talvez seja só coisa do protótipo mesmo, mas no meu celular nenhuma tela coube em tela, sempre tive que mexer pra cima e pra baixo.

\* E a questão que já comentei antes, que a rolagem da coisas não está clara então não dá pra saber que existem mais informações ali. Poderiam colocar só uma barrinho cinza ao lado, nem precisa de setinha, só pra pessoa bater o olho e saber que naquela parte tem mais coisas pra baixo.

# **APÊNDICE 5 - Respostas dos questionários para estudantes**

Você se encontra em qual faixa etária? 3 respostas

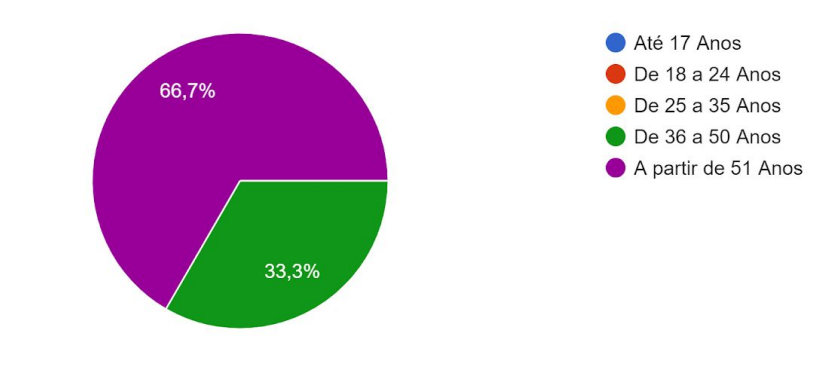

Qual é o seu sexo? 3 respostas

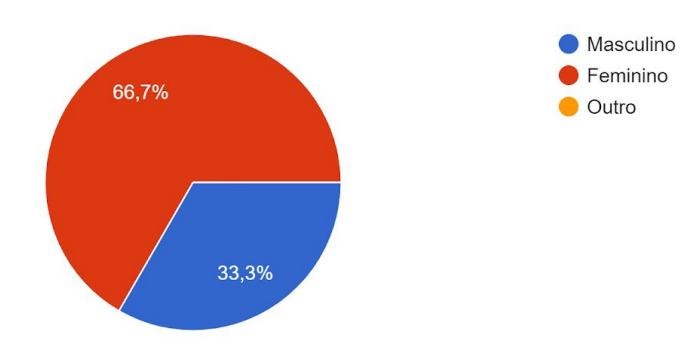

#### Qual é o seu curso ou área acadêmica? 3 respostas

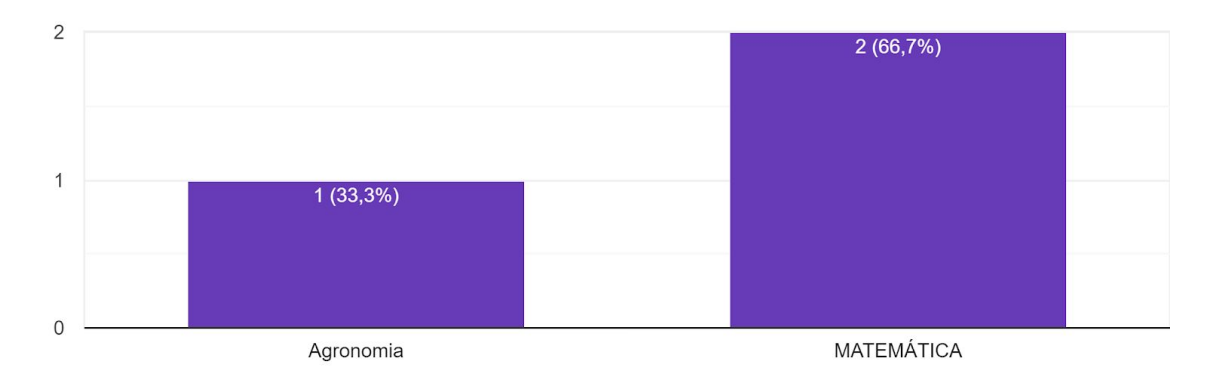

### Qual é o seu modelo de celular?

3 respostas

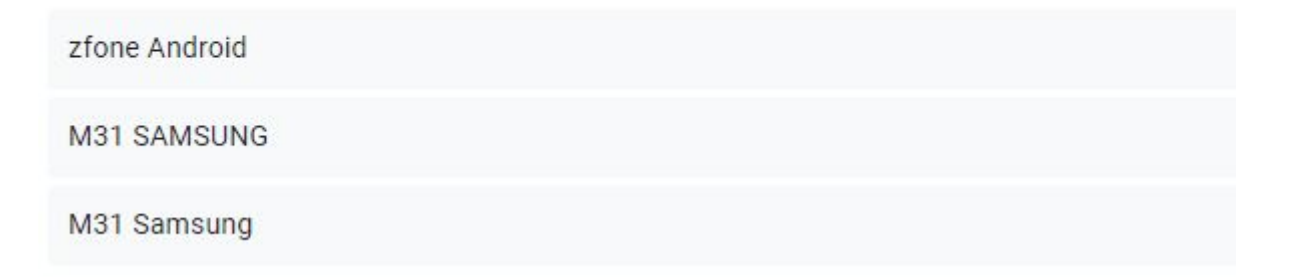

Já fez uso de algum aplicativo voltado para uso educacional e/ou acadêmico? 3 respostas

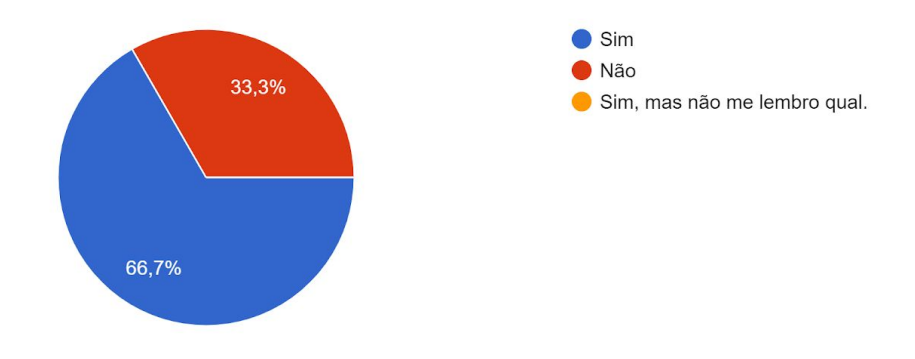

Quais aplicativos voltados para uso educacional e/ou acadêmico já fez uso? 2 respostas

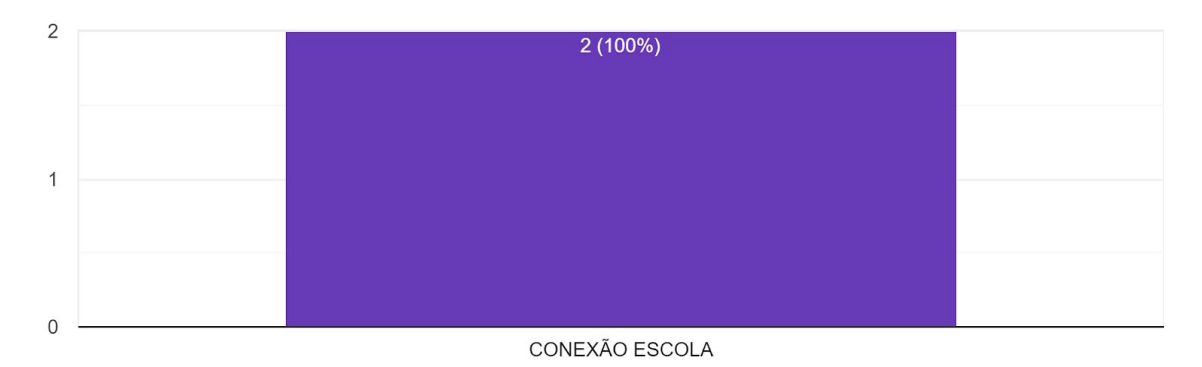

1. A partir da tela acima, tente acessar as informações do usuário. 3 respostas

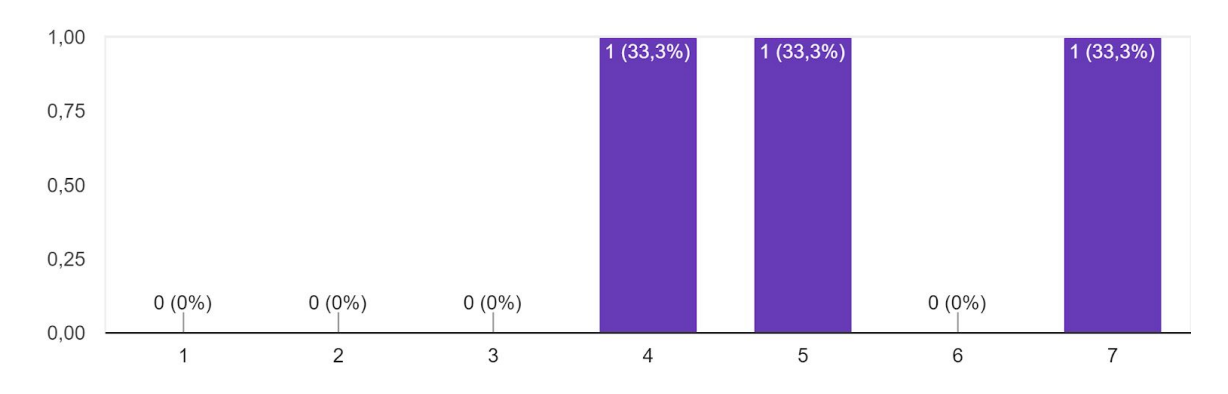

2. Agora na tela de informações do usuário, tente apagar o e-mail atual. 3 respostas

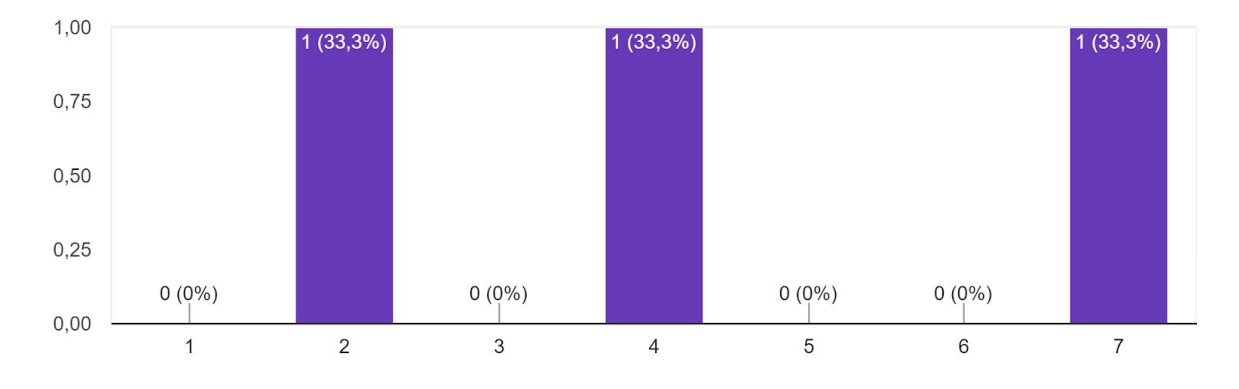

3. Agora tente retornar para a lista de disciplinas. 3 respostas

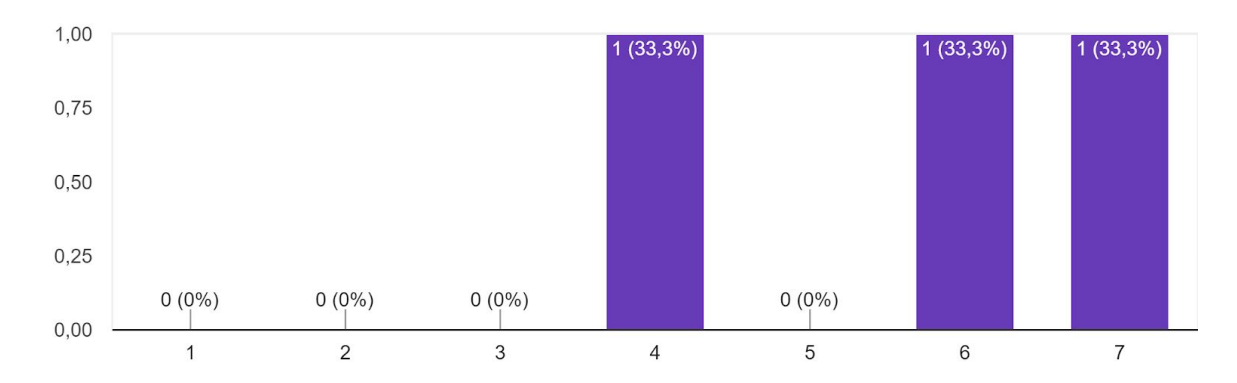

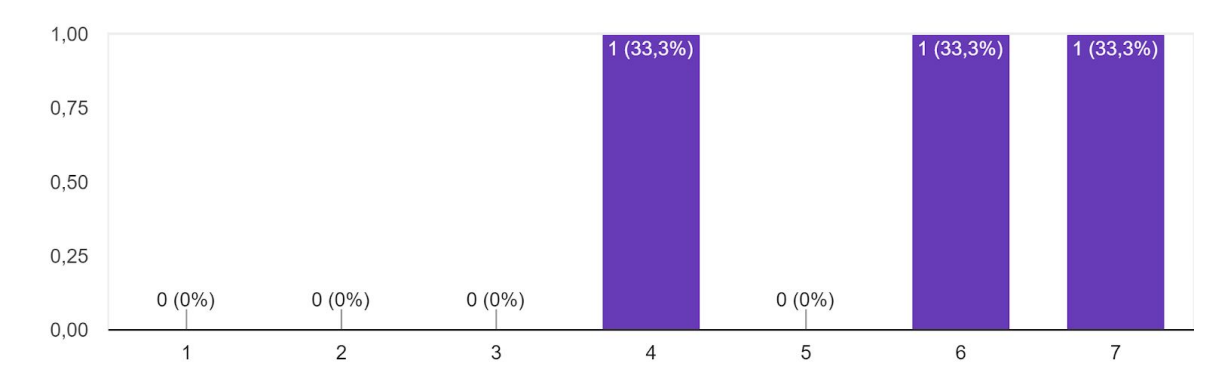

4. Por fim, tente sair da conta do usuário, e faça novo acesso pela tela Acessar conta. 3 respostas

## 5. Tente criar uma nova disciplina.

3 respostas

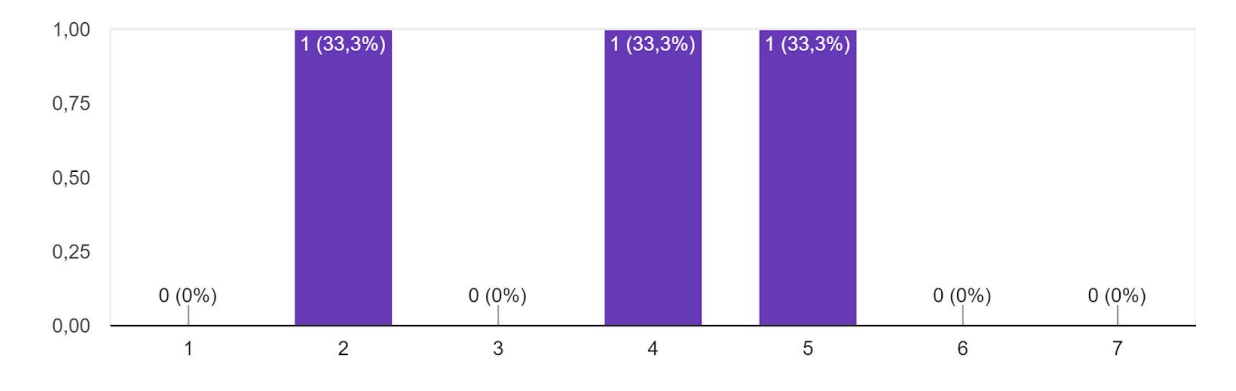

6. Tente identificar quais são as disciplinas ativas e seus respectivos professores. 3 respostas

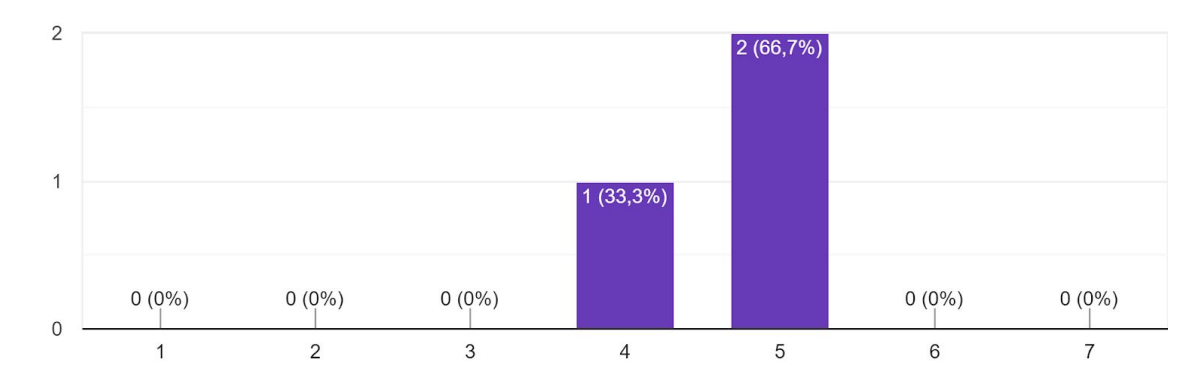

7. Tente acessar a disciplina Cálculo 2. 3 respostas

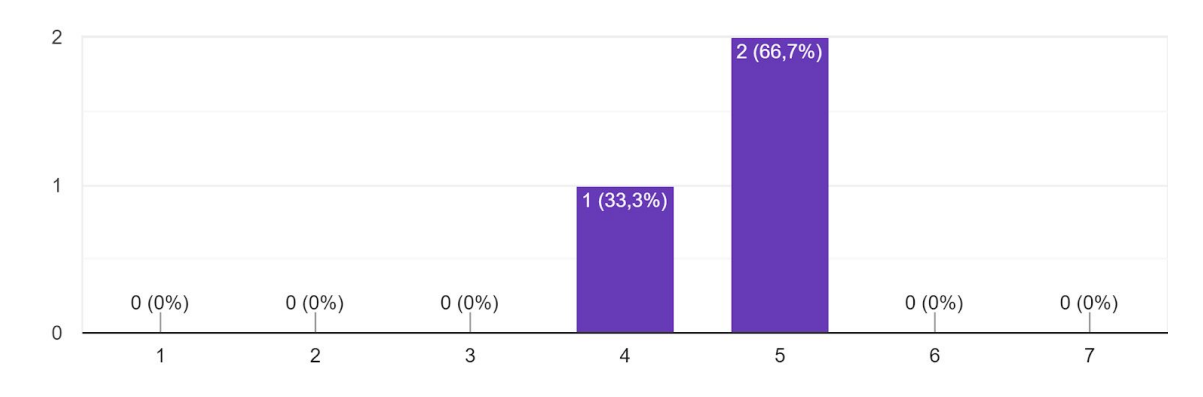

8. Pasa acessar uma disciplina criada por você, é necessária uma chave de entrada. Tente encontrar essa chave que deve ser repassada para os alunos. 3 respostas

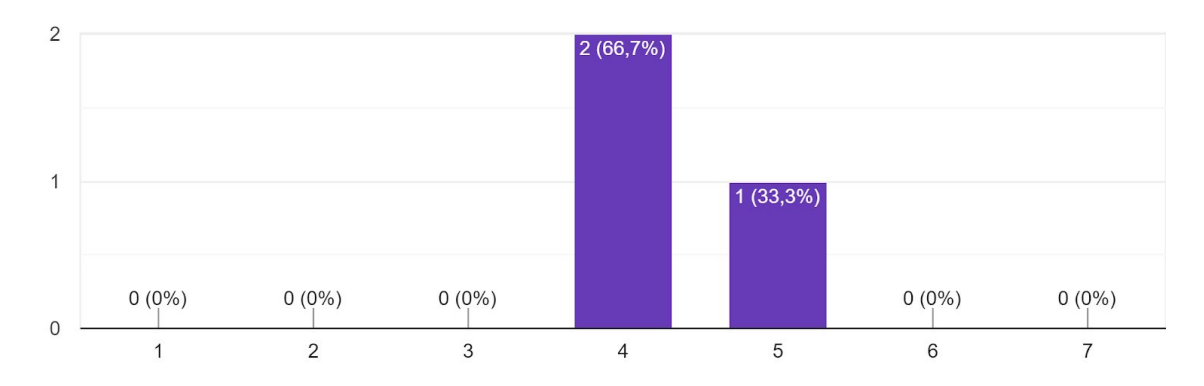

9. Tente vizualizar o item 8 escrito na descrição da disciplina. 3 respostas

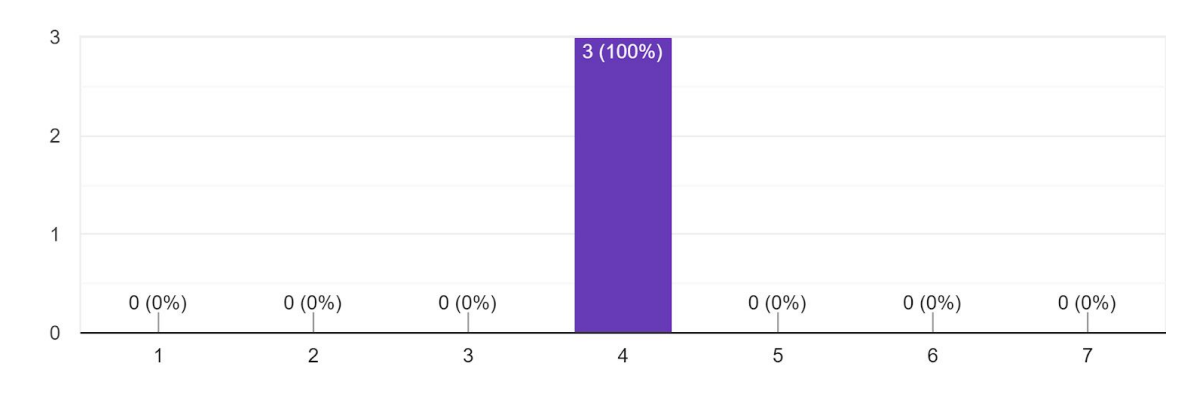

10. Tente ler pelo os itens 5 e 6 por completo na descrição da disciplina. 3 respostas

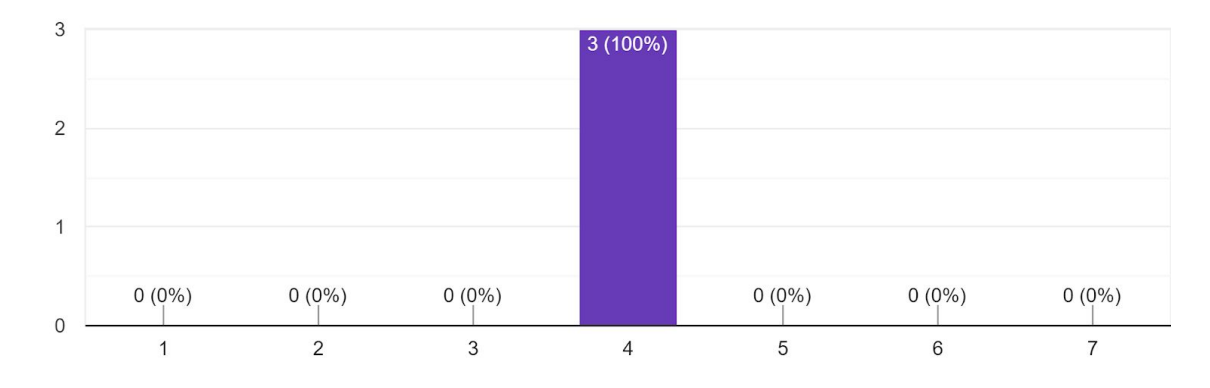

11. Tente vizualizar a notificação relacionada a Relatórios atualizados. 3 respostas

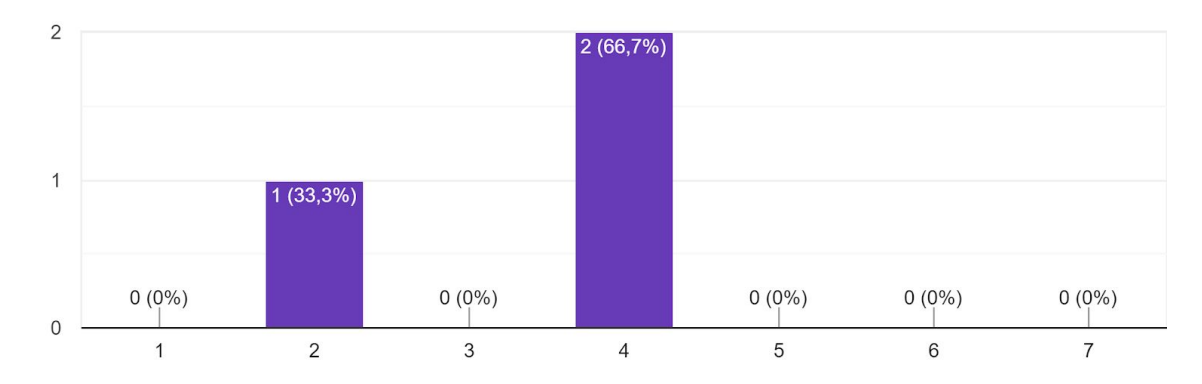

12. Tente visualizar a lista completa de estudantes na disciplina. 3 respostas

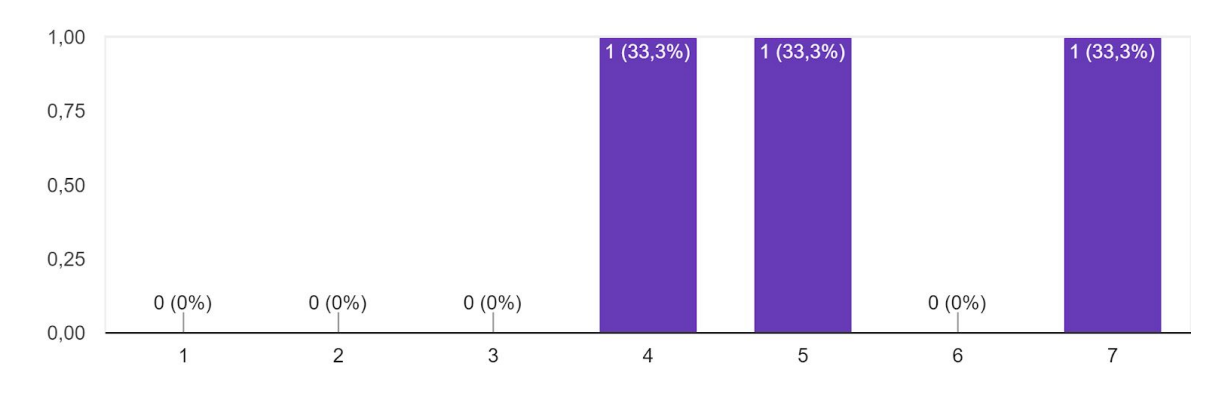

13. Tente visualizar quantos alunos estão requisitando acesso na disciplina. 3 respostas

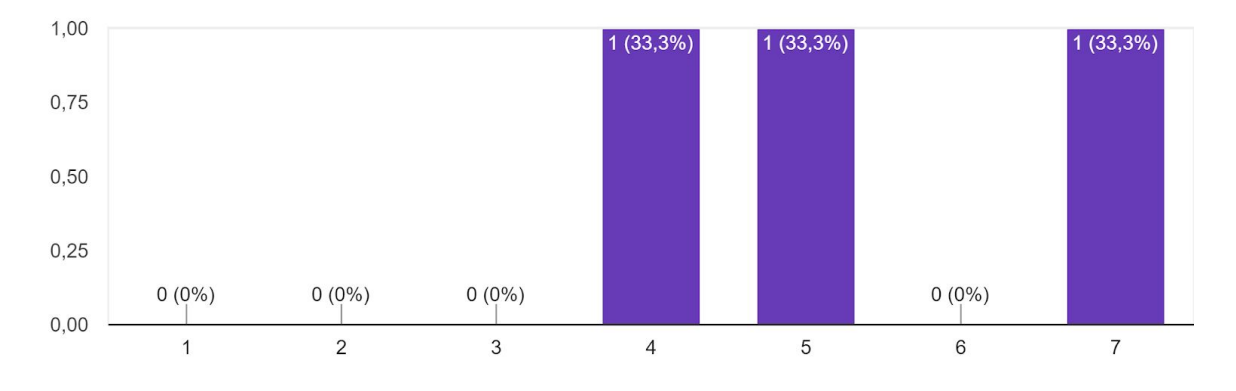

14. Da tela da disciplina, tente acessar a tela de grupos. 3 respostas

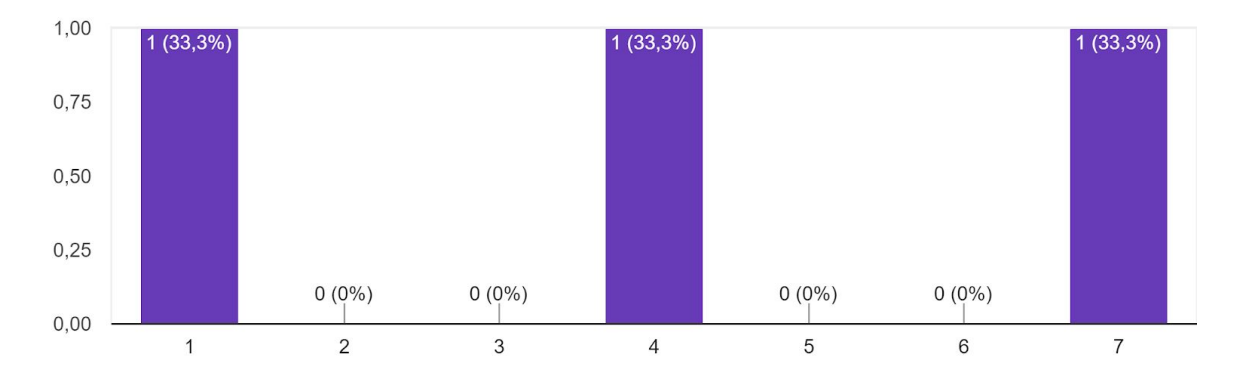

15. Tente visualizar nos grupo apresentados os nomes dos integrantes do grupo 1 ao grupo 4. 3 respostas

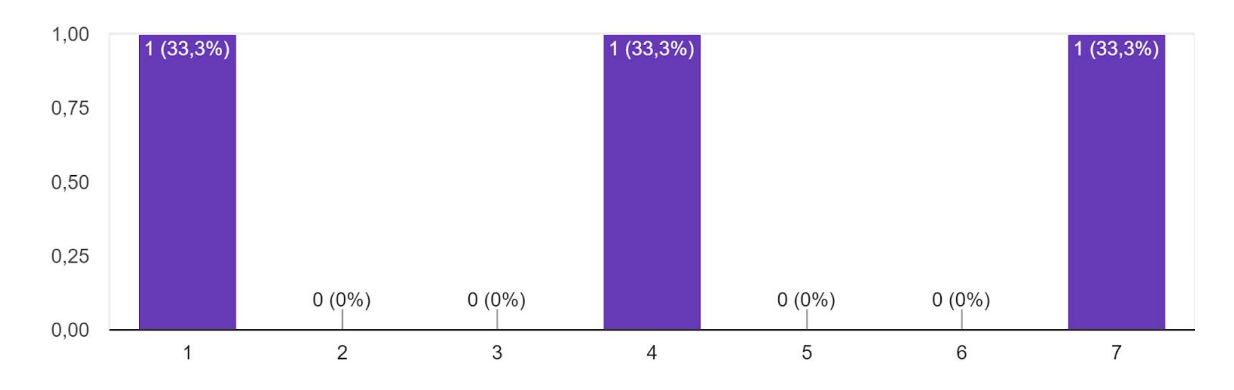

16. Tente identificar nos grupo apresentados quais são os integrantes resposáveis por ajudar e os integrantes a serem ajudados.

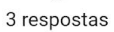

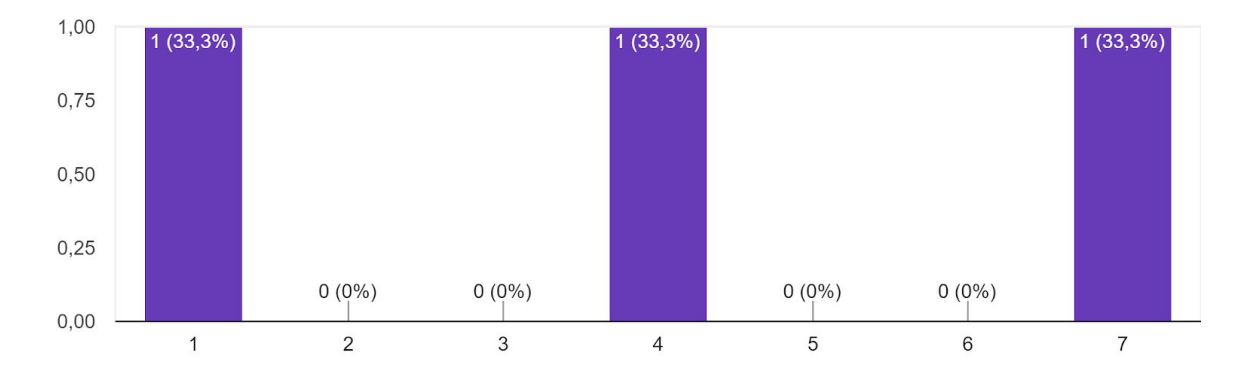

17. Tente realizar o lançamento de novas notas para os ajudados. [Você deve retornar automaticamente para a tela de grupos quando salvar sua avaliação.] 3 respostas

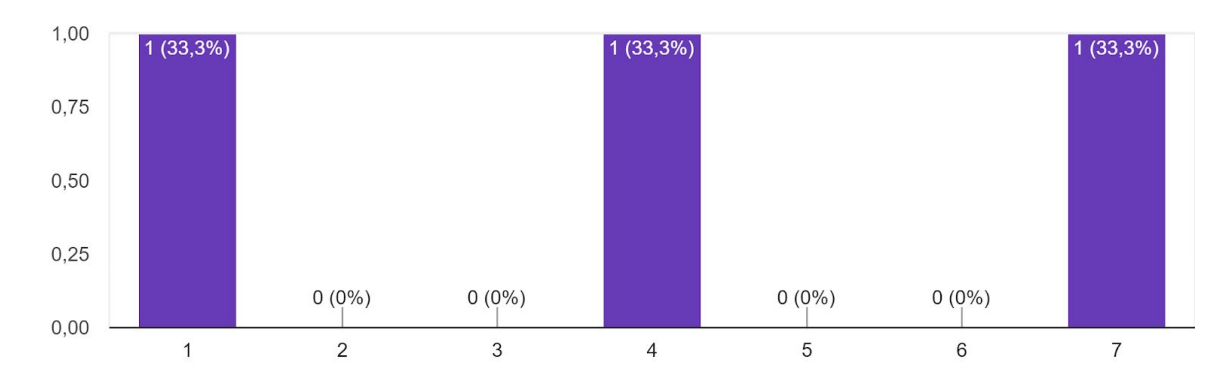

18. Tente encerrar os grupos para a avaliação atual, após lançamento das novas notas dos ajudados.

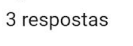

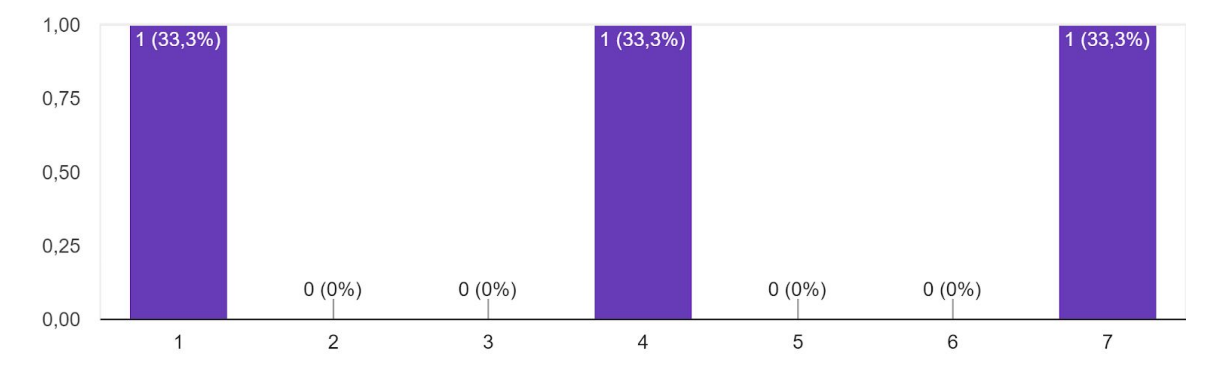

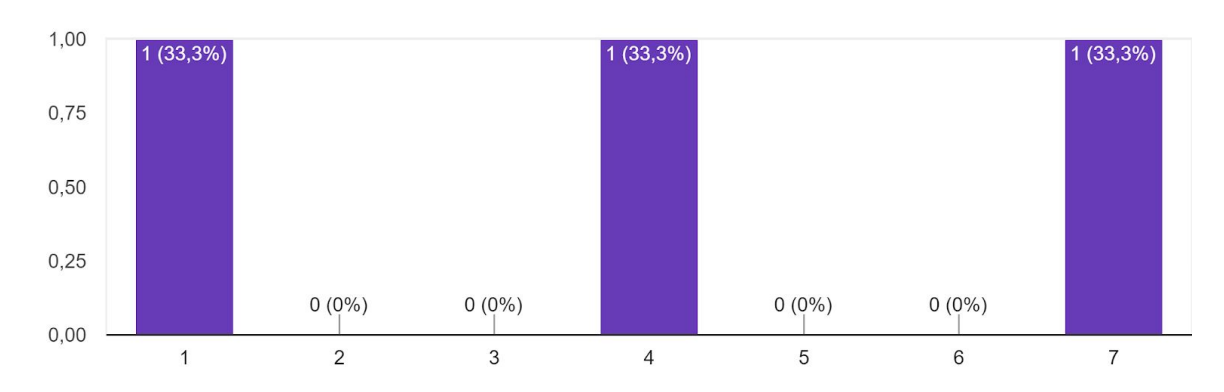

19. Tente retornar para a lista de disciplinas e acesse novamente a disciplina Cálculo 2. 3 respostas

20. Da tela atual, tente acessar a tela de avaliações. 3 respostas

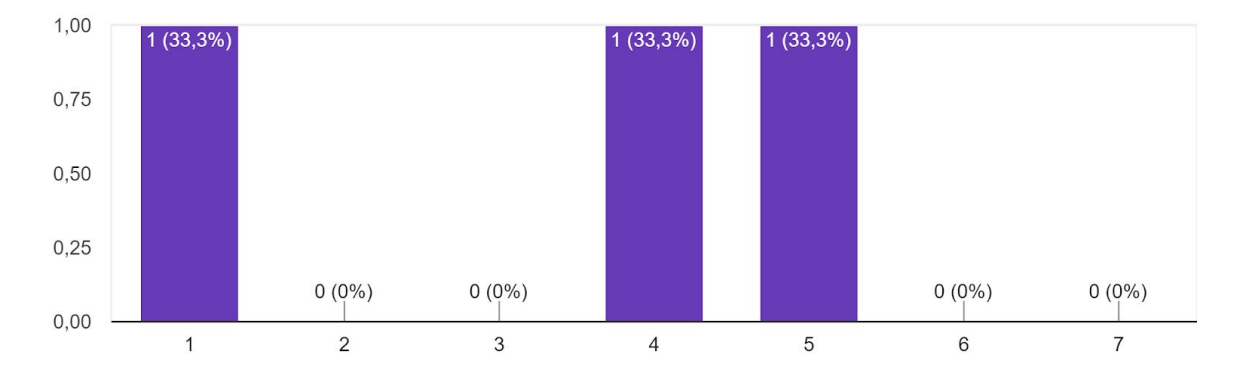

21. Tente ler a descrição da avaliação 3. 3 respostas

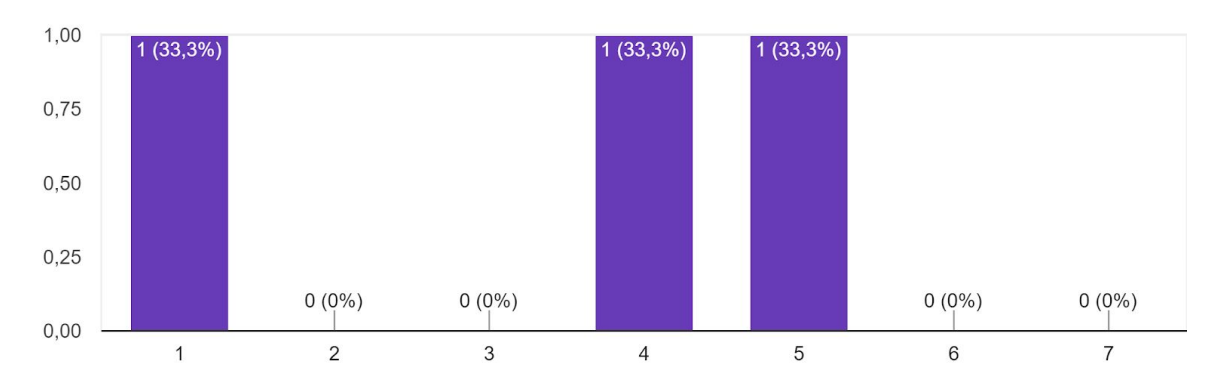

22. Tente identificar qual é o peso da avaliação 4. 3 respostas

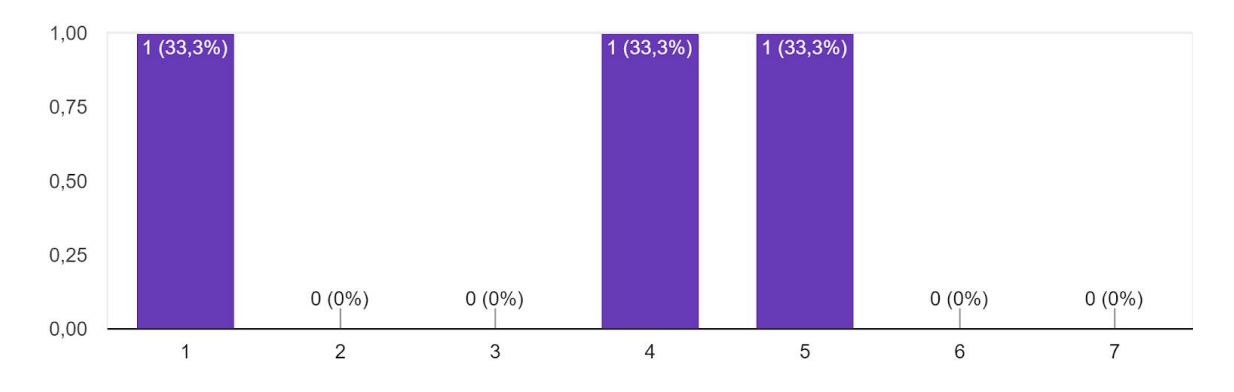

23. Tente aumentar o peso da avaliação 2 em 2 unidades. 3 respostas

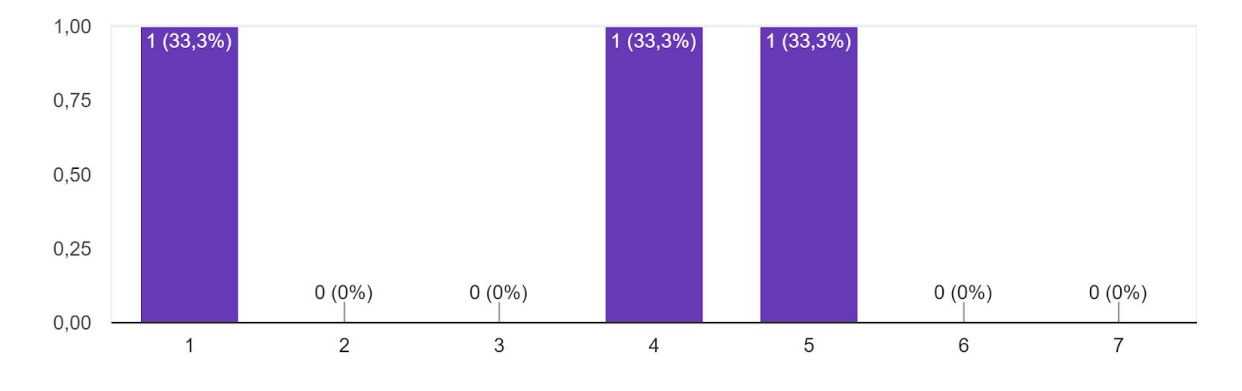

24. Tente acessar a avaliação 1. 3 respostas

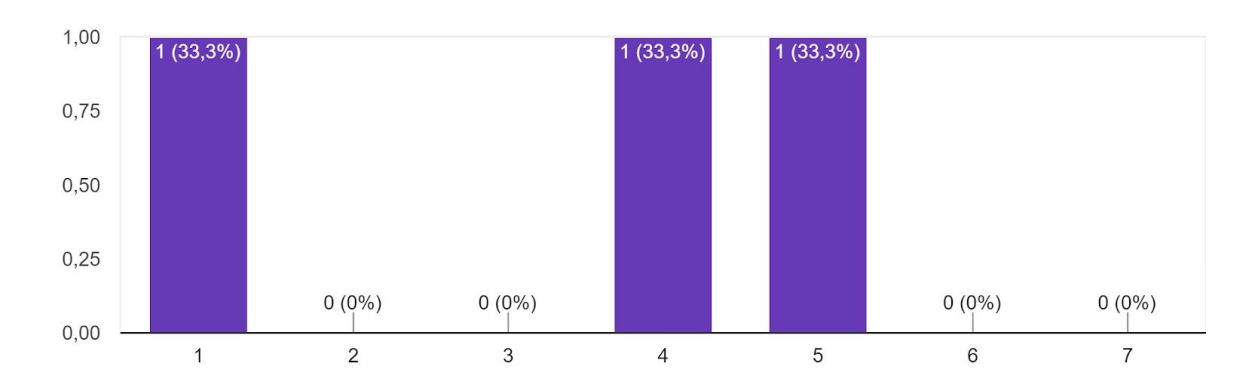

25. Atualize as notas dos estudantes no quadro de lançamento de notas e salve as notas até aparecer a confirmação de que as notas foram salvas. 3 respostas

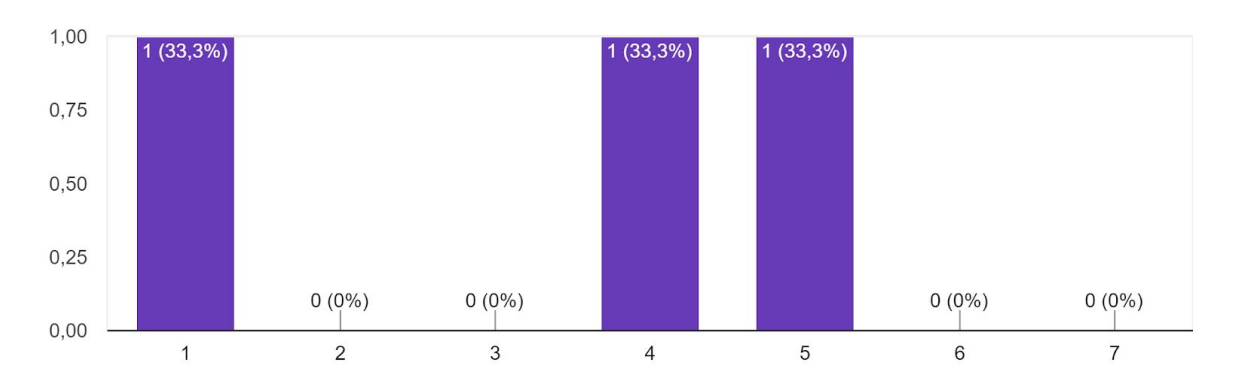

26. Após salvar as notas crie os grupos de ajuda. Escolha a criação de 4 grupos no total. 3 respostas

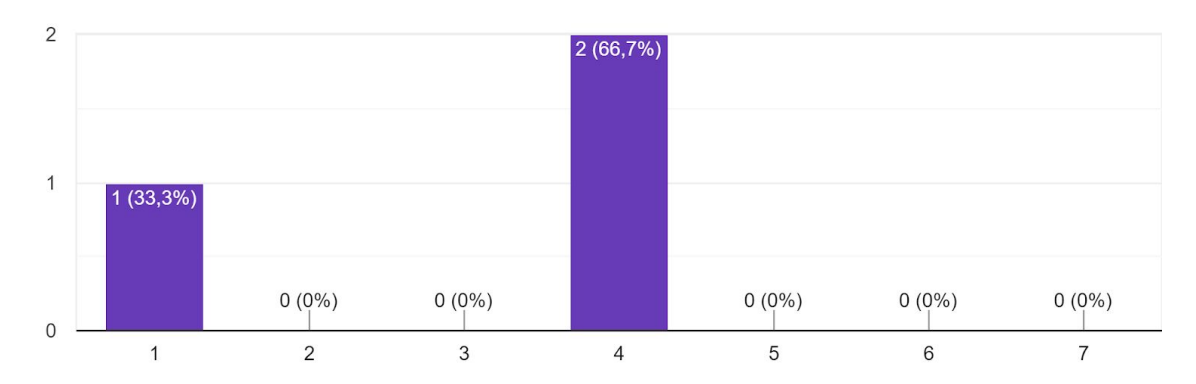

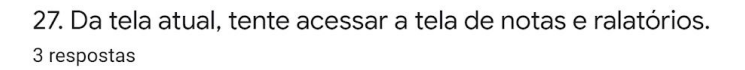

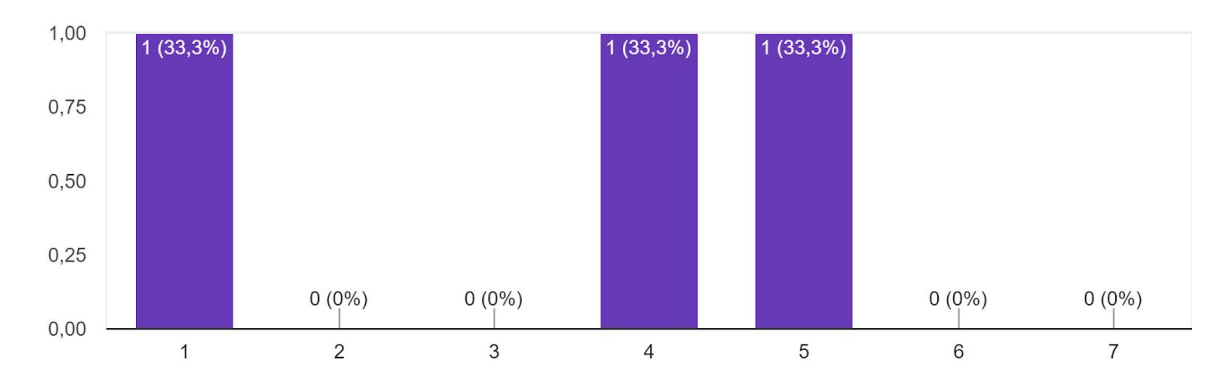

28. Ao acessar a tela de notas e ralatórios, o quadro de notas da Avaliação 1 será apresentada primeiramente. Tente visualizar as notas finais. 3 respostas

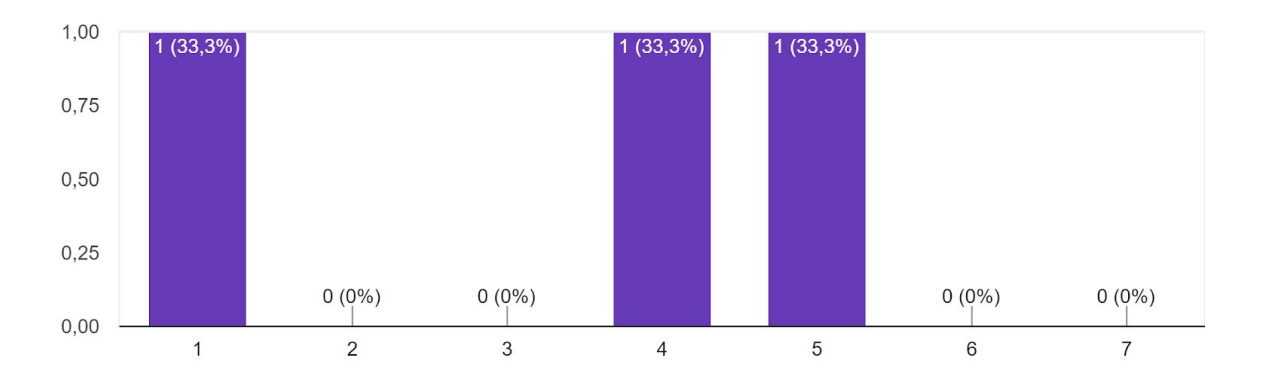
29. Tente visualizar o grafico de evolução. 3 respostas

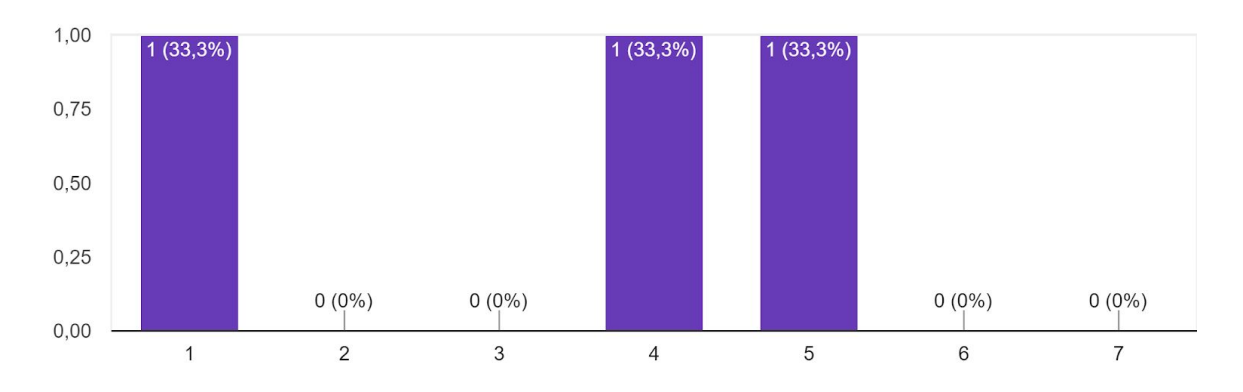

30. Tente ler os mensagens de evolução em grupo. 3 respostas

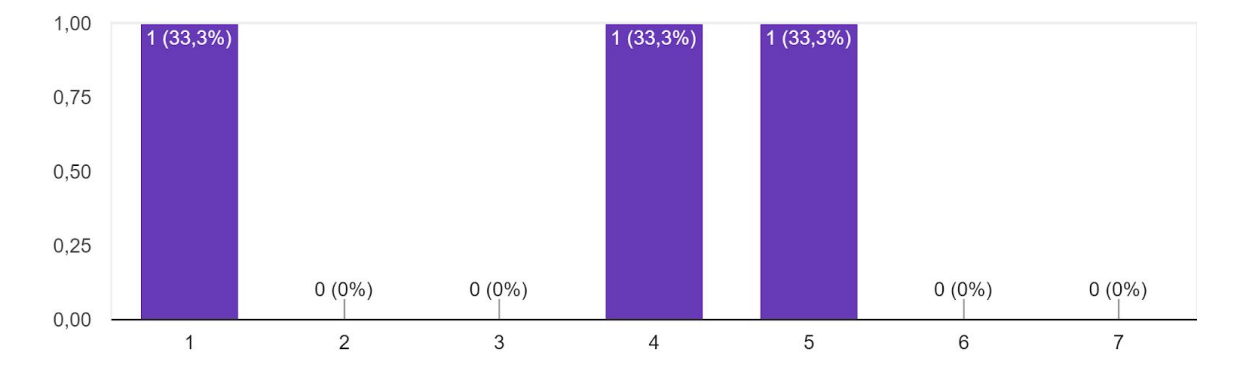

31. Tente entender o que significa cada nota representada no quadro de notas. [A1, A1-T, NF-T,  $NF-s/T]$ 

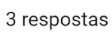

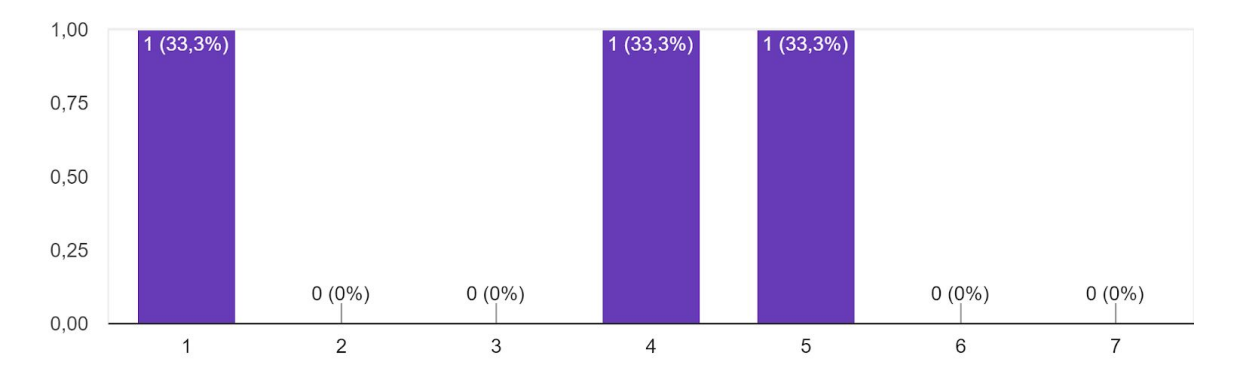

Qual opção melhor representa este símbolo para você? 3 respostas

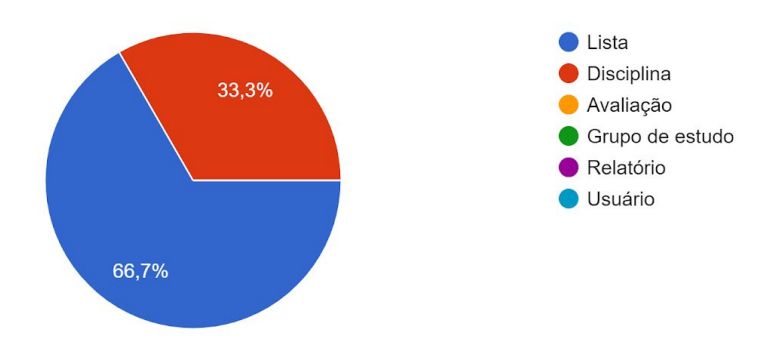

Qual opção melhor representa este símbolo para você? 3 respostas

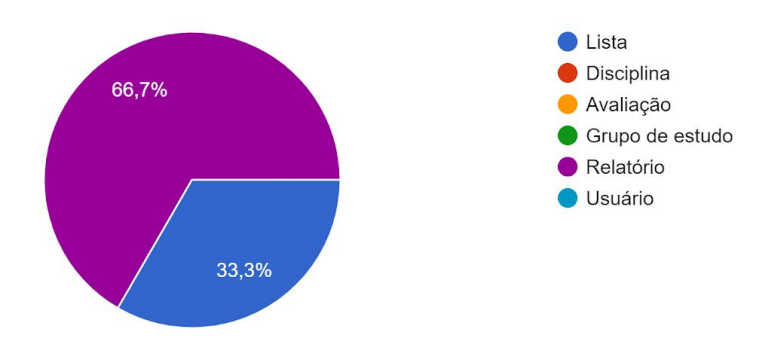

Qual opção melhor representa este símbolo para você? 3 respostas

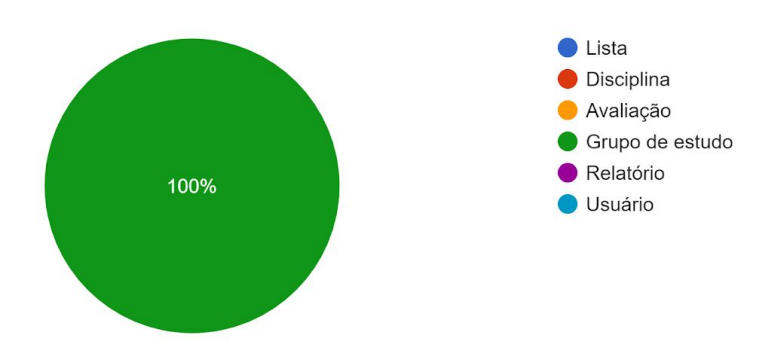

Qual opção melhor representa este símbolo para você? 3 respostas

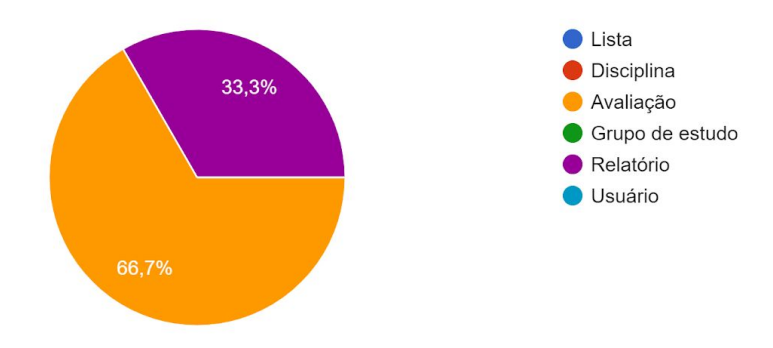

Quais aspectos geraram maior dificuldade na realização das tarefas? 3 respostas

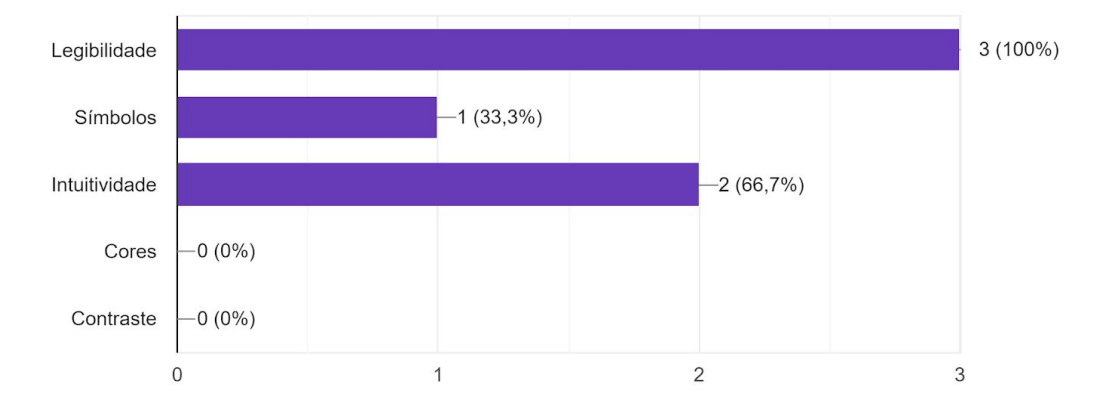

Qual o aspecto que gerou maior dificuldade na realização das tarefas? 3 respostas

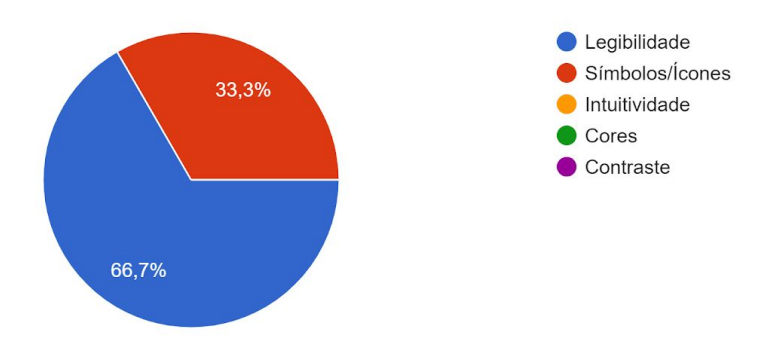

## Em qual intensidade a legibilidade foi um problema? 2 respostas

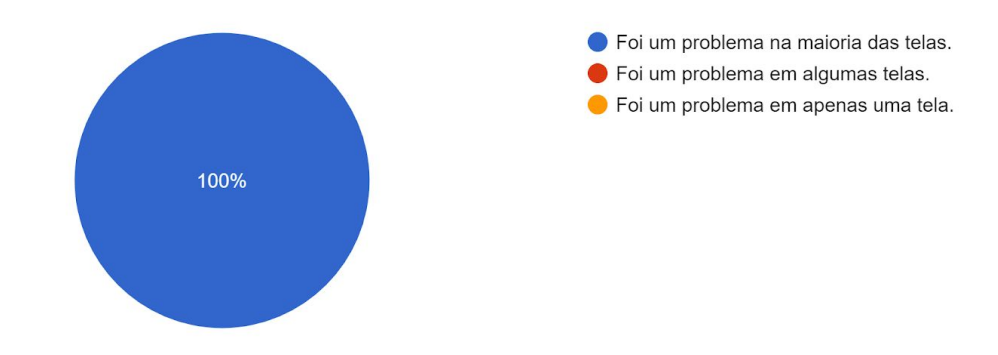

Em qual intensidade os símbolos/ícones foram um problema? 1 resposta

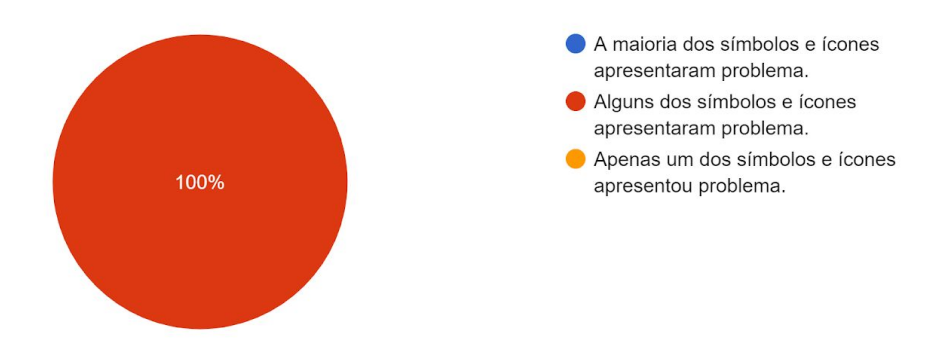